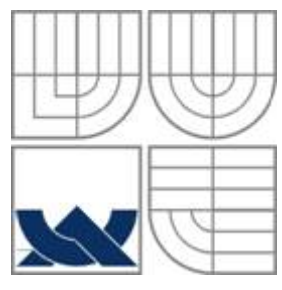

# VYSOKÉ UČENÍ TECHNICKÉ V BRNĚ

BRNO UNIVERSITY OF TECHNOLOGY

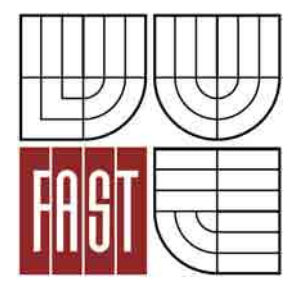

FAKULTA STAVEBNÍ ÚSTAV STAVEBNÍ MECHANIKY

FACULTY OF CIVIL ENGINEERING INSTITUTE OF STRUCTURAL MECHANICS

# STUDIE NÁVRHU VHODNÉHO TVARU MEMBRÁNOVÝCH KONSTRUKCÍ

STUDY OF DESIGN OF A SUITABLE SHAPE OF MEMBRANE STRUCTURES

DIPLOMOVÁ PRÁCE MASTER'S THESIS

AUTHOR

AUTOR PRÁCE BC. KAREL KOCINA

**SUPERVISOR** 

VEDOUCÍ PRÁCE doc. Ing. IVAN NĚMEC, CSc.

BRNO 2012

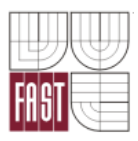

# VYSOKÉ UČENÍ TECHNICKÉ V BRNĚ FAKULTA STAVEBNÍ

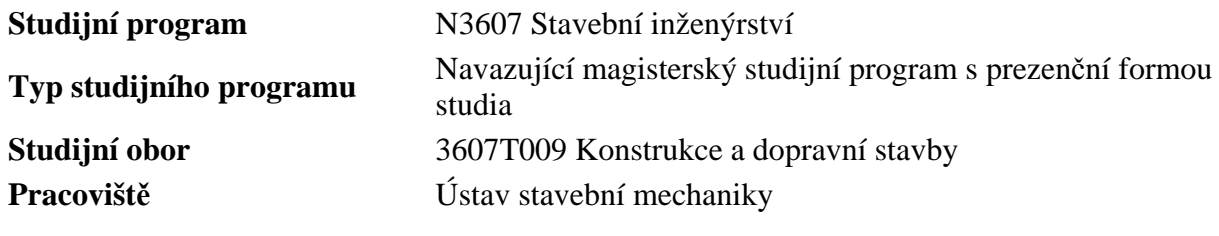

# **ZADÁNÍ DIPLOMOVÉ PRÁCE**

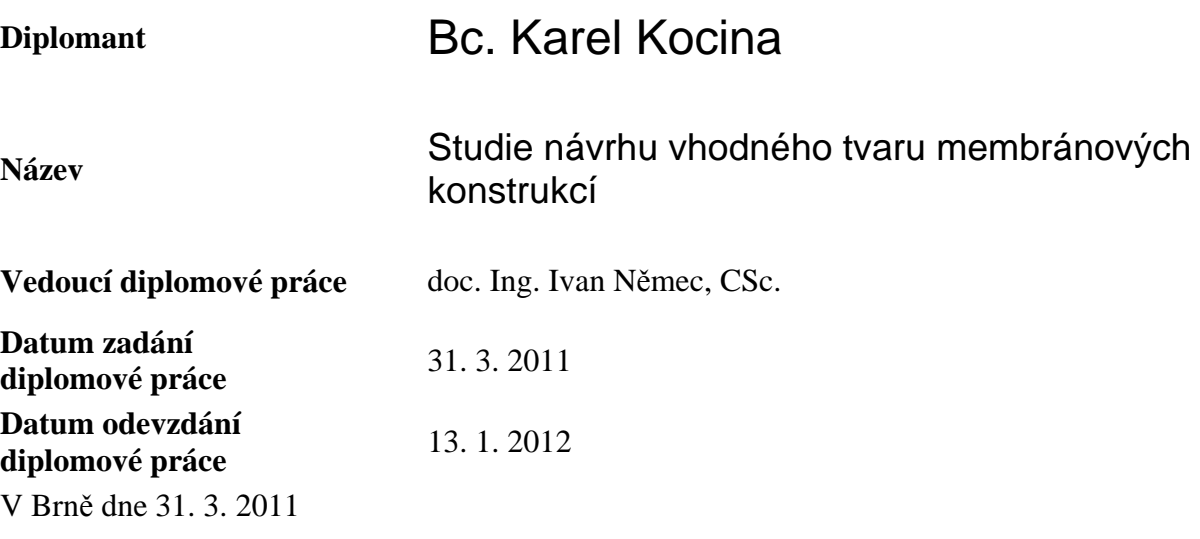

prof. Ing. Drahomír Novák, DrSc. Vedoucí ústavu

............................................. .............................................

prof. Ing. Rostislav Drochytka, CSc. Děkan Fakulty stavební VUT

#### **Podklady a literatura**

Němec et al. Finite Element Analysis of Structures

#### **Zásady pro vypracování**

Studie musí obsahovat:

1. zhodnocení současného stavu návrhu tvaru membrán pomocí specializovaných programů Formfinder a Rhino.

2. Prověření možností návrhu tvaru membrán pomocí programu RFEM.

3. Doporučení k vývoji specializovaného modulu programového systému RFEM pro návrh tvaru membrán.

#### **Předepsané přílohy**

Licenční smlouva o zveřejňování vysokoškolských kvalifikačních prací

.............................................

doc. Ing. Ivan Němec, CSc. Vedoucí diplomové práce

#### **Abstrakt**

 Tato diplomová práce se zabývá metodami návrhu tvaru membránových konstrukcí. Náplní této práce je analýza návrhů tvaru programy FormFinder a Rhinoceros v programu RFEM a porovnání výsledků. Dále pak otestovat možnosti návrhu tvaru programem RFEM.

#### **Klíčová slova**

hledání tvaru, metoda hustoty síly, dynamická relaxace, strategie aktualizované referenční plochy, membránové konstrukce

#### **Abstract**

 This diploma thesis deals with methods for design of membrane structure shape. Main purpose is to analyze topology designs by Formfinder and Rhinoceros in RFEM and compare results. Test a possibility of designing shape by software RFEM.

#### **Keywords**

 Form-Finding, Force Density Method, Dynamic Relaxation, Updated Reference strategy, Membrane Structures

#### **Bibliografická citace VŠKP**

KOCINA, Karel. *Studie návrhu vhodného tvaru membránových konstrukcí.* Brno, 2011. 87 s., 32 s. příl. Diplomová práce. Vysoké učení technické v Brně, Fakulta stavební, Ústav stavební mechaniky. Vedoucí práce doc. Ing. Ivan Němec, CSc..

Prohlašuji, že jsem diplomovou práci vypracoval samostatně pod vedením doc. Ing. Ivana Němce, Csc. a uvedl jsem v seznamu literatury všechny použité odborné zdroje.

V Brně dne 13. ledna 2012

Bc. Karel Kocina

Poděkování:

Děkuji svému vedoucímu diplomové práce doc. Ing. Ivanovi Němcovi, Csc. za více než vstřícný přístup k vedení a velikou pomoc při vypracování mé diplomové práce.

Dále bych rád poděkoval firmě Ing. Software Dlubal, s.r.o. za zapůjčení studentské licence k programu RFEM 4, bez kterého bych nemohl svoji diplomovou práci vypracovat.

Nejvíce ze všech bych však chtěl poděkovat svojí snoubence Ing. Pavle Juračkové, za poskytnutí perfektního zázemí a stálé psychické podpory. Jen díky ní se mi podařila má diplomové práce dokončit.

Rovněž děkuji všem, kteří, ať již přímo (dobrou radou nebo připomínkou) nebo nepřímo, přispěli ke zdárnému vypracování této práce.

V Brně dne 13. ledna 2012

# **OBSAH**

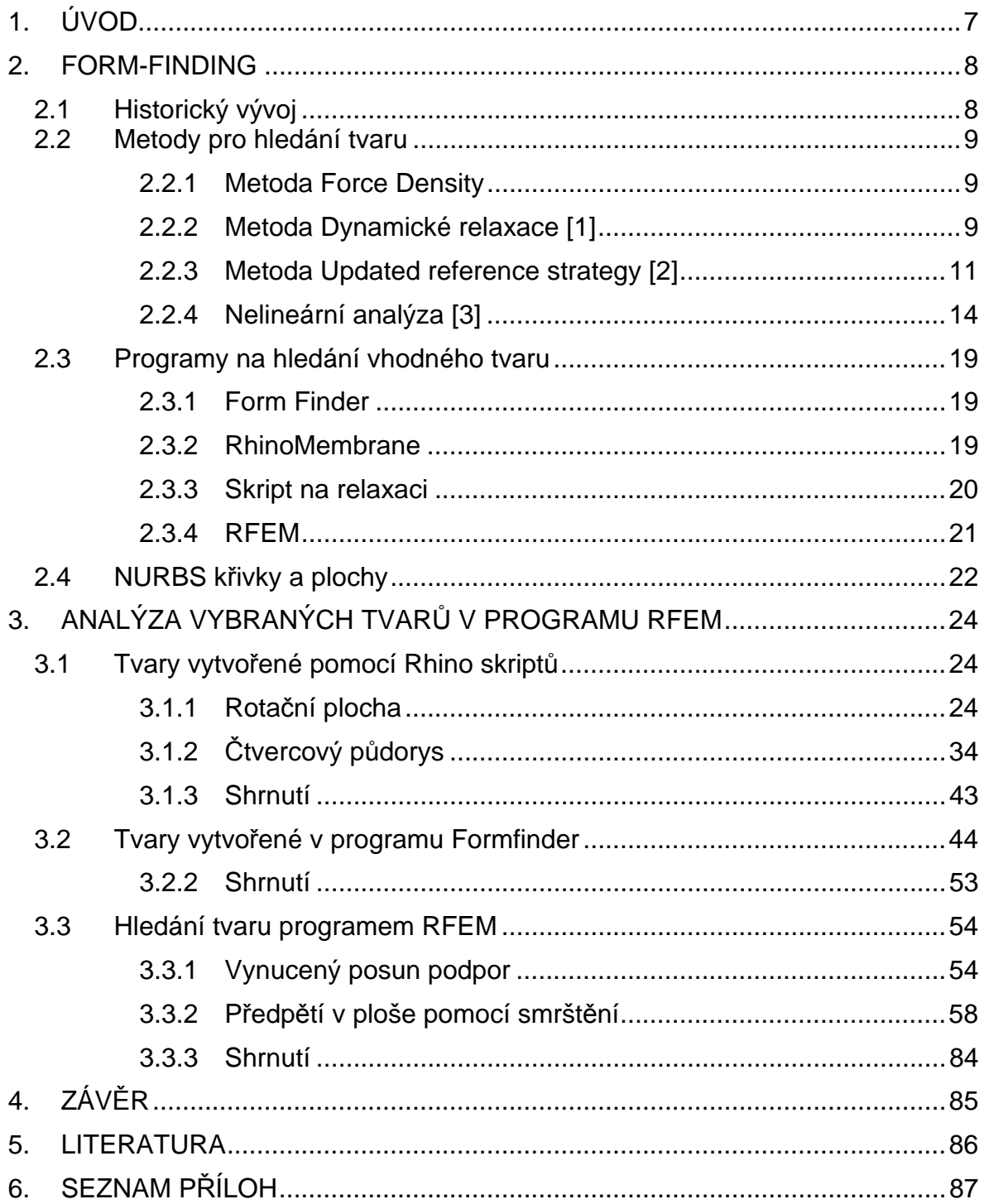

# **1. ÚVOD**

Tato diplomová práce se zabývá hledáním vhodného tvaru membránových konstrukcí. Membránové konstrukce jsou vhodné zejména tam, kde je požadavek na transparentní, lehkou konstrukci, a proto jsou využívány především pro zastřešení venkovních prostorů jako jsou atria, terasy, stadiony apod.

Teoretická část diplomové práce shrnuje informace o procesu hledání tvaru, jeho historii, metodách a programech sloužících k jeho návrhu. Konkrétně se jedná o programy Rhinoceros, FormFinder a RFEM.

V praktické části diplomové práce jsou návrženy různé tvary membrán s použitím programů uvedených v teoretické části. Tyto tvary jsou následně přeneseny do programu RFEM od firmy Ing. Software Dlubal, s.r.o. a analyzovány. Podstatnou část tvoří návrh vhodného tvaru přímo pomocí programu RFEM s využitím jeho potenciálu při řešení nelineárních úloh. V závěru této kapitoly je i shrnutí, kde uvádím připomínky k programu RFEM a návrhy na možný samostatný modul pro návrh membránových konstrukcí.

Cílem této práce je shrnutí poznatků o metodách návrhu tvaru membránových konstrukcí a analýza vybraných tvarů vhodných pro membránové konstrukce. Diplomová práce by měla být přínosem pro větší porozumění těmto konstrukcím a umožnění jejich širšího uplatnění ve stavebním průmyslu.

# **2. FORM-FINDING**

Form-finding je anglické pojmenování procesu návrhu tvaru membránových konstrukcí. Membránové konstrukce se chovají geometricky nelineárně a to díky své extrémní štíhlosti. Je proto potřeba k nim přistupovat jinak než ke klasickým stavebním konstrukcím. Vzhledem k membránové teorii tyto konstrukce pracují správně jen pokud jsou taženy (v případě, že dojde k tlaku, vzniká na membráně tzv. vrásnění). Cílem návrhu je tedy najít takový tvar, aby hlavní zatížení bylo přenášeno pouze tahovými silami. Abychom dosáhli takovéhoto stavu, je potřeba navrhnout konstrukci pomocí některé z metod Form-findingu.

V České republice je oblast hledání vhodného tvaru membránových konstrukcí dosud nerozšířenou mezi odbornou veřejností. Proto se není čemu divit, že literatura dostupná k tomuto tématu se vyskytuje v našich knihovnách velice sporadicky, až dalo by se říci téměř vůbec.

# *2.1 Historický vývoj*

Membránové konstrukce jsou již od nepaměti používány k ochraně proti nepřízni počasí. Ať už to byly tee-pee amerických indiánů, prosté přístřešky lidí z doby kamenné, stany pouštních beduínů nebo cirkusová šapitó. Tvary pro tyto konstrukce vycházely z předchozích zkušeností a střihů předávaných po generace.

K opravdové analýze vhodného tvaru bylo v minulosti využíváno především fyzického modelování pomocí velice pružných materiálů. Tento přístup se obecně doporučuje provádět i dnes současně s numerickou analýzou pomocí různých softwarových řešení. Lze tak velice jednoduše odhalit případné problémy, které nemusí být na první pohled zřejmé.

## *2.2 Metody pro hledání tvaru*

Tyto metody vychází z teorie minimálního povrchu a teorie mýdlových bublin.

### **2.2.1 Metoda Force Density**

Tuto metodu poprvé publikovali H. J. Schek a K. Linkwitz roku 1973. V inženýrské praxi je hojně využívána k hledání rovnovážného tvaru konstrukce, která sestává z lanové sítě. Zatímco tvarová analýza membránových konstrukcí je geometricky nelineární, FDM linearizuje rovnice pro úpravu tvaru analyticky s využitím poměru hustoty síly pro každý z lanových prvků

 $q = F/L$ 

F…síla v prvku

L…délka lanového prvku

## **2.2.2 Metoda Dynamické relaxace [1]**

Základním principem metody dynamické relaxace je využití simulace virtuálního rozkmitání membrány z jejího počátečního stavu. Prvním krokem tedy je diskretizace počáteční plochy, kde je hmotnost konstrukce koncentrována do předem definovaných bodů, kterými je pokryt její na povrch. Tím vznikne síť nehmotných lan s hmotnými uzly. Systém těchto hmotných bodů je pak excitován virtuální silou a vibruje okolo jedné rovnovážné polohy s ohledem na aplikované zatížení. Provedeme-li časovou analýzu tohoto systému vystaveného virtuální dynamické excitaci společně s použitím kinematického tlumení, systém po určité době dosáhne rovnovážného stavu. Tato časová analýza pseudo-dynamického procesu vychází ze základní rovnice dynamiky

$$
P_{ji} = M_{ji}\ddot{\delta}_{ji} + C_{ji}\dot{\delta}_{ji} + \left[\Sigma K \delta\right]_{ji},\tag{2.1}
$$

kde pro diskretizovaný model index *ji* odpovídá *j*-tému bodu v *i*-tém směru,  $\delta_{ij}$ ,  $\delta_{ij}$  jsou vektory bodového zrychlení a rychlosti.  $P_{ij}$  je externí zatížení, [*ZK* $\delta_{ji}$  je suma vektorů vnitřních sil (kde *K* je tuhost a  $\delta$  přesuny),  $M_{ii}$  je hmotnost jednotlivých bodů a *Cji* koeficient viskózního tlumení.

Zavedeme bodové residuální sily *Rji*, které vznikají rozdílem mezi vektorem externího zatížení a vnitřních sil.

$$
R_{ji} = P_{ji} - \left[\Sigma K \delta\right]_{ji} \tag{2.2}
$$

Z rovnic (2.1) a (2.2) vyplývá, že

$$
R_{ji} = M_{ji} \ddot{\delta}_{ji} + C_{ji} \dot{\delta}_{ji}
$$
 (2.3)

Pokud tuto diferenciální rovnici zapíšeme ve formě diferenčních rovnic, pak následné hodnoty zrychlení a rychlostí v čase *nt* (kde *n* označuje číslo iteračního kroku a *t* přírůstek času) lze zapsat jejich hodnotami z předešlé iterace.

$$
R_{ji}^{n} = P_{ji} - \left[\sum K \delta\right]_{ji}^{n-1} = M_{ji} \ddot{\delta}_{ji}^{n} + C_{ji} \dot{\delta}_{ji}^{n-1}
$$
 (2.4)

Z rovnice (2.4) je odvozeno zrychlení

$$
\ddot{\delta}_{ji}^{n} = \frac{R_{ji}^{n} - C_{ji} \dot{\delta}_{ji}^{n-1}}{M_{ji}},
$$
\n(2.5)

rychlosti

$$
\dot{\delta}_{ji}^n = \dot{\delta}_{ji}^{n-1} - \ddot{\delta}_{ji}^n \Delta t \tag{2.6}
$$

a přesuny

$$
\delta_{ji}^n = \delta_{ji}^{n-1} - \dot{\delta}_{ji}^n \Delta t \,. \tag{2.7}
$$

Celý iterační proces je pak složen z opakování rovnice (2.4) s následným vyhodnocením rovnic (2.5) - (2.7).

#### *2.2.2.1 Kinetické tlumení*

Průběh řešení je možné zjednodušit pomocí užití kinetického tlumení. To znamená použití nulového tlumení C, zatímco je vibrace konstrukce kontrolována pomocí zjišťování celkové kinetické energie. Jakmile kinetická energie systému dosáhne svého maxima, je iterační proces zastaven. Následně jsou iterace restartovány z aktuální konfigurace s nulovou počáteční rychlostí. S postupem času se vrcholy kinetické energie zmenšují, jak se nevyrovnané síly a rychlosti zmenšují, až se konstrukce postupně ustálí ve stavu statické rovnováhy.

Konvergence statického řešení je dosažena díky kumulačnímu efektu postupných redukcí kinetické energie. Tato metoda závisí na pozorování, že při jednoduchém harmonickém pohybu je maximální kinetická energie dosažena v okamžiku, kdy je minimální potenciální energie. Tento princip nejlépe ilustruje pohyb kyvadla.

Pokud nastavíme viskozní tlumení rovno nule, dostaneme z rovnice (2.5)

$$
\ddot{\delta}_{ji}^n = \frac{R_{ji}^n}{M_{ji}^n},\tag{2.8}
$$

zatímco výrazy pro rychlosti (2.6) a přesunutí (2.7) zůstanou nezměněny.

V iteračním procesu pak dojde pouze k použití rovnice (2.8) namísto (2.5) oproti algoritmu bez kinetického tlumení.

## **2.2.3 Metoda Updated reference strategy [2]**

Základní rovnice, která popisuje tuto metodu hledání tvaru, je založena na principu virtuální práce vnitřních sil.

$$
\left|\delta w = t \int_{a} \sigma : \frac{\partial (\delta u)}{\partial x} da = t \int_{a} \sigma : \delta u_{,x} da = 0 \right| \tag{2.9}
$$

Rovnice (2.9) vyjadřuje závislost, kdy při rovnovážném stavu bude pole napětí nulové.  $\sigma$  je předepsaný Cauchyho tenzor napětí, který působí na povrch v klidu,  $\delta u_x$  je derivace virtuálního přemístění respektující aktuální plochu. Tloušťka membrány je ve vzorci definována jako *t*.

Bohužel přímé numerické řešení rovnovážné rovnice (2.9) není možné. Matice tohoto diskretizovaného systému by byla singulární. Řešení tohoto problému leží v inverzním přístupu. Hledáme diskretizovaný rovnovážný povrch s určitou topologií diskretizačních parametrů, která vyúsťuje do kontextu MKP jako síť, přesněji řečeno jako pozice bodů. Je však dokázáno, že body mohou být libovolně přemísťovány po rovnovážném povrchu, aniž by to bylo v rozporu s podmínkami rovnováhy (resp. zachovávají platnou diskretizaci hledaného povrchu). Říká se jim tzv. "plovoucí sítě". Ovšem neexistuje žádný určitý typ sítě, který by způsobil singularitu a zabránil by přímému řešení. Proto byla vyvinuta metoda "Strategie aktualizované referenční plochy".

Tato metoda je velice silnou díky tomu, že je přímo odvozená z nelineární mechaniky kontinua. Její myšlenkou je nahradit původní singulární úlohu relativní, dobře postavenou úlohou. Namísto předpokladu, že máme dán Cauchyho tenzor napětí  $\sigma$  neznámého rovnovážného povrchu, stanovíme tenzor druhého napětí Piola-Kirchhoff **S**, který odpovídá libovolné počáteční geometrii plochy. Tato dvě rozdílná napětí jsou propojena deformačním gradientem F, který je měřítkem vzniklého přesunu mezi referenční a aktuální geometrií.

$$
S = \det FF^{-1} \cdot \sigma \cdot F^{-T}
$$
 (2.10)

Je potřeba poznamenat, že pouze Cauchyho tenzor napětí představuje reálné fyzikální napětí, které působí na výsledném povrchu. Tenzor druhého napětí Piola-Kirchhoff odpovídá nedeformované geometrii a je to pouze veličina, která je použita za účelem výpočtu. Pokud je aktuální konfigurace identická s referenční, jsou tyto míry také identické.

Derivace začíná rovnicí (2.9), ve které je Cauchyho tenzor napětí nahrazen tenzorem druhého napětí Piola-Kirchhoff

$$
\delta w = t \int_{A} \left( F \cdot \left( \det FF^{-1} \cdot \sigma \cdot F^{-T} \right) \right) : \delta F dA = t \int_{A} \left( F \cdot S \right) : \delta F dA \tag{2.11}
$$

Pomocí této rovnice jsme schopni vypočítat rovnovážný povrch pro daný stav napětí dle daného tenzoru druhého Piola-Kirchhoff napětí. Výsledné Cauchyho napětí se však bude od hledaného stavu napětí lišit. Proto je nutné rozšířit daný algoritmus o další iterační smyčku. Získaný rovnovážný povrch (který je bližší výslednému povrchu) tedy označíme jako referenční pro následující iterační krok. Toto představuje podstatu návrhu celého procesu, který je proto nazýván "Updated Reference Strategy". Po aktualizaci referenční plochy opět specifikujeme tenzor druhého napětí Piola-Kirchhoff v závislosti na hledaném poli napětí, abychom dostali dobře definovanou úlohu a abychom byli schopni vypočítat novou aktuální konfiguraci. Současně se zmenšujícím se odpovídajícím přemístěním mezi aktuální a referenční konfigurací, se zmenšuje i rozdíl mezi druhým napětím Piola-Kirchhoff a Cauchyho napětím. Tímto pak výpočet konverguje k úloze, která se už nebude měnit.

Tato extrémě efektivní metoda umožňuje použít jakýkoliv stav napětí s nebo bez vnějšího zatížení. Navíc může být použita s jakoukoliv diskretizací a použita stejným způsobem.

Zvláštní důraz je pak kladen na výpočet, pokud ve směrech waft a warp má být předpětí s různou hodnotou a tudíž je předepsáno anisotropní rozdělení napětí. Matematicky je dokázáno, že pouze plochy s nulovou Gaussovou křivostí (jako rovinné plochy nebo válce) mají konstantní anisotropní pole napětí. Pro všechny ostatní plochy s dvojitou křivostí (což je normální u většiny membránových konstrukcí) platí, že vznikají mírné odchylky od výsledného napětí a musí být přijaty, protože neexistuje žádné přesnější matematické řešení tohoto problému. Jednotlivá řešení pro všechny kroky představují fyzikálně stabilní řešení. Uživatel tak musí upravit pouze počet provedených kroků hledání tvaru tak, aby řešení splňovalo požadavky na geometrii a přesnost vyplývajících napětí.

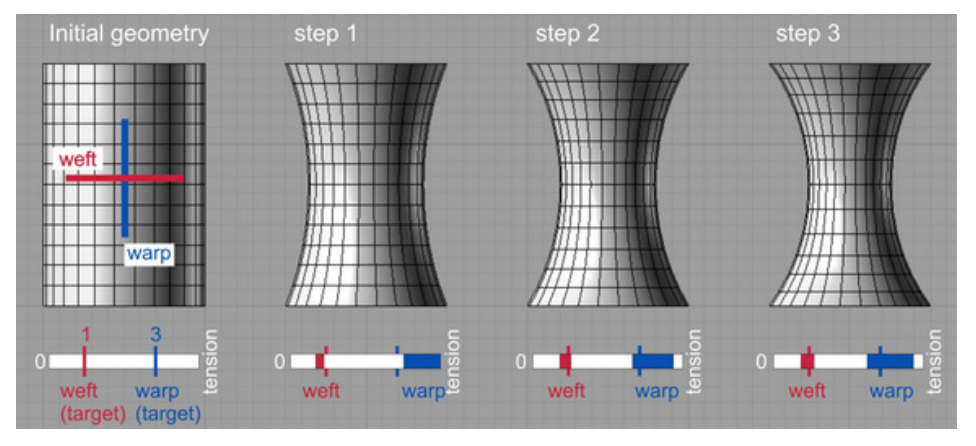

Obr. 1: Odchylky napětí na katenoidu s anisotropním předpětím [2]

## **2.2.4 Nelineární analýza [3]**

#### *2.2.4.1 Updated Lagrangián*

Pro použití této metody je potřeba znát základní rovnice z oblasti fyziky a rovnice popisující vlastnosti standardního Boltzmanova continua.

#### *Zákon o zachování hmoty*

Jedná se o zákon popisující změnu hustoty tělesa v závislosti na deformaci.

$$
\rho(X) = \frac{\rho_0(X)}{\det(F)} = \frac{\rho_0(X)}{J}
$$

*ρ0* …původní hustota (na referenční konfiguraci)

*ρ* …běžná hustota (na deformovaném tělese)

#### *Zákon o zachování hybnosti*

*Zákon o zachování lineární hybnosti* 

 $\nabla \cdot \sigma + \rho \cdot b = 0$ 

*ρ·b*…vektor objemových sil

*b*…vektor gravitačního zrychlení

*Zákon o zachování točivosti (úhlové hybnosti)*

Vyjádření momentové podmínky rovnováhy při zanedbání setrvačných sil. Z rovnice je jasná i symetrie tenzoru napjatosti **σ**.

 $\sigma = \sigma^T$ 

#### *Zákon o zachování energie*

Tento zákon v mechanice těles popisuje, že rychlost změny celkové energie tělesa je rovna součtu rychlosti práce vnějších sil (výkonu zatížení), tepelného toku a zdroje energie.

#### *Konstitutivní rovnice*

Tato rovnice popisuje vztah mezi napětím a deformací na deformovaném tělese.

**σ** = **σ** (e, **σ**, ...)

#### *Geometrické rovnice (míra deformace)*

$$
e = \frac{1}{2}\Big(\mathbf{I} - \mathbf{F}^{-T} \cdot \mathbf{F}^{-1}\Big)
$$

V této metodě se používá Euler – Almansiho tenzor deformace definovaný na deformovaném tělese.

Samotná diskretizace MKP pro formulaci na běžné konfiguraci (updated Lagrangian), jak již bylo řečeno, je definována na deformovaném tělese Ω. Vztah mezi virtuálním přírůstkem Euler – Almansiho tenzoru deformace zapsaným ve Voigotově notaci δ {e} a virtuálním přírůstkem vektoru parametrů deformace δ**d**  vyjadřuje rovnice:

δ {e} = **B** · δ**d** 

Při této definici může být vektor vnitřních uzlových sil počítán podle vzorce:

$$
\mathbf{f}^{\text{int}} = \int_{\Omega} \mathbf{B}^{\text{T}} \left\{ \boldsymbol{\sigma} \right\} d\Omega
$$

#### **Tečná matice tuhosti**

Tečná matice tuhosti charakterizuje běžnou tuhost v daném okamžiku. Respektuje tedy změnu geometrie, tečnou tuhost materiálu a vliv napjatosti. Takto lze tuto matici tuhosti v běžné konfiguraci **d** definovat jako:

 $K_T = K_M + K_{\sigma}$ 

 $K_M$  ... tečná materiálová matice tuhosti

 $K_{\sigma}$  ... tečná geometrická matice tuhosti

#### *2.2.4.2 Newton – Raphsonova iterační metoda*

Tato metoda je založena na hledání řešení, při kterém jsou nevyvážené síly *r(d)* nulové.

Po provedení rozvoje *r(d)* do Taylorovy řady kolem známého řešení  $d^{(i-1)}$ , kde *δd* je přírůstek *δd<sup>(i)</sup>= d*<sup>(i)</sup>- d<sup>(i-1)</sup> a pokud zanedbáme členy druhého a vyšších řádů, rovnice bude vypadat následovně:

$$
\delta d^{(i)} = -\Big(K_{\mathrm{T}}\left(d^{(i-1)}\right)\Big)^{-1} \cdot r\Big(d^{(i-1)}\Big) = \Big(K_{\mathrm{T}}\left(d^{(i-1)}\right)\Big)^{-1} \cdot \Big(f - K\Big(d^{(i-1)}\Big) \cdot d^{(i-1)}\Big)
$$

K<sub>T</sub> …tangenta (sklon) čáry *r(d)* v  $d^{(i-1)}$  – při řešení úloh deformační variantou MKP se tato tangenta nazývá tečnou maticí tuhosti

Pokud tato procedura konverguje, nevyvážená síla *r(d)* postupně klesá k nule.

Celkové řešení pro přírůstek *d* v i – té iteraci je následující:

$$
d^{(i)} = d^{(i-1)} + \delta d^{(i)}
$$

Newton-Raphsonovu proceduru lze pro soustavu nelineárních rovnic zapsat takto:

$$
\delta d = K_T^{-1}r
$$

 $K_T$  ...tečná matice

$$
K_T^{(\prime)}=\frac{\partial r}{\partial d}\Bigg|_d^{(\prime-1)}
$$

**r** je vektor nevyváženého zatížení

$$
r = f^{\text{ int}} - f^{\text{ ext}}
$$

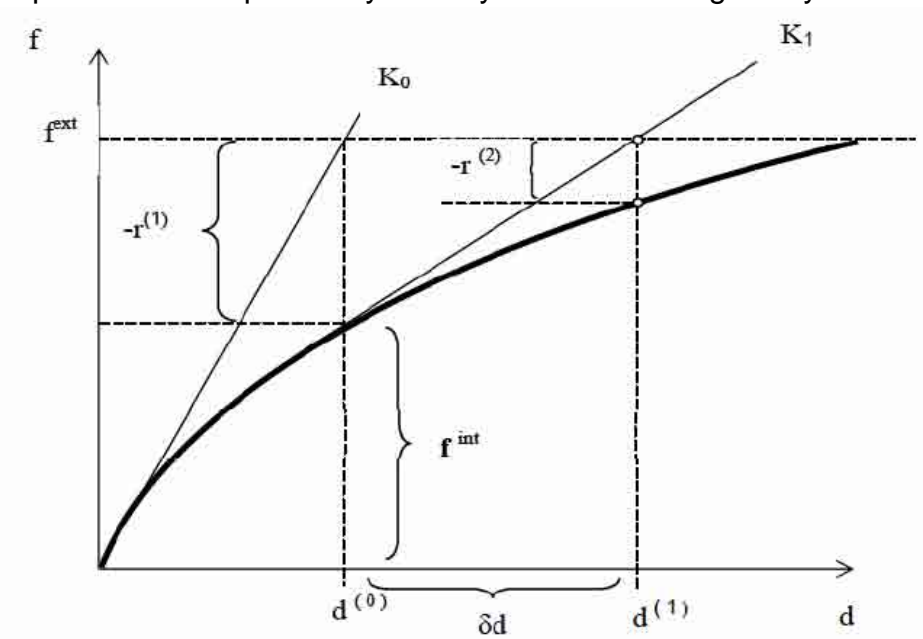

Princip Newton – Raphsonovy metody lze znázornit i graficky:

Obr. 2 Princip Newton – Raphsonovy metody

Pro samotný výpočet je však často výhodnější použít modifikovanou Newton – Raphsonovu metodu, která nám dává možnost ponechat levou stranu soustavy rovnic beze změny a měnit pouze pravou stranu. Toto nám umožní, narozdíl od normální Newton – Raphsonovy metody, provádět dekompozici matice při řešení Gaussovou nebo Choleského metodou jen jednou a tím i při vyšším počtu nutných iterací zajistí rychlejší výpočet.

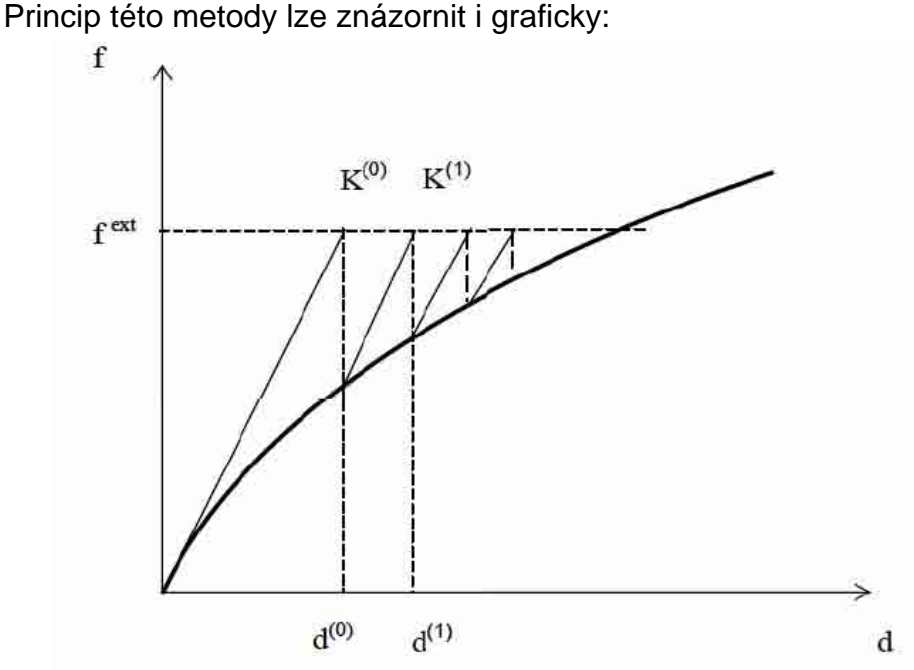

Obr. 3 Princip modifikované Newton – Raphsonovy metody

Obě tyto metody (modifikovaná a normální) se dají výhodně kombinovat a to jednak kvůli úspoře času při výpočtu a jednak k řešení úloh, pro které by použití nemodifikované Newton – Raphsonovy metody selhalo.

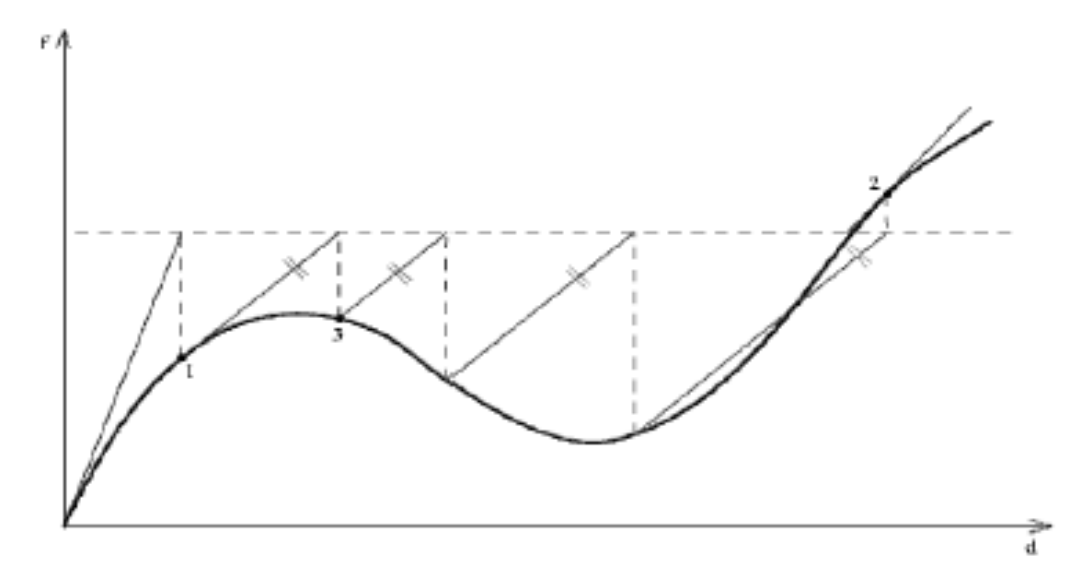

Obr. 4 Kombinace Newton-Raphsonovy a modifikované Newton-Raphsonovy metody

# *2.3 Programy na hledání vhodného tvaru*

#### **2.3.1 Form Finder**

Tento program byl vyvinut přímo pro návrh tvarů membránových konstrukcí na základě letitéto výzkumu v této oblasti. Za programem stojí firma pana Dipl.- Ing. Dr. Techn.Robert Wehdorn-Roithmayr.

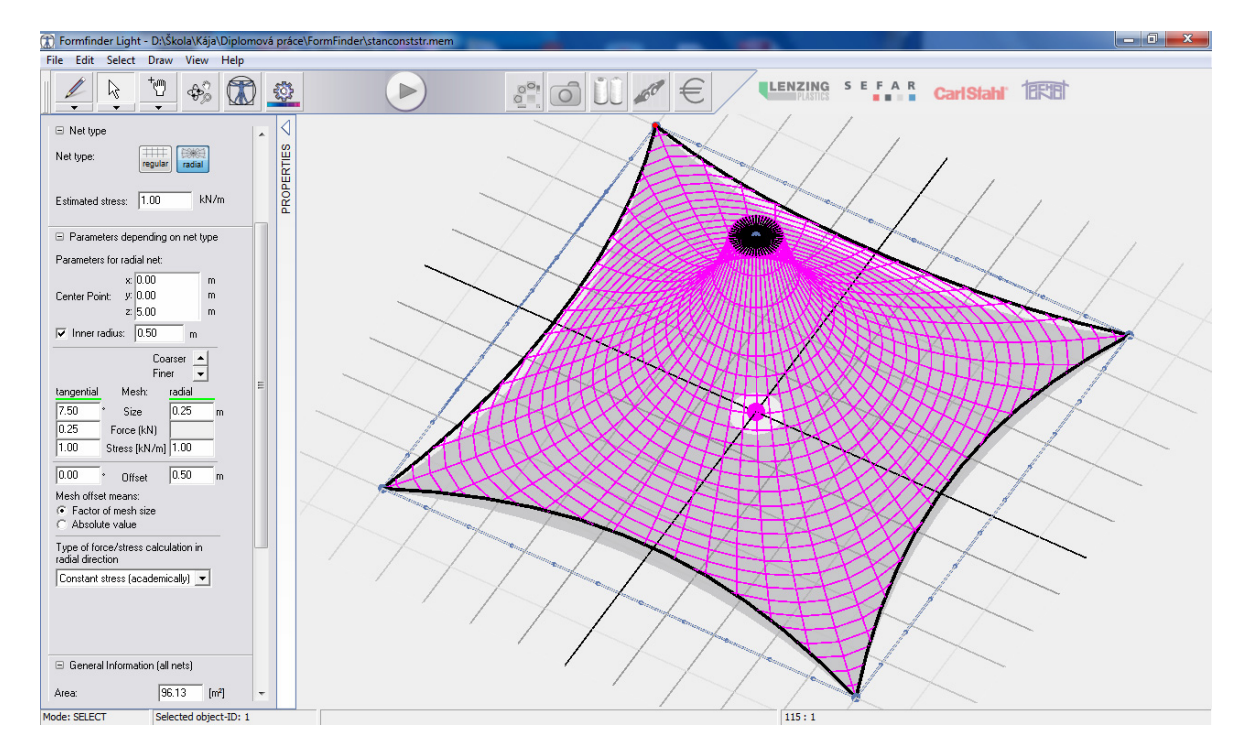

Metoda výpočtu vhodných tvarů není uvedena. Veškerá dokumentace je k dispozici až ve verzi Profi, která je však již placená (cena neuvedena).

#### **2.3.2 RhinoMembrane**

Jako rozšíření programu Rhinoceros je možné dokoupit modul RhinoMembrane, který využívá metodu Updated Reference Strategy popsanou výše. Tato metoda využívá namísto předepsání materiálového pole **X** (i.e. množství a umístění hmoty v prostoru, který tvoří konstrukci) přípustné pole napětí **S**, pro které je pak určen rovnovážný tvar.

Uživatel namodeluje pomocí NURBS ploch v programu Rhino výchozí tvar konstrukce, který respektuje okrajové podmínky. Následně tuto konstrukci pokryje sítí. V případě spojených ploch je třeba zajistit, aby hraniční body sítí na spojích jednotlivých ploch byly sjednocené. Následně musí specifikovat distribuci předpětí v membráně a předpínacích kabelech jako vstupní data pro proces hledání tvaru.

Pro pneumatické stavby jako třeba nafukovací zastřešení hal je dokonce možné aplikovat tlak **p** v rámci hledání tvaru. V neposlední řadě je také potřeba

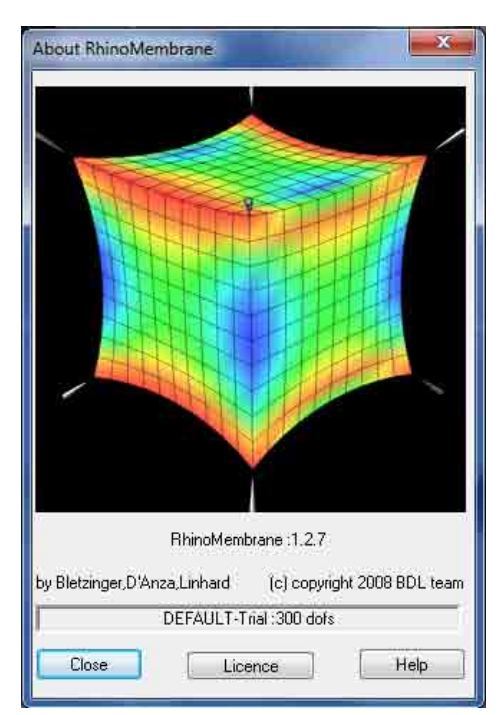

definovat dostatečné okrajové podmínky, abychom dostali jedinečné řešení rovnovážného tvaru.

V trial verzi, která je zdarma, je možné modelovat konstrukci s omezením počtu bodů sítě na 100. Studentská verze s neomezeným počtem bodů je pak za 450,76 EUR (kompletní balení).

Proto bohužel nebylo možné analyzovat ani jeden tvar. Pokud je však tento program k dispozici jistě je silným nástrojem pro hledání vhodného tvaru membránových konstrukcí.

#### **2.3.3 Skript na relaxaci**

Program Rhinoceros nabízí v oblasti vytváření skriptů široké možnosti. Proto pan David Rutten vytvořil během svého pobytu na Prat-SA, Toulouse, ve Francii, dva skripty pro relaxaci ploch. Oba skripty jsou založeny na Force Density Method a redukci vibrací. Liší se ovšem použitím.

První se jmenuje MeshRelaxation.rvb a je určen pro relaxaci sítí.

Druhý má název NurbsRelaxation.rvb a s jeho pomocí je možné hledat minimální tvar NURBS ploch. Tento skript má ovšem omezení, že umožňuje relaxaci pouze jedné NURBS plochy, která může být ovšem rotační či cyklická. Tzn. nesmí se jednat o spojené NURBS plochy. Na rozdíl ale od prvního skriptu dokáže použít různé napětí pro dva na sebe kolmé směry (weft a warp).

Tyto skripty jsou volně dostupné na internetu pro nekomerční použití.

#### **2.3.4 RFEM**

RFEM 4 je program pro 3D analýzu metodou konečných prvků (MKP), vhodný pro náročné inženýry – statiky, který splňuje požadavky moderního stavebního inženýrství a odráží nejnovější trendy v oboru.

RFEM je založen na modulárním softwarovém systému: základní program RFEM určuje vnitřní síly, deformace a podporové reakce pro konstrukce složené z ploch a prutů. Pro následná posouzení jsou k dispozici přídavné moduly, které odpovídají specifickým požadavkům na materiály a normy. Díky této modulární koncepci lze sestavit sadu programů, která bude nejlépe vyhovovat individuálním přáním uživatele.

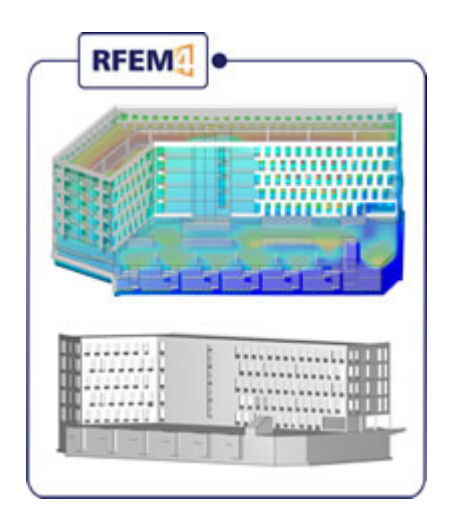

V současné době je k dispozici RFEM 4, která umožňuje nelineární analýzu III. stupně s využitím Newton-Raphsonovy iterační metody. V dohledné době se však připravuje RFEM 5, kde bude možné k výpočtu použít jak Newton-Raphsonovu metodu, tak Picardovu či jejich kombinaci. Navíc umožní výpočet i pomocí dynamické relaxace.

# *2.4 NURBS křivky a plochy*

Zkratka NURBS bývá mnohdy označována jako Nobody Understands Rational B-Spline. Ve skutečnosti se jedná o zkratku názvu Non-uniform rational B-spline.

*B-spline* jsou aproximační křivky a plochy dané řídicími body a spjaté s Bspline funkcemi. Tyto funkce jsou zadány rekurentním vztahem a jejich tvar závisí na uzlovém vektoru.

*Non-uniform* znamená, že rozdíl sousedních čísel v uzlovém vektoru není konstantní. Tj. křivka nemá plynulý průběh křivosti, což umožňuje lepší možnosti při úpravě tvaru.

Přiřazením váhy k jednotlivým bodům (tzn. každému bodu je přiřazeno číslo, které udává, jak moc bude křivka k danému bodu přitahována), pak do názvu přibude pojem *rational*. Ve většině případů je přiřazena všem bodům hodnota váhy rovna 1. V tomto případě se pak jedná o non-rational křivku. Používat hodnotu w=1 se doporučuje i v případech, když je nutné následně křivku nebo plochu převést do jiného programu. Pokud nastavíme hodnotu váhy v intervalu <0;1), znamená to, že vliv daného bodu na křivku je malý a křivka bude vzdálená od bodu víc. V případě, že ji nastavíme větší než jedna, zvyšuje se síla, kterou je křivka přitahována k danému bodu. Geometricky je výpočet plochy s váhami řešen rozšířením 3D prostoru o další dimenzi.

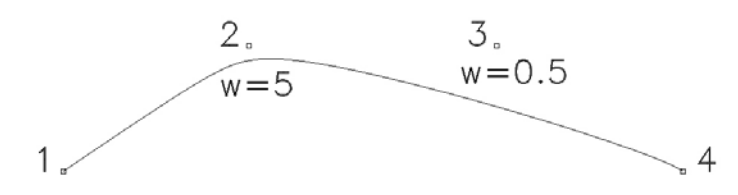

Obr. 5 Vliv váhy jednotlivých bodů na tvar křivky

Váha je přiřazena jako čtvrtá souřadnice bodu a do výpočtu je použita stejným způsobem jako ostatní souřadnice. Po skončení výpočtu se první tři vypočtené hodnoty podělí danou vahou. Matematický zápis tohoto výpočtu je:

$$
C(t) = \frac{\sum_{i=0}^{m} w_i P_i N_i^n(t)}{\sum_{i=0}^{m} w_i N_i^n(t)}
$$
\n(2.12)

NURBS křivky a plochy se využívají v CAD systémech díky jejich výborným modelačním schopnostem. Změnou polohy řídícího bodu, hodnoty váhy či tvarem uzlového vektoru lze měnit lokálně tvar křivky nebo plochy.

Velkou výhodou křivek NURBS je jejich schopnost přesně vyjádřit kuželosečky. Proto jimi lze jednoduše konstruovat základní tělesa (kužel, válec, anuloid, atd.). Obecná NURBS plocha pak má poměrně složitější matematický zápis:

$$
C(u,v) = \frac{\sum_{i=0}^{q} \sum_{j=0}^{r} w_{ij} P_{ij} N_i^m(u) N_j^n(v)}{\sum_{i=0}^{q} \sum_{j=0}^{r} N_i^m(u) N_j^n(v)}
$$
(2.13)

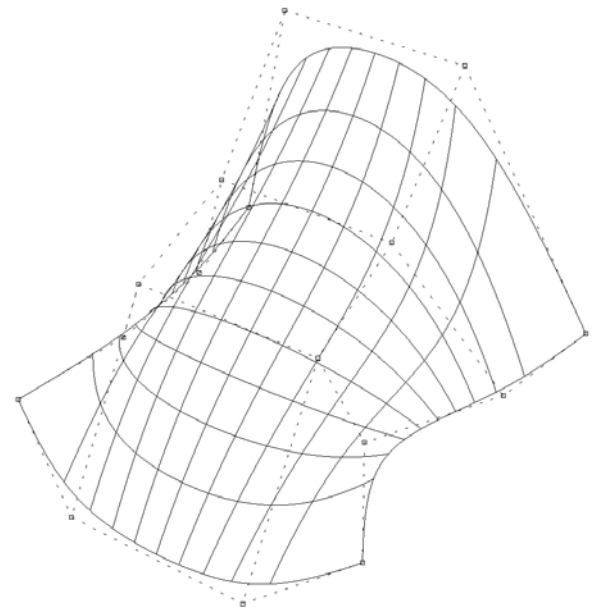

Obr. 6 NURBS plocha s řídícími body

# **3. ANALÝZA VYBRANÝCH TVARŮ V PROGRAMU RFEM**

Ve většině případů jsou membránové konstrukce navrhovány pro specifické umístění podpor dle prostoru, který má být zastřešen. Proto nelze najít jedno vhodné řešení pro jakékoliv okrajové podmínky. Pro názornost jsem proto zvolil dva způsoby uchycení membránových konstrukcí. V prvním případě se jedná o rotační plochy, kdy vnitřní i vnější hrana má po celé délce zabráněno v pohybu pomocí liniových podpor. V druhém případě se jedná o membránu čtvercového půdorysu, kdy na vnějším obvodu je v rozích uchycena pomocí čtyř bodových podpor a mezi nimi předpjatým kabelem. Na vnitřním obvodu je opět liniová podpora. K modelování membránových konstrukcí čtvercového půdorysu jsem jako nejvhodnější zvolil NURBS plochy, které umožňují vytvoření modelů s hladkou plochou. Všechny tvary byly zatíženy vlastní tíhou textilie, předepnutím a následným zatížením sněhem s referenční hodnotou 1kN/m<sup>2</sup> pro celou plochu membrány. Ve výpočtu zatěžovacích kombinací bylo přihlédnuto i k bezpečnostním součinitelům platným pro jednotlivé typy zatížení dle platného eurokódu.

## *3.1 Tvary vytvořené pomocí Rhino skriptů*

#### **3.1.1 Rotační plocha**

Vzhledem k povaze této plochy je možné ji vymodelovat pomocí jedné rotační NURBS plochy a proto byl k nalezení jejího tvaru použit skript NurbsRelaxation. Tento skript umožňuje ovlivnit výsledný tvar pomocí poměru napětí ve dvou směrech, označovaných jako weft a warp.

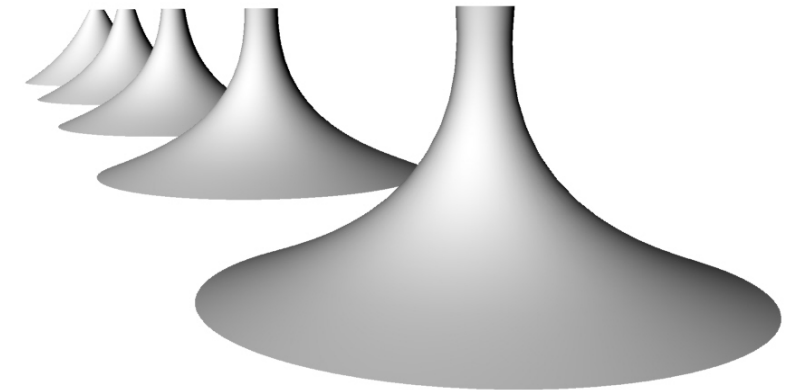

Obr. 7 Perspektiva analyzovaných tvarů

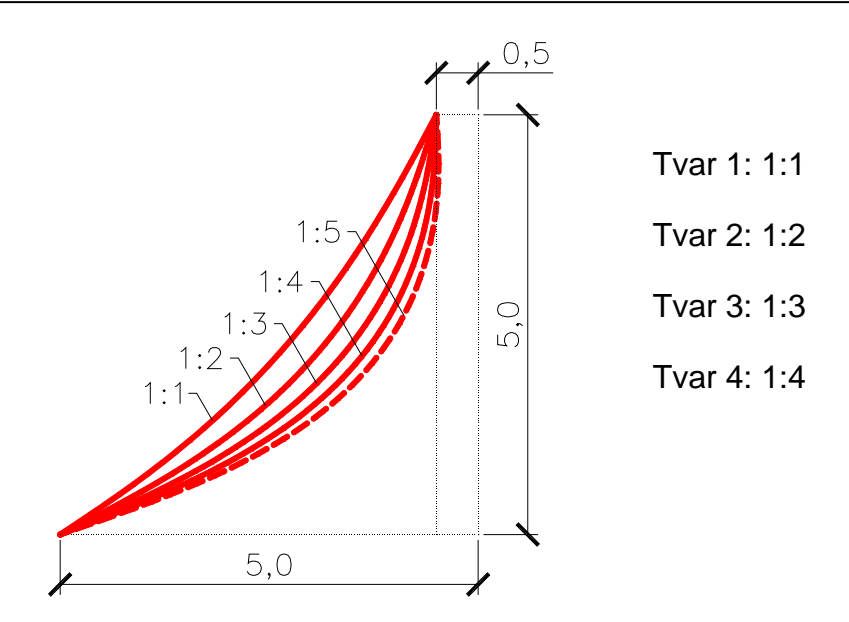

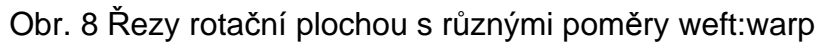

Z obr. 8 je zřejmé, že při poměru weft:warp=1:5 již dochází u vrcholu membrány k prohnutí plochy dovnitř, což z estetického hlediska není žádoucí.

Proto budu analyzovat tvary s poměrem weft:warp do 1:4. Pro přenesení geometrie do programu RFEM byla plocha pokryta sítí a exportována ve formátu \*.dxf. Pokrytí sítí bylo provedeno z důvodu chybějící podpory NURBS entit formátem DXF. V programu RFEM byl pak výsledný tvar určen řezem (spline křivkou) a jeho následnou rotací okolo osy z. Předpětí do membrány bylo vneseno vynuceným posunem vnitřní liniové podpory o 10 mm ve směru osy z.

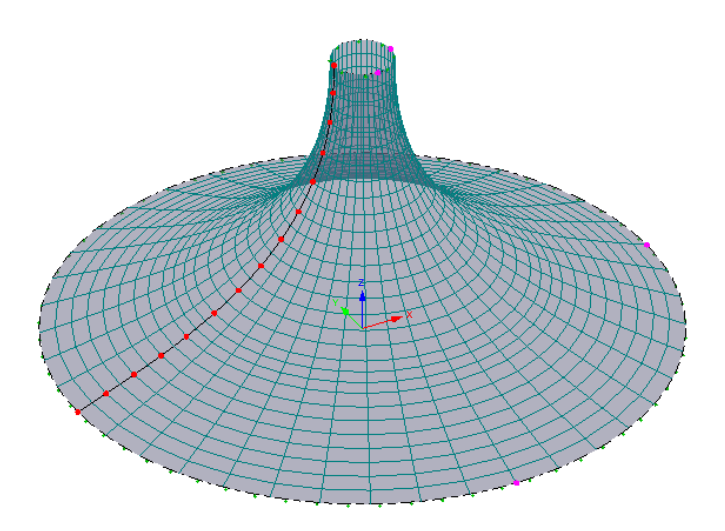

Obr. 9 Příklad tvaru vytvořeného rotací spline křivky kolem osy z

#### *3.1.1.1 Tvar 1*

Na prvním tvaru vznikly deformace při stálém zatížení velikosti max. 10 mm, což odpovídá deformaci vnitřní liniové podpory. Při zatížení sněhem zůstala maximální deformace na 10 mm. Hlavní napětí n1 vzrostlo ze 136.09 kN/m pro stálé zatížení na 146.85 kN/m v kombinaci se sněhem. Nejnižší hodnoty hlavního napětí n2 klesly z -6.69 kN/m pro stále zatížení na -7.31 kN/m pro kombinaci se sněhem. Společně se zatížením sněhem vznikl pás příčných tlaků v dolní části membrány. Rozložení deformací a napětí na ploše posuzovaného tvaru je patrné z následujících obrázků.

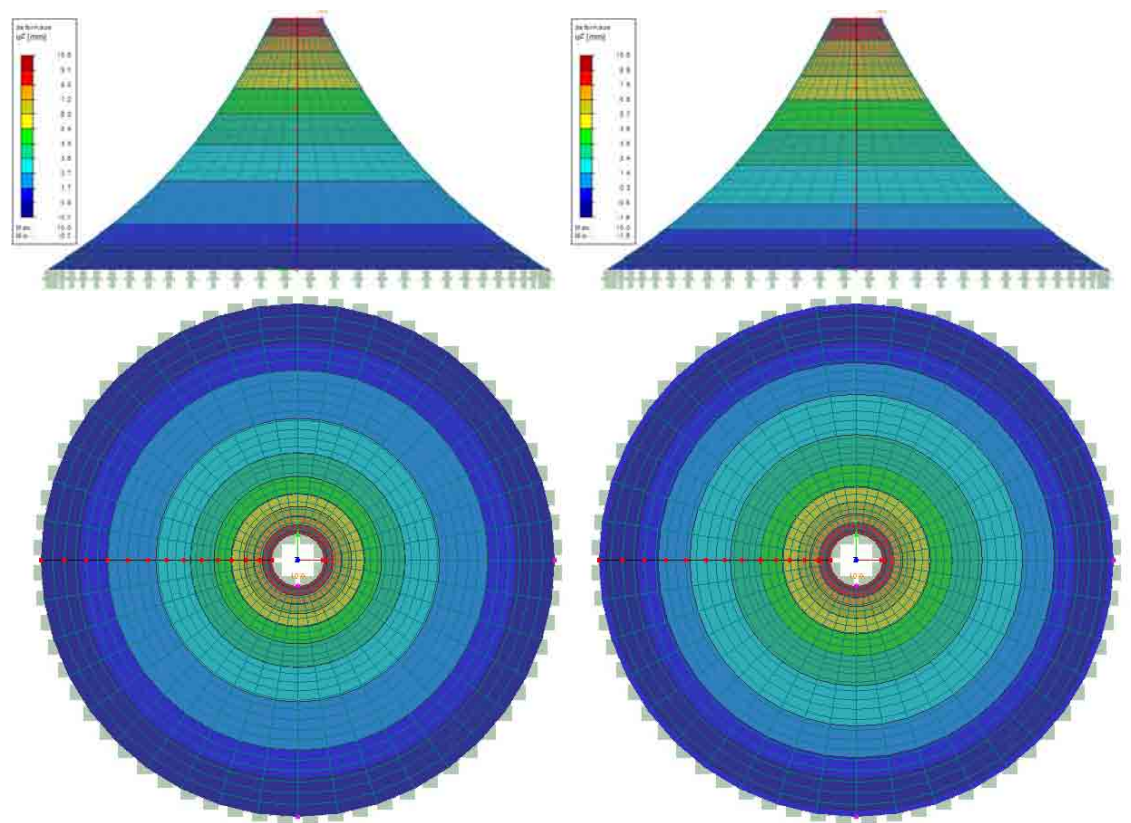

Obr. 10 Deformace při stálém zatížení a kombinaci stálého se sněhem

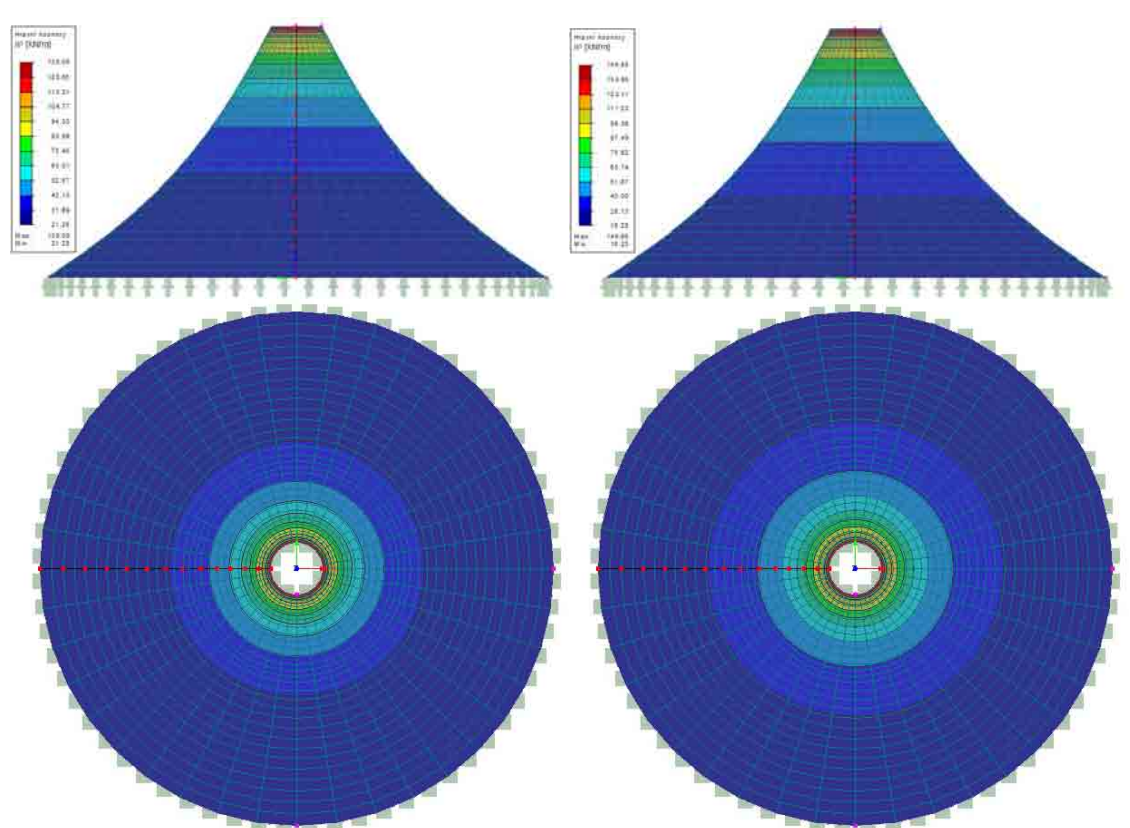

Studie vhodného tvaru membránových konstrukcí

Obr. 11 Hlavní napětí n1 při stálém zatížení a kombinaci stálého se sněhem

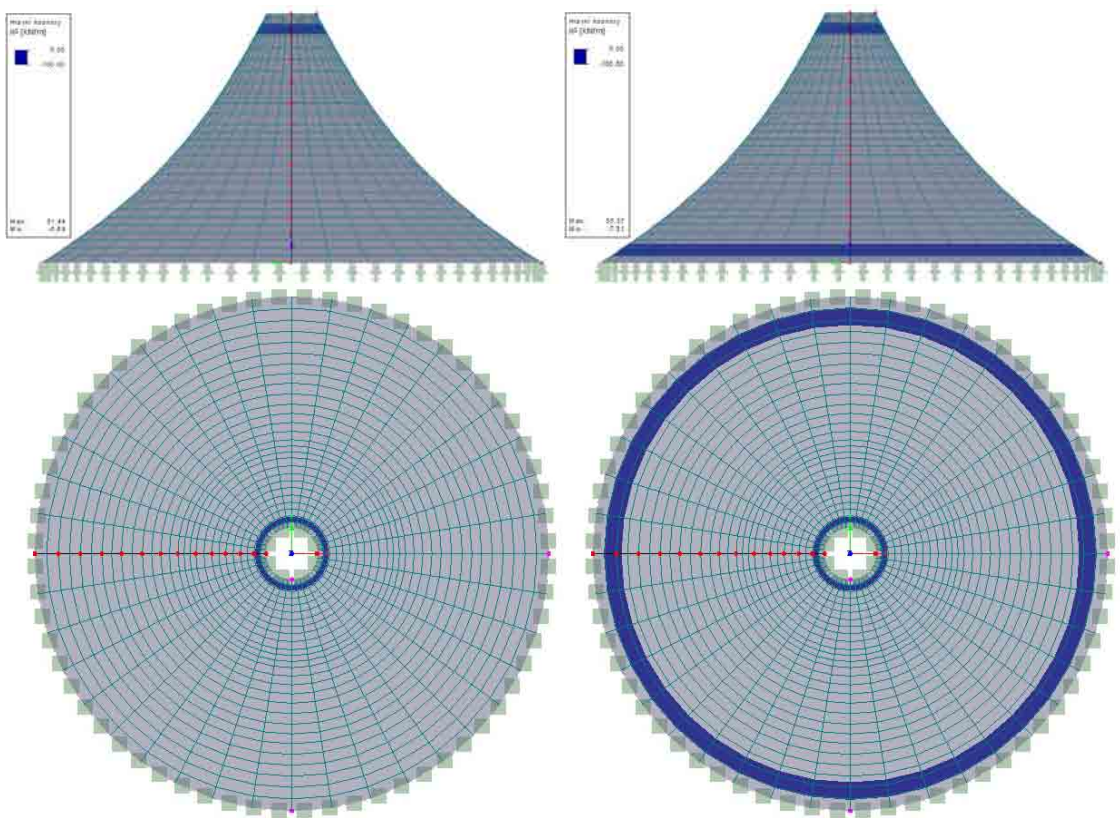

Obr. 12 Hlavní napětí n2 při stálém zatížení a kombinaci stálého se sněhem

#### *3.1.1.2 Tvar 2*

Na druhém tvaru opět vznikly deformace při stálém zatížení velikosti vynuceného posunu podpor, tj. 10 mm. Při zatížení sněhem však došlo ke stejnému přemístění uzlů i v dolní části membrány. Hlavní napětí n1 kleslo ze 109.15 kN/m pro stálé zatížení na 80.08 kN/m v kombinaci se sněhem. Nejnižší hodnoty hlavního napětí n2 vzrostly z -3.87 kN/m pro stálé zatížení na -2.97 kN/m pro kombinaci se sněhem. Pás příčných tlaků v dolní části membrány má sice nižší hodnoty než u předchozího tvaru, avšak je rozprostřen na větší plochu. Pás tlaků u vrcholu membrány však svoji plochu zmenšil. Rozložení deformací a napětí na ploše posuzovaného tvaru je patrné z následujících obrázků.

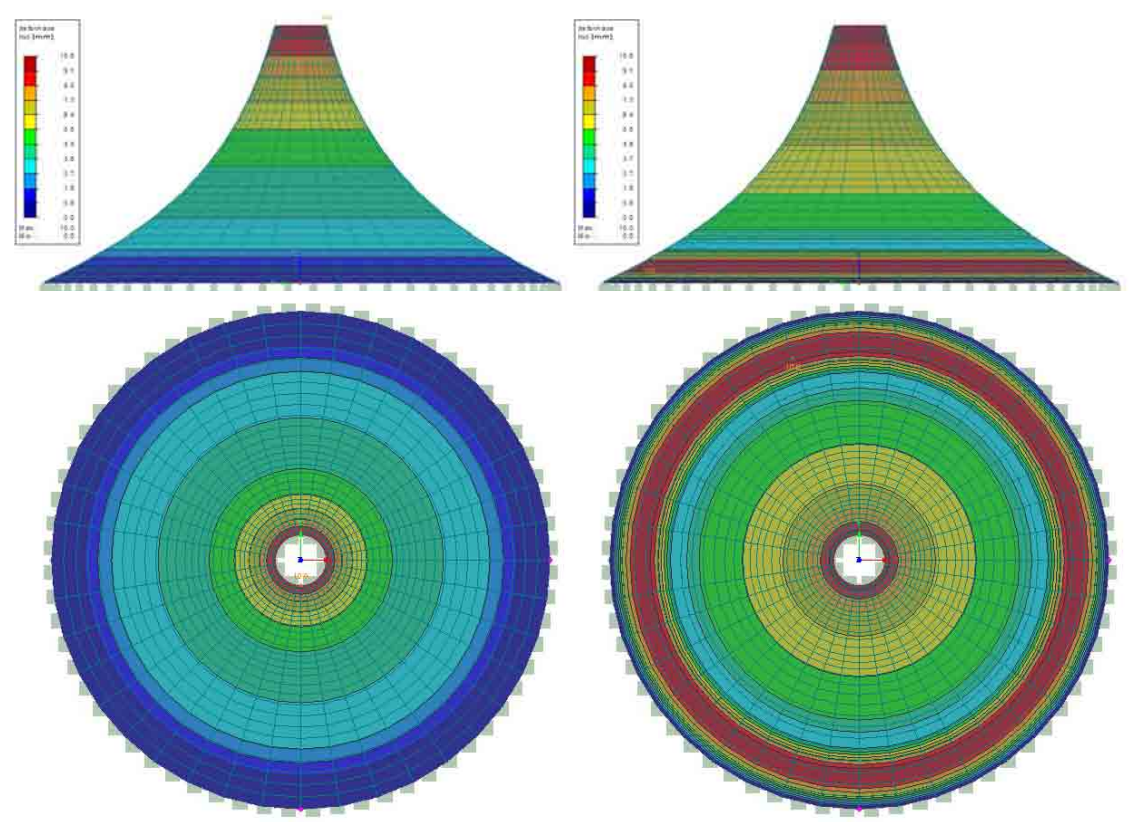

Obr. 13 Deformace při stálém zatížení a kombinaci stálého se sněhem

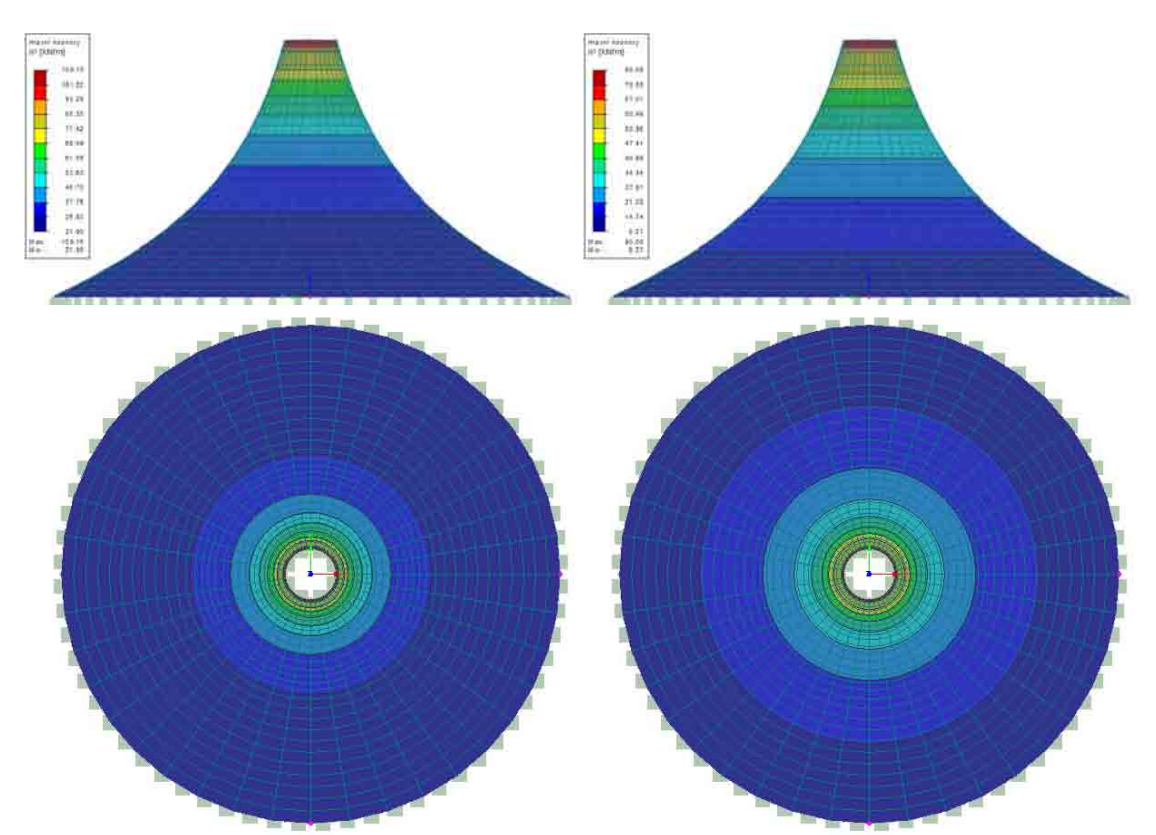

Studie vhodného tvaru membránových konstrukcí

Obr. 14 Hlavní napětí n1 při stálém zatížení a kombinaci stálého se sněhem

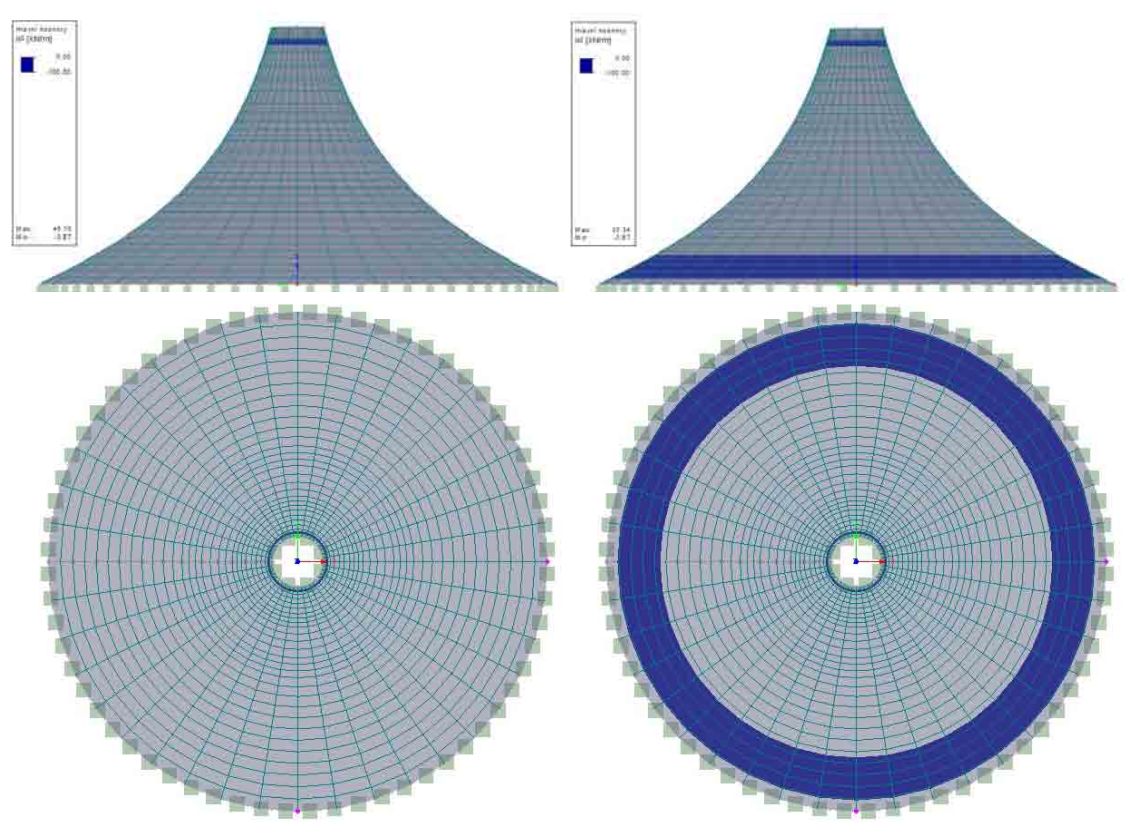

Obr. 15 Hlavní napětí n2 při stálém zatížení a kombinaci stálého se sněhem

#### *3.1.1.3 Tvar 3*

Na třetím tvaru opět vznikly deformace při stálém zatížení pouze o velikosti 10 mm. Při zatížení sněhem již v dolní části membrány vznikla maximální deformace o velikosti 12.5 mm. Hlavní napětí n1 opět kleslo z 88.65 kN/m pro stálé zatížení na 59.47 kN/m v kombinaci se sněhem. Nejnižší hodnoty hlavního napětí n2 vzrostly z -3.03 kN/m pro stále zatížení na -2.11 kN/m pro kombinaci se sněhem. Pás příčných tlaků v dolní části membrány vznikl opět na větší ploše, zatímco příčné tlaky v horní části membrány se zmenšují. Rozložení deformací a napětí na ploše posuzovaného tvaru je patrné z následujících obrázků.

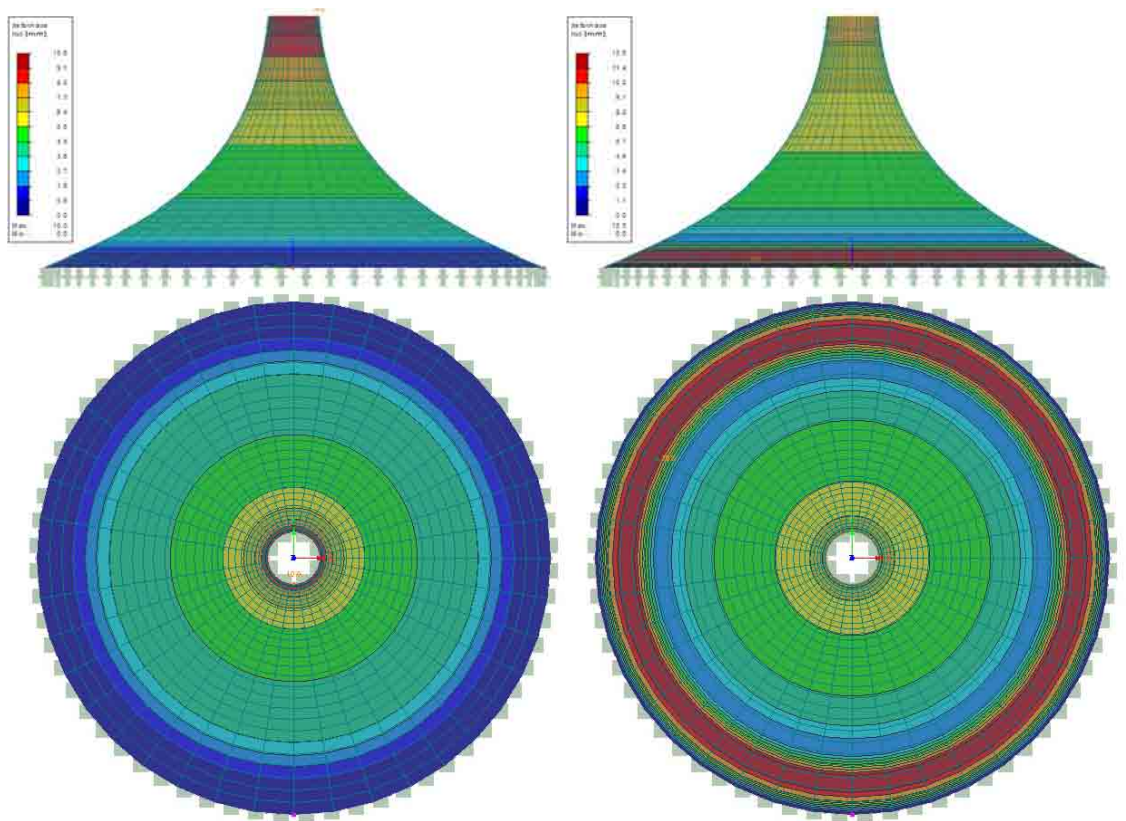

Obr. 16 Deformace při stálém zatížení a kombinaci stálého se sněhem

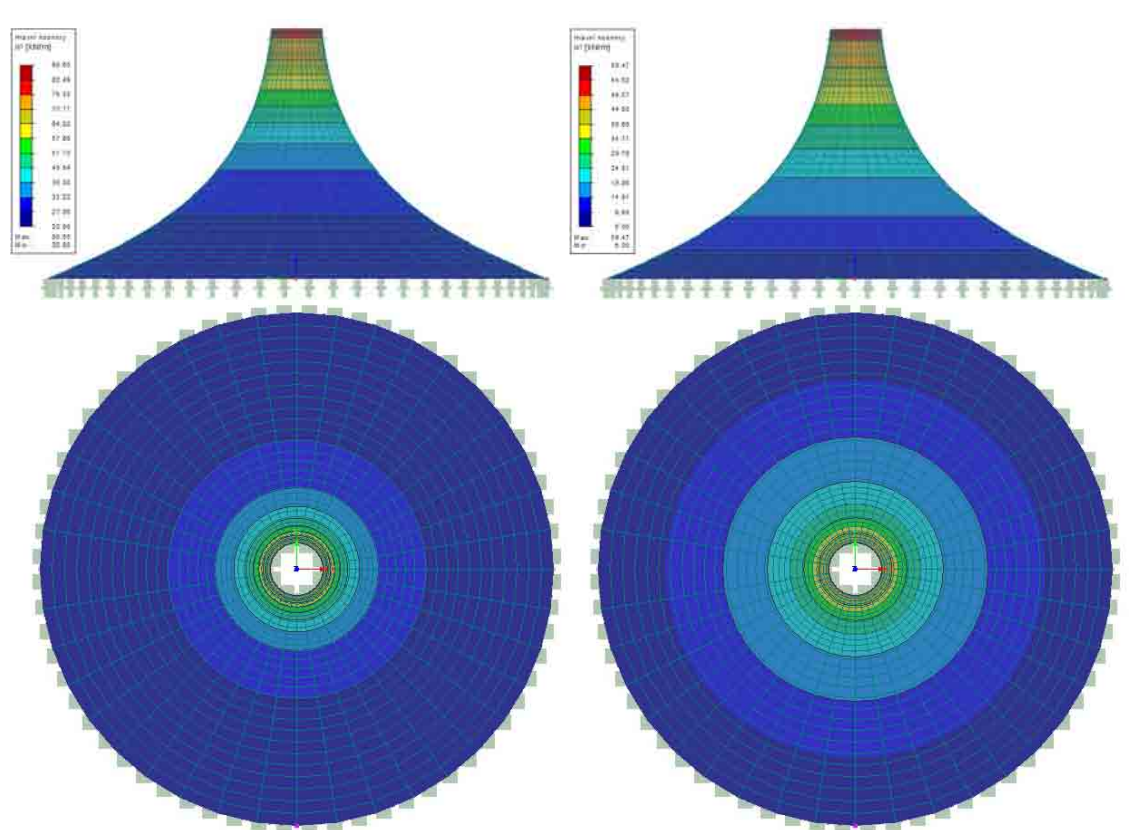

Studie vhodného tvaru membránových konstrukcí

Obr. 17 Hlavní napětí n1 při stálém zatížení a kombinaci stálého se sněhem

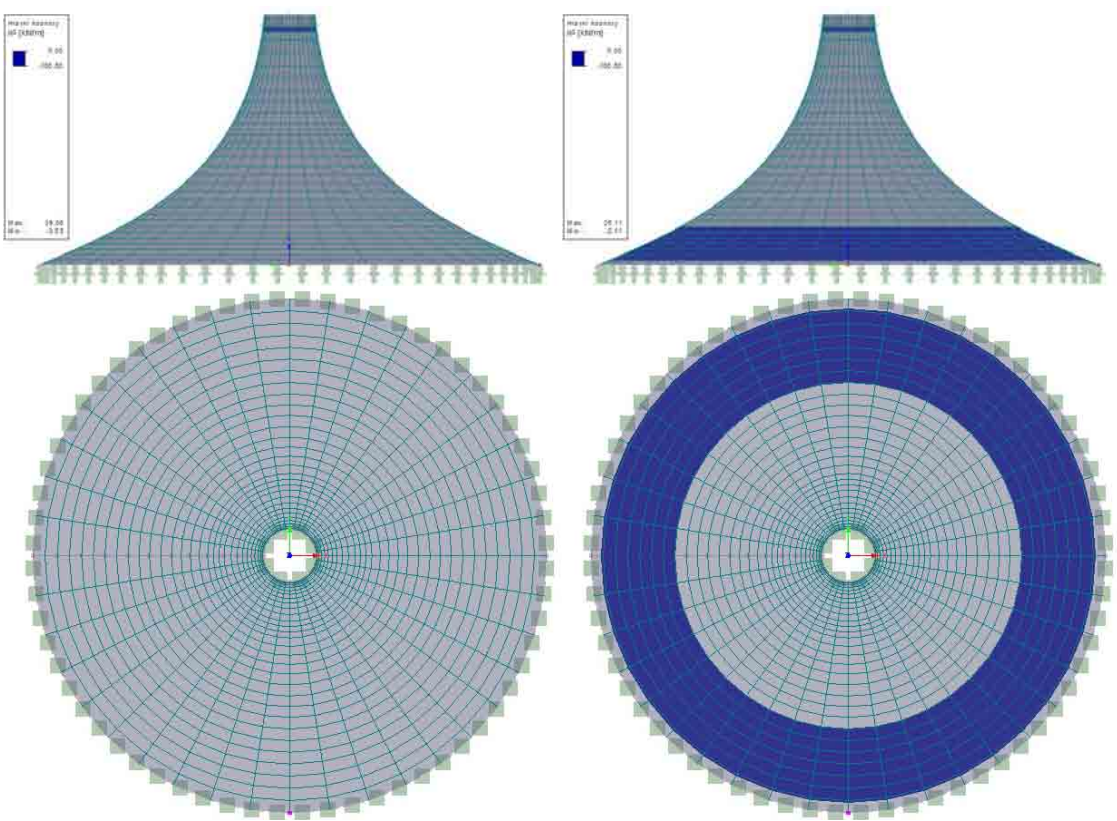

Obr. 18 Hlavní napětí n2 při stálém zatížení a kombinaci stálého se sněhem

#### *3.1.1.4 Tvar 4*

Čtvrtý tvar se při stálém zatížení opět deformuje o 10 mm. V kombinaci se sněhem pak vzrůstá deformace v dolní části membrány na 20.4 mm. U tohoto tvaru však již dochází k nerovnoměrné deformaci. Hlavní napětí n1 vzrostlo ze 74.07 kN/m pro stálé zatížení na 87.31 kN/m v kombinaci se sněhem. Nejnižší hodnoty hlavního napětí n2 klesly z -1.72 kN/m pro stále zatížení na -7.32 kN/m pro kombinaci se sněhem. V kombinaci se sněhem způsobil pás příčných tlaků v dolní části membrány pravidelné zvlnění membrány. Rozložení deformací a napětí na ploše posuzovaného tvaru je patrné z následujících obrázků.

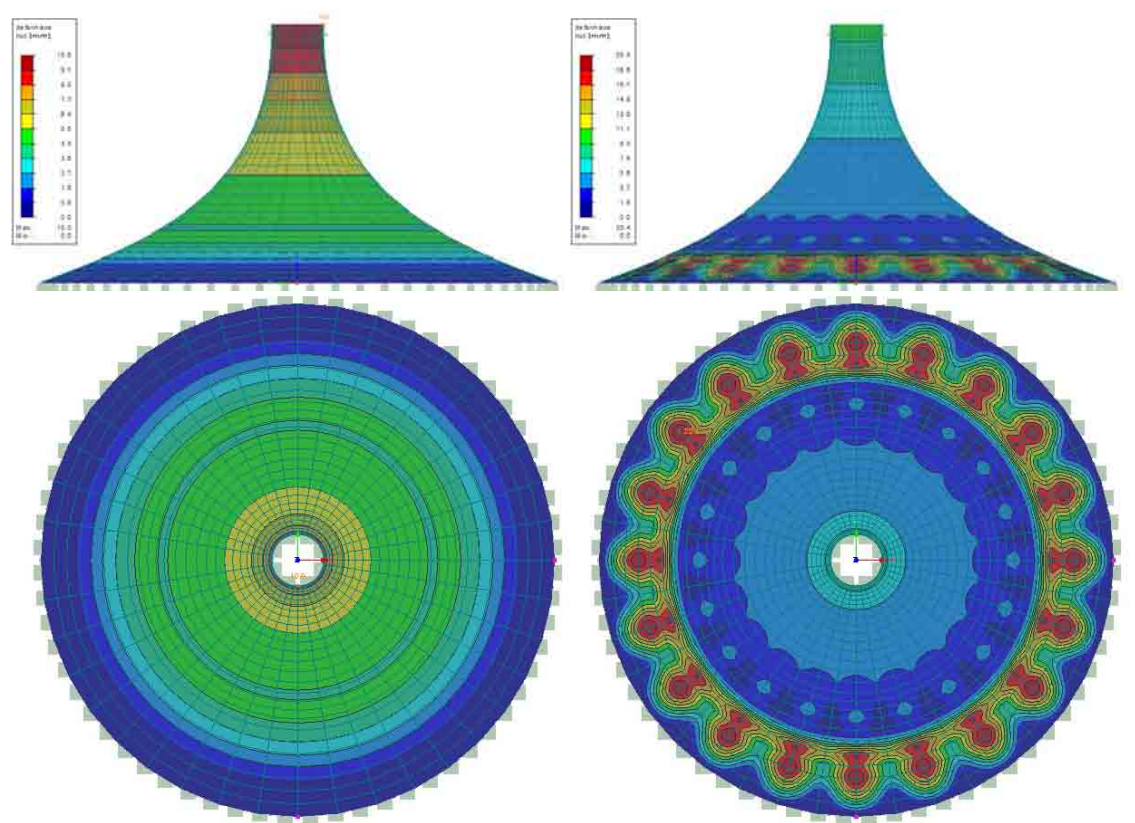

Obr. 19 Deformace při stálém zatížení a kombinaci stálého se sněhem

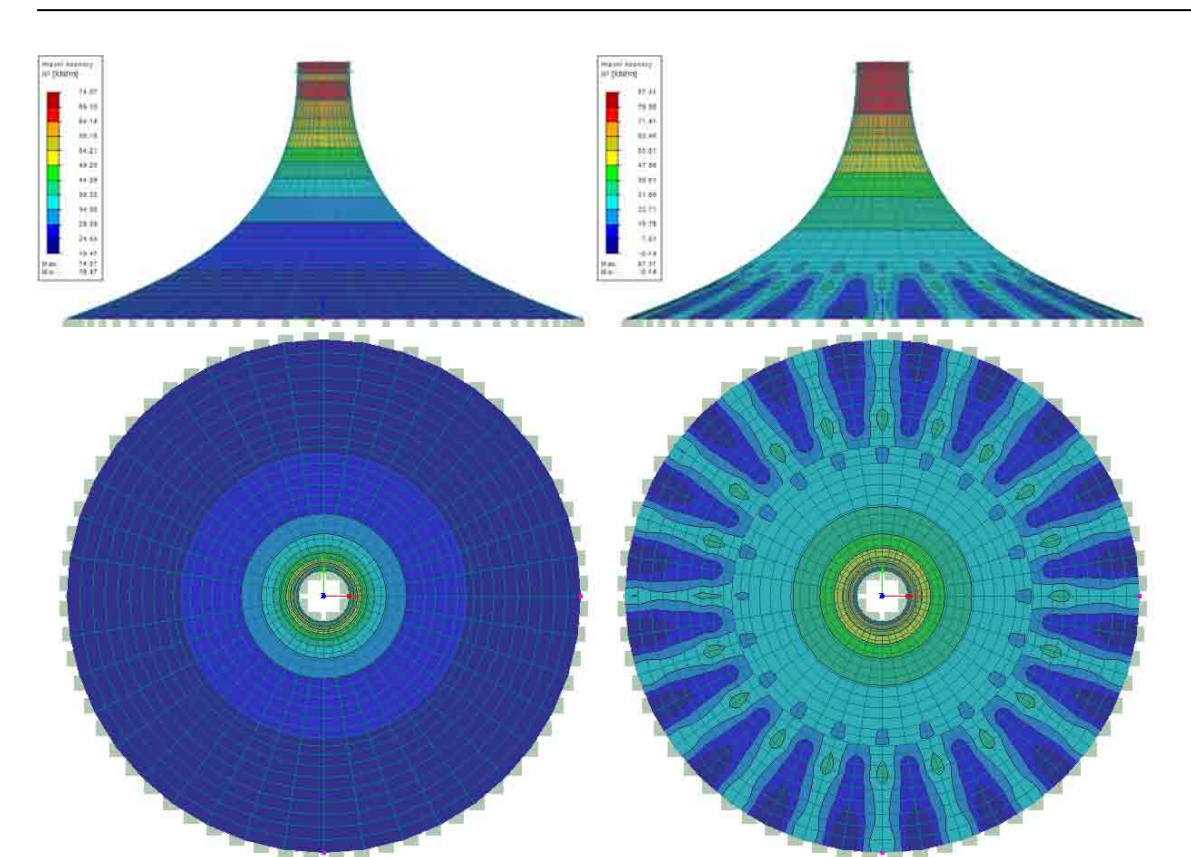

Studie vhodného tvaru membránových konstrukcí

Obr. 20 Hlavní napětí n1 při stálém zatížení a kombinaci stálého se sněhem

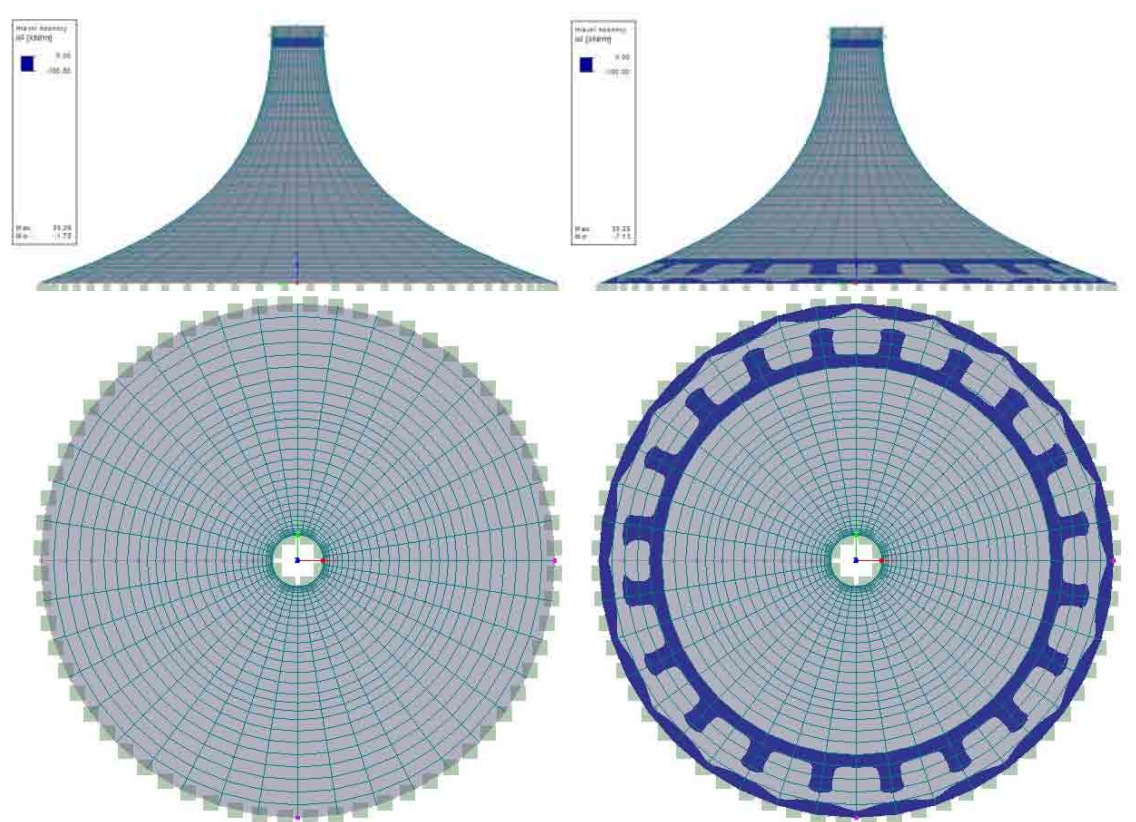

Obr. 21 Hlavní napětí n2 při stálém zatížení a kombinaci stálého se sněhem

## **3.1.2 Čtvercový půdorys**

Vzhledem k tomu, že se nejedná o rotační ani cyklickou plochu, bylo nutné použít skript MeshRelaxation.rvb. Tento skript umožňuje dynamickou relaxaci sítí. Bohužel neumožňuje přiřazení různého napětí weft a warp. Proto jsem zvolil jiný přístup. Výchozí tvar sítě jsem namodeloval s různou výškou (celočíselným násobkem 5 m), avšak se stejným půdorysem. Po relaxaci jednotlivých sítí jsem provedl 1D zmenšení sítě ve směru osy z.

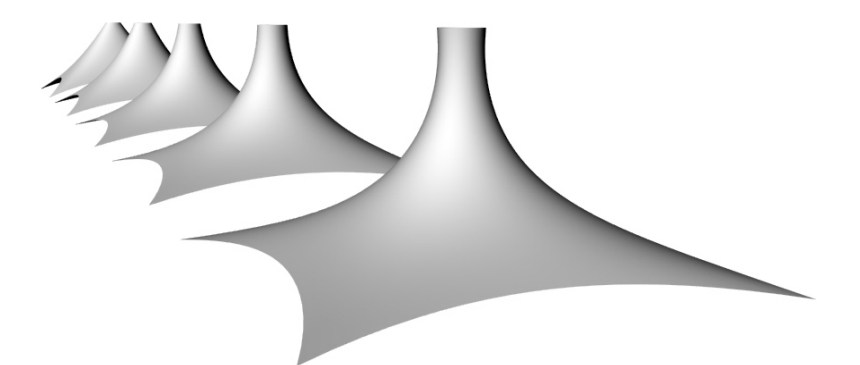

Obr. 22 Perspektiva analyzovaných tvarů

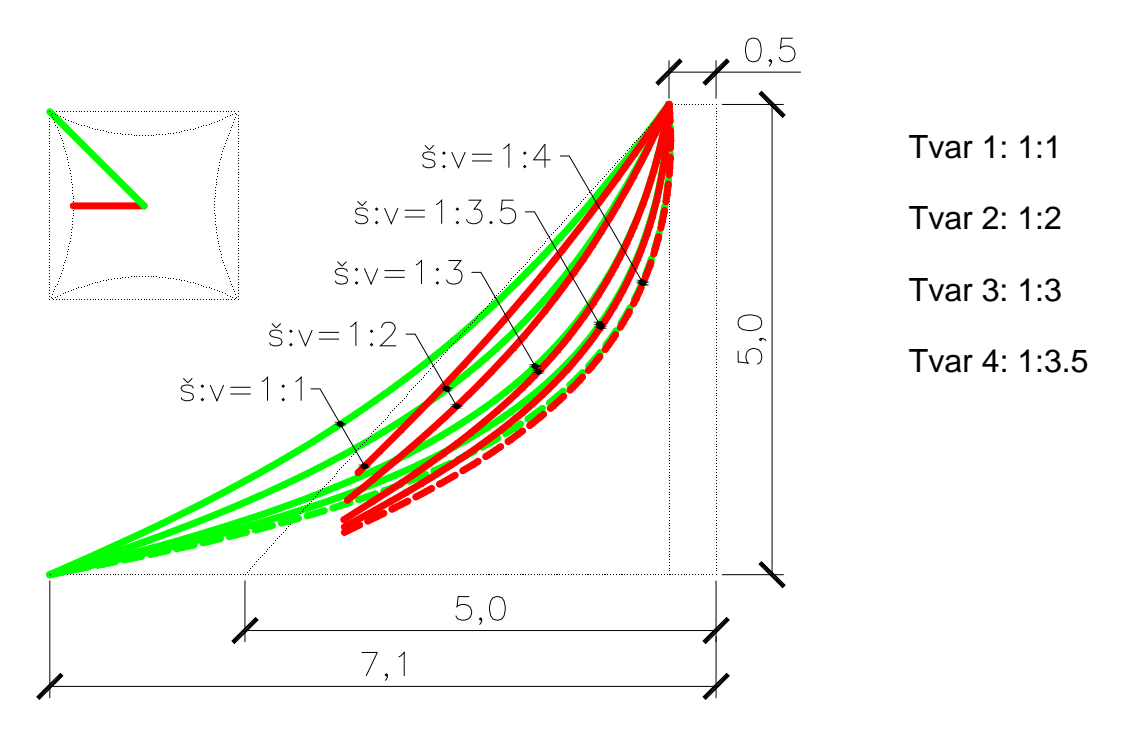

Obr. 23 Řezy tvary membrán čtvercového půdorysu
## *3.1.2.1 Tvar 1*

První tvar má při stálém zatížení deformaci o velikosti max.145.5 mm. V kombinaci se sněhem vzrostla maximální deformace na 161.6 mm. Hlavní napětí n1 vzrostlo ze 133.37 kN/m pro stálé zatížení na 181.45 kN/m v kombinaci se sněhem. Nejnižší hodnoty hlavního napětí n2 klesly z -5.88 kN/m pro stále zatížení na -7.78 kN/m pro kombinaci se sněhem. Rozložení deformací a napětí na ploše posuzovaného tvaru je patrné z následujících obrázků.

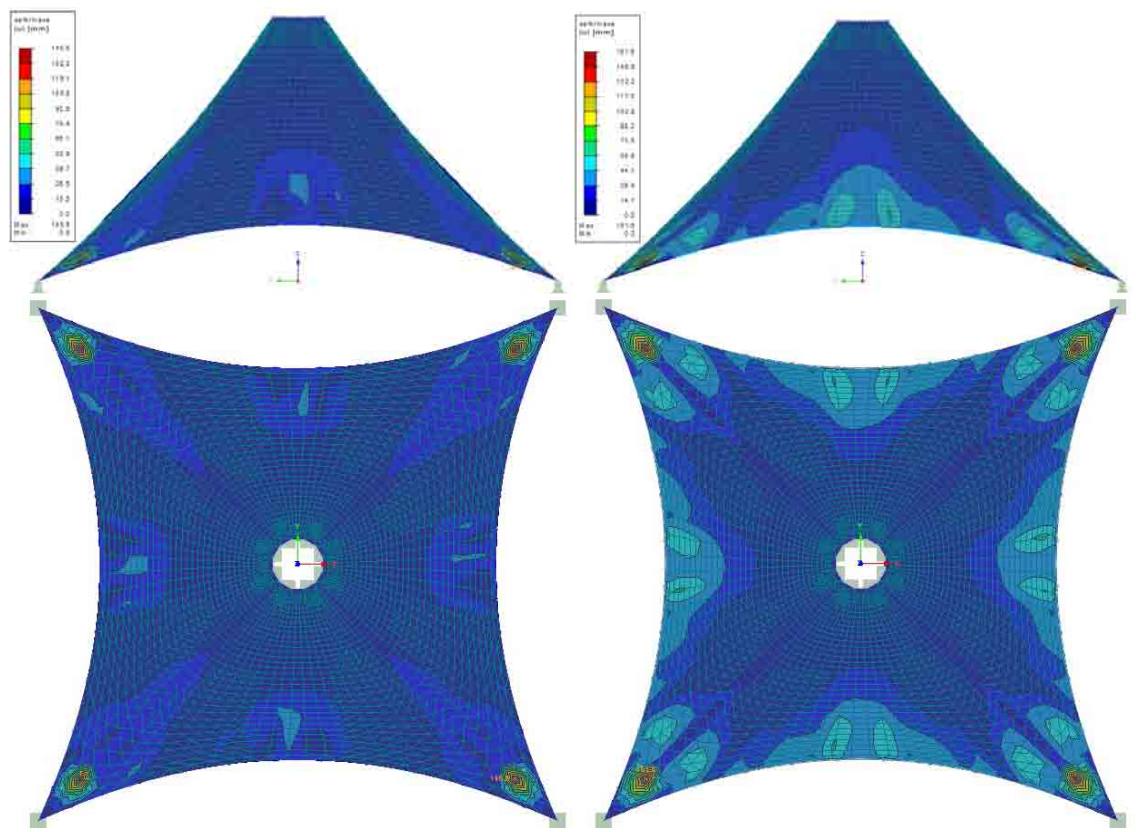

Obr. 24 Deformace při stálém zatížení a kombinaci stálého se sněhem

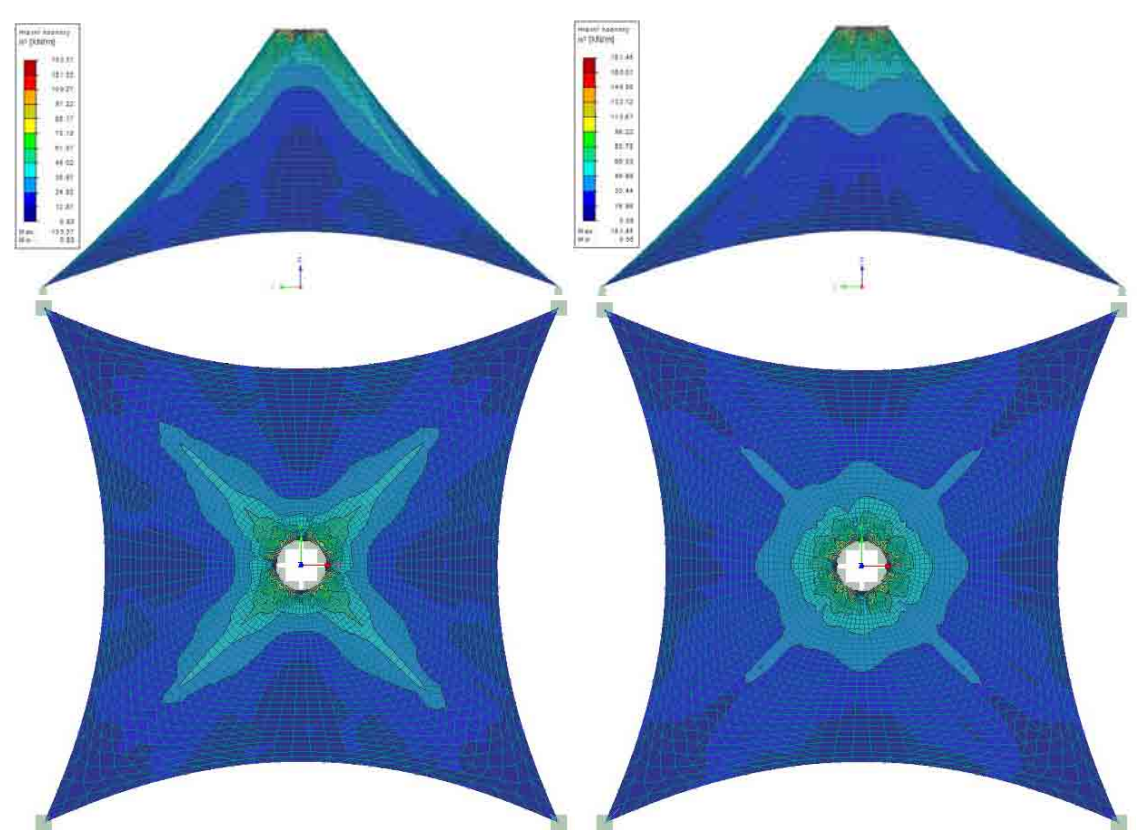

Obr. 25 Hlavní napětí n1 při stálém zatížení a kombinaci stálého se sněhem

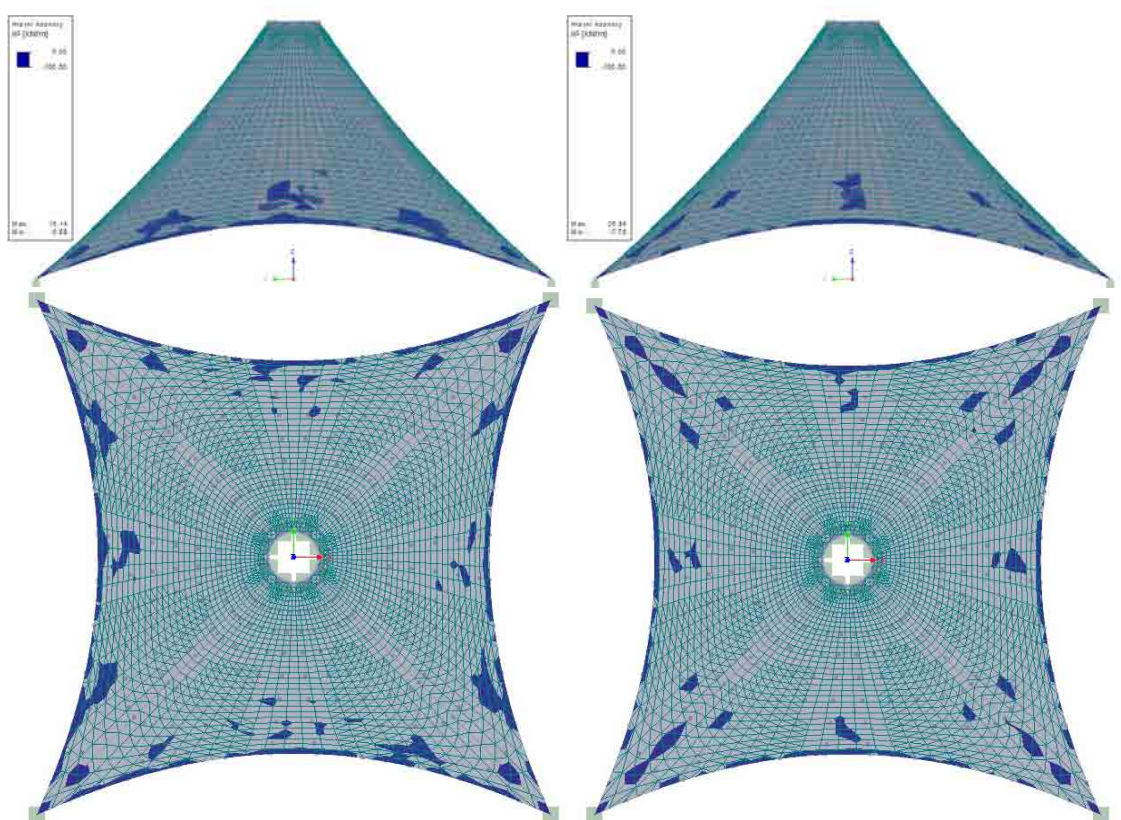

Obr. 26 Hlavní napětí n2 při stálém zatížení a kombinaci stálého se sněhem

## *3.1.2.2 Tvar 2*

Maximální deformace na druhém tvaru činila při stálém zatížení 53.5 mm. V kombinaci se sněhem vzrostla maximální deformace na 154.2 mm. Hlavní napětí n1 vzrostlo ze 70.92 kN/m pro stálé zatížení na 127.06 kN/m v kombinaci se sněhem. Bohužel se však při zatížení sněhem dostalo hlavní napětí n1 až do záporných hodnot, konkrétně na -1.37 kN/m. Nejnižší hodnoty hlavního napětí n2 vzrostly z -7.08 kN/m pro stále zatížení na -7.03 kN/m pro kombinaci se sněhem. Rozložení deformací a napětí na ploše posuzovaného tvaru je patrné z následujících obrázků.

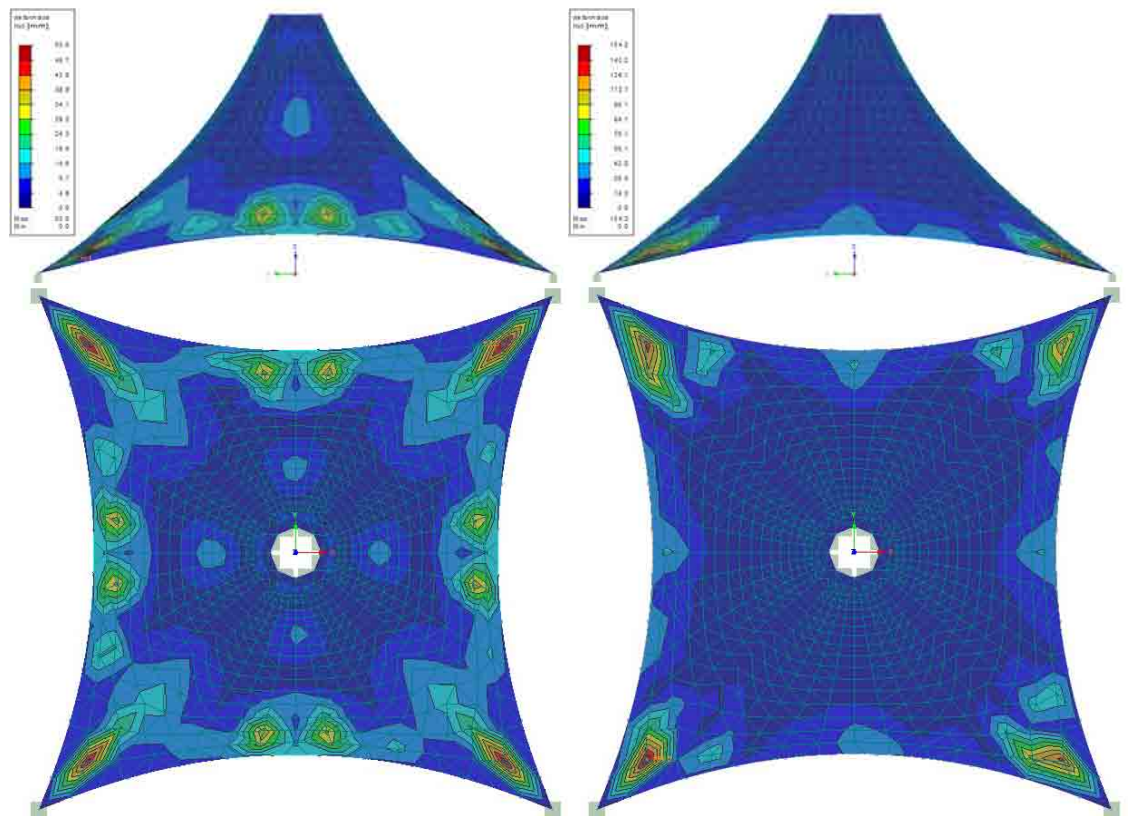

Obr. 27 Deformace při stálém zatížení a kombinaci stálého se sněhem

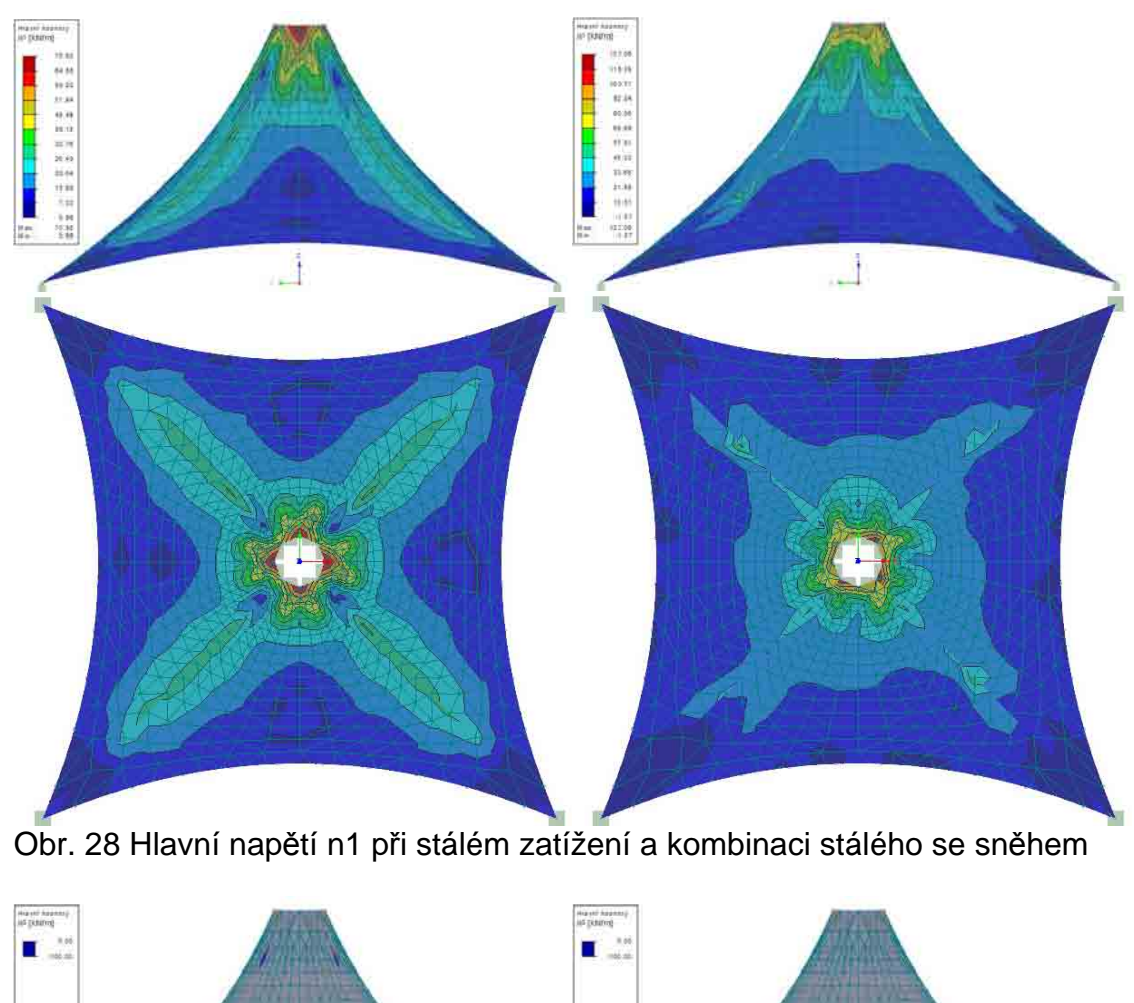

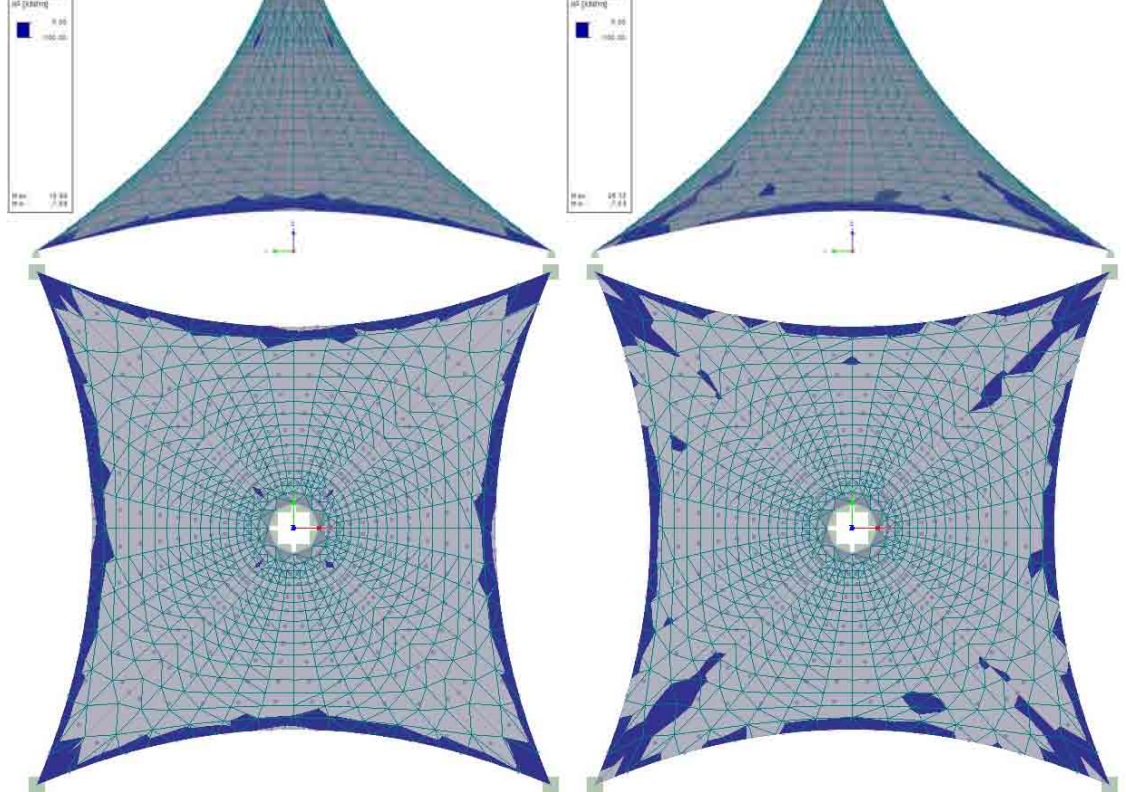

Obr. 29 Hlavní napětí n2 při stálém zatížení a kombinaci stálého se sněhem

## *3.1.2.3 Tvar 3*

U třetího tvaru dosáhla maximální deformace při stálém zatížení hodnoty 57.8 mm. V kombinaci se sněhem vzrostla maximální deformace na 104.1 mm. Hlavní napětí n1 vzrostlo ze 51.56 kN/m pro stálé zatížení na 82.58 kN/m v kombinaci se sněhem. Nejnižší hodnoty hlavního napětí n2 se zvedly z -5.54 kN/m pro stále zatížení na -4.78 kN/m pro kombinaci se sněhem. Rozložení deformací a napětí na ploše posuzovaného tvaru je patrné z následujících obrázků.

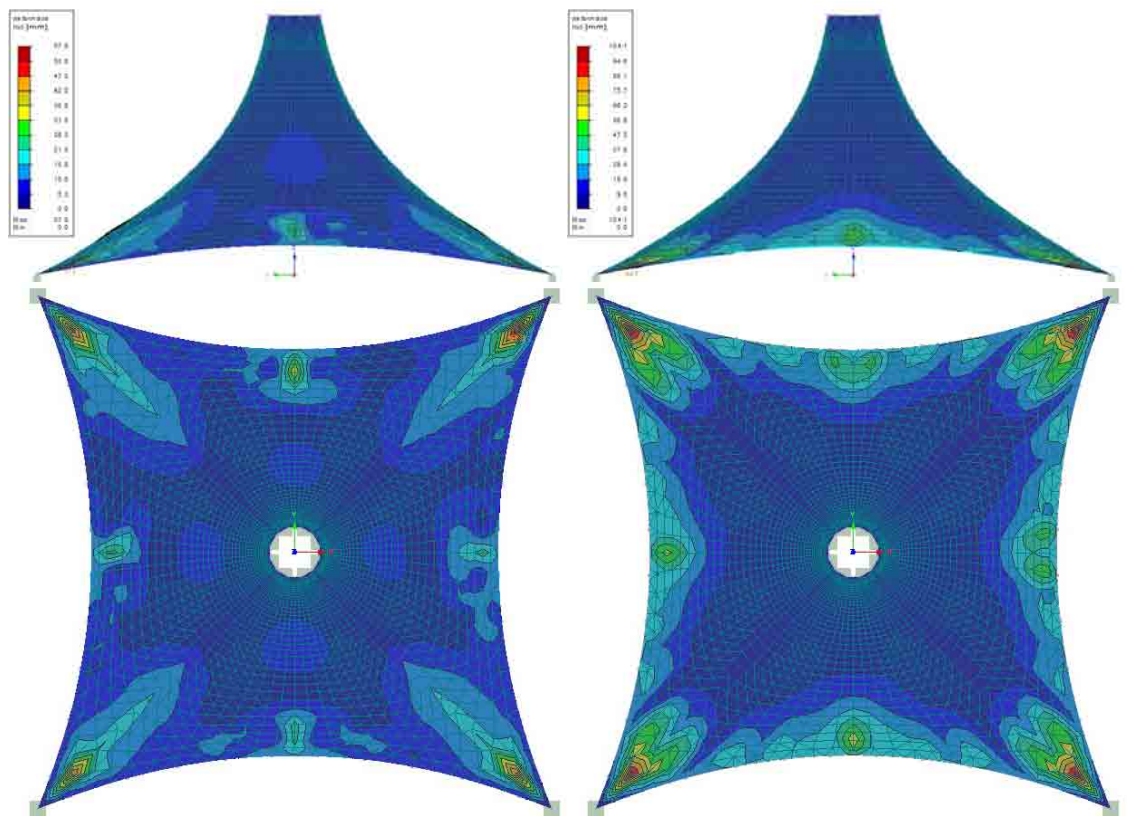

Obr. 30 Deformace při stálém zatížení a kombinaci stálého se sněhem

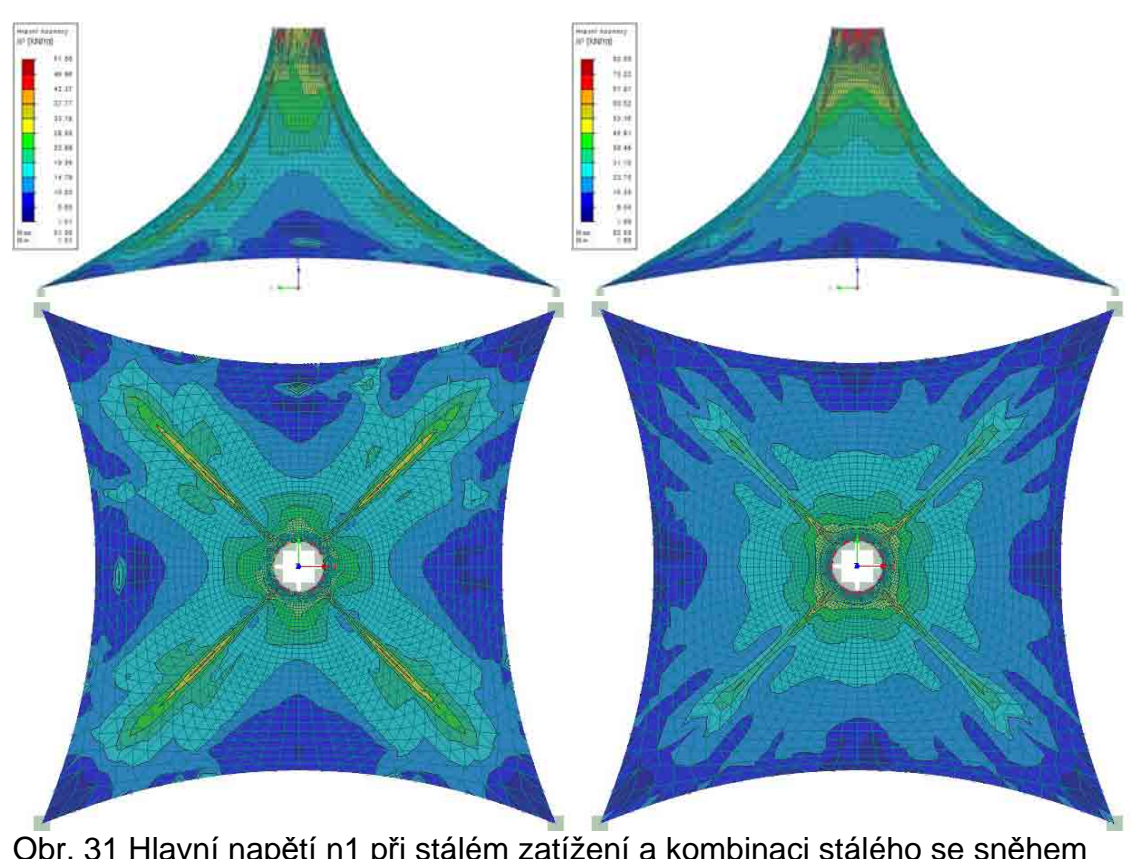

Obr. 31 Hlavní napětí n1 při stálém zatížení a kombinaci stálého se sněhem

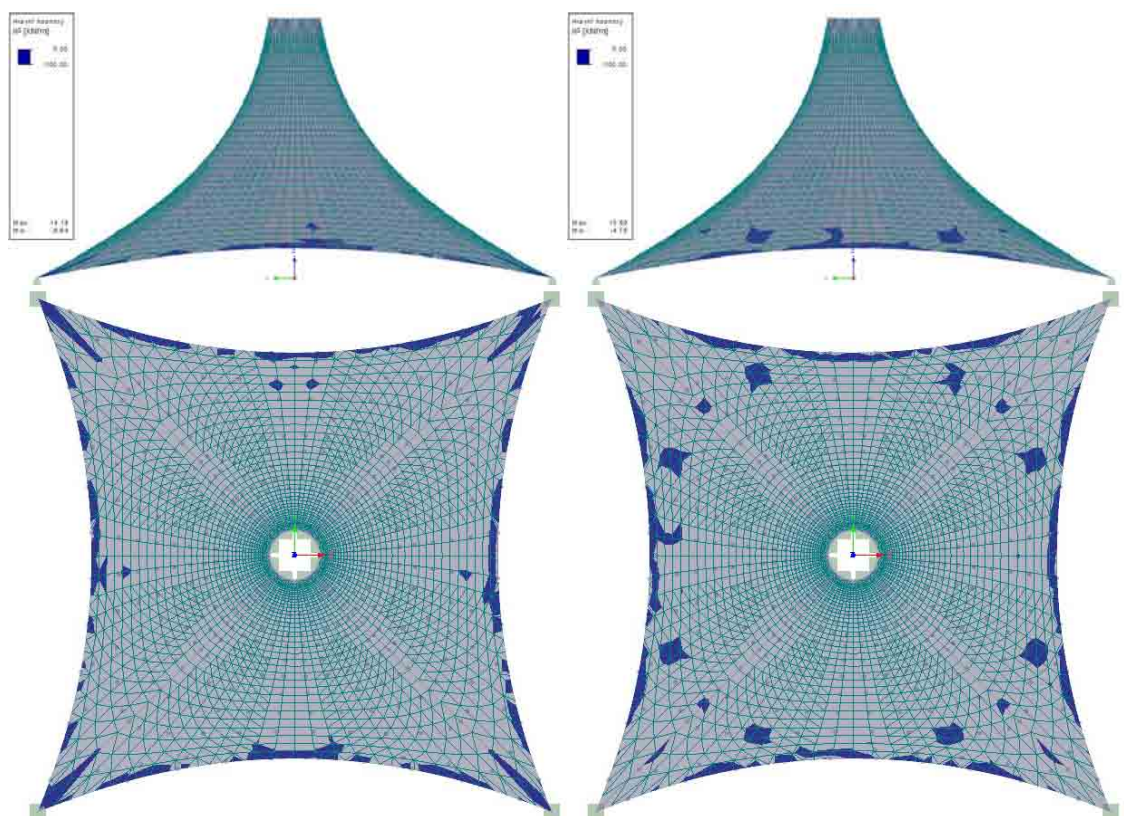

Obr. 32 Hlavní napětí n2 při stálém zatížení a kombinaci stálého se sněhem

## *3.1.2.4 Tvar 4*

Poslední tvar má při stálém zatížení maximální deformaci o velikosti 44.5 mm. V kombinaci se sněhem vzrostla maximální deformace na 110.9 mm. Hlavní napětí n1 vzrostlo ze 55.30 kN/m pro stálé zatížení na 85.63 kN/m v kombinaci se sněhem. Bohužel se v tomto případě opět hlavní napětí n1 dostalo do záporných hodnot a to pro stálé zatížení, konkrétně až na hodnotu -0.60 kN/m. Nejnižší hodnoty hlavního napětí n2 vzrostly z -3.16 kN/m pro stále zatížení na hodnotu -3.14 kN/m pro kombinaci se sněhem. Rozložení deformací a napětí na ploše posuzovaného tvaru je patrné z následujících obrázků.

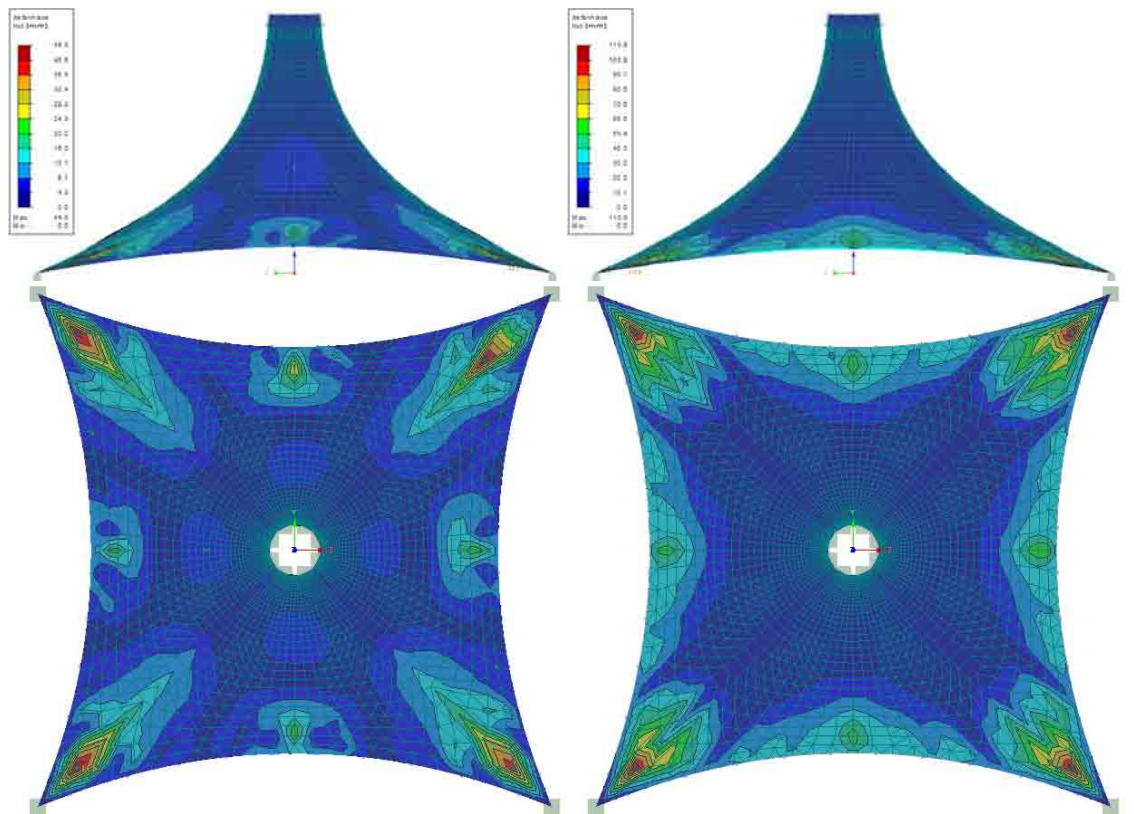

Obr. 33 Deformace při stálém zatížení a kombinaci stálého se sněhem

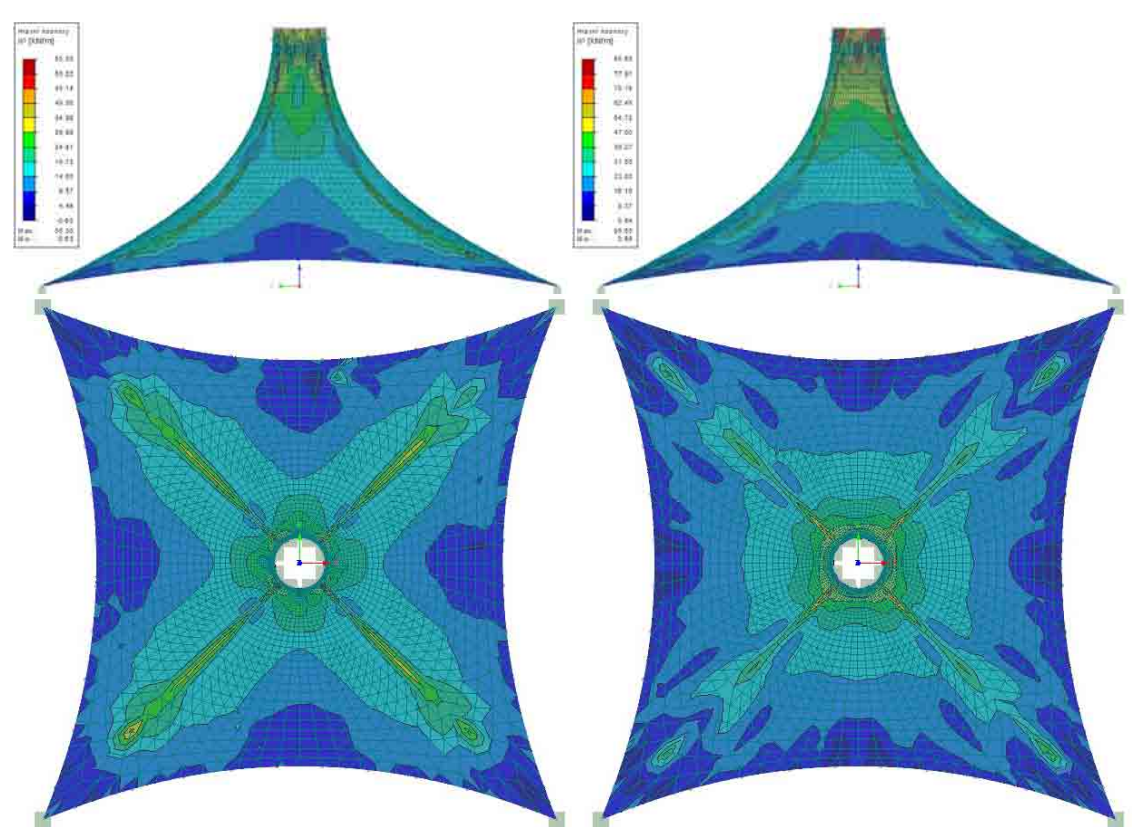

Obr. 34 Hlavní napětí n1 při stálém zatížení a kombinaci stálého se sněhem

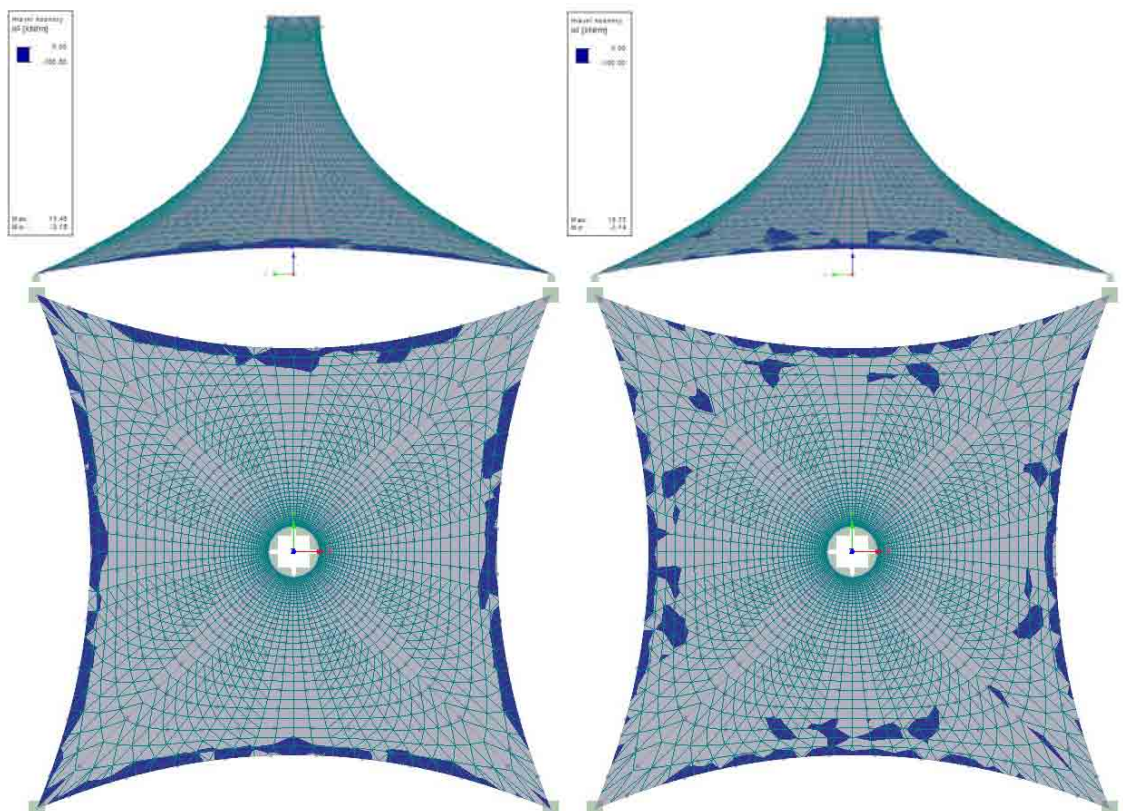

Obr. 35 Hlavní napětí n2 při stálém zatížení a kombinaci stálého se sněhem

# **3.1.3 Shrnutí**

Z analyzovaných tvarů rotačních ploch se jeví jako nejvýhodnější tvar s poměrem weft:warp=1:3 (Tvar 3). Při tomto poměru dochází k nejmenší oblasti tlakového napětí v horní části membrány. Přesto, že již dochází k deformaci v dolní části větší, než je deformace od posunutí podpor, nedochází zde ještě k boulení, které již nastává u tvaru 4.

V případě čtvercového půdorysu bych jako nejvhodnější zvolil opět tvar 3, který vykazoval nejmenší deformaci při kombinaci stálého a nahodilého zatížení. Zároveň hlavní napětí n1 nenabývalo záporných hodnot. Hlavní napětí n2 nabývalo záporných hodnot převážně v oblastech kolem lanových prutů. Tyto pruty jsou soudržně spojeny s přilehlými plochami. Proto předpětí vnesené do prutů způsobuje tlakové namáhání přilehlé membrány rovnoběžně s osou prutu.

Dále je možné si povšimnout koncentrací napětí kolem spojů jednotlivých NURBS ploch, ze kterých je konstrukce vymodelována. Je to způsobeno rozdílem mezi geometrií získanou pomocí Rhino skriptů a výslednou, složenou ze čtyř NURBS ploch.

# *3.2 Tvary vytvořené v programu Formfinder*

Program FormFinder klade důraz na jednoduchost návrhu tvaru a proto je jeho prostředí velice uživatelsky přívětivé. Podstatou návrhu je nakreslení půdorysného tvaru včetně možnosti ovlivnit velikost prohnutí obvodových předpínacích lan.

Pokud modelujeme membránu uchycenou pouze v rozích, zvolíme pravidelnou síť. V případě, že je požadavek na podporu uvnitř půdorysu membrány, je potřeba zvolit radiální síť. Ihned je vygenerována vnitřní kruhová podpora s předdefinovaným poloměrem. Výška podpory je nulová a proto je třeba zadat požadovanou výšku, případně poloměr podpory. V případě, že je potřeba více podpor, je možné vymodelovat více membrán s radiální sítí a ty pak spojit dohromady. Bohužel tato funkce je dostupná až v plné verzi.

Tento program umožňuje nastavení napětí pro weft a warp přímo. Způsob výpočtu lze ovlivnit i volbou metody výpočtu sil/napětí v radiálním směru. Jsou možné tři volby:

- konstantní napětí (akademický přístup)
- proměnná síla s počáteční hodnotou
- konstantní síla (konvenční přístup).

Tím lze ovlivnit výsledný tvar tak, aby splňoval požadavky architekta.

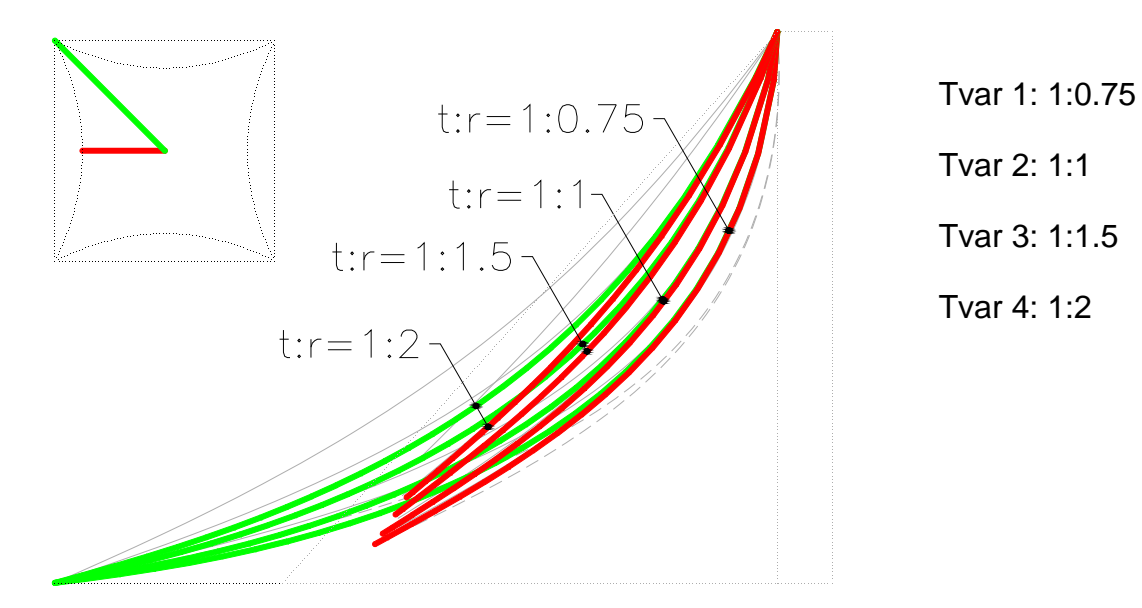

Obr. 36 Řezy s různým poměrem t:r

Diplomová práce, 2012  $\frac{44}{1000}$  and  $\frac{44}{1000}$  Bc. Karel Kocina

## *3.2.1.1 Tvar 1*

První tvar má při stálém zatížení maximální deformaci 14.8 mm. V kombinaci se sněhem vzrostla maximální deformace na 56.9 mm. Hlavní napětí n1 vzrostlo ze 32.97 kN/m pro stálé zatížení na 67.18 kN/m v kombinaci se sněhem. Nejnižší hodnoty hlavního napětí n2 klesly z -1.28 kN/m pro stálé zatížení na -9.27 kN/m pro kombinaci se sněhem. Rozložení deformací a napětí na ploše posuzovaného tvaru je patrné z následujících obrázků.

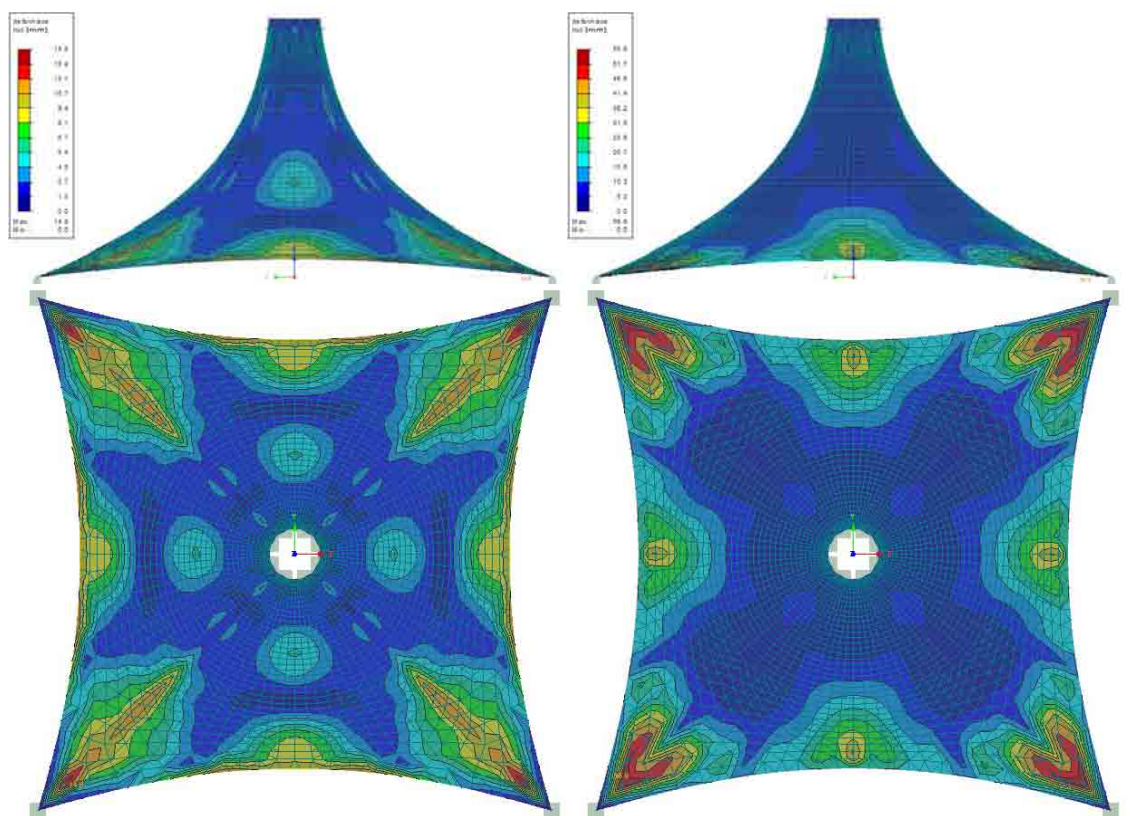

Obr. 37 Deformace při stálém zatížení a kombinaci stálého se sněhem

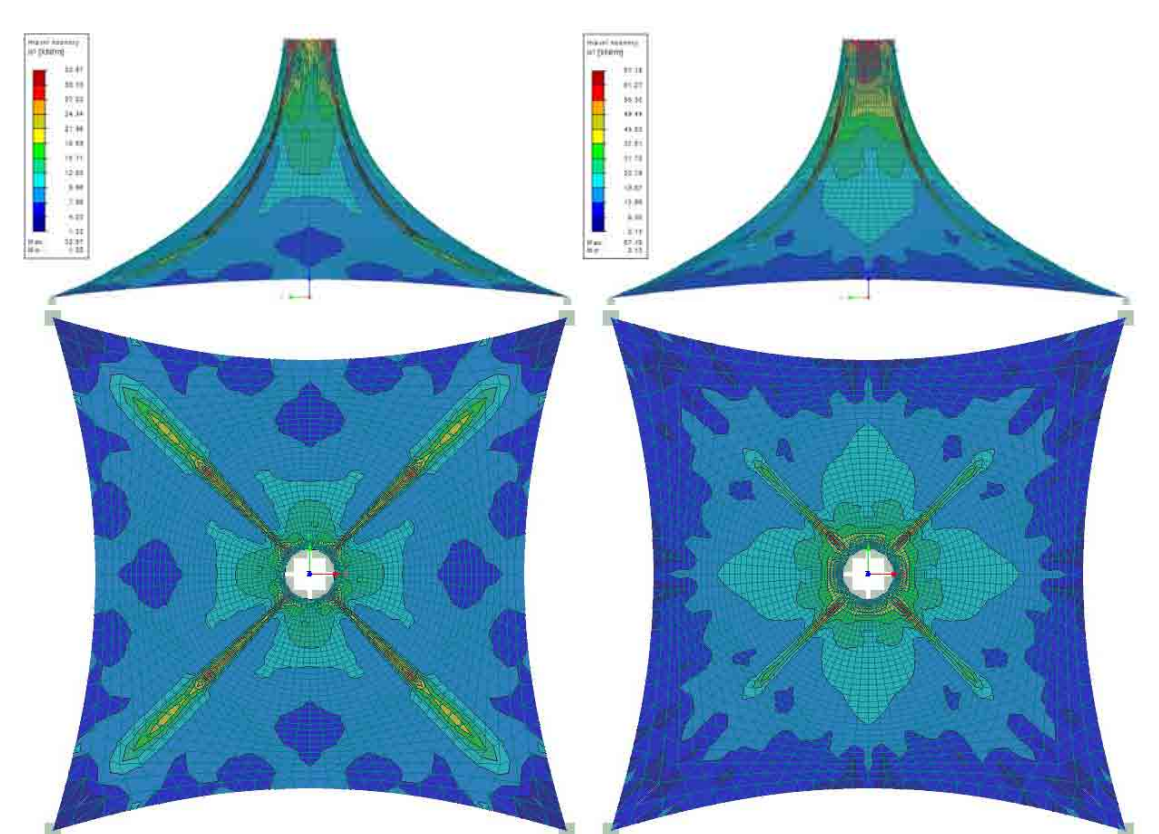

Studie vhodného tvaru membránových konstrukcí

Obr. 38 Hlavní napětí n1 při stálém zatížení a kombinaci stálého se sněhem

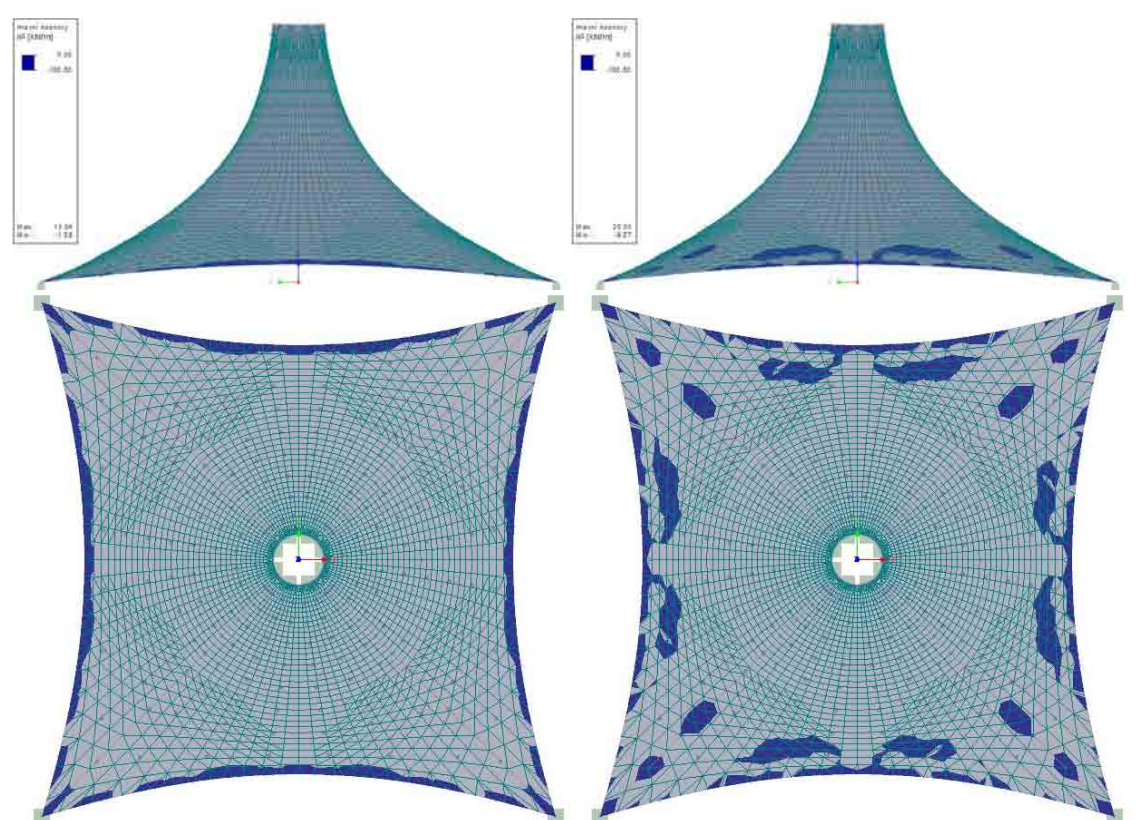

Obr. 39 Hlavní napětí n2 při stálém zatížení a kombinaci stálého se sněhem

## *3.2.1.2 Tvar 2*

Druhý tvar má při stálém zatížení deformaci o velikosti max.19.4 mm. V kombinaci se sněhem vzrostla maximální deformace na 61.0 mm. Hlavní napětí n1 vzrostlo ze 50.72 kN/m pro stálé zatížení na 69.54 kN/m v kombinaci se sněhem. Nejnižší hodnoty hlavního napětí n2 klesly z -3.83 kN/m pro stálé zatížení na -5.16 kN/m pro kombinaci se sněhem. Rozložení deformací a napětí na ploše posuzovaného tvaru je patrné z následujících obrázků.

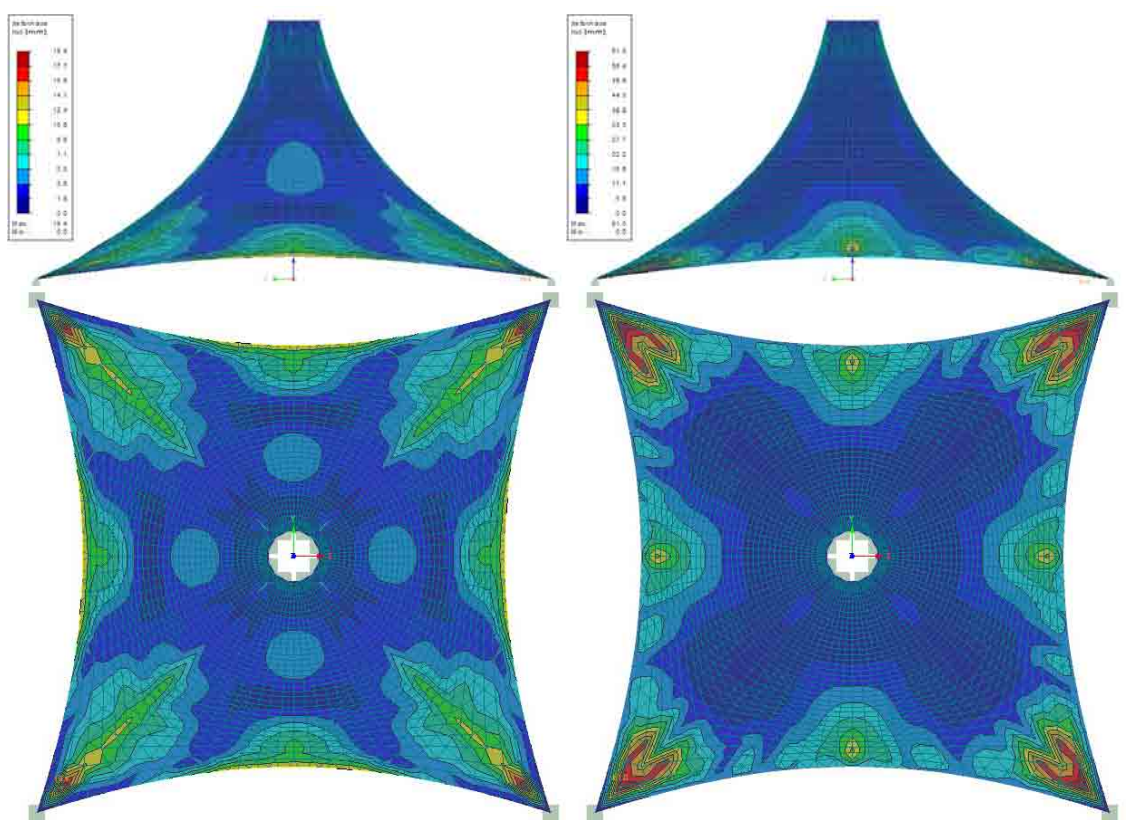

Obr. 40 Deformace při stálém zatížení a kombinaci stálého se sněhem

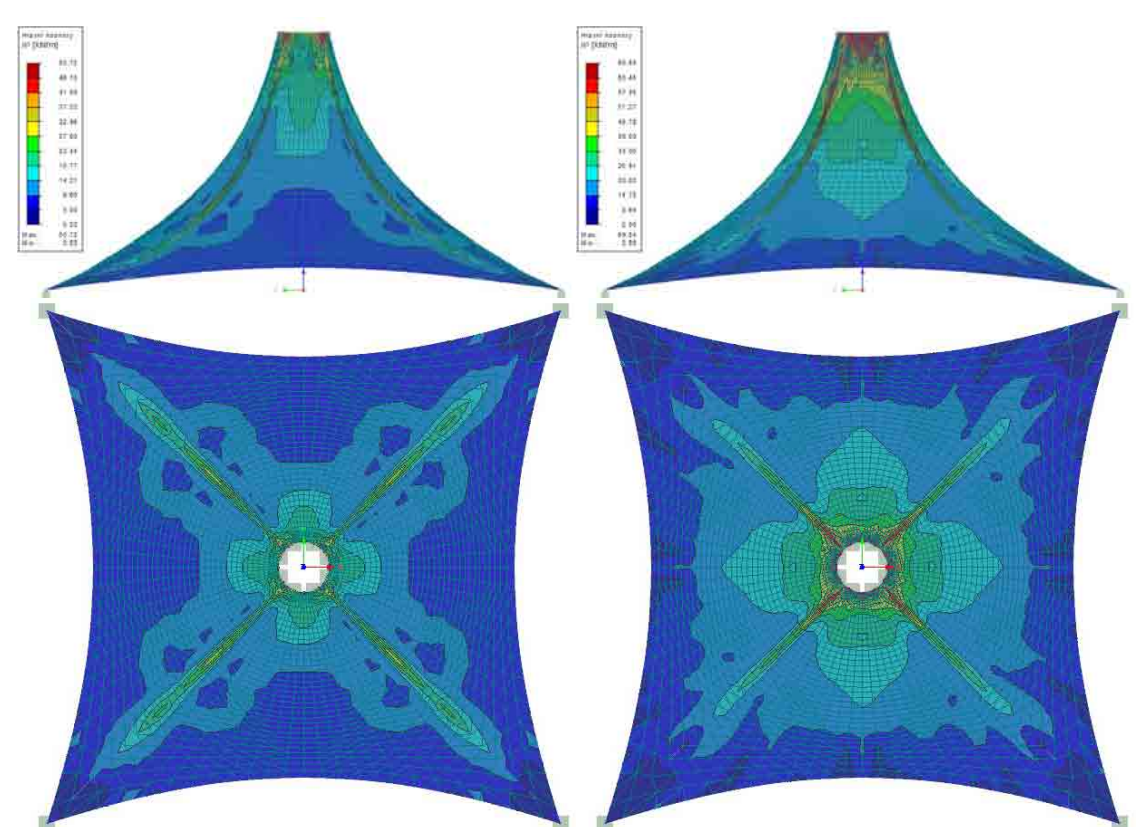

Obr. 41 Hlavní napětí n1 při stálém zatížení a kombinaci stálého se sněhem

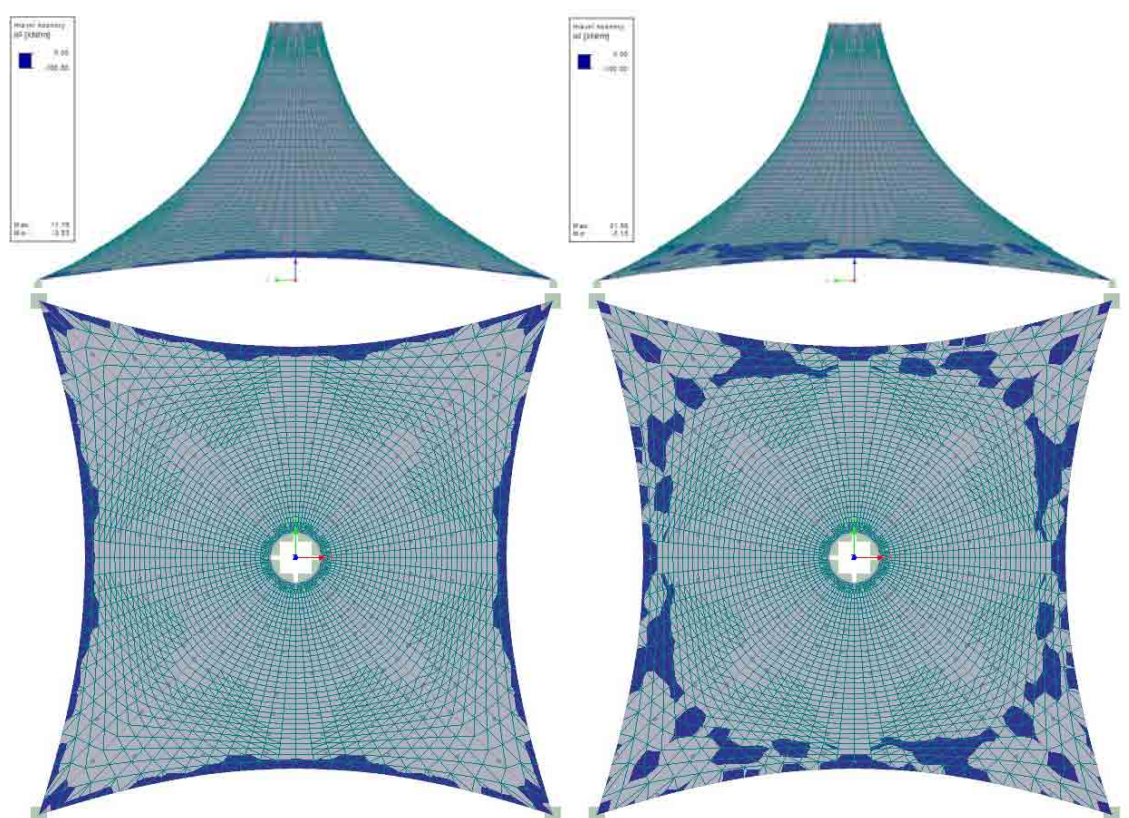

Obr. 42 Hlavní napětí n2 při stálém zatížení a kombinaci stálého se sněhem

## *3.2.1.3 Tvar 3*

Třetí tvar při stálém zatížení nabývá maximální deformace 44.4 mm. V kombinaci se sněhem vzrostla maximální deformace na 66.8 mm. Hlavní napětí n1 vzrostlo ze 64.09 kN/m pro stálé zatížení na 104.46 kN/m v kombinaci se sněhem. Bohužel v tomto případě opět hlavní napětí n1 nabývalo záporných hodnot a to -0.30 kN/m pro stálé zatížení a -1.06 kN/m pro kombinaci se sněhem. Nejnižší hodnoty hlavního napětí n2 vzrostly z -2.39 kN/m pro stálé zatížení na - 2.15 kN/m pro kombinaci se sněhem. Rozložení deformací a napětí na ploše posuzovaného tvaru je patrné z následujících obrázků.

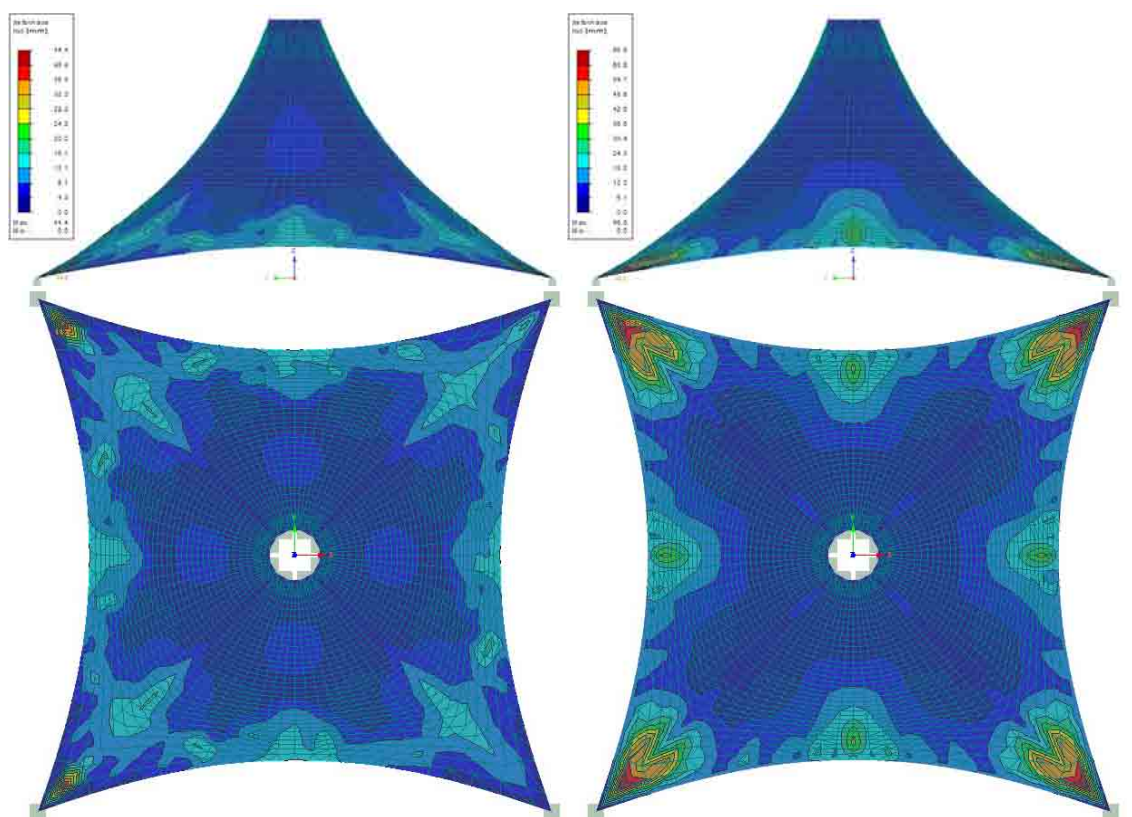

Obr. 43 Deformace při stálém zatížení a kombinaci stálého se sněhem

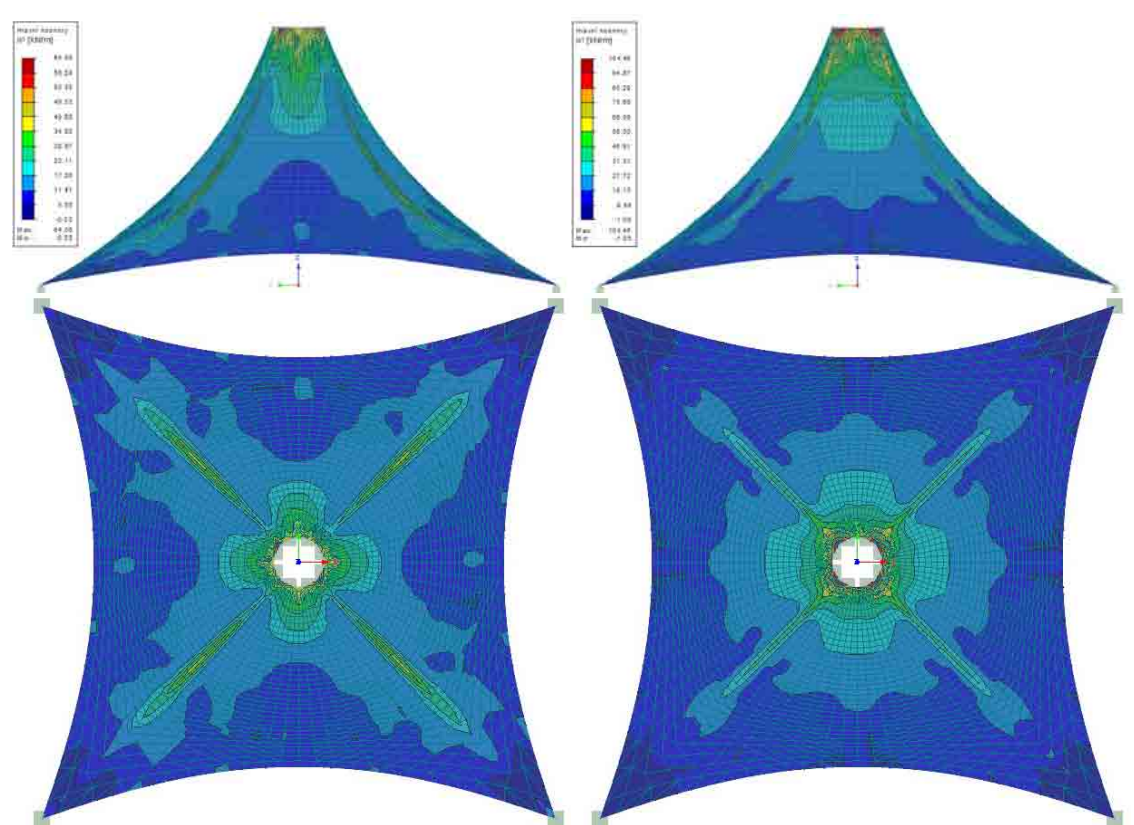

Obr. 44 Hlavní napětí n1 při stálém zatížení a kombinaci stálého se sněhem

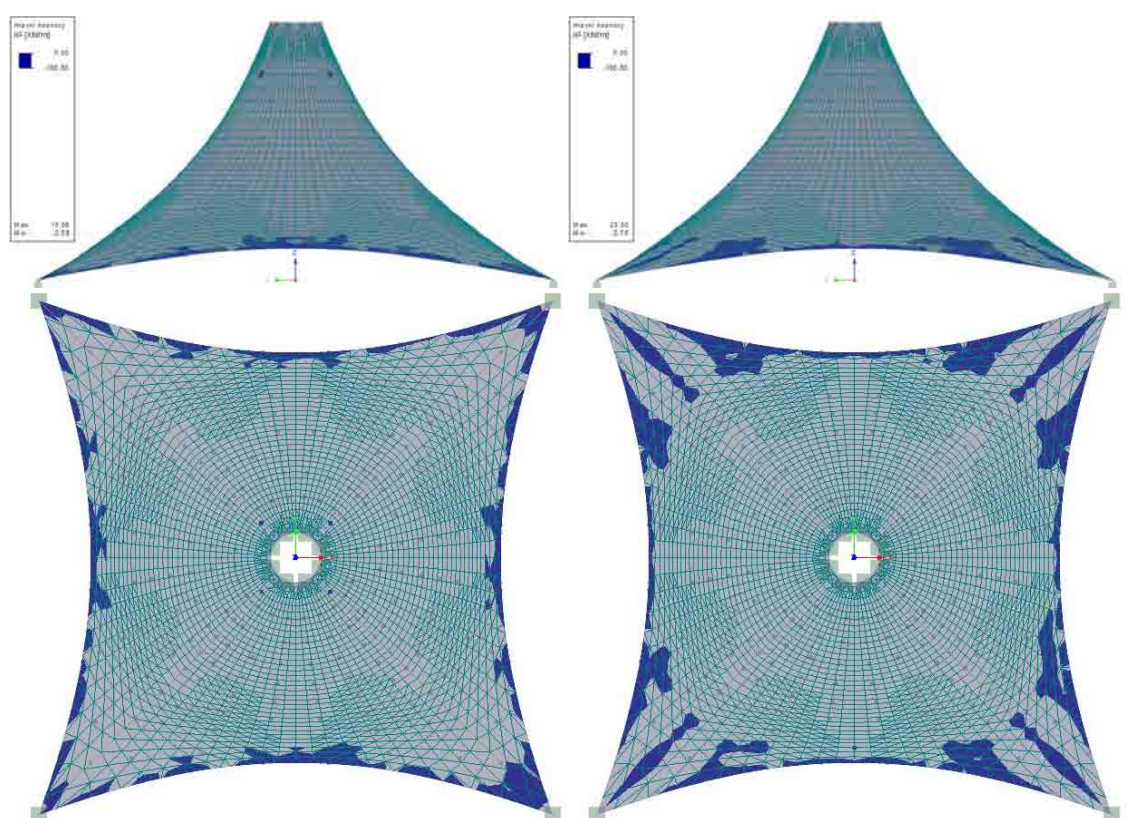

Obr. 45 Hlavní napětí n2 při stálém zatížení a kombinaci stálého se sněhem

## *3.2.1.4 Tvar 4*

Pro čtvrtý tvar při stálém zatížení dosahuje maximální deformace 73.1 mm. V kombinaci se sněhem vzrostla maximální deformace na 82.0 mm. Hlavní napětí n1 vzrostlo ze 58.54 kN/m pro stálé zatížení na 117.29 kN/m v kombinaci se sněhem. Nejnižší hodnoty hlavního napětí n2 vzrostly z -1.25 kN/m pro stálé zatížení na -2.38 kN/m pro kombinaci se sněhem. Rozložení deformací a napětí na ploše posuzovaného tvaru je patrné z následujících obrázků.

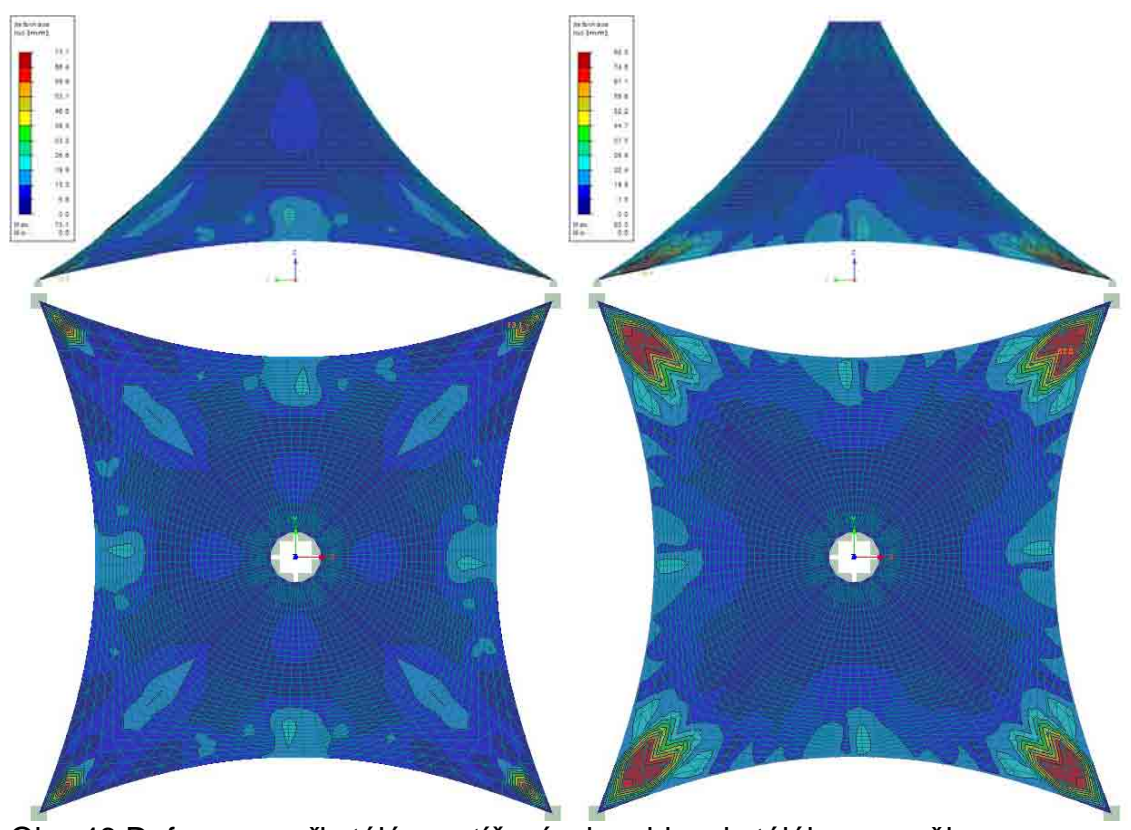

Obr. 46 Deformace při stálém zatížení a kombinaci stálého se sněhem

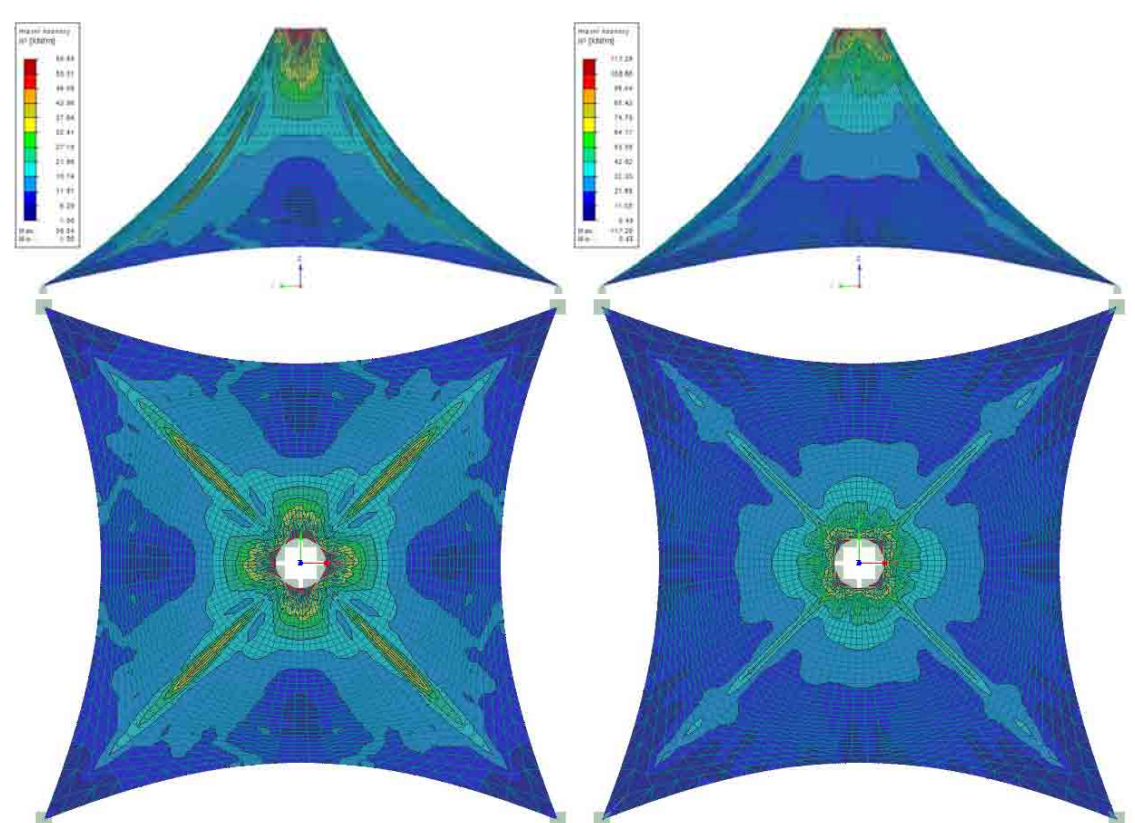

Obr. 47 Hlavní napětí n1 při stálém zatížení a kombinaci stálého se sněhem

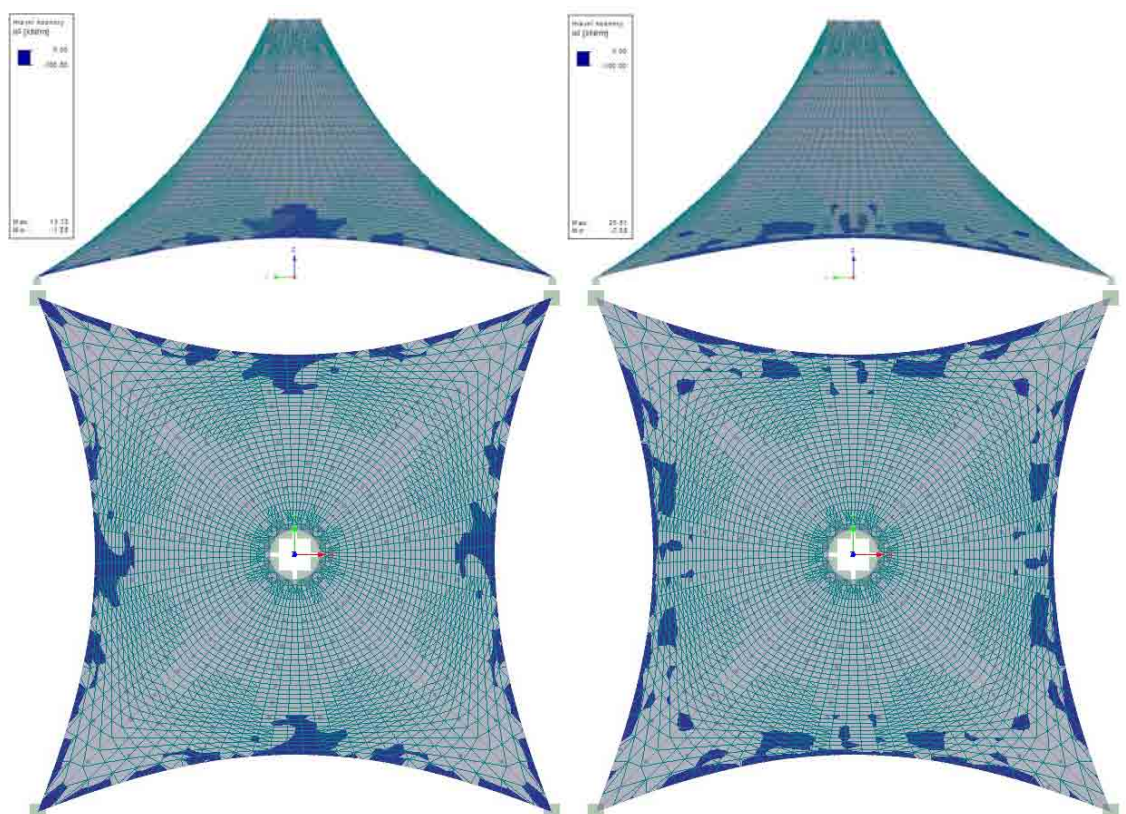

Obr. 48 Hlavní napětí n2 při stálém zatížení a kombinaci stálého se sněhem

# **3.2.2 Shrnutí**

Z vybraných tvarů získaných pomocí programu FormFinder bych jako nejvhodnějśí zvolil tvar 1. A to z důvodu, že vykazuje nejmenší deformace. Zároveň na konstrukci vznikají nejmenší hlavní napětí n1. Přítomnost záporného hlavního napětí n2 je opět způsobena z velké části předpínacími lanovými pruty.

Z provedených analýz vyplývá, že veškeré tvary získané pomocí programu FormFinder jsou vhodné a dobře použitelné pro membránové konstrukce.

# *3.3 Hledání tvaru programem RFEM*

Program RFEM od firmy Dlubal je efektivním softwarem pro analýzu konstrukcí a to především se zohledněním nelineárních účinků. Umožňuje většinu možných způsobů zatížení a proto je pro inženýrskou praxi nepostradatelným pomocníkem. Ačkoliv není přímo určen k hledání vhodného tvaru membránových konstrukcí, využiji jeho možností nelineárního výpočtu k hledání vhodných tvarů membránových konstrukcí.

Metoda Updated Reference Strategy použitá v programu RhinoMembrane totiž také vychází přímo z teorie nelineární mechaniky. Program RFEM využívá teorie Updated Lagrangián, která je formulována na běžné konfiguraci (tj. v prostorových souřadnicích) a při výpočtu Newton-Raphsonovu iterační metodu.

Abych dosáhl požadovaného výsledku, provedu několik analýz různými způsoby, které program RFEM umožňuje.

# **3.3.1 Vynucený posun podpor**

První možností, jak vytvořit plochu membrány, je vynucená deformace podpor. Nejdříve se vymodeluje počáteční tvar membrány jako 2D plocha. Tato plocha se následně zatíží vynuceným přemístění podpor do jejich výsledných prostorových souřadnic.

## *3.3.1.1 Rotační plocha*

Jako počáteční tvar této konstrukce bylo použito mezikruží s vnějším poloměrem 5 m a vnitřním poloměrem 0.5 m v rovině XY. Vnější a vnitřní obvod byl opatřen liniovou podporou. Vnitřní liniová podpora byla následně zatížena vynuceným posunutím podporových linií o 5 m kolmo k rovině XY.

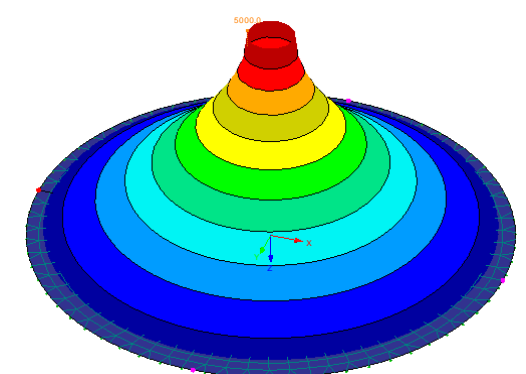

Obr. 49 Tvar získaný vynuceným posunutím vnitřní podpory

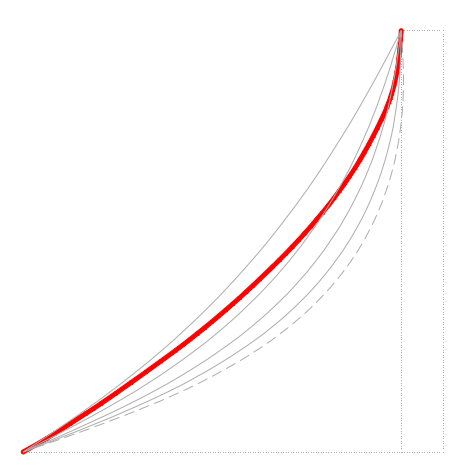

Obr. 50 Řez plochou a porovnání s řezy z kapitoly 4.1.1

Pro názornost budu všechny tvary porovnávat s tvary získanými pomocí relaxace rotační NURBS plochy.

Při následné analýze se daný tvar choval podobně jako tvary získané pomocí Rhino skriptů. Při zatížení stálým zatížením nevznikla větší deformace než ta, která byla dána vynuceným posunutím vnitřní podpory. V kombinaci se sněhem se deformace též pohybovaly v rozmezí do 10 mm, avšak v dolní části membrány začalo vznikat opět boulení od příčného tlaku.

Co ale na rozdíl od ostatních tvarů nevznikalo, byly tlaky v horní části membrány. Při zatížení stálým zatížením dokonce nevznikaly žádné tlaky a celá membrána byla tudíž pouze tažena.

Hlavní napětí n1 vzrostlo ze 110.48 kN/m při stálém zatížení na 112.01 kN/m při kombinaci se sněhem. Hlavní napětí n2 kleslo ze 7.60 kN/m při stálém zatížení na -2.92 kN/m při kombinaci se sněhem. Rozložení deformací a napětí na ploše posuzovaného tvaru je patrné z následujících obrázků.

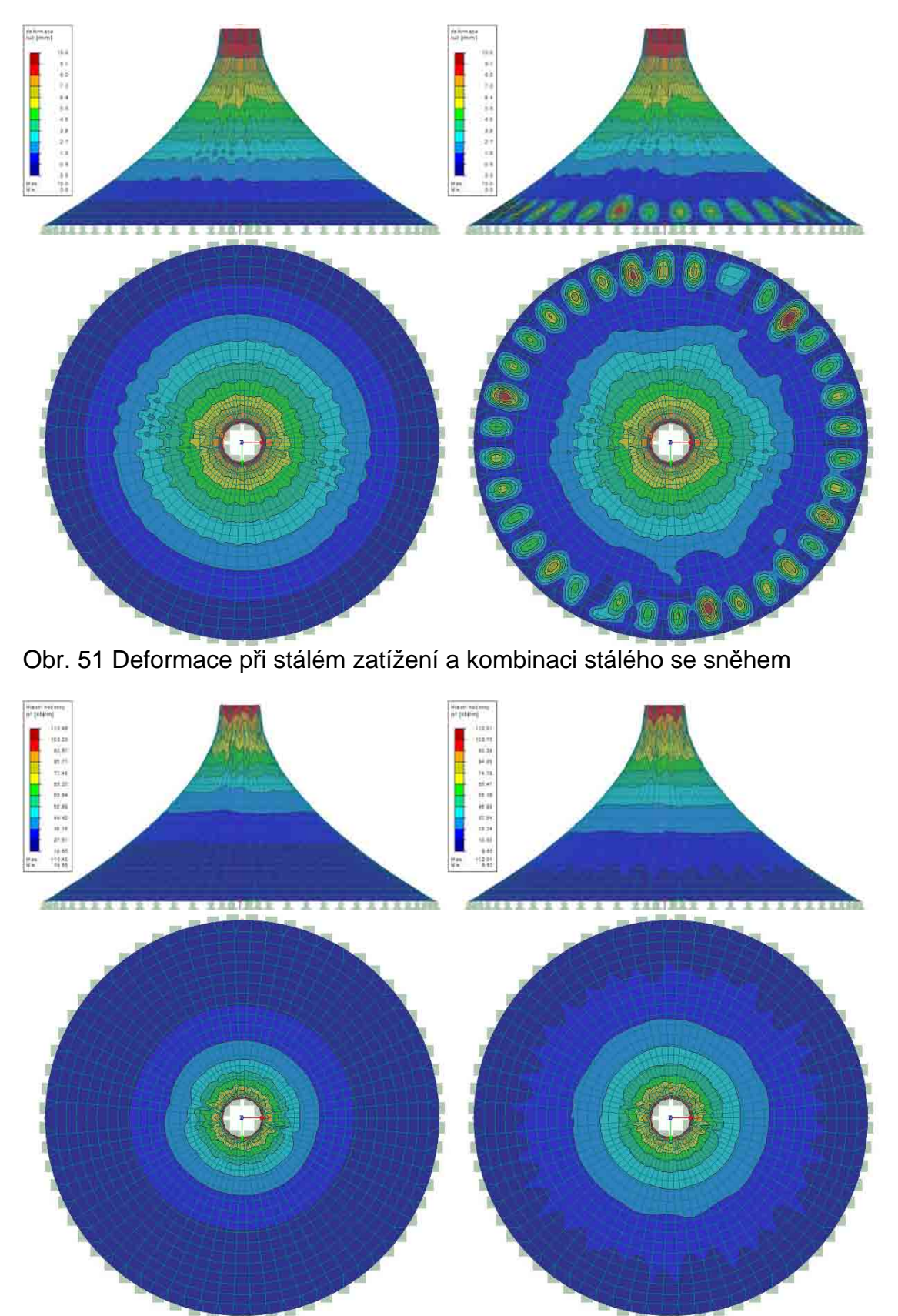

Obr. 52 Hlavní napětí n1 při stálém zatížení a kombinaci stálého se sněhem

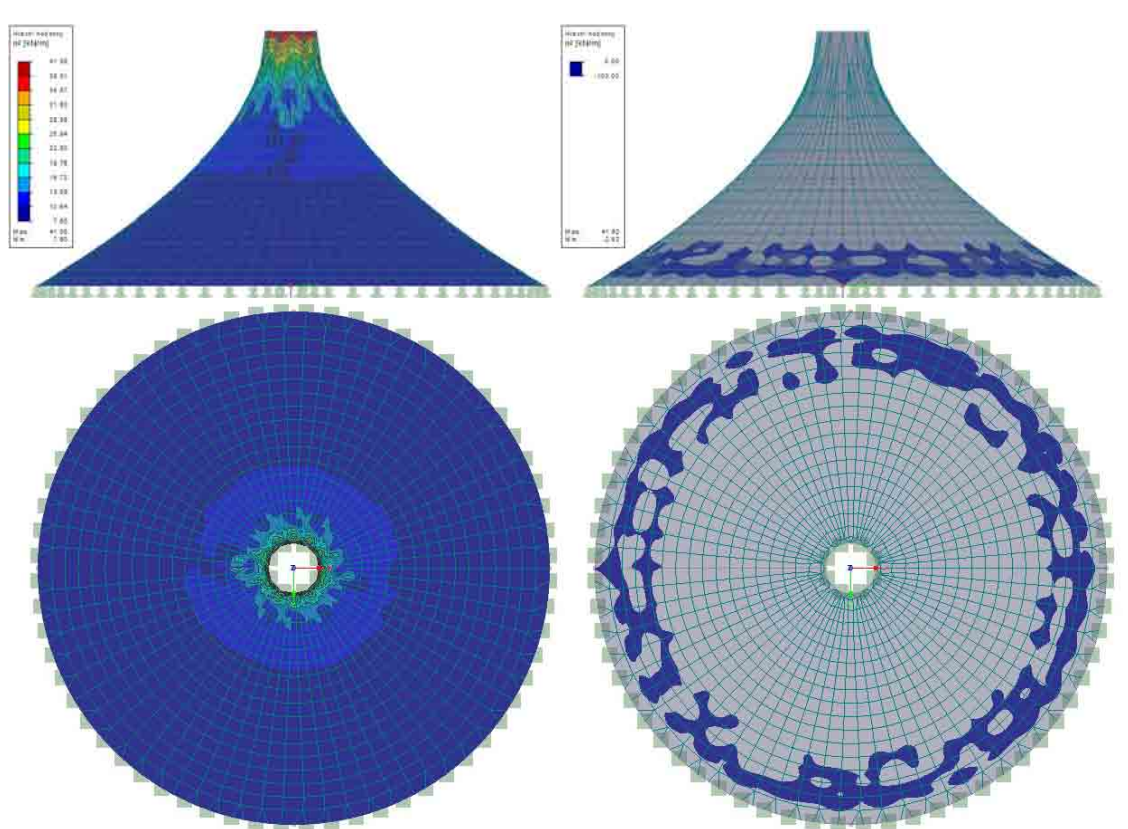

Obr. 53 Hlavní napětí n2 při stálém zatížení a kombinaci stálého se sněhem

# *3.3.1.2 Čtvercový půdorys*

Jako počáteční tvar této konstrukce byla zvolena čtvercová plocha v rovině XY o rozměrech 10 x 10 m s kruhovým otvorem ve středu o poloměru 0.5 m. Po vnějším obvodě byl umístěn prut s průřezem a charakteristikami lana PG 20 od firmy Pfeifer. Rohy byly osazeny bodovými podporami a vnitřní obvod liniovou podporou. Vnitřní liniovou podporu jsem následně zatížil vynuceným posunutím podporových linií o 5 m kolmo k rovině XY.

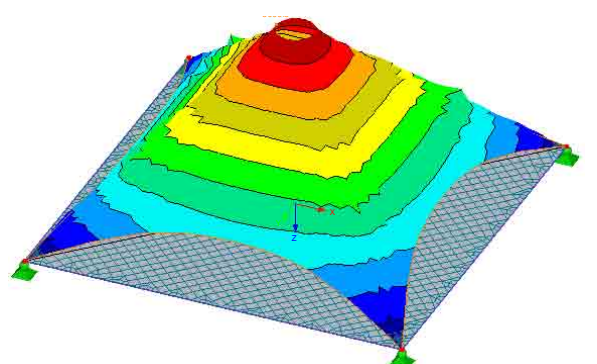

Obr. 54 Deformace čtvercového tvaru při vynuceném posunu podpor

Jak je zřejmé z obr. 54, tak v diagonálách dochází k vrásnění povrchu. Proto není tento způsob vhodný a nebudu jej proto ani analyzovat.

# **3.3.2 Předpětí v ploše pomocí smrštění**

Druhou možností nalezení vhodného tvaru je zatížení počátečního tvaru poměrným přetvořením.

# *3.3.2.1 Rotační plocha*

## *3.3.2.1.1 Konstantní poměrné přetvoření na celé ploše*

Pro porovnání aplikuji na plochu zatížení poměrným přetvořením a to o 5, 10, 15 a 20%. Toto přetvoření působí v obou směrech stejně.

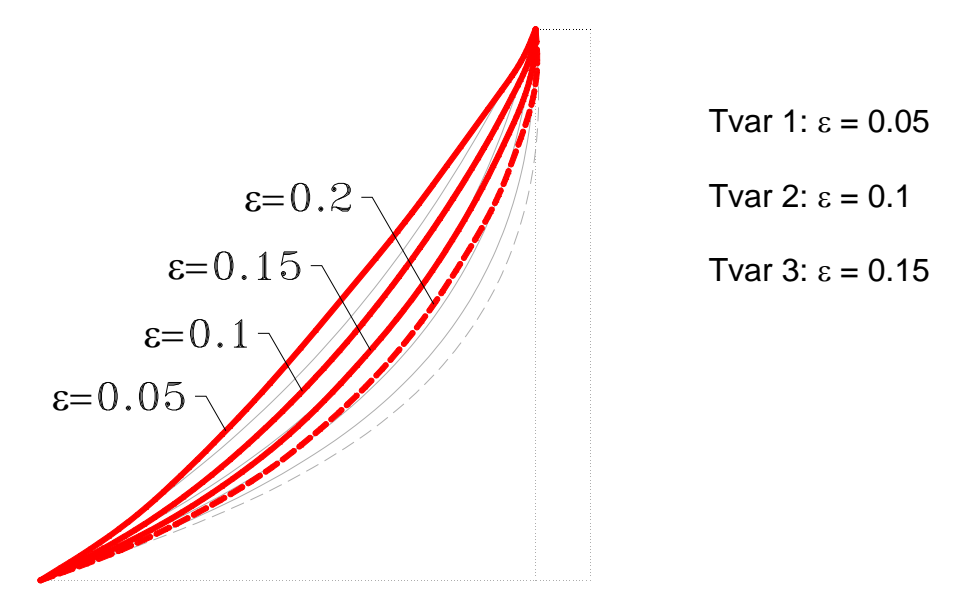

Obr. 55 Řezy tvarů pro jednotlivá poměrná přetvoření

Jak je patrné z obr. 55, tak při 20% přetvoření vzniká tvar s nežádoucím zúžením u vrcholu a proto již tento tvar nebudu analyzovat.

#### **3.3.2.1.1.1 Tvar 1**

Na prvním tvaru vznikly deformace při stálém zatížení velikosti max. 10 mm, což odpovídá deformaci vnitřní liniové podpory. Při zatížení sněhem nepřesáhla maximální deformace hodnotu 10 mm. Hlavní napětí n1 vzrostlo ze 115.52 kN/m pro stálé zatížení na 127.39 kN/m v kombinaci se sněhem. Nejnižší hodnoty hlavního napětí n2 klesly z 2.19 kN/m pro stále zatížení na 0.69 kN/m pro kombinaci se sněhem. V tomto tvaru tedy nevznikly žádné tlaky ani v jedné kombinaci a membrána je pouze tažena. Rozložení deformací a napětí na ploše posuzovaného tvaru je patrné z následujících obrázků.

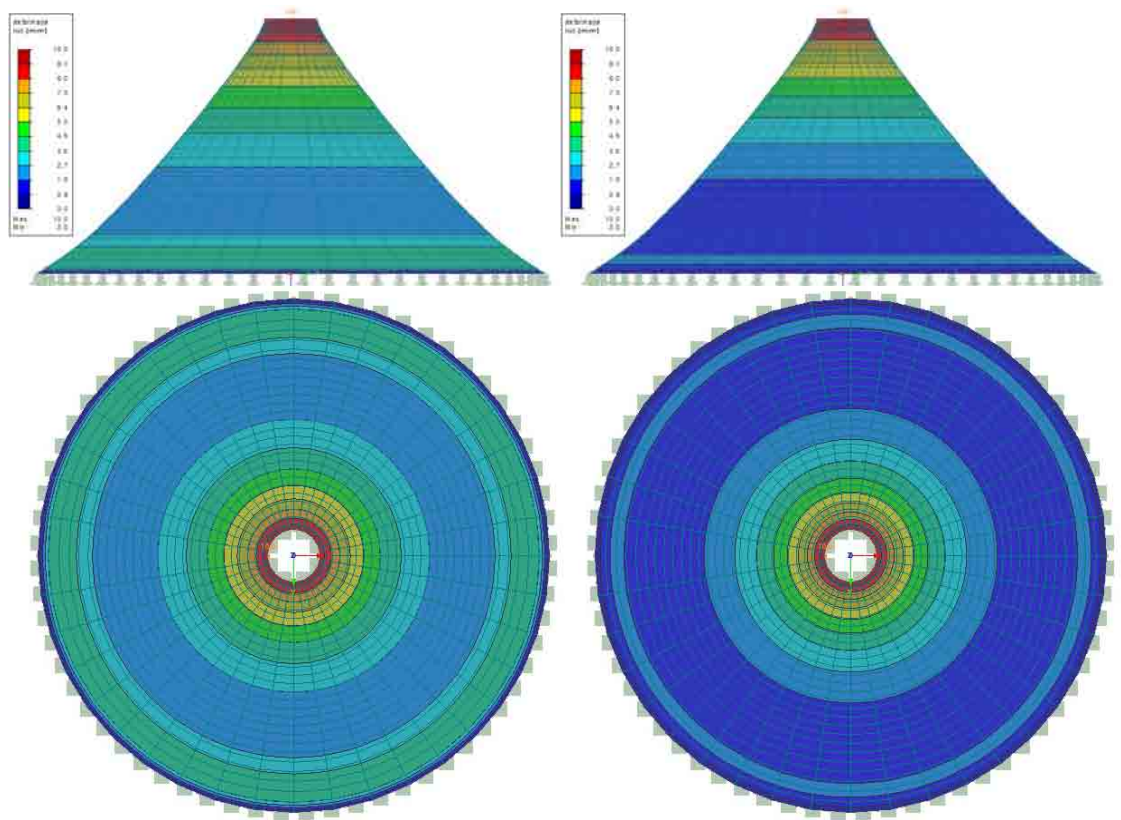

Obr. 56 Deformace při stálém zatížení a kombinaci stálého se sněhem

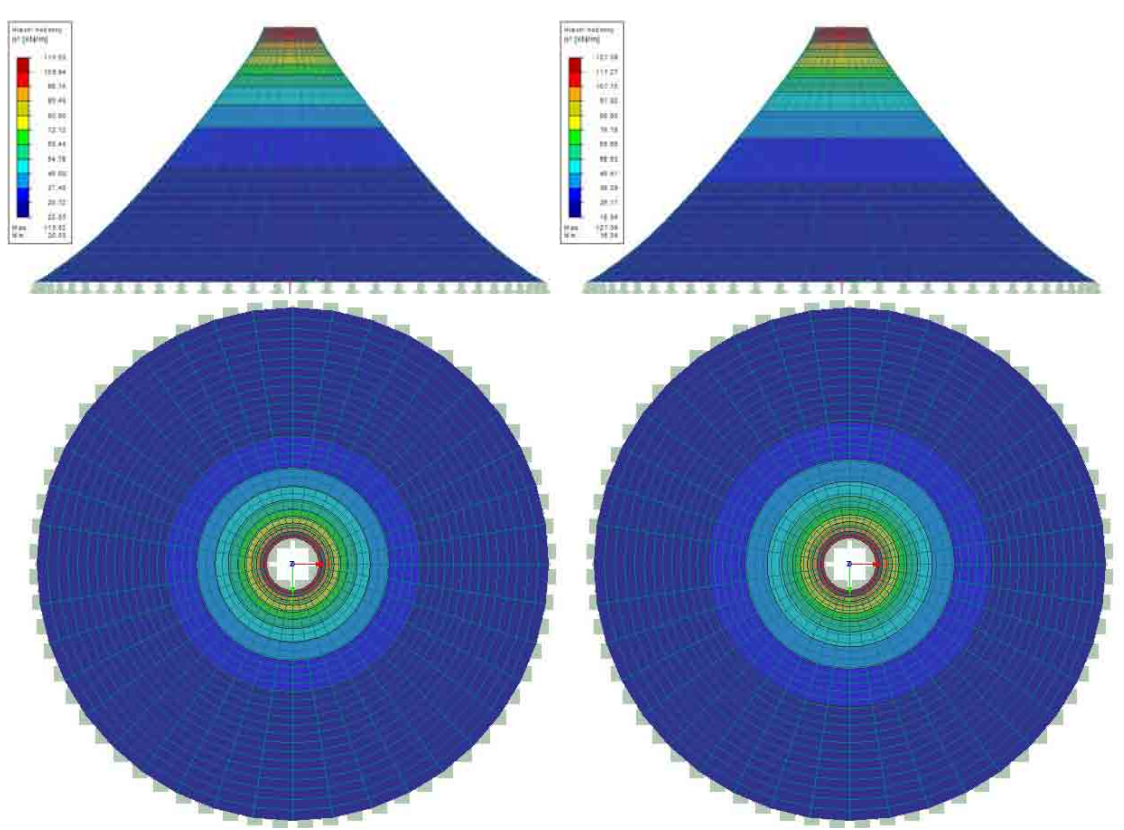

Obr. 57 Hlavní napětí n1 při stálém zatížení a kombinaci stálého se sněhem

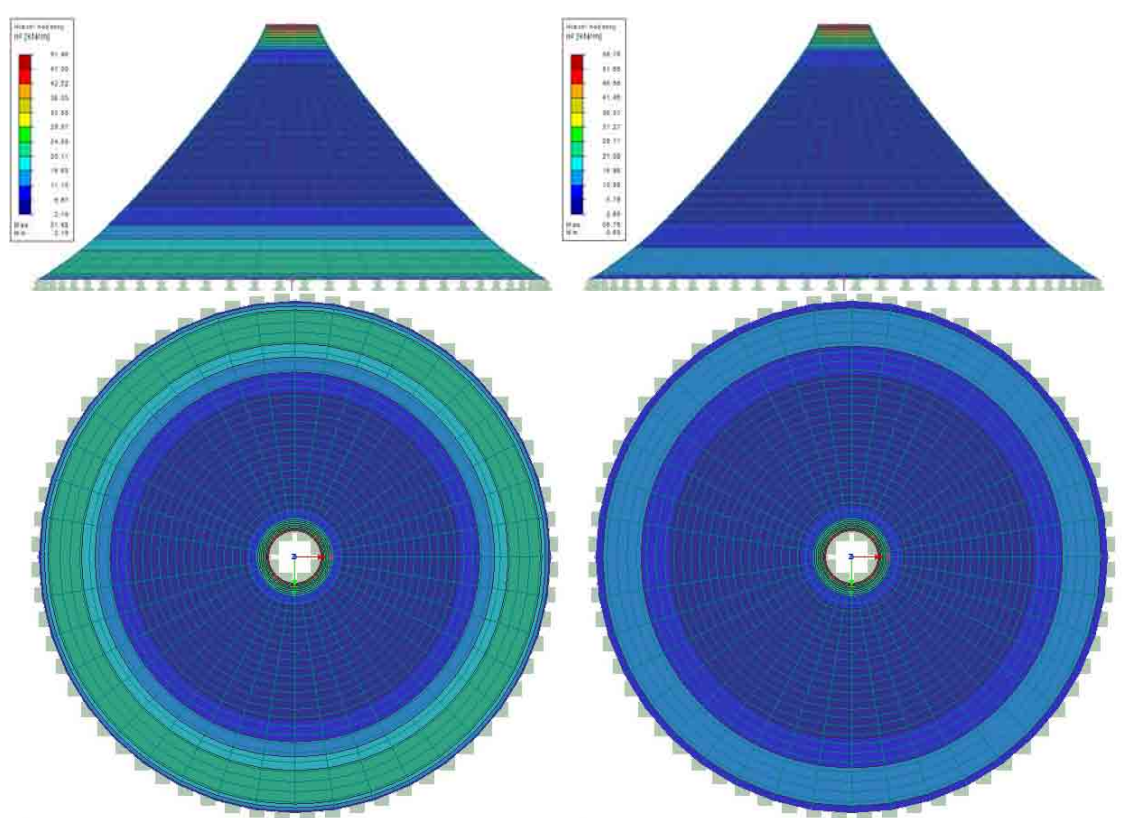

Obr. 58 Hlavní napětí n2 při stálém zatížení a kombinaci stálého se sněhem

#### **3.3.2.1.1.2 Tvar 2**

Na druhém tvaru opět deformace nepřekročily hodnotu danou vynuceným posunem podpor. Hlavní napětí n1 vzrostlo ze 99.96 kN/m pro stálé zatížení na 114.76 kN/m v kombinaci se sněhem. Nejnižší hodnoty hlavního napětí n2 klesly z 4.61 kN/m pro stále zatížení na 4.35 kN/m pro kombinaci se sněhem. Membrána je pro tento tvar opět pouze tažena. Rozložení deformací a napětí na ploše posuzovaného tvaru je patrné z následujících obrázků.

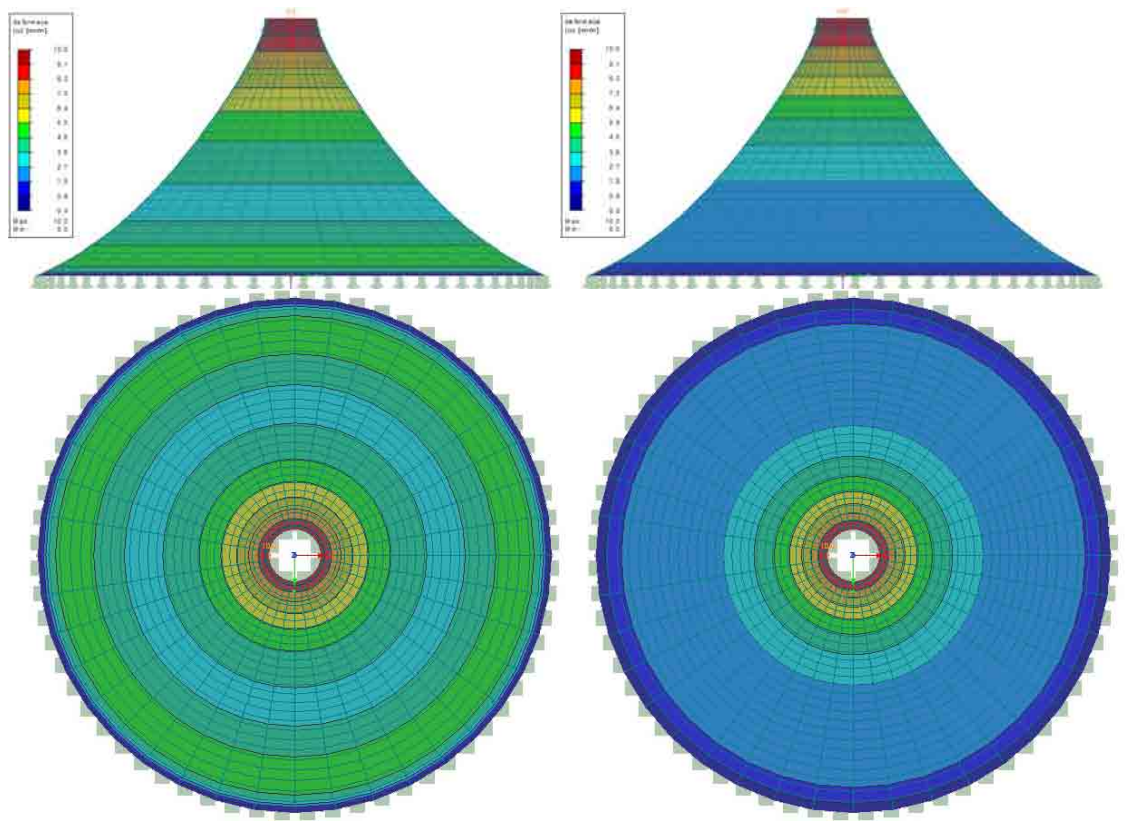

Obr. 59 Deformace při stálém zatížení a kombinaci stálého se sněhem

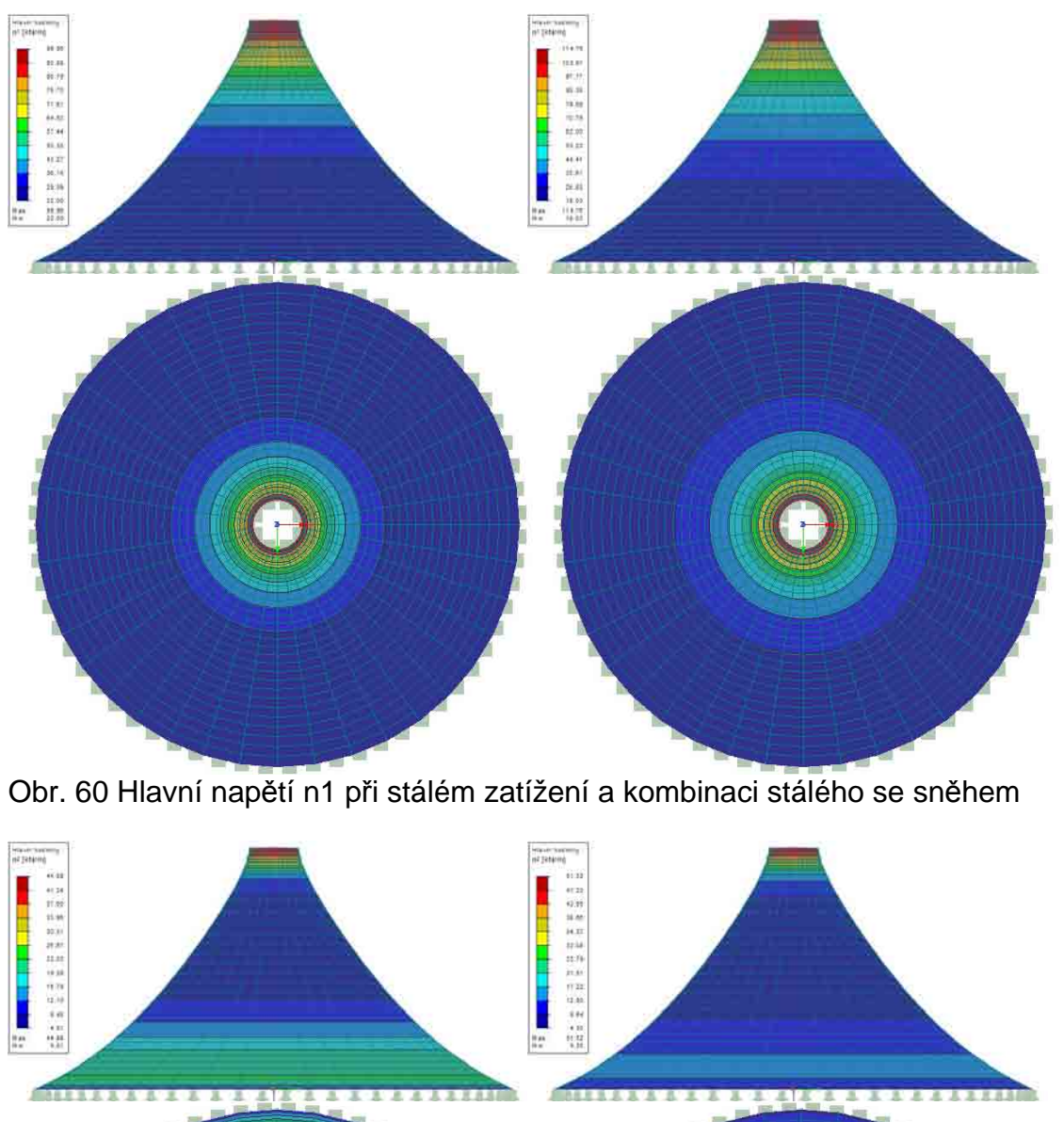

# Studie vhodného tvaru membránových konstrukcí

Obr. 61 Hlavní napětí n2 při stálém zatížení a kombinaci stálého se sněhem

### **3.3.2.1.1.3 Tvar 3**

Ani na třetím tvaru deformace nepřesáhly hodnotu 10 mm. Hlavní napětí n1 vzrostlo ze 87.11 kN/m pro stálé zatížení na 103.98 kN/m v kombinaci se sněhem. Nejnižší hodnoty hlavního napětí n2 vzrostly z 6.34 kN/m pro stále zatížení na - 6.73 kN/m pro kombinaci se sněhem. Membrána je opět celá tažena. Rozložení deformací a napětí na ploše posuzovaného tvaru je patrné z následujících obrázků.

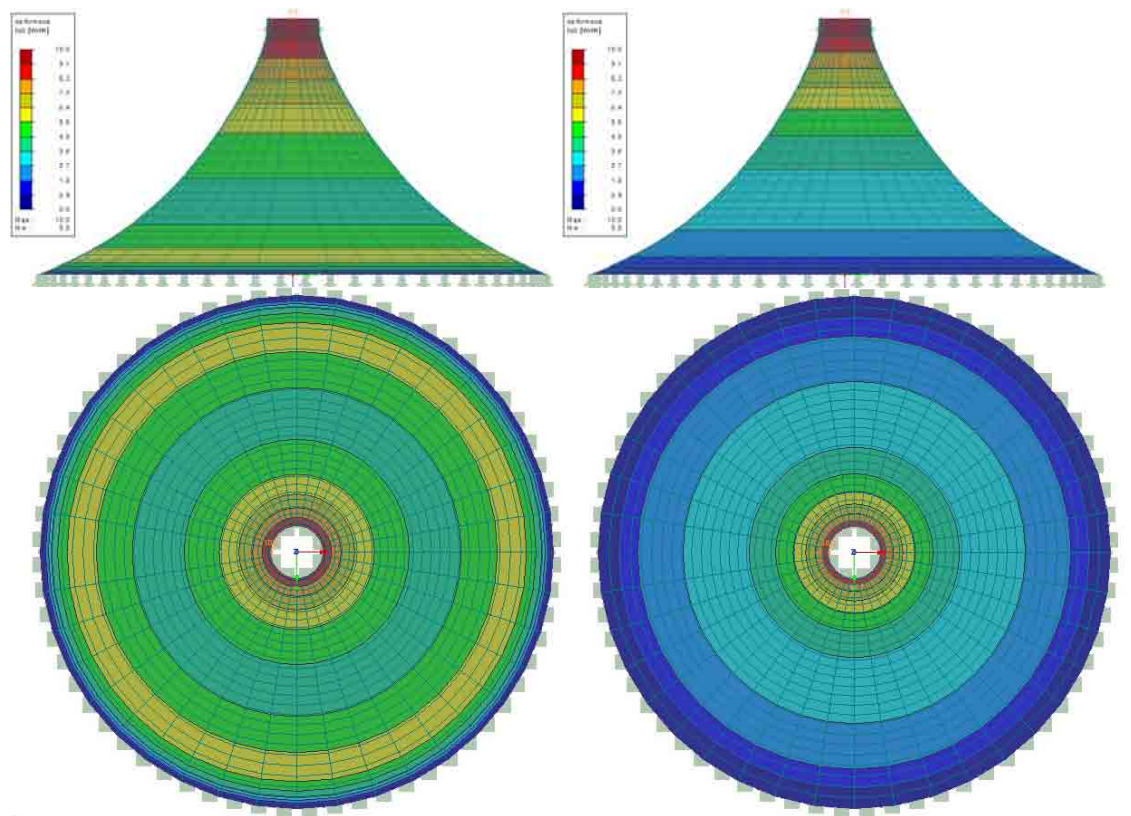

Obr. 62 Deformace při stálém zatížení a kombinaci stálého se sněhem

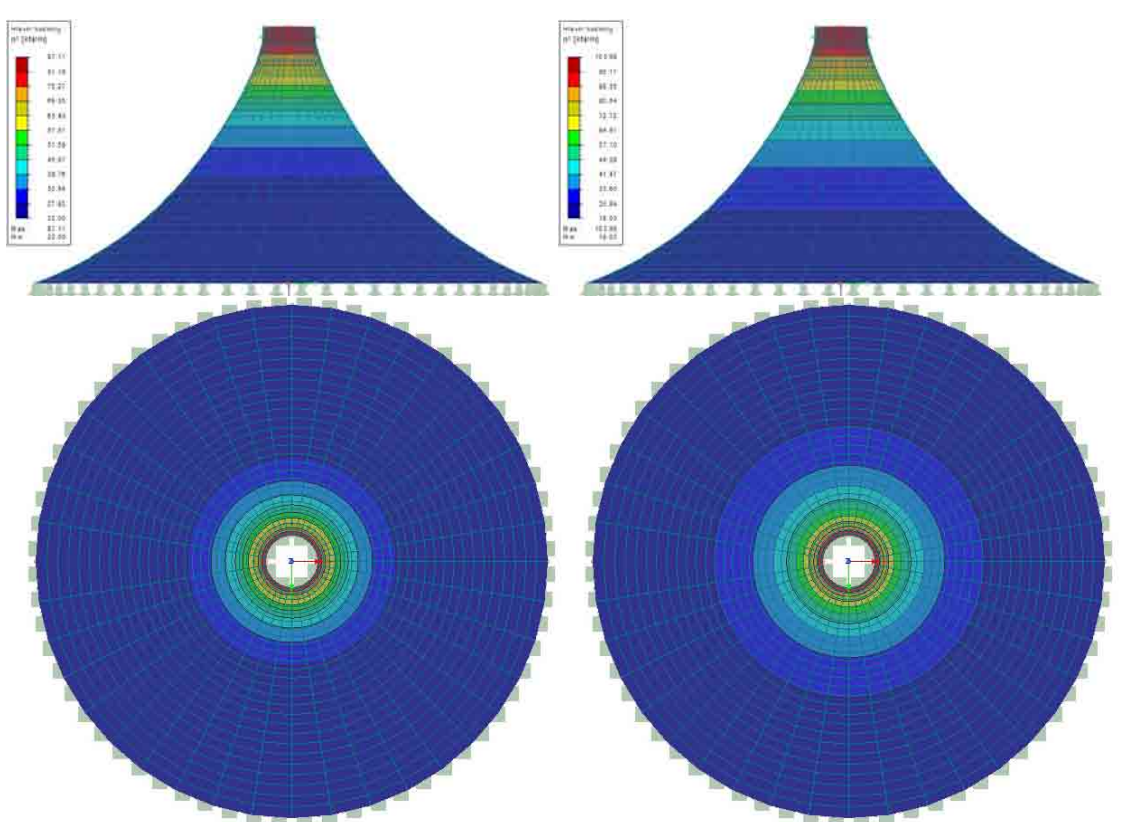

Studie vhodného tvaru membránových konstrukcí

Obr. 63 Hlavní napětí n1 při stálém zatížení a kombinaci stálého se sněhem

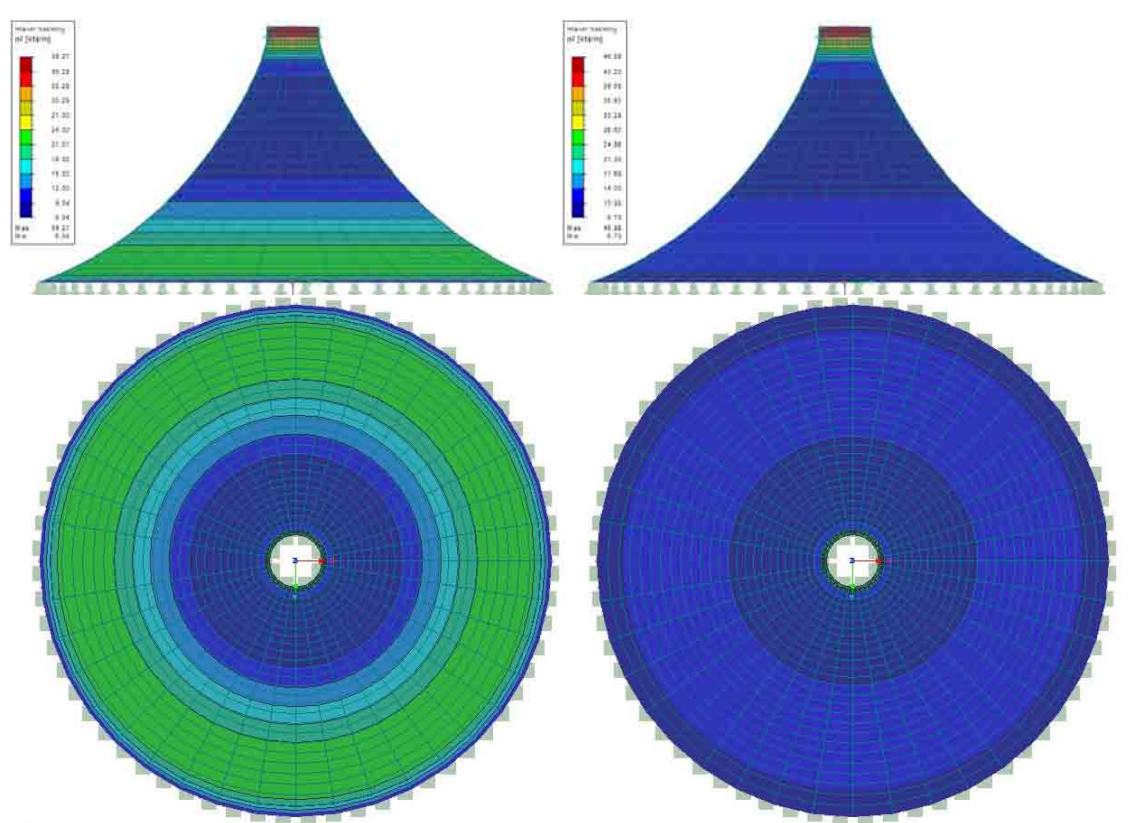

Obr. 64 Hlavní napětí n2 při stálém zatížení a kombinaci stálého se sněhem

# *3.3.2.1.2 Poměrné přetvoření s lineární změnou ve směru osy z*

Vzhledem k tomu, že spodní část rotační plochy vykazuje větší deformační kapacitu, zvolil jsem zatížení poměrným přetvořením s lineární změnou ve směru osy z, které RFEM také podporuje. Volil jsem nárůst na dvojnásobek poměrného přetvoření u vrcholu a to přetvoření o 5-10%, 10-20% a 15-30%. Vzhledem k nevhodnosti tvaru s největším poměrným přetvořením jsem jej nahradil přetvořením o 10-30%.

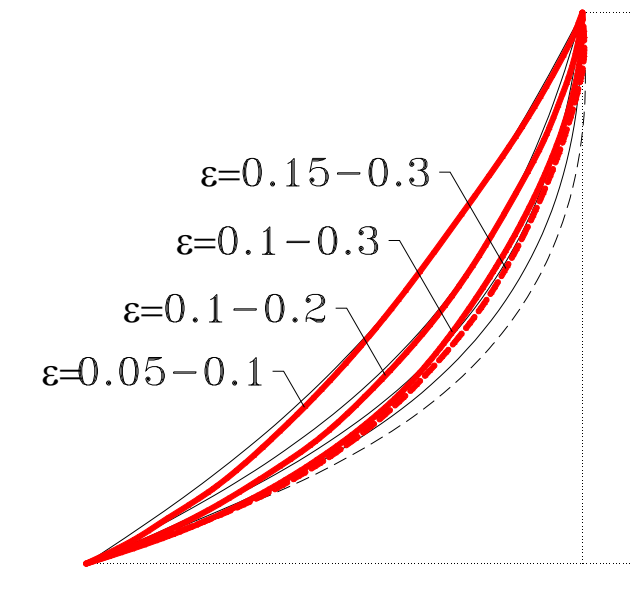

Tvar 1:  $\varepsilon = 0.05 - 0.1$ Tvar 2:  $\epsilon = 0.1$ -0.2 Tvar 3:  $\varepsilon = 0.15$ -0.3

Obr. 65 Řezy tvarů pro jednotlivá poměrná přetvoření

### **3.3.2.1.2.1 Tvar 1**

Na prvním tvaru vznikly deformace při stálém zatížení velikosti max. 10 mm, což odpovídá deformaci vnitřní liniové podpory. Při zatížení sněhem zůstala maximální deformace na 10 mm. Hlavní napětí n1 vzrostlo ze 101.52 kN/m pro stálé zatížení na 117.83 kN/m v kombinaci se sněhem. Nejnižší hodnoty hlavního napětí n2 klesly z 3.13 kN/m pro stále zatížení na 2.41 kN/m pro kombinaci se sněhem. Rozložení deformací a napětí na ploše posuzovaného tvaru je patrné z následujících obrázků.

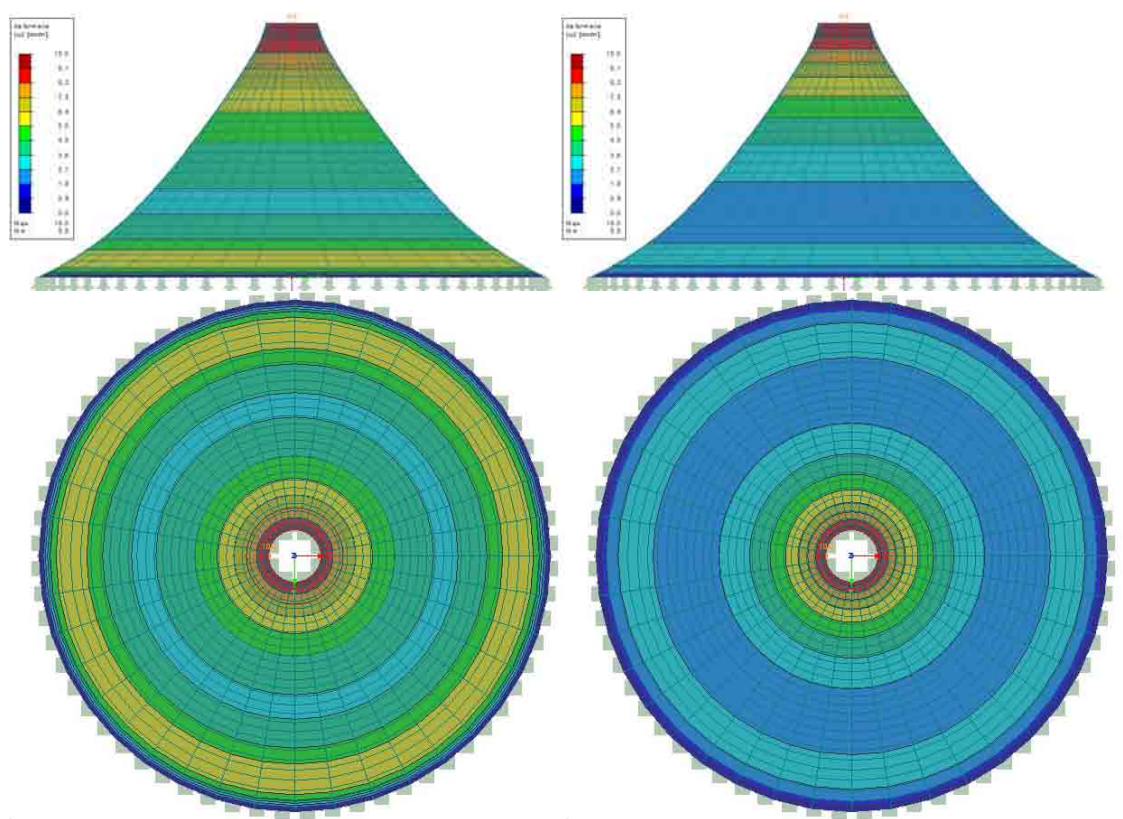

Obr. 66 Deformace při stálém zatížení a kombinaci stálého se sněhem

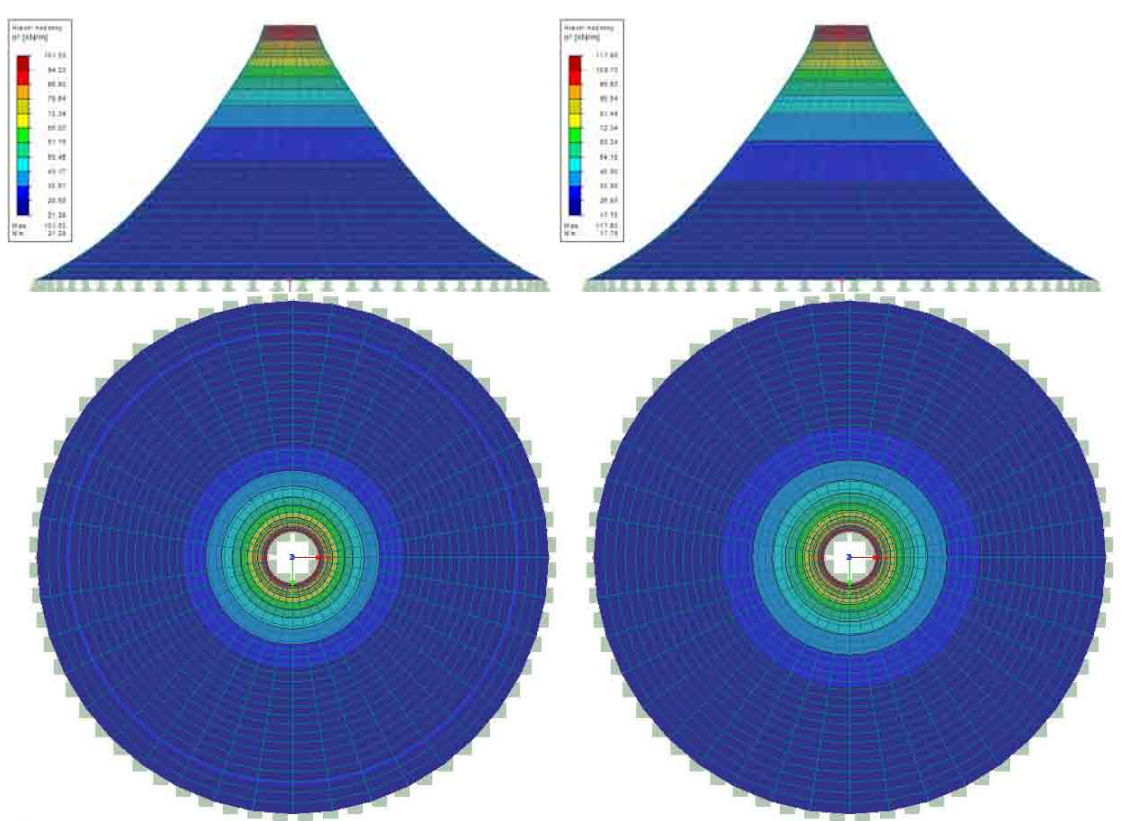

# Studie vhodného tvaru membránových konstrukcí

Obr. 67 Hlavní napětí n1 při stálém zatížení a kombinaci stálého se sněhem

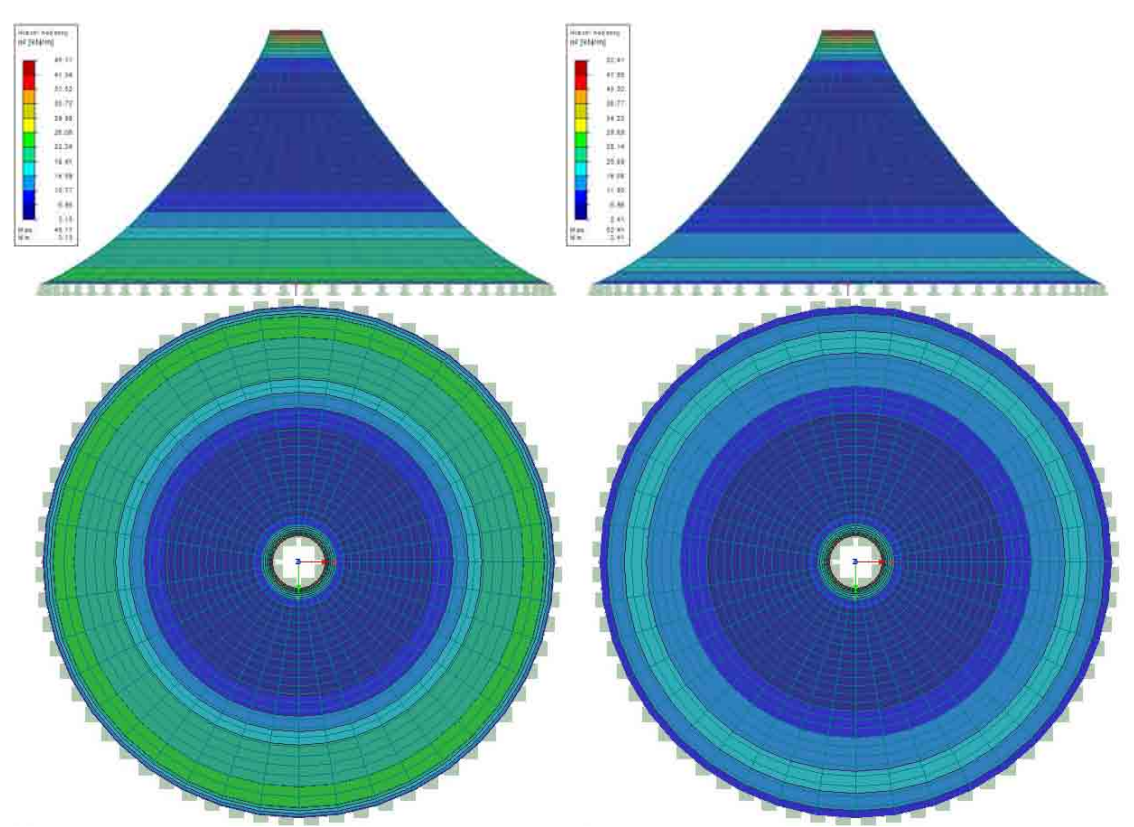

Obr. 68 Hlavní napětí n2 při stálém zatížení a kombinaci stálého se sněhem

### **3.3.2.1.2.2 Tvar 2**

Na druhém tvaru vznikly opět deformace o velikosti max. 10 mm jak při stálém zatížení, tak i při kombinaci se sněhem. Hlavní napětí n1 vzrostlo ze 80.02 kN/m pro stálé zatížení na 99.89 kN/m v kombinaci se sněhem. Nejnižší hodnoty hlavního napětí n2 klesly z 5.34 kN/m pro stále zatížení na 5.01 kN/m pro kombinaci se sněhem. Rozložení deformací a napětí na ploše posuzovaného tvaru je patrné z následujících obrázků.

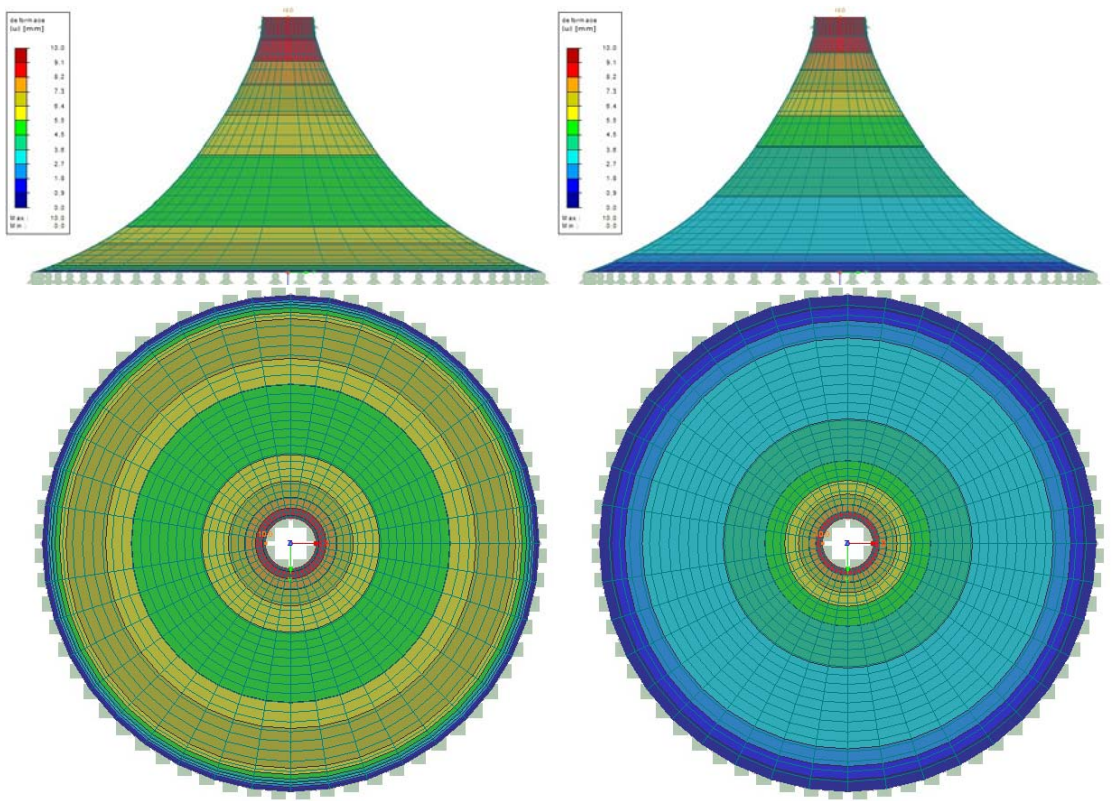

Obr. 69 Deformace při stálém zatížení a kombinaci stálého se sněhem

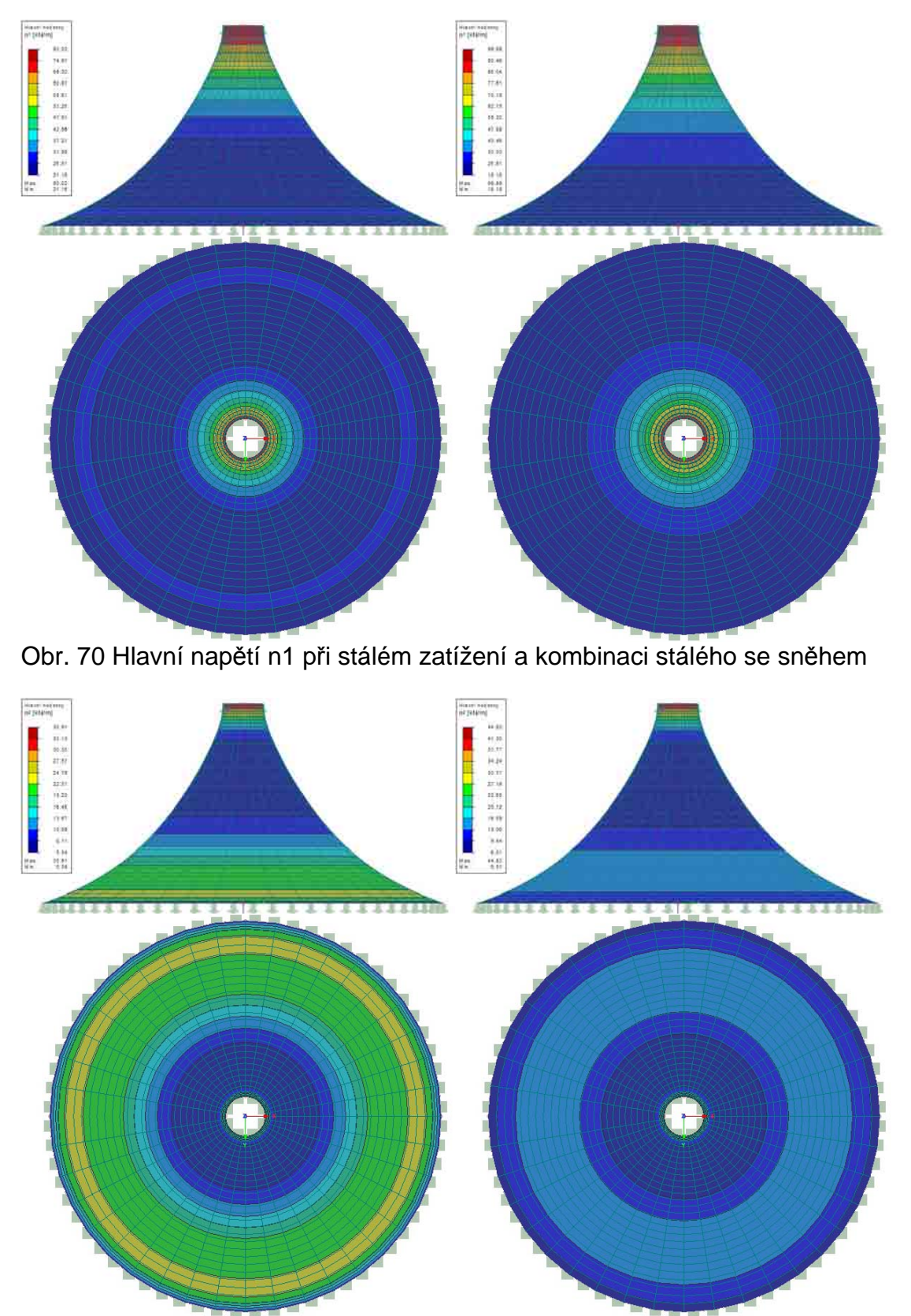

Studie vhodného tvaru membránových konstrukcí

Obr. 71 Hlavní napětí n2 při stálém zatížení a kombinaci stálého se sněhem

### **3.3.2.1.2.3 Tvar 3**

Na druhém tvaru vznikly opět deformace o velikosti max. 10 mm jak při stálém zatížení, tak i při kombinaci se sněhem. Hlavní napětí n1 vzrostlo ze 66.17 kN/m pro stálé zatížení na 89.22 kN/m v kombinaci se sněhem. Nejnižší hodnoty hlavního napětí n2 vzrostly z 5.24 kN/m pro stále zatížení na 6.64 kN/m pro kombinaci se sněhem. Rozložení deformací a napětí na ploše posuzovaného tvaru je patrné z následujících obrázků.

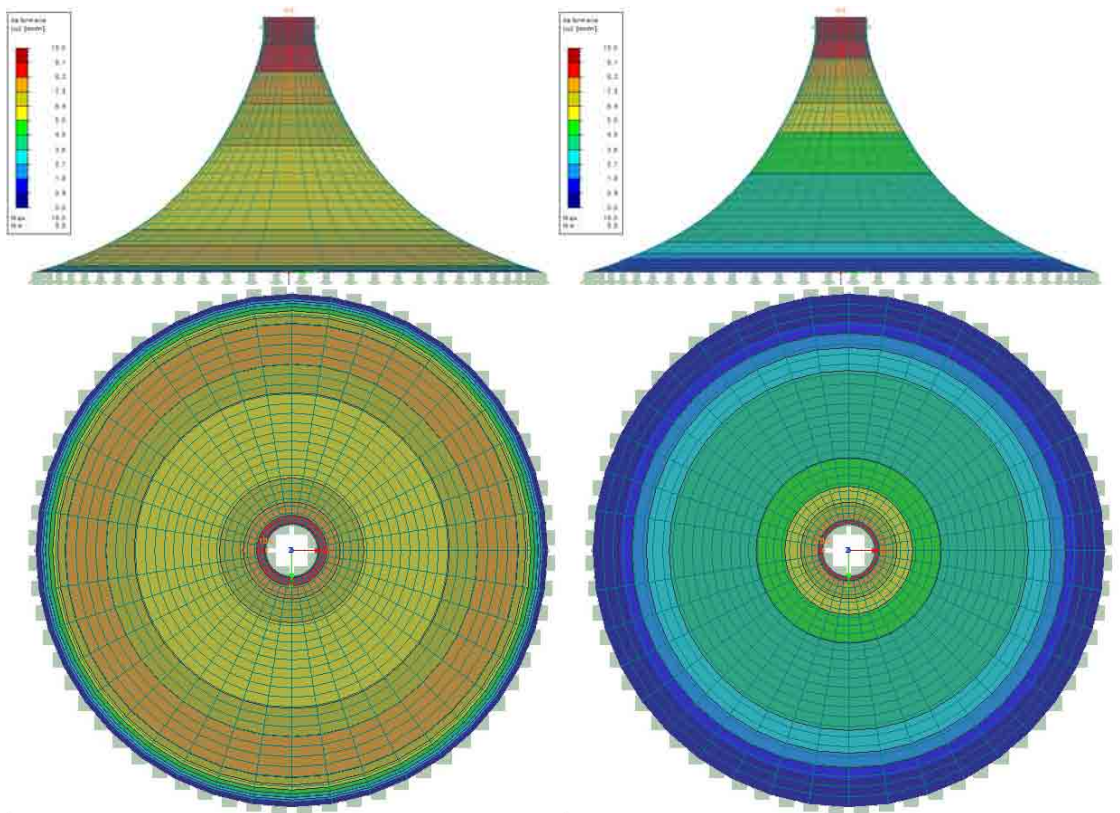

Obr. 72 Deformace při stálém zatížení a kombinaci stálého se sněhem
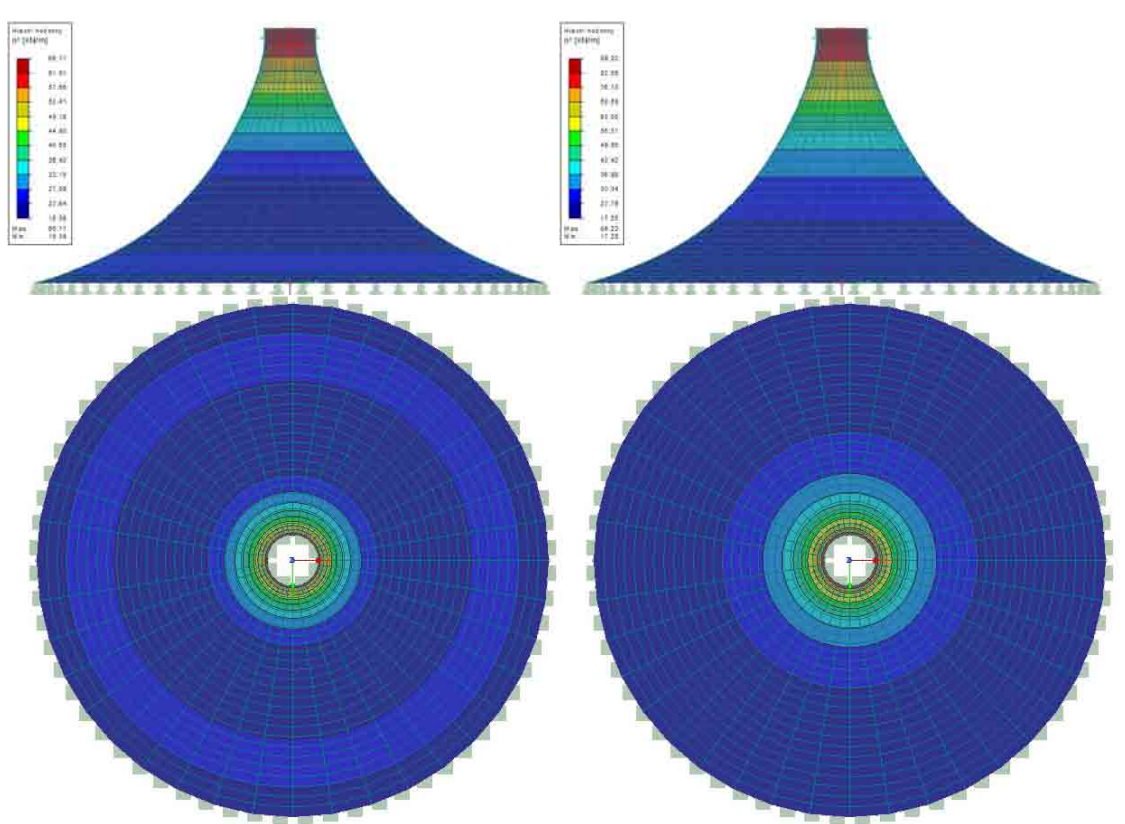

### Studie vhodného tvaru membránových konstrukcí

Obr. 73 Hlavní napětí n1 při stálém zatížení a kombinaci stálého se sněhem

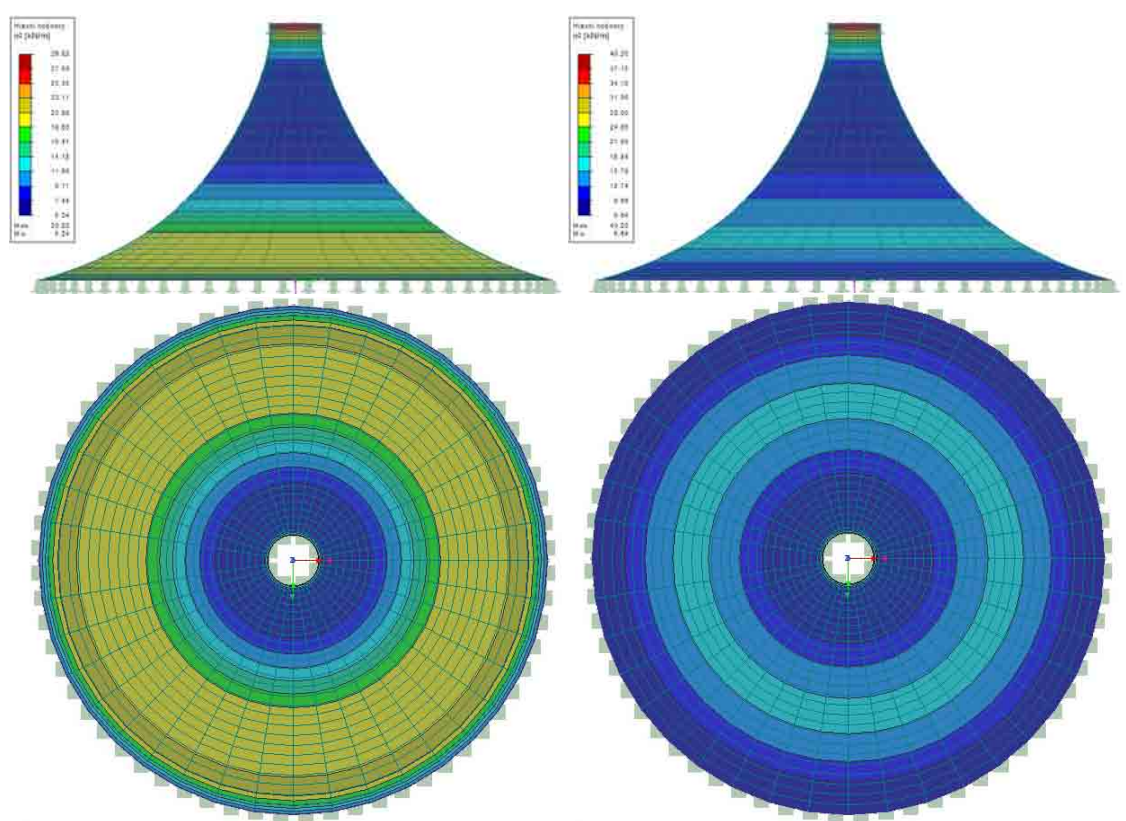

Obr. 74 Hlavní napětí n2 při stálém zatížení a kombinaci stálého se sněhem

## *3.3.2.2 Čtvercový půdorys*

#### *3.3.2.2.1 Konstantní poměrné přetvoření na celé ploše*

#### **3.3.2.2.1.1 Tvar 1**

Na prvním tvaru vznikly deformace o velikosti max. 12.0 mm při stálém zatížení a při kombinaci se sněhem o velikosti 150.3 mm. Hlavní napětí n1 vzrostlo ze 125.70 kN/m pro stálé zatížení na 159.86 kN/m v kombinaci se sněhem. V tomto případě bohužel opět nabývá hlavní napětí n1 záporných hodnot a to -0.69 kN/m pro stálé zatížení a -9.44 kN/m pro kombinaci se sněhem. Nejnižší hodnoty hlavního napětí n2 klesly z -3.16 kN/m pro stále zatížení na -28.27 kN/m pro kombinaci se sněhem. Rozložení deformací a napětí na ploše posuzovaného tvaru je patrné z následujících obrázků.

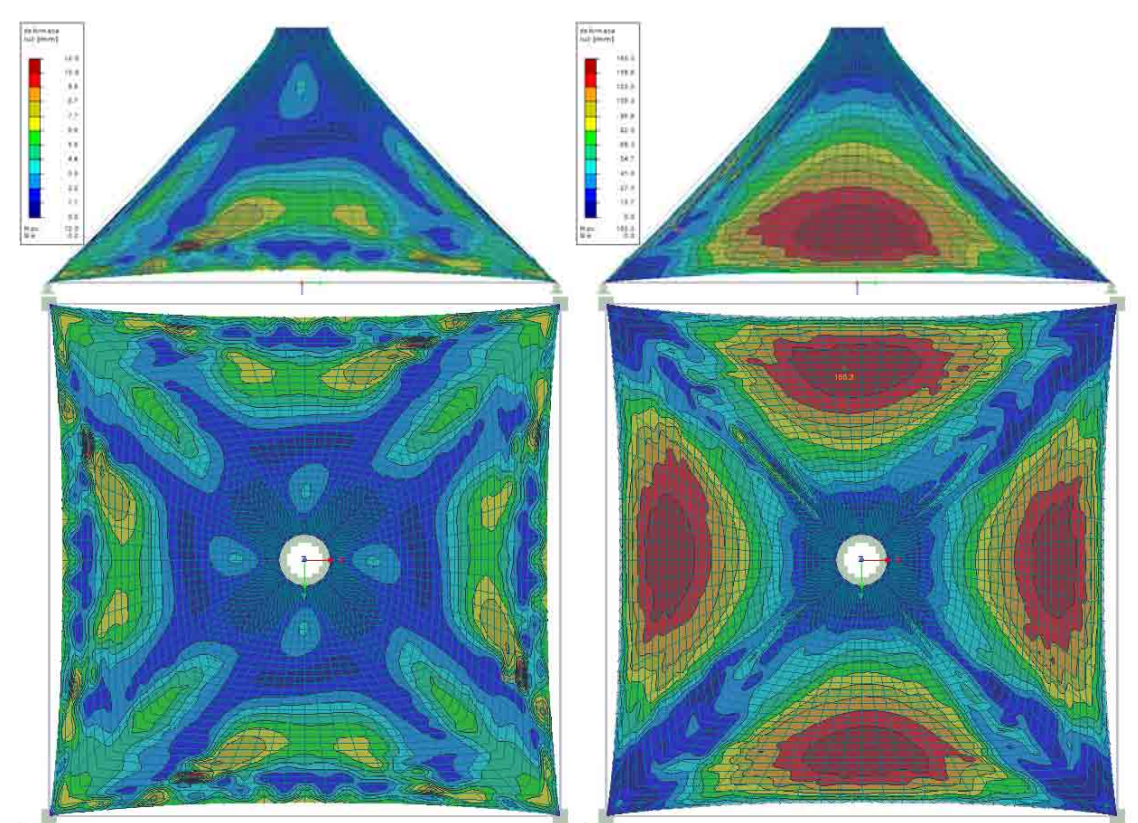

Obr. 75 Deformace při stálém zatížení a kombinaci stálého se sněhem

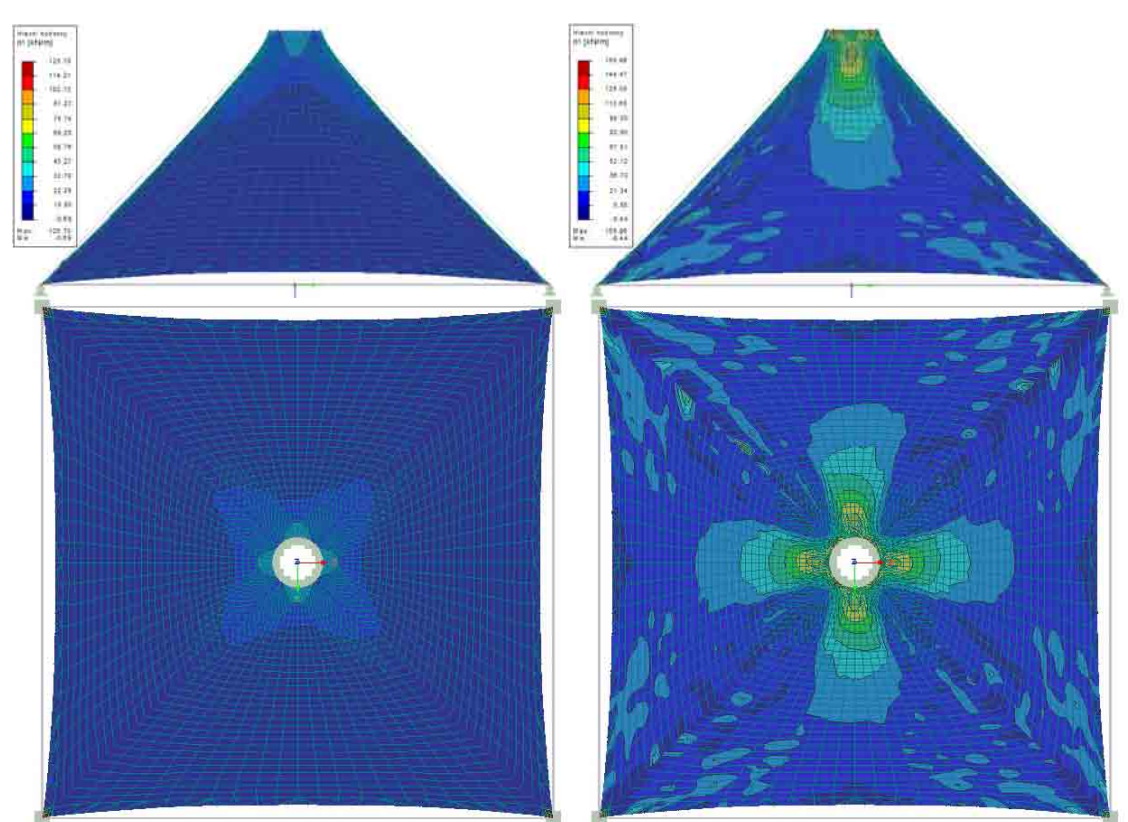

Obr. 76 Hlavní napětí n1 při stálém zatížení a kombinaci stálého se sněhem

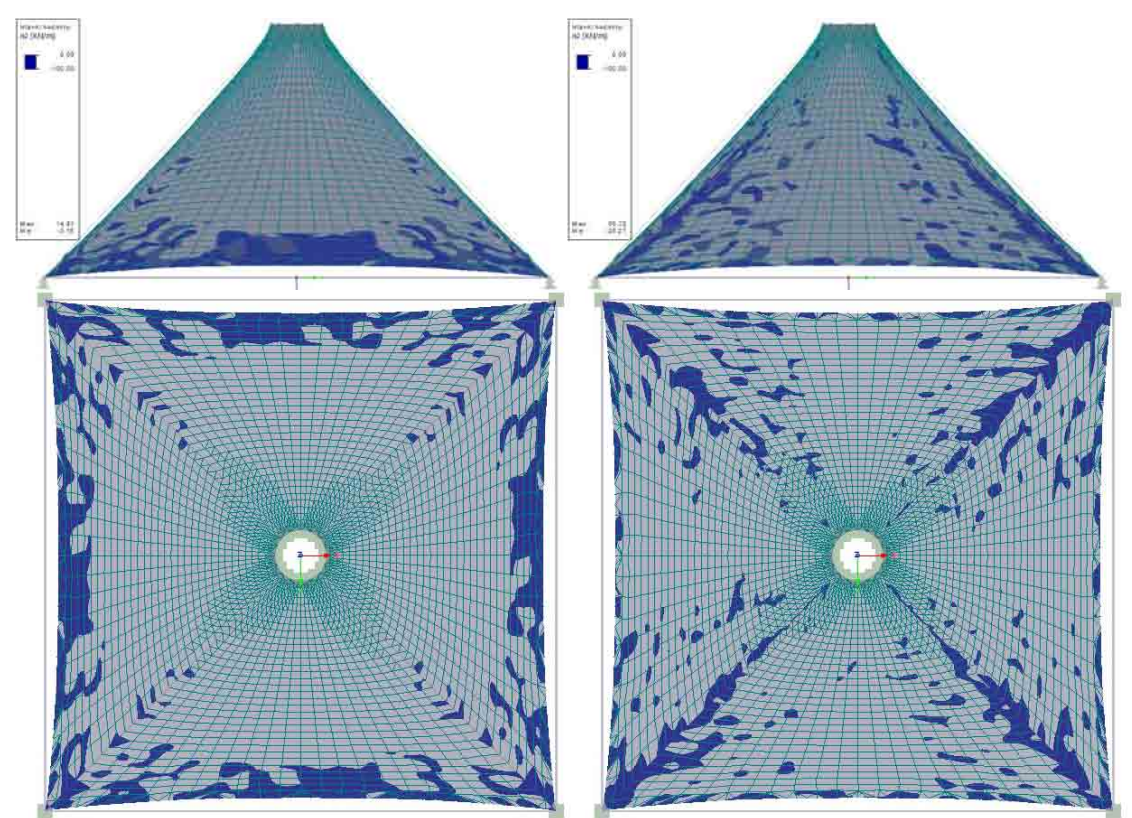

Obr. 77 Hlavní napětí n2 při stálém zatížení a kombinaci stálého se sněhem

#### **3.3.2.2.1.2 Tvar 2**

Na druhém tvaru vznikly deformace o velikosti max. 18.8 mm při stálém zatížení a při kombinaci se sněhem o velikosti 83.7 mm. Hlavní napětí n1 kleslo ze 97.88 kN/m pro stálé zatížení na 89.95 kN/m v kombinaci se sněhem. V případě kombinace se sněhem nabývají hodnoty hlavního napětí n1 záporných hodnot a to -1.02 kN/m. Nejnižší hodnoty hlavního napětí n2 klesly z -4.13 kN/m pro stále zatížení na -11.08 kN/m pro kombinaci se sněhem. Rozložení deformací a napětí na ploše posuzovaného tvaru je patrné z následujících obrázků.

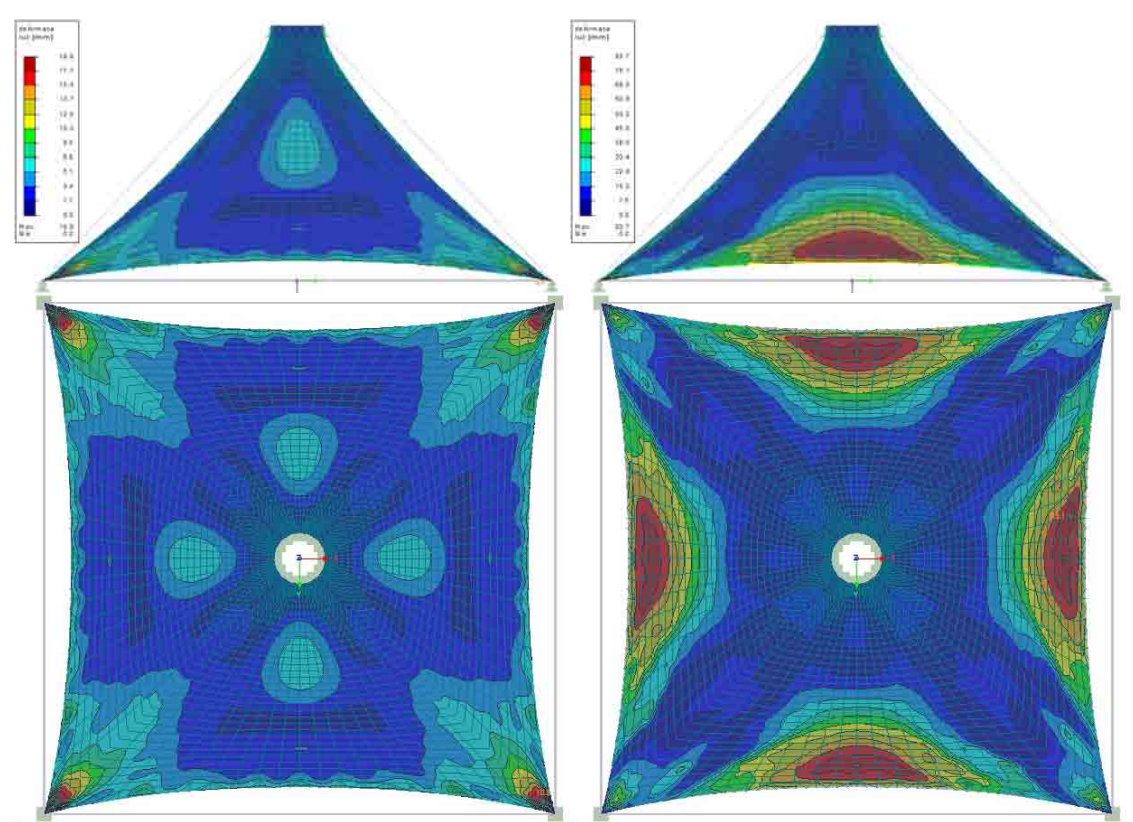

Obr. 78 Deformace při stálém zatížení a kombinaci stálého se sněhem

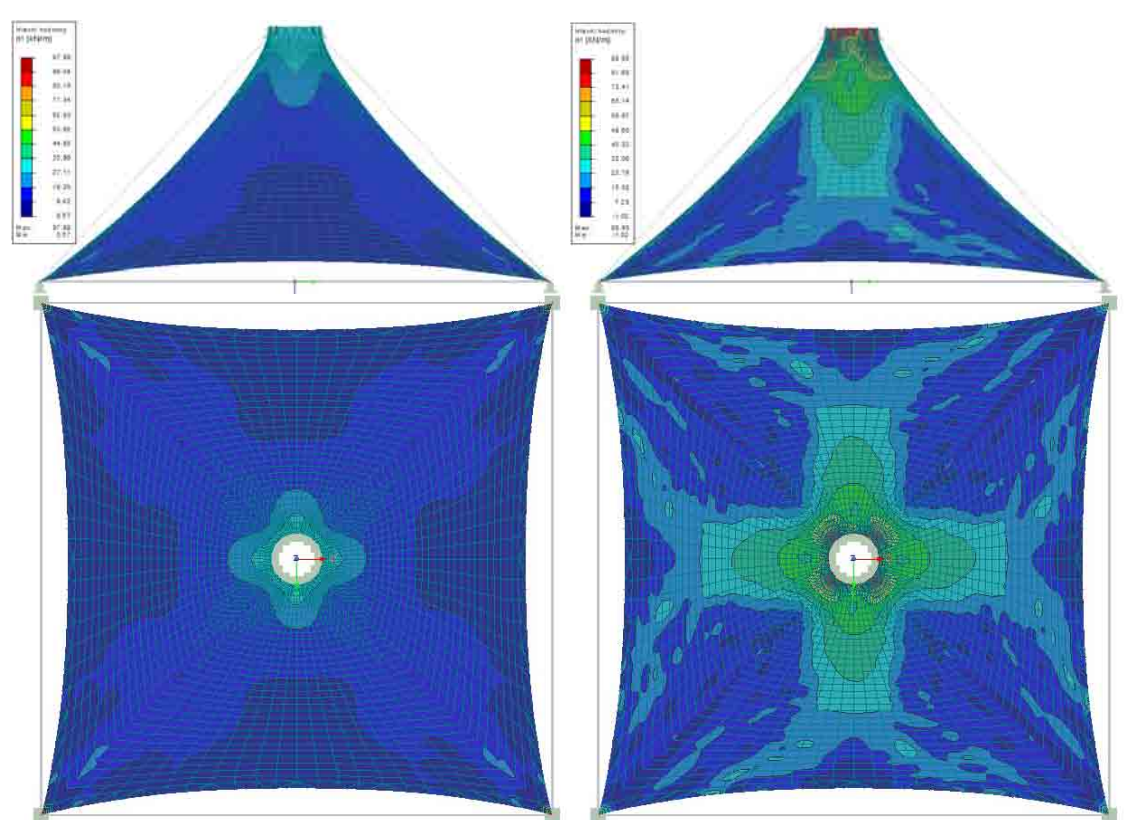

Obr. 79 Hlavní napětí n1 při stálém zatížení a kombinaci stálého se sněhem

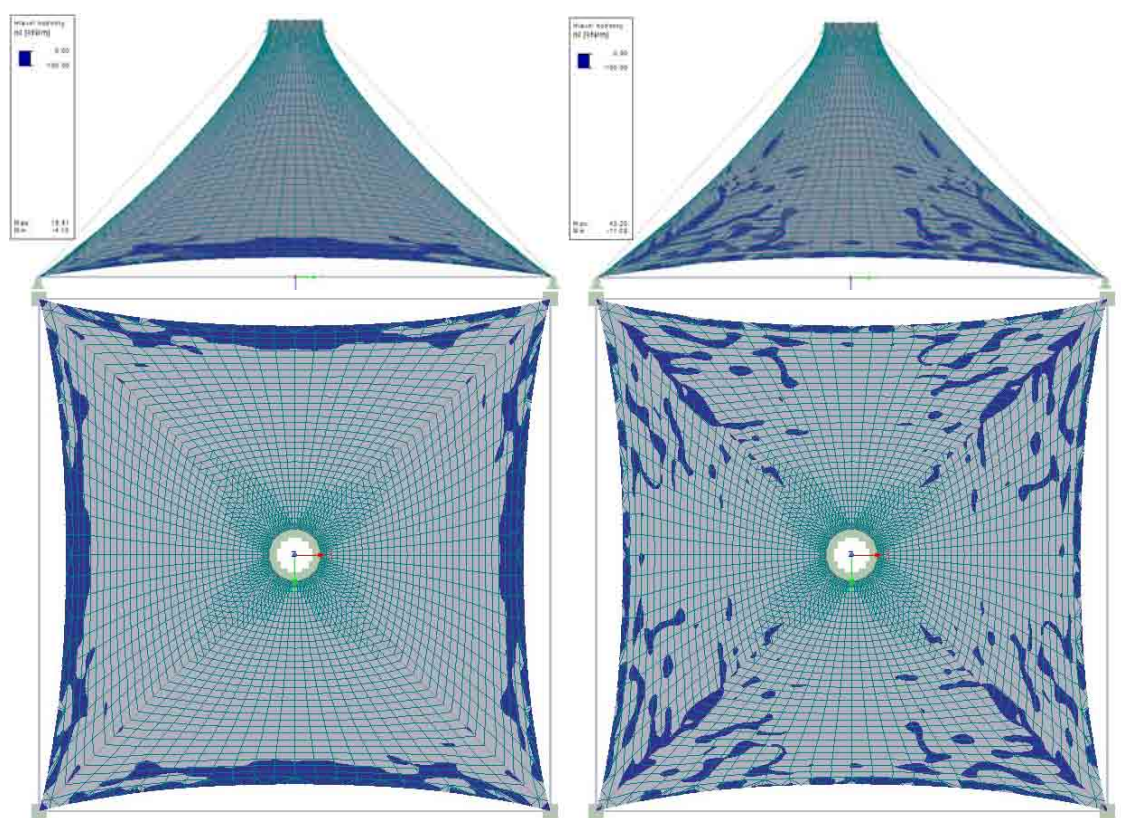

Obr. 80 Hlavní napětí n2 při stálém zatížení a kombinaci stálého se sněhem

#### **3.3.2.2.1.3 Tvar 3**

Na třetím tvaru vznikly deformace o velikosti max. 35.4 mm při stálém zatížení a při kombinaci se sněhem o velikosti 67.0 mm. Hlavní napětí n1 vzrostlo ze 36.01 kN/m pro stálé zatížení na 82.20 kN/m v kombinaci se sněhem. V tomto případě bohužel opět nabývá hlavní napětí n1 záporných hodnot a to -0.08 kN/m pro stálé zatížení a -0.19 kN/m pro kombinaci se sněhem. Nejnižší hodnoty hlavního napětí n2 klesly z -4.72 kN/m pro stále zatížení na -34.65 kN/m pro kombinaci se sněhem. Rozložení deformací a napětí na ploše posuzovaného tvaru je patrné z následujících obrázků.

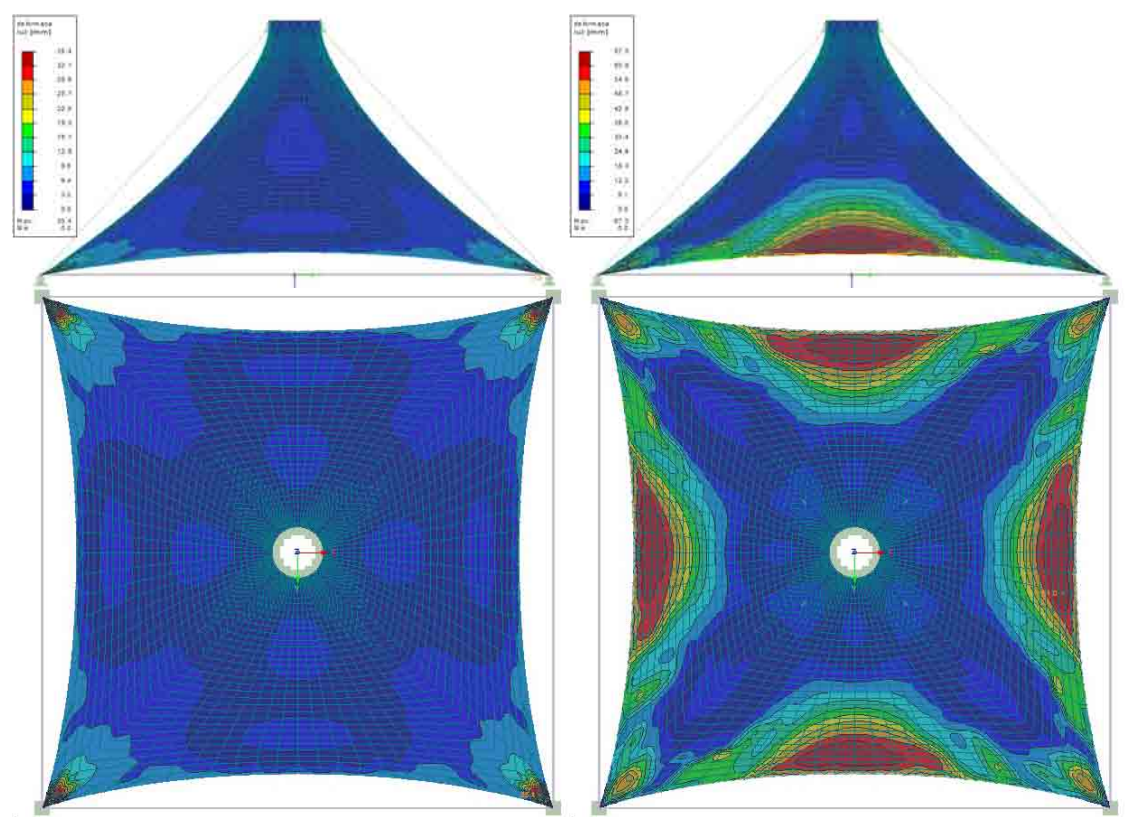

Obr. 81 Deformace při stálém zatížení a kombinaci stálého se sněhem

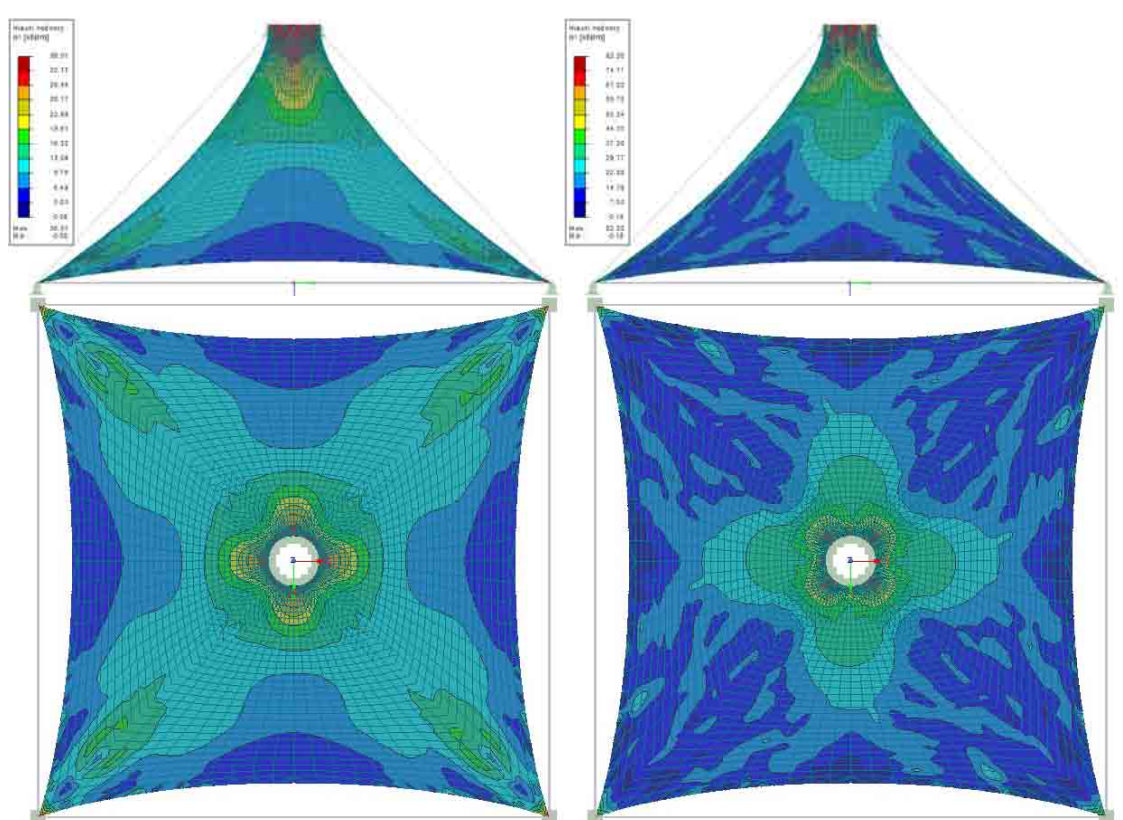

Obr. 82 Hlavní napětí n1 při stálém zatížení a kombinaci stálého se sněhem

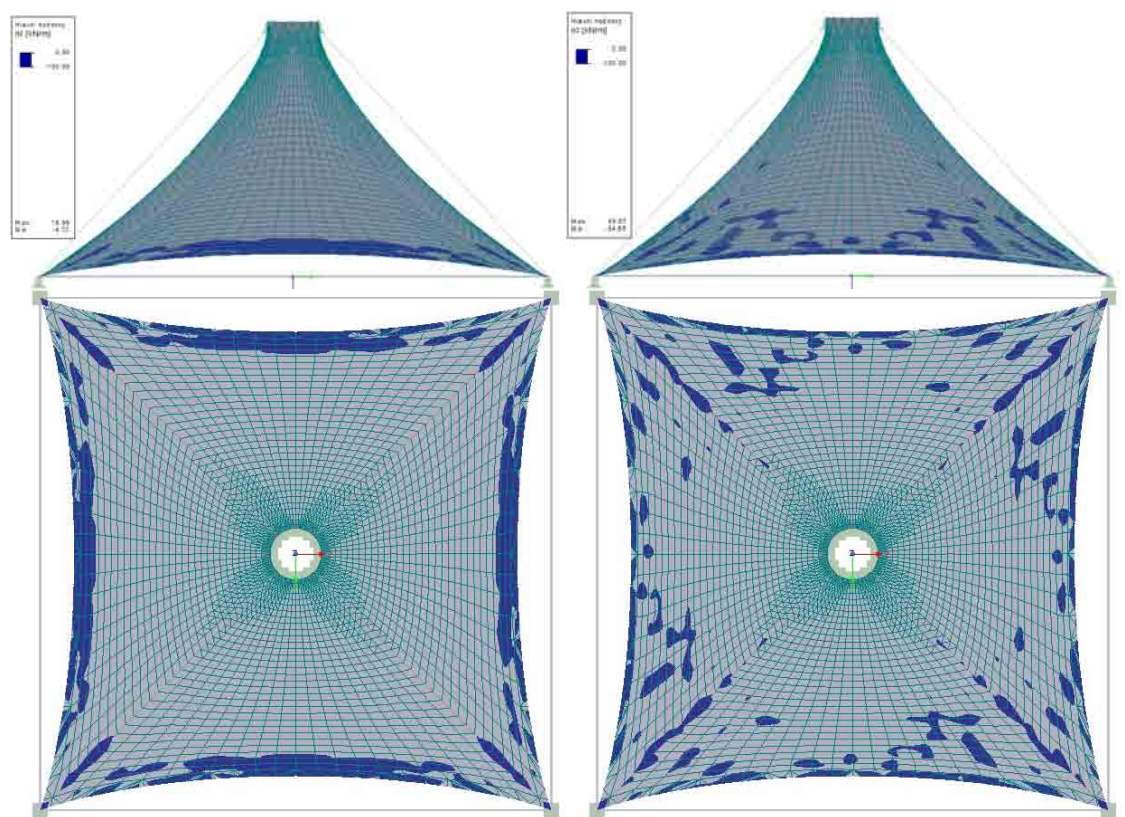

Obr. 83 Hlavní napětí n2 při stálém zatížení a kombinaci stálého se sněhem

#### *3.3.2.2.2 Poměrné přetvoření s lineární změnou ve směru osy z*

#### **3.3.2.2.2.1 Tvar 1**

Na prvním tvaru vznikly deformace o velikosti max. 16.6 mm při stálém zatížení a při kombinaci se sněhem o velikosti 73.3 mm. Hlavní napětí n1 vzrostlo ze 69.10 kN/m pro stálé zatížení na 91.39 kN/m v kombinaci se sněhem. V tomto případě bohužel opět nabývá hlavní napětí n1 záporných hodnot a to -0.10 kN/m pro stálé zatížení a -1.63 kN/m pro kombinaci se sněhem. Nejnižší hodnoty hlavního napětí n2 klesly z -3.35 kN/m pro stále zatížení na -5.52 kN/m pro kombinaci se sněhem. Rozložení deformací a napětí na ploše posuzovaného tvaru je patrné z následujících obrázků.

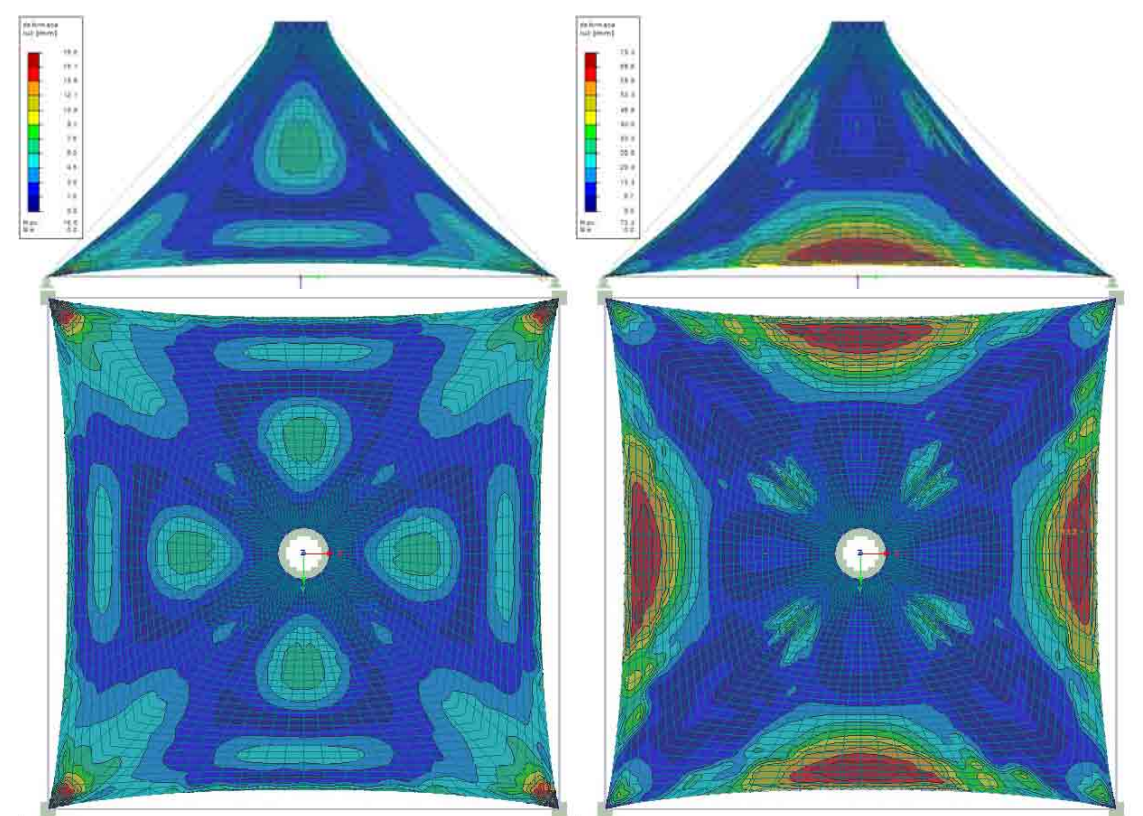

Obr. 84 Deformace při stálém zatížení a kombinaci stálého se sněhem

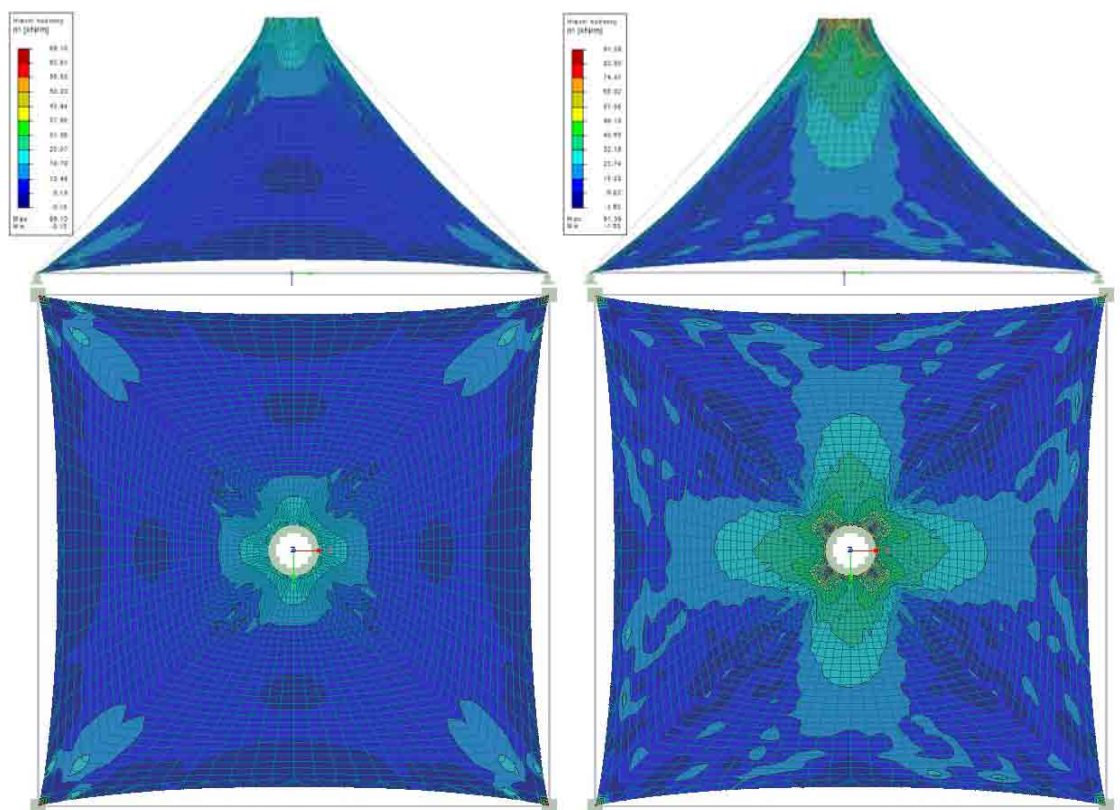

Obr. 85 Hlavní napětí n1 při stálém zatížení a kombinaci stálého se sněhem

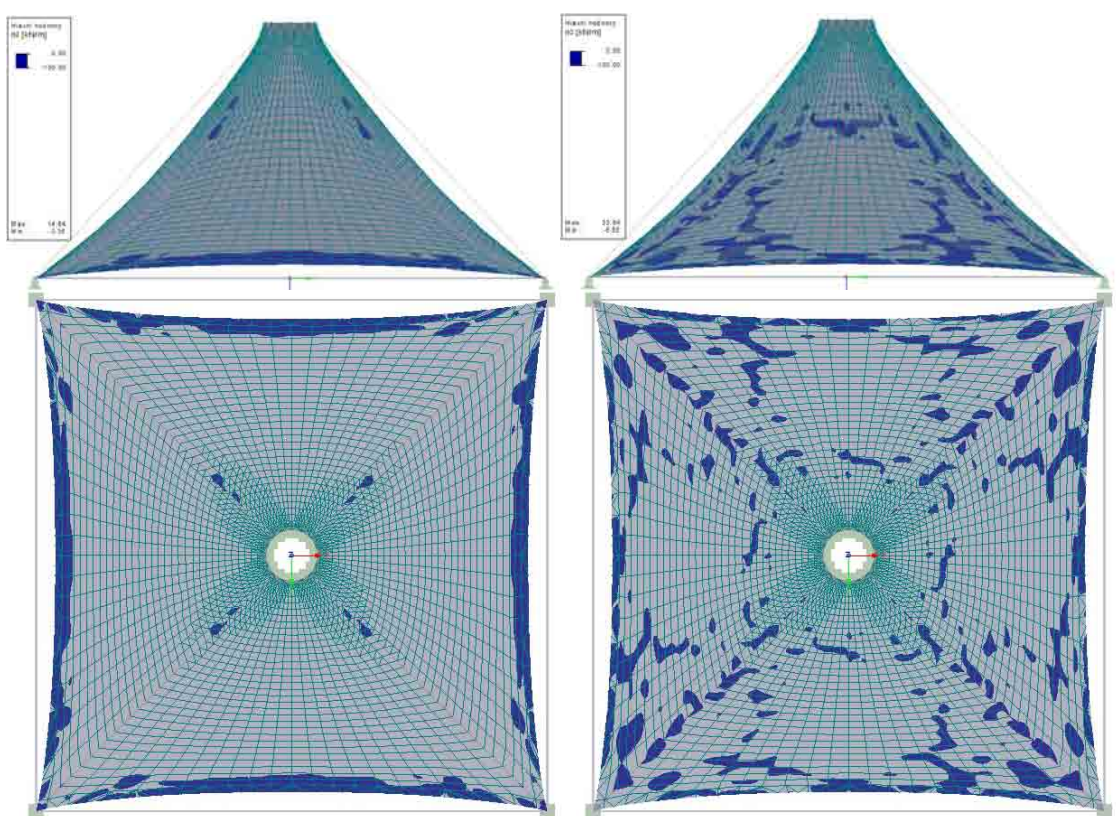

Obr. 86 Hlavní napětí n2 při stálém zatížení a kombinaci stálého se sněhem

#### **3.3.2.2.2.2 Tvar 2**

Na druhém tvaru vznikly deformace o velikosti max. 21.2 mm při stálém zatížení a při kombinaci se sněhem o velikosti 51.3 mm. Hlavní napětí n1 vzrostlo ze 38.02 kN/m pro stálé zatížení na 76.41 kN/m v kombinaci se sněhem. Hlavní napětí n1 pro kombinaci se sněhem dosahuje záporných hodnot a to -3.25 kN/m. Nejnižší hodnoty hlavního napětí n2 klesly z -7.47 kN/m pro stálé zatížení na -9.04 kN/m pro kombinaci se sněhem. Rozložení deformací a napětí na ploše posuzovaného tvaru je patrné z následujících obrázků.

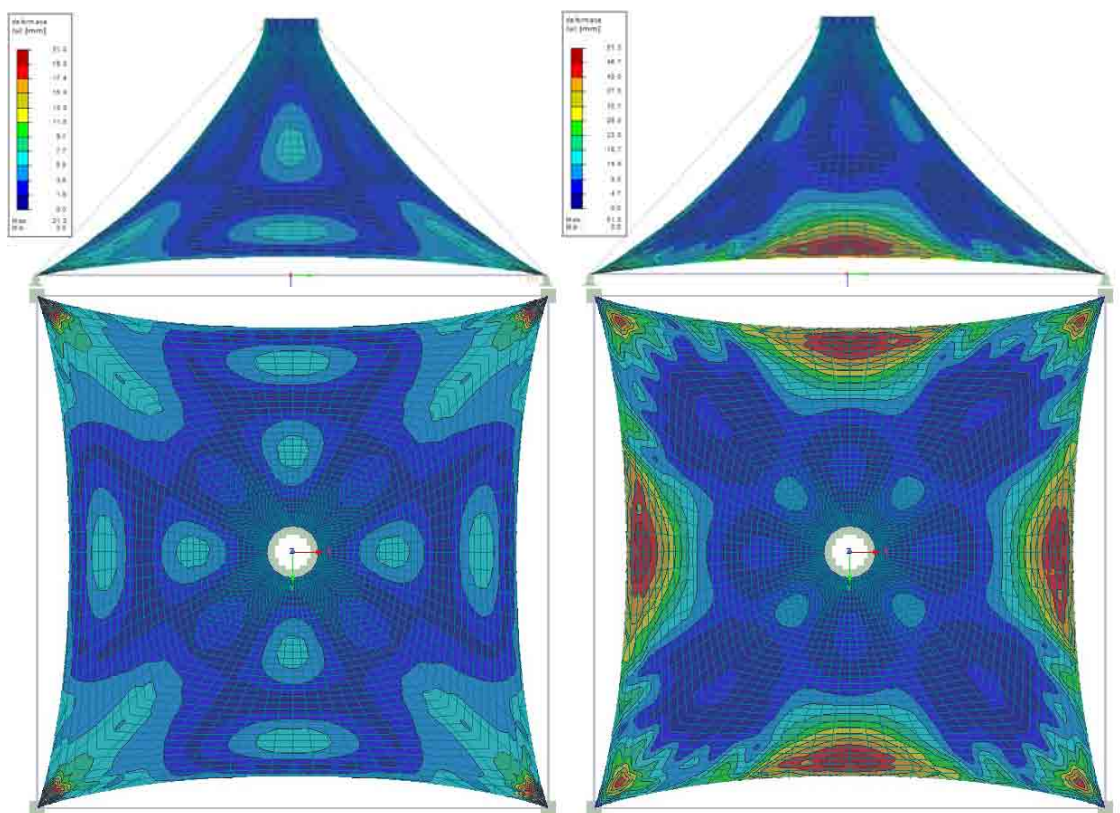

Obr. 87 Deformace při stálém zatížení a kombinaci stálého se sněhem

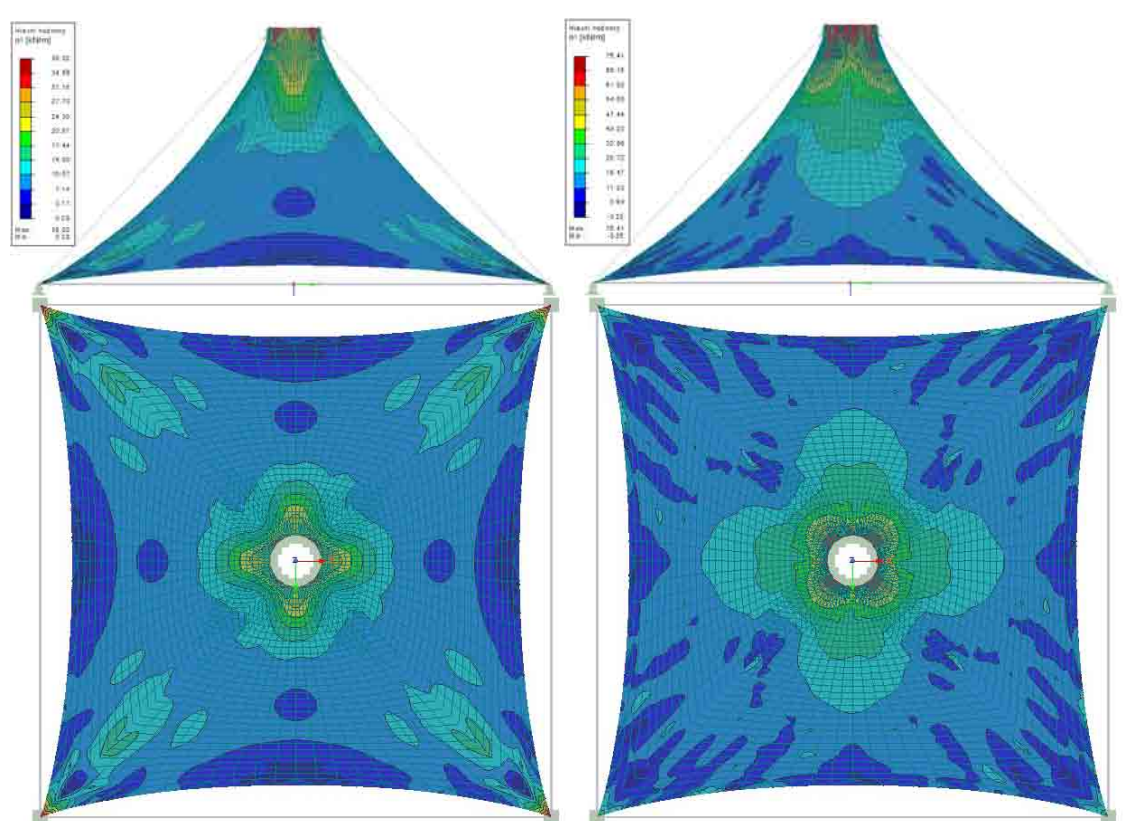

Studie vhodného tvaru membránových konstrukcí

Obr. 88 Hlavní napětí n1 při stálém zatížení a kombinaci stálého se sněhem

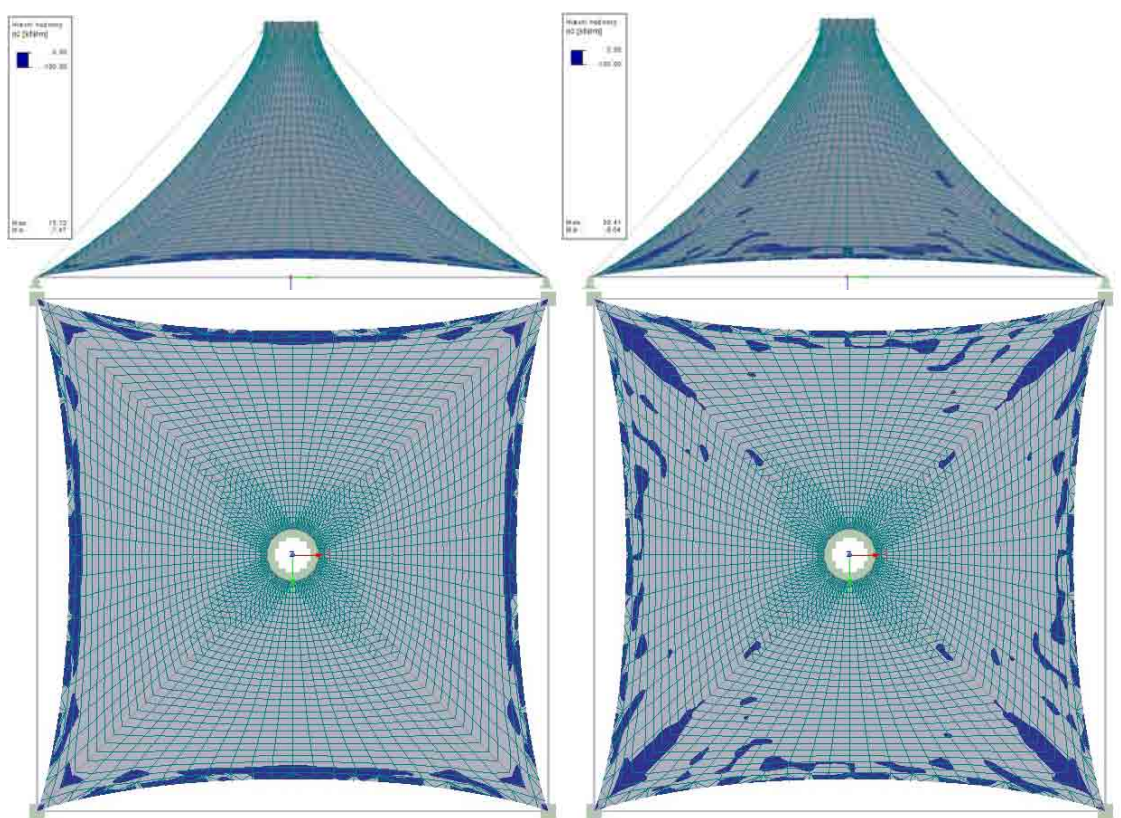

Obr. 89 Hlavní napětí n2 při stálém zatížení a kombinaci stálého se sněhem

#### **3.3.2.2.2.3 Tvar 3**

Na třetím tvaru vznikly deformace o velikosti max. 12.3 mm při stálém zatížení a při kombinaci se sněhem o velikosti 49.2 mm. Hlavní napětí n1 vzrostlo ze 32.39 kN/m pro stálé zatížení na 72.55 kN/m v kombinaci se sněhem. Nejnižší hodnoty hlavního napětí n2 klesly z -0.77 kN/m pro stálé zatížení na -3.72 kN/m pro kombinaci se sněhem. Rozložení deformací a napětí na ploše posuzovaného tvaru je patrné z následujících obrázků.

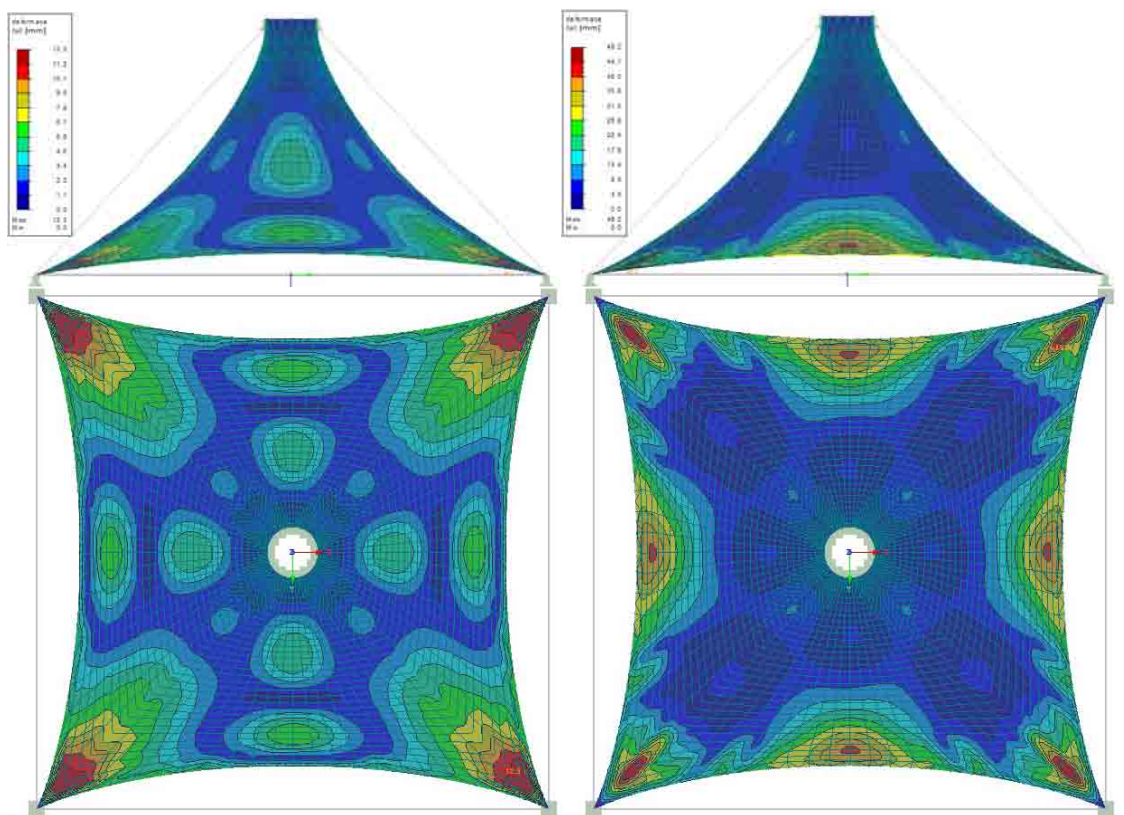

Obr. 90 Deformace při stálém zatížení a kombinaci stálého se sněhem

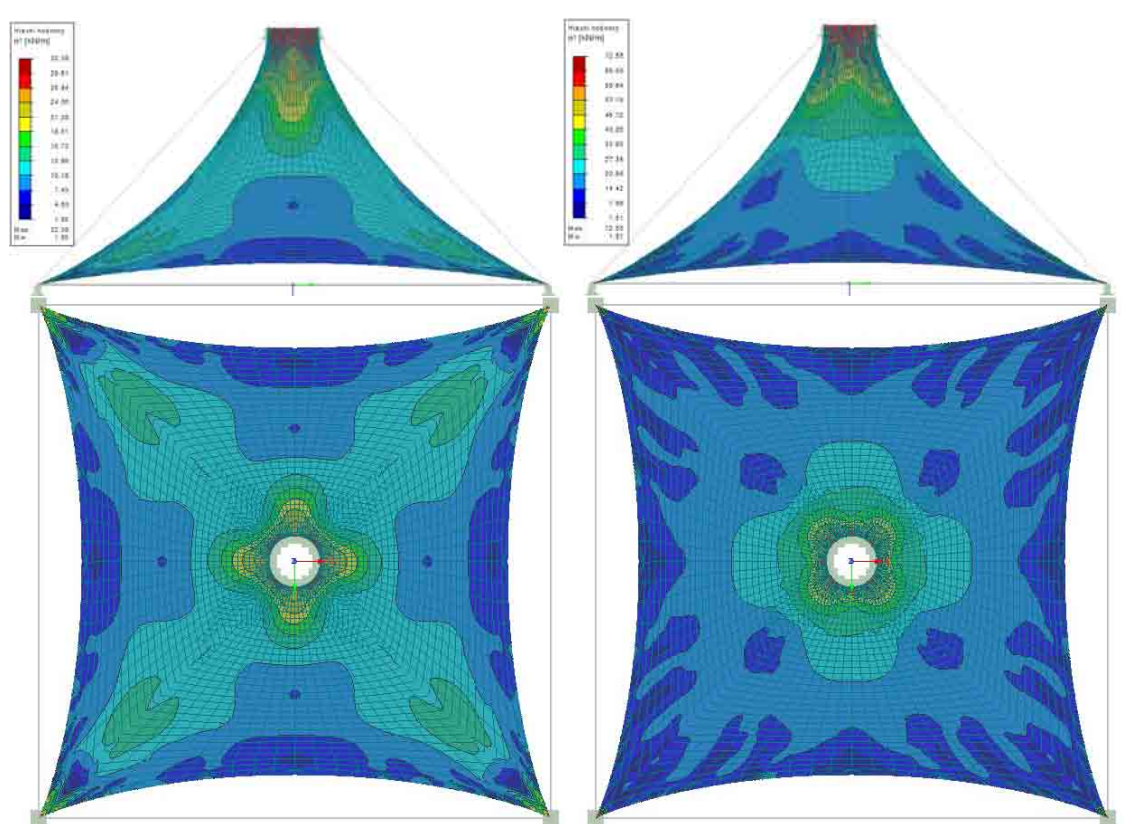

Obr. 91 Hlavní napětí n1 při stálém zatížení a kombinaci stálého se sněhem

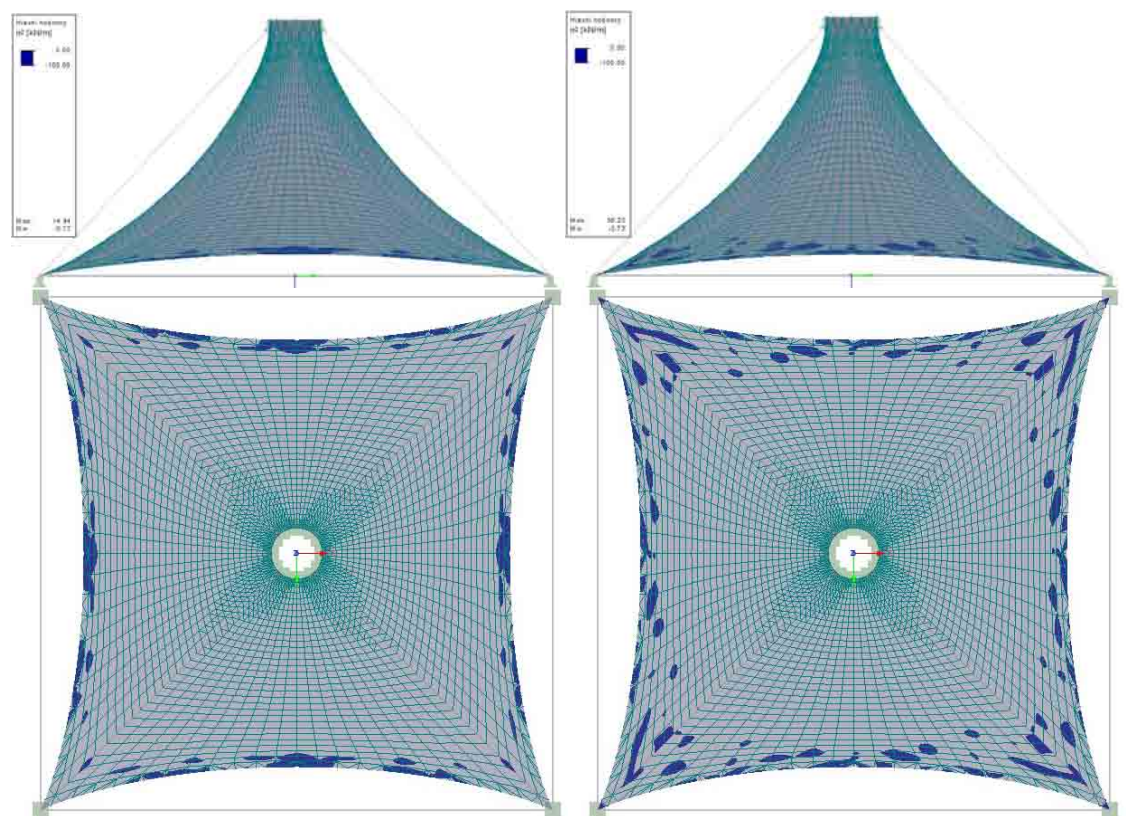

Obr. 92 Hlavní napětí n2 při stálém zatížení a kombinaci stálého se sněhem

### **3.3.3 Shrnutí**

Jak je zjevné z obr. 90-92, nejvhodnějším návrhem je tvar 3. Tento tvar měl dokonce menší deformace, než tvar vytvořený programem FormFinder. Hlavní napětí sice dosahovalo vyšších hodnot, stále však by bylo možné použít stejnou textilii jako pro výše zmíněný tvar (Valmex FR 900). Hlavní napětí n2 také nabývalo menších hodnot.

V průběhu mé práce při hledání tvaru v programu RFEM jsem vysledoval následující možnosti vylepšení programu RFEM:

- Chybí převod geometrie membrány do výkresů konstrukce (pro další možnost zpracování, např. CAD programy).
- Pruty jsou soudržné s přilehlými plochami. Proto do nich při předpětí vnáší nežádoucí tlakové namáhání. Vhodné by bylo vytvořit kontaktní prvky 1D, které by se daly vložit mezi prut a plochu, aby byl umožněn posun prutu podél plochy, aniž by to ovlivnilo její napjatost.
- Při tvorbě Nurbs ploch se vybírají okrajové NURBS křivky a automaticky se následně vytvoří síť řídících bodů – není možné jednoduše vybrat body a přiřadit. Je třeba každý zvlášť ručně přesunout na požadované místo. Druhou věcí je odlišná geometrie NURBS plochy a původní sítě, která vyplývá z definice NURBS plochy (řídící body neleží na ploše). Možnost automatické adjustace plochy tak, aby procházela danými body by usnadnila práci při modelování.
- U ploch s velkým rozdílem délek protilehlých linií nevzniká strukturovaná síť. Řešením by byla možnost lineárního zmenšování velikosti KP směrem ke kratší linii.
- Pro ještě lepší možnosti při hledání vhodných tvarů membránových konstrukcí by byla možnost nastavení poměrného přetvoření s různou hodnotou ve dvou směrech, případně možnost nastavení požadovaného napětí (opět s různou hodnotou ve dvou směrech).
- Pro zkvalitnění grafických výstupů bych navrhoval možnost nastavení kvality a přímý export obrázků do základních grafických formátů (možnost volit rozlišení – ne jen maximální) a možnost vypnout zobrazení sítě KP.

# **4. ZÁVĚR**

Ve své práci jsem měl za úkol provést studii vhodných tvarů membránových konstrukcí na základě dnešních metodik návrhu konstrukcí za použití dostupných programů FormFinder a Rhinoceros. Při návrhu jednotlivých tvarů jsem se snažil maximálně využít možností jednotlivých programů k nalezení co nejvhodnějšího tvaru. Tvary vytvořené pomocí těchto programů jsem následně analyzoval v programu RFEM.

Vzhledem k výsledkům provedených analýz si odvažuji tvrdit, že tyto programy jsou schopné poskytnout vhodnou geometrii pro návrh membránových konstrukcí. Obzvláště pak program FormFinder, jehož tvary dosahovaly při analýze vynikajících výsledků.

Užitečným se mi také jeví k návrhu tvaru membránových konstrukcí program RFEM, který sice není primárně pro tyto účely určen, avšak výsledky jsou srovnatelné s výstupy programu FormFinder. Pokud by byl k programu RFEM vytvořen další modul, určený přímo k hledání vhodného tvaru, ať už pomocí metody dynamické relaxace, nebo metody Updated Reference Strategy, stal by se univerzálním nástrojem pro návrh těchto specifických konstrukcí.

Další částí procesu návrhu membránových konstrukcí je také převedení 3D tvaru membrány do dílců, které jsou následně navzájem spojeny. Tato část návrhu je nazývána Patterning a je nedílnou součástí návrhu membránových konstrukcí. Proto bych ji doporučoval zahrnout do vývoje příslušného modulu pro návrh tvarů membránových konstrukcí. Tato problematika však nebyla součástí mé diplomové práce.

# **5. LITERATURA**

- [1] J. S. Brew and W. J. Lewis: Computational form-finding of tension membrane structures—Non-finite element approaches: Part 1. Use of cubic splines in finding minimal surface membranes, International Journal for Numerical Methods in Engineering, pp. 653-655, 2003
- [2] Rhinoceros Help
- [3] Němec et al. Finite Element Analysis of Structures
- [4] Procházková J., Vitásek V.: Základy počítačové grafiky, 2007, 56 s mathonline.fme.vutbr.cz/pg/flash/TeorieGrafika/celaGrafika.pdf

# **6. SEZNAM PŘÍLOH**

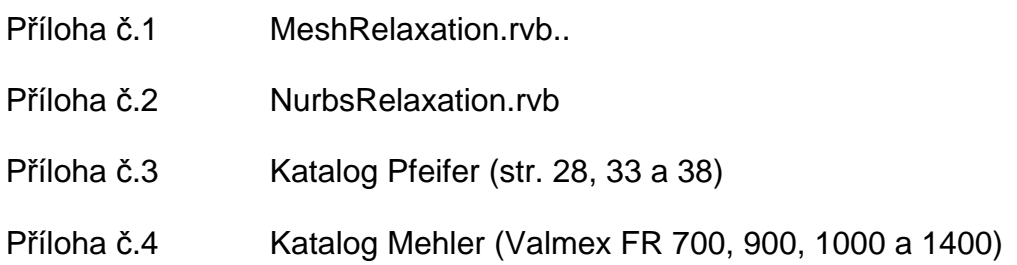

*Příloha č. 1 – MeshRelaxation.rvb* 

'Version december 3rd 2004

'Routines developed and copyrighted by Gelfling '04 aka. David Rutten<br>'Parts of these routines were developed while I was a intern at Prat-SA, Toulouse, France<br>'Surface relaxation using FDM (force density method) and VR(vi

'Internal mesh definitions differ from those required by the Rhinoceros 3.x Scripting engine. 'Instead of faces these routines use edges. Translation from one definition to the other

'will have to be performed prior to and after relaxation. Since only the coordinates 'of mesh vertices (or nodes) will be altered, this should be fairly straightforward.

'Furthermore in these routines vector objects play an important role. Vectors are arrays 'of 2 3D point definitions: ' Dim vecExample(1)

' vecExample(0) = Array(0,0,0) 'Starting point of vector ' vecExample(1) = Array(1,0,1) 'Ending point of vector 'Vector variables may be bigger than these dimensions but not smaller. They always need at 'least an x, y and z component.

Option Explicit

'This function performs a number of relaxation steps on the nodes of a mesh-definition.<br>'arrNodes is an array of 3D-points identifying the node coordinates in euclidian space<br>'arrConnections is an array of arrays containin nodes

' Every index in the array is another array containing 2 numeric values: ' 0 = the index of the node where the connection links to ' 1 = the tension of the connection.

' Note that arrNodes and arrConnections must have the same size (every index describes a single node)

' Also note that if connections link to non-existent nodes an overflow error will occur.

' Then note that every node needs at least one connection, although logically 2 is<br>the absolute minimum.

the absolute minimum.<br>' Nodes can be connected to themselves, but this makes no sense so try to avoid it.<br>'arrConstrains is an array that describes the constrains a node can have in space.<br>' Every entry describes a single

to the supplied string. Using zero length strings

to make sure nodes are free. ' UUID-String = the point is locked to an object (can be curve, surface or polysurface) by ClosestPoint

' (ClosestPoint routines are not included in this routine. Instead native Rhino 3.x script

methods are called. If you intend to run this script on

alternate platform you'll have to translate these calls into native methods. Also if other

platforms use different object identifyers (instead of strings), you should make further

alterations). 'Damping = a real number controlling the damping of the relaxation routine. Numbers higher

than one will accelerate the relaxation, likely causing instable results. This however can

be combatted by ' limiting the maximum distance nodes are allowed to travel. Numbers between zero and

one will deccelerate<br>' the relaxation thus preventing bouncing solutions, but more steps will be required to reach a stable solution

' within tolerance. Negative numbers should be avoided. 'Limit = a real number controlling the distance every node is allowed to move during each i teration.

'Summary will be filled with an array of data regarding the details of the entire relaxation process

it will be filled with the following values:<br>' 0 = The sum-total of distances of all node translations<br>' 1 = The biggest resultant vector in the set<br>'The return value of the function is an array identical to

coordinates Private Function RelaxMeshNodes(ByRef arrNodes, ByRef arrConnections, ByRef arrConstraints, \_

ByVal Damping, ByVal Limit, ByRef Summary)<br>Dimi.i

Dim i, j Dim arrV(), resV Dim newNodes Dim ptCP

Dim maxResVec, curResVec Dim sumNodeTrans

 $maxResVec = 0.0$ sumNodeTrans = 0.0

newNodes = arrNodes For i = 0 To UBound(newNodes) If arrConstraints(i) <> "FIXED" Then Erase arrV ReDim arrV(UBound(arrConnections(i))) For j = 0 To UBound(arrV) arrV(j) = MultiplyVector(Array(newNodes(i), newNodes(arrConnections(i)(j)(0))), \_ arrConnections(i)(j)(1)) Next resV = ResultantVector(arrV)<br>resV = MultiplyVector(resV, Damping)<br>resV = LimitVector(resV, Limit) If Rhino. IsObject(arrConstraints(i)) Then<br>If Rhino. IsCurve(arrConstraints(i)) Then<br>ptCP = Rhino. EvaluateCurve(arrConstraints(i),<br>Rhino. CurveClosestPoint(arrConstraints(i), resV(1)))<br>Elself Rhino. IsBREP(arrConstraints( resV(1))(0) End If If IsArray(ptCP) Then<br>newNodes(i) = ptCP<br>curResVec = PointPointDistance(newNodes(i), arrNodes(i)) If curResVec > maxResVec Then maxResVec = curResVec sumNodeTrans = sumNodeTrans + curResVecen de la construction de la construction de la construction de la construction de la construction de la constr  $newNodes(i) = resV(1)$ curResVec = PointPointDistance(newNodes(i), arrNodes(i)) If curResVec > maxResVec Then maxResVec = curResVec sumNodeTrans = sumNodeTrans + curResVec End If Else $newNodes(i) = resV(1)$  curResVec = PointPointDistance(newNodes(i), arrNodes(i)) If curResVec > maxResVec Then maxResVec = curResVec sumNodeTrans = sumNodeTrans + curResVec End If End If Next Summary = Array(sumNodeTrans, maxResVec)  $RelaxMeshNodes = newNodes$ End Function Pri vate Functi on PointPointDistance(ByRef arrPoint1, ByRef arrPoint2)<br>\_ + PointPointDistance = (arrPoint1(0)-arrPoint2(0)) \* (arrPoint1(0)-arrPoint2(1))<br>\* (arrPoint1(1)-arrPoint2(1)) \*  $(\arrboint1(1)-\arrboint2(1)) +$ (arrPoint1(2)-arrPoint2(2))  $*$ (arrPoint1(2)-arrPoint2(2)) PointPointDistance = Sqr(PointPointDistance) End Function 'This function calculates the resultant vector of an array of vectors.<br>'The starting point of the first vector in the array will be used as grip<br>'for the resultant vector, if an invalid vector array is passed an error will Dim i Dim divX, divY, divZ Dim resX, resY, resZ Dim ptT(2), ptH(2)  $resX = 0.0$ resY = 0.0 resZ = 0.0 For  $i = 0$  To UBound(arrVectors) divX = arrVectors(i)(1)(0) - arrVectors(i)(0)(0)<br>divY = arrVectors(i)(1)(1) - arrVectors(i)(0)(1)<br>divZ = arrVectors(i)(1)(2) - arrVectors(i)(0)(2) resX = resX + divX resY = resY + divY $resZ = resZ + divZ$ Next ptT(0) = arrVectors(0)(0)(0)  $ptT(1) = arrVectors(0)(0)(1)$ 

```
ptT(2) = arrVectors(0)(0)(2)
ptH(0) = ptT(0) + resX
ptH(1) = ptT(1) + resY
            ptH(2) = ptT(2) + resZResultantVector = Array(ptT, ptH)End Function
'This function will limit a vectorlength to a certain value<br>'vectors smaller than the specified length will remain untouched.<br>'Note that it is unhealthy to use negative numbers or zero for dblMaxLength<br>Private Function Lim
             Dim vecOut(1)
Dim l
             vecOut(0) = vecIn(0)
vecOut(1) = vecIn(1)
            l = PointPointDistance(vecIn(0), vecIn(1))
            If l > dblLimitation ThenvecOut(1)(0) = vecOut(0)(0) + ((vecOut(1)(0)-vecOut(0)(0)) / 1) *dbl Limitation
                        vecOut(1)(1) = vecOut(0)(1) + ((vecOut(1)(1)-vecOut(0)(1))) / 1) *
dbl Limitation
                        vecOut(1)(2) = vecOut(0)(2) + ((vecOut(1)(2)-vecOut(0)(2)) / 1) *dbl Limitation
             End If
LimitVector = vecOut
End Function
'This function will multiply a vectorlength by a specified factor.<br>
Private Function MultiplyVector(ByVal vecln, ByVal dblFactor)<br>
Dim vecOut(1)<br>
vecOut(0) = vecIn(0)<br>
vecOut(1) = vecIn(1)<br>
vecOut(1) = vecIn(1)<br>
vecOut(1)
'------------------------------------------------------------------------------------------
 --------------------------------
'------------------------------------------------------------------------------------------
--------------------------------
'-------------------------------------
        --------------------------------
'--------------------------Thus ends the mesh relaxation source 
code...----------------------------------------------------
'--------------------------Below you will find an subroutine which implements the above 
routine----------------------------
'---------------------------and also adds interface code.  (This subroutine requires<br>Rhinoceros 3.x)----------------------
       '------------------------------------------------------------------------------------------
       --------------------------------
 '------------------------------------------------------------------------------------------
--------------------------------
                                                     '------------------------------------------------------------------------------------------
--------------------------------
'This function translates a Rhino Mesh Surface definition into an FDM Mesh definition
'If the function succeeds True will be returned, if the function fails Null will be 
returned.
Private Function MESH2FDM(ByVal idMesh)
            MESH2FDM = NullDim i, j, N, P1, P2
Dim arrCString(), arrC(), arrL()
Dim SomeEdges, AllEdges()
Dim vReturn, vSplit, iSplit, arrTemp()
             'These are properties of Rhino meshes, no need to calculate them ourselves<br>arrNodes = Rhino.MeshVertices(idMesh)<br>arrFaces = Rhino.MeshFaceVertices(idMesh)
'Load data from object (Only if the mesh was relaxed before)<br>If IsMeshCompliant(idMesh) Then<br>'If msgBox("There exists relaxation data from a previous run. Do you want<br>to load this data?", vbYesNo Or vbQuestion, "Existing d
```
 Next arrConnections = arrC arrConstraints = arrL Rhino.Prompt "Loading settings from mesh-object..." For i = 0 To UBound(arrNodes) LoadNode idMesh, i**Next**  $MESH2FDM = True$ Exit Function 'End If End If 'Resize the Link and Connection arrays to match the Vertex array ReDim arrL(UBound(arrNodes)) ReDim arrCString(UBound(arrNodes)) 'Load vertex link properties from the object USERDATA. If no data could be found the node defaults to FREE For i = 0 To UBound(arrL) vReturn = Rhino.GetObjectData(idMesh, "Gelfling\_Relaxation", "VertexLink" & CStr(i)) If IsNull(vReturn) Then arrL(i) = "FREE" Else arrL(i) = vReturn End If Next Rhino. Prompt "Creating all meshvertex connections..."  $N = 0$ For i = 0 To UBound(arrFaces)<br>'Add edge 1 of face i<br>ReDim Preserve AllEdges(N): AllEdges(N) =<br>Cstr(Min(arrFaces(i)(0),arrFaces(i)(1))) & ";" & Cstr(Max(arrFaces(i)(0), arrFaces(i)(1))):  $N = \tilde{N}+1$  'Add edge 2 of face i ReDim Preserve AllEdges(N): AllEdges(N) = Cstr(Min(arrFaces(i)(1),arrFaces(i)(2))) & ";" & Cstr(Max(arrFaces(i)(1), arrFaces(i)(2))):  $N = N + 1$  'If the face is a quad then add edge 3 of face i If arrFaces(i)(2) <> arrFaces(i)(3) Then<br>ReDim Preserve AllEdges(N): AllEdges(N) =<br>Cstr(Min(arrFaces(i)(2), arrFaces(i)(3))) & ";" & Cstr(Max(arrFaces(i)(2), arrFaces(i)(3))):  $N = N + 1$  End If 'Add the closing edge of face i<br>ReDim Preserve AllEdges(N): AllEdges(N) = Cstr(Min(arrFaces(i)(0),arrFaces(i)(3)))<br>& ";" & Cstr(Max(arrFaces(i)(0), arrFaces(i)(3))): N = N+1 Next Rhino.Prompt "Removing duplicate connections..."<br>'Since all out edges have the lowest index first we can use a native function to remove all duplicates. SomeEdges = Rhino. CullDuplicateStrings(AllEdges) Rhino. Prompt "Creating connection lists..."<br>
For i = 0 To UBound(SomeEdges)<br>
"Try to find the tension factor of the connection, if the data is not<br>
available the connection defaults to 10.0<br>
"ConnectionStrength("& SomeEdg 'Add the connection to both parents (bidirectional, this saves time later)<br>arrCString(P1) = arrCString(P1) & P2 & ";" & vReturn & Space(2)<br>arrCString(P2) = arrCString(P2) & P1 & ";" & vReturn & Space(2) Next Rhino.Prompt "Parsing connection lists..."<br>'Resize the connection array to match the size of the stringconnection array<br>ReDim arrC(UBound(arrCString)) For i = 0 To UBound(arrCString)<br>'Remove the last two spaces (actually in case of an isolated node the<br>script will crash, make sure we only feed it proper meshes)<br>arrCString(i) = Trim(arrCString(i))<br>'Break all the connectio vSplit = Split( $arrCString(i)$ , Space(2)) ReDim Preserve arrTemp(UBound(vSplit))For  $j = 0$  To UBound(vSplit)

 'Break the individual connections into Parent-index and Tension val ue iSplit = Split(vSplit(j), ";")<br>'Add these values to the temporal array<br>arrTemp(j) = Array(Clng(iSplit(0)), CDbl(iSplit(1))) Next'Add the temporal array to the connection array @ vertex i<br>arrC(i) = arrTemp Next Rhino.Prompt "Done building FDM-mesh..." arrConnections = arrC arrConstraints = arrL MESH2FDM = True End Function Private Function Min(Value1, Value2) Min = Value1 If Value2 < Value1 Then Min = Value2 End Function Private Function Max(Value1, Value2)  $Max = Value1$ If Value2  $>$  Value1 Then Max = Value2 End Function 'This function removes all objects from the document that have been created by functions in<br>this script. 'Basically it removes all objects that are named "GelflingRelaxationPreviewObjects" Private Sub ClearPreview() Dim allPreviewObjects allPreviewObjects = Rhino.ObjectsByName("GelflingRelaxationPreviewObjects", False)<br>If IsNull(allPreviewObjects) Then Exit Sub<br>Rhino.DeleteObjects allPreviewObjects End Sub This function asks the user to select any amount of nodes from the mesh.<br>The return value is NULL if the user did not select any nodes or on error,<br>The return value is an array of node indices if successful<br>Private Functio Dim arrNaked Dim selGrips, Dim arrSelected(), S Rhino.EnableRedraw False<br>Rhino.EnableObjectGrips idMesh<br>arrNaked = Rhino.MeshNakedEdgePoints(idMesh) Select Case UCase(FilterTypology)<br>Case "EXTERIOR" For i = 0 To UBound(arrNaked) If Not arrNaked(i) Then Rhino.SelectObjectGrip idMesh, i End If Next Rhino.Command "-\_HidePt", vbFalseCase "INTERIOR" For i = 0 To UBound(arrNaked)<br>If arrNaked(i) Then<br>Rhino.SelectObjectGrip idMesh, i End If Next Rhino. Command "-\_HidePt", vbFalse Case Else<br>Show all grips' End Select Rhino.EnableRedraw True sel Grips = Rhino. GetObjectGrips(strMessage, False, True)<br>Rhino. EnableRedraw False Rhino.EnableObjectGrips idMesh, False Rhino.Command "-\_ShowPt", vbFalse Rhino.EnableRedraw True If IsNull(selGrips) Then Exit Function  $S = 0$ For i = 0 To Ubound(selGrips)<br>If selGrips(i)(0) = idMesh Then<br>ReDim Preserve arrSelected(S)<br>arrSelected(S) = selGrips(i)(1)  $S = S+1$  End If Next GetMeshNodes = arrSelected

```
End Function
Private Function IsNodeConnectedTo(Byval MainIndex, ByVal SearchIndex)
           IsNodeConnected = False
           Dim i
                   = 0 To UBound(arrConnections(MainIndex))
 If arrConnections(MainIndex)(i)(0) = SearchIndex Then IsNodeConnected = True
                                  Exit Function End If
           Next
End Function
Private Sub SetNode(Byval idMesh, Byval NodeIndex)
Dim vInfo, i
vInfo = arrConstraints(NodeIndex)
For i = 0 To UBound(arrConnections(NodeIndex)) vInfo = vInfo & ":" & arrConnections(NodeIndex)(i)(0) & "_" & 
arrConnections(NodeIndex)(i)(1)
           Next
           'Rhino.Print vInfo<br>Rhino.SetObjectData idMesh, "ReconstructivismRelaxation", _
                                                                     "Node:" & Nodelndex, vinfo
End Sub
Private Function LoadNode(Byval idMesh, Byval Nodelndex)
           Dim vInfo, i
Dim aSplit, tSplit
Dim arrT()
           vInfo = Rhino.GetObjectData(idMesh, "ReconstructivismRelaxation", "Node:" & 
NodeIndex)
If IsNull(vInfo) Then Exit Function
aSplit = Split(vInfo, ":")
If Not IsArray(aSplit) Then Exit Function
           ReDim arrT(UBound(aSplit)-1)
           arrConstraints(NodeIndex) = aSplit(0)
For i = 1 To UBound(aSplit)tSplit = Split(aSplit(i), "_")<br>arrT(i-1) = Array(CLng(tSplit(0)), CDbl(tSplit(1)))
           Next
           arrConnections(NodeIndex) = arrT
           LoadNode = True
End Function
Private Function PurgeAllInfo(Byval idMesh)
Rhino.DeleteDocumentData idMesh, "ReconstructivismRelaxation"
End Function
Private Sub StoreCurrentHashCode(Byval idMesh)
Rhino.SetObjectData idMesh, "ReconstructivismRelaxation", "HashCode", 
MeshHashCode(idMesh)
End Sub
Private Function IsMeshCompliant(Byval idMesh)
           IsMeshCompliant = False
           Dim nHash, sHash<br>nHash = MeshHashCode(idMesh)<br>sHash = Rhino.GetObjectData(idMesh, "ReconstructivismRelaxation", "HashCode")<br>If IsNull(sHash) Then Exit Function<br>If sHash <> nHash Then Exit Function
           IsMeshCompliant = True
End Function
Private Function MeshHashCode(Byval idMesh)
Dim arrN, arrF
           arrN = Rhino.MeshVertices(idMesh)<br>arrF = Rhino.MeshFaceVertices(idMesh)<br>MeshHashCode = "??" & UBound(arrN) & "_" & UBound(arrF) & "??"
End Function
'This is it. The main sub...
Dim arrNodes<br>Dim arrNodes 'An array containing all mesh node coordinates<br>Dim arrFaces 'An array containing all face definitions (not
                                             If array containing all face definitions (not used during
relaxation)
                                              'An array containing all texture coordinates for the
material bitmap
Dim arrConnections               'An array containing connectivity information for every<br>Node (index0 = Other node, index1 = connection tension)<br>Dim arrConstraints                   'An array containing per node constraint
Noue (Find of Figure 1998)<br>(Either "FREE", "FIXED" or ValidRhinoObjectID)
Dim idMaterial 'A long value indicating the tensiontexturematerial
```
Dim BasePath 'A string indicating where the texture is located Private Sub RelaxMESH\_Surface() 'Create base-path settings BasePath = Rhino.GetSettings (Rhino.InstallFolder & "RelaxData.ini", "RECONSTRUCTIVISMRELAXATION", "BASEFOLDER") If IsNull(BasePath) Then<br>Dim fso : Set fso = CreateObject("Scripting.FileSystemObject")<br>BasePath = Rhino.BrowseForFolder(Rhino.InstallFolder ,"Select the<br>End If Set fso = Nothing Rhino.SaveSettings Rhino.InstallFolder & "RelaxData.ini",<br>"RECONSTRUCTIVISMRELAXATION", "BASEFOLDER", BasePath"<br>Finish base path setting' Dim strMeshID, newMeshID, PreviewMeshID Dim DampingFactor, Limitation, PreflightLoops, AccuracyMark, LimitationDecay Dim Summary, DisplayMode, ActiveView Dim MeshBBox, Diagonal Dim RunAsDeveloper, DestinationFolder, FramePrefix, FrameFormat, FrameDim(1)  $RunAsDevel over = False$ strMeshID = Rhino. GetObject ("Select a mesh for relaxation", 32, True, True) If IsNull(strMeshID) Then Exit Sub Rhino.Prompt "Loading geometry... please wait"<br>Summary = MESH2FDM(strMeshID)<br>If IsNull(Summary) Then<br>msgBox "Error in building FDM mesh.", vb0k0nly 0r vbCritical, "Relaxation error" Exit Sub End If Dim arrOptions, strResult Dim intObject, i, j, N Dim idParent, Node Dim idObjects Do If RunAsDeveloper Then------------<br>arrOptions = Array("Tension\_Factors", "Geometry\_Links", "Summary",<br>d", "Quit") "Rel ax", "Rel ax\_advanced", Else arrOptions = Array("Tension\_Factors", "Geometry\_Links", "Relax", "Quit") End IfstrResult = Rhino.GetString("Relaxation settings", "Relax", arrOptions)<br>If IsNull(strResult) Then Exit Sub Select Case Left(UCase(strResult), 1) Case "M" If UCase(strResult) = "MELLON" Then RunAsDeveloper = TrueCase "T"<br>strResult = Rhino.GetString("Select a filter for spring<br>selection...", "All", Array("All", "Interior", "Exterior"))<br>If Not IsNull(strResult) Then idObjects = GetMeshNodes(strMeshID, "Select nodes to retension...", strResult) If IsArray(idObjects) Then<br>strResult = Rhino.GetReal("Specify a new tension factor", 10.0, 0.01, 10000.0) If Not IsNull(strResult) Then<br>For Each Node in idObjects<br>For i = 0 To UBound(arrConnections(Node)) For  $i = 0$  To UBound(idObjects) If  $idObjects(j) =$ arrConnections(Node)(i)(0) Then arrConnections(Node)(i)(1) = strResult Exit ForEnd If the contract of the contract of the contract of the contract of the contract of the contract of the contract of the contract of the contract of the contract of the contract of the contract of the contract of the con next and the contract of the contract of the contract of the contract of the contract of the contract of the contract of the contract of the contract of the contract of the contract of the contract of the contract of the c Next Next End If End If End IfCase "G"<br>strResult = Rhino.GetString("Select a filter for node<br>If Not IsNull(strResult) Then<br>idObjects = GetMeshNodes(strMeshID, "Select nodes to<br>idObjects = GetMeshNodes(strMeshID, "Select nodes to

(un)constrain...", strResult) If IsArray(idObjects) Then<br>strResult = Rhino.GetString("Pick a node restraint type", "Fixed", Array("Fixed", "Free", "Linked")) Mot IsNull(strResult) Then Select Case Left(UCase(strResult),2) Case "FR"For  $i = 0$  To UBound(idObjects) arrConstraints(idObjects(i)) = "FREE" NextCase "LI idParent = Rhino.GetObject("Select a guide object", 4+8+16, False, False) If Not IsNull(idParent) ThenFor  $i = 0$  To UBound(idObjects) arrConstraints(idObjects(i)) = idParent Nextend If the contract of the contract of the contract of the contract of the contract of the contract of the contract of the contract of the contract of the contract of the contract of the contract of the contract of the con Case El se For  $i = 0$  To UBound(idObjects) arrConstraints(idObjects(i)) = "FIXED" Next End Select End IfEnd If<br>Case "S"<br> $N = 0$ For i = 0 To UBound(arrConnections) $N = N + UBound(arrConnectionections(i))+1$ <br>Next Next<br>
msgBox "MESH surface relaxation data for object; " & vbNewLine & \_<br>
"[" & strMeshID & "]" & vbNewLine & vbNewLine & \_<br>
"Mesh node count; " & UBound(arrNodes)+1 & vbNewLine & \_<br>
"Mesh face count; " & UBound(arrFaces)+ Case "R"MeshBBox = Rhino.BoundingBox(strMeshID) Diagonal = PointPointDistance(MeshBBox(0), MeshBBox(6)) If Len(strResult) = 14 Then<br>AccuracyMark = Rhino.GetReal("Specify relaxation<br>tolerance", Rhino.UnitAbsoluteTolerance, Rhino.UnitAbsoluteTolerance/100) DampingFactor = Rhino. GetReal ("Specify a global damping factor", 1.0, 0.001, 100.0) Limitation = Rhino.GetReal("Specify an initial translation limitation", Round(Diagonal \* 0.025,2), AccuracyMark, Diagonal\*10)<br>LimitationDecay = Rhino.GetReal("Specify a translation<br>limitation decay factor per iteration", 0.95, 0.1, 0.99)<br>PreflightLoops = Rhino.GetInteger("Specify preflight-iterations", 20, 1, 1000) If IsNull(AccuracyMark) Then AccuracyMark = Rhino. UnitAbsoluteTolerance If IsNull(DampingFactor) Then DampingFactor = 1.0 If IsNull(Limitation) Then Limitation = Diagonal \* 0.025 If IsNull(LimitationDecay) Then LimitationDecay = 0.95 If IsNull(PreflightLoops) Then PreflightLoops = 20 Else DampingFactor = 1.0 Limitation = Diagonal \* 0.025 PreflightLoops = 30<br>AccuracyMark = Rhino.UnitAbsoluteTolerance LimitationDecay = 0.95 End If Exit Do Case "Q" Exit SubCase El se Rhino.Print "Unknown command entered... nothing done." End Select Loop Rhino. Prompt "Writing node-data to mesh-object... (this will take a while on large meshes)" For  $i = 0$  To UBound(arrNodes) SetNode strMeshID, Next StoreCurrentHashCode strMeshID ActiveView = Rhino.CurrentView

'DisplayMode = Rhino. ViewDisplayMode(ActiveView, 2) 'AssignTextureCoords Rhino.UnSelectAllObjects Rhino.HideObject strMeshID<br>PreviewMeshID = Rhino.AddMesh(arrNodes, arrFaces)<br>'PreviewMeshID = Rhino.AddMesh(arrNodes, arrFaces,, arrTexture) 'ApplyMaterial PreviewMeshID DestinationFolder = Null If RunAsDeveloper ThenDestinationFolder = Rhino.BrowseForFolder(,"Select a folder to save the<br>animation sequence. Press 'Cancel' to not save animation.", "Animation settings")<br>If Not IsNull(DestinationFolder) Then<br>FramePrefix = Rhino.StringBox( "RelaxationFrame", "Animation settings") If IsNull(FramePrefix) Then DestinationFolder = NullElse FrameFormat = Rhino.ListBox(Array("bmp", "tga", "pcx",<br>"jpg", "png", "tif"), "Select a file format", "Animation settings")<br>If IsNull(FrameFormat) Then<br>DestinationFolder = Null<br>Else Summary = Rhino. PropertyListBox(Array("Animation width", "Animation height"),  $\overline{\phantom{a}}$ Array("1500", "1000"), "Enter frame dimensions", "Animation settings")<br>If IsNull(Summary) Then<br>DestinationFolder = Null Else  $FrameDi m(0) = Summary(0)$  $FrameDiff (1) = Summar(y(1)$  End If End If End If If Not IsNull(DestinationFolder) Then<br>Rhino.Command "-\_TestViewCaptureToFile "& Chr(34) &<br>DestinationFolder & FramePrefix & "00000." & FrameFormat & Chr(34) &<br>\_Height=" & FrameDim(1) &"\_DrawCplane=No\_DrawWorldAxes=No\_Enter End If 'Analyse current FDM mesh properties<br>Rhino.Prompt "Performing test relaxation run... please wait"<br>RelaxMeshNodes arrNodes, arrConnections, arrConstraints, DampingFactor, Limitation, **Summary** Rhino.Print "Initial cumulative node translation: " & Round(Summary(0)) & Rhino.UnitSystemName(False, True, True) & \_ Initial largest node vector: " & Round(Summary(1), 2) & " N" 'Perform preflight relaxation<br>For i = 1 To PreflightLoops<br>Rhino.Prompt "Performing preflight relaxation. Step " & i & " of " & PreflightLoops & "..." arrNodes = RelaxMeshNodes(arrNodes, arrConnections, arrConstraints, DampingFactor, Limitation, Summary) Rhino. Enabl eRedraw vbFalse Rhino.DeleteObject PreviewMeshID<br>PreviewMeshID = Rhino.AddMesh(arrNodes, arrFaces)<br>'PreviewMeshID = Rhino.AddMesh(arrNodes, arrFaces,, arrTexture)<br>'ApplyMaterial PreviewMeshID<br>Rhino.EnableRedraw vbTrue If Not IsNull(DestinationFolder) Then<br>Phino.Command "-\_TestViewCaptureToFile "& Chr(34) &<br>DestinationFolder & FramePrefix & Right("00000" & i, 5) & ". "& FrameFormat & Chr(34) &<br>Height=" & FrameDim(1) & "\_DrawCplane=No\_Dra Next 'Perform damped relaxation DoarrNodes = RelaxMeshNodes(arrNodes, arrConnections, arrConstraints,<br>DampingFactor, Limitation, Summary)<br>Rhino.Prompt "Iteration " & i & \_ Damping: " & Round(DampingFactor\*100, 2) & "%" & \_ Limitation: " & Round(Limitation, 2) & Rhino.UnitSystemName(False, True, True)

```
Limitation = Limitation * LimitationDecay<br>Rhino.EnableRedraw vbFalse
Rhino.DeleteObject PreviewMeshID<br>PreviewMeshID = Rhino.AddMesh(arrNodes, arrFaces)<br>PreviewMeshID = Rhino.AddMesh(arrNodes, arrFaces,, arrTexture)<br>^ ApplyMaterial PreviewMeshID<br>Rhino.EnableRedraw vbTrue
If Not IsNull(DestinationFolder) Then<br>Phino.Command "-_TestViewCaptureToFile "& Chr(34) &<br>DestinationFolder & FramePrefix & Right("00000" & i, 5) & "." & FrameFormat & Chr(34) &<br>Height=" & FrameDim(1) &" _DrawCplane=No _Dr
                         If Limitation < AccuracyMark Then Exit Doi = i + 1Loop
            'Rhino. ViewDisplayMode ActiveView, DisplayMode<br>Rhino. EnableRedraw False
                         newMeshID = Rhino.AddMesh(arrNodes, arrFaces)Rhino.Prompt "Writing node-data to mesh-object... please wait"<br>For i = 0 To UBound(arrNodes)
                         SetNode newMeshID, i Next StoreCurrentHashCode newMeshIDRhino.ShowObject strMeshID<br>Rhino.DeleteObject PreviewMeshID<br>Rhino.DeleteObject strMeshID<br>Rhino.SelectObject newMeshID
            Rhino. Enabl eRedraw True
End Sub
RelaxMESH_Surface
'Feedback 
functions----------------------------------------------------------------------------------
-------------
' Private Function ApplyMaterial(ByVal idMesh)
' idMaterial = Rhino.AddMaterialToObject(idMesh)
' Rhino.MaterialTexture idMaterial, BasePath & "TensionGradient.bmp"
            Appl yMaterial = True
  End Function
' 
  Private Function AssignTextureCoords()
' Dim i, T
' Dim arrT()
            ReDim arrT(UBound(arrNodes))
' For i = 0 To UBound(arrNodes)
' T = GetNodeMaxTension(i)
' If T < 0 Then T = 0
' If T > 1000 Then T = 1000
' T = T/1000
                        arrT(i) = Array(T, 0.5)Next
' arrTexture = arrT
' AssignTextureCoords = True
' End Function
' 
  Private Function GetNodeMaxTension(Byval nIndex)
            Dim i, maxT
            maxT = 0' For i = 0 To UBound(arrConnections(nIndex))
' If arrConnections(nIndex)(i)(1) > maxT Then maxT = 
arrConnections(nIndex)(i)(1)
            ' Next
            GetNodeMaxTension = maxT
  End Function
```
*Příloha č. 2– NurbsRelaxation.rvb* 

'Version december 3rd 2004

'Routines developed and copyrighted by Gelfling '04 aka. David Rutten<br>'Parts of these routines were developed while I was a intern at Prat-SA, Toulouse, France<br>'Surface relaxation using FDM (force density method) and VR(vi

'Internal mesh definitions differ from those required by the Rhinoceros 3.x Scripting engine. 'Instead of faces these routines use edges. Translation from one definition to the other

'will have to be performed prior to and after relaxation. Since only the coordinates 'of mesh vertices (or nodes) will be altered, this should be fairly straightforward.

'Furthermore in these routines vector objects play an important role. Vectors are arrays 'of 2 3D point definitions: ' Dim vecExample(1)

' vecExample(0) = Array(0,0,0) 'Starting point of vector ' vecExample(1) = Array(1,0,1) 'Ending point of vector 'Vector variables may be bigger than these dimensions but not smaller. They always need at 'least an x, y and z component.

Option Explicit

'This function performs a number of relaxation steps on the nodes of a mesh-definition.<br>'arrNodes is an array of 3D-points identifying the node coordinates in euclidian space<br>'arrConnections is an array of arrays containin nodes

' Every index in the array is another array containing 2 numeric values: ' 0 = the index of the node where the connection links to ' 1 = the tension of the connection.

' Note that arrNodes and arrConnections must have the same size (every index describes a single node)

' Also note that if connections link to non-existent nodes an overflow error will occur.

' Then note that every node needs at least one connection, although logically 2 is<br>the absolute minimum.

the absolute minimum.<br>' Nodes can be connected to themselves, but this makes no sense so try to avoid it.<br>'arrConstrains is an array that describes the constrains a node can have in space.<br>' Every entry describes a single

to the supplied string. Using zero length strings

to make sure nodes are free. ' UUID-String = the point is locked to an object (can be curve, surface or polysurface) by ClosestPoint

' (ClosestPoint routines are not included in this routine. Instead native Rhino 3.x script

methods are called. If you intend to run this script on

alternate platform you'll have to translate these calls into native methods. Also if other

platforms use different object identifyers (instead of strings), you should make further

alterations). 'Damping = a real number controlling the damping of the relaxation routine. Numbers higher

than one will accelerate the relaxation, likely causing instable results. This however can

be combatted by ' limiting the maximum distance nodes are allowed to travel. Numbers between zero and

one will deccelerate<br>' the relaxation thus preventing bouncing solutions, but more steps will be required to reach a stable solution

' within tolerance. Negative numbers should be avoided. 'Limit = a real number controlling the distance every node is allowed to move during each i teration.

'Summary will be filled with an array of data regarding the details of the entire relaxation process

it will be filled with the following values:<br>' 0 = The sum-total of distances of all node translations<br>' 1 = The biggest resultant vector in the set<br>'The return value of the function is an array identical to

coordinates Private Function RelaxMeshNodes(ByRef arrNodes, ByRef arrConnections, ByRef arrConstraints, \_

ByVal Damping, ByVal Limit, ByRef Summary)<br>Dimi.i

Dim i, j Dim arrV(), resV Dim newNodes Dim ptCP

Dim maxResVec, curResVec Dim sumNodeTrans

 $maxResVec = 0.0$ sumNodeTrans = 0.0

newNodes = arrNodes For i = 0 To UBound(newNodes) If arrConstraints(i) <> "FIXED" Then Erase arrV ReDim arrV(UBound(arrConnections(i))) For j = 0 To UBound(arrV) arrV(j) = MultiplyVector(Array(newNodes(i), newNodes(arrConnections(i)(j)(0))), \_ arrConnections(i)(j)(1)) Next resV = ResultantVector(arrV)<br>resV = MultiplyVector(resV, Damping)<br>resV = LimitVector(resV, Limit) If Rhino. IsObject(arrConstraints(i)) Then<br>If Rhino. IsCurve(arrConstraints(i)) Then<br>ptCP = Rhino. EvaluateCurve(arrConstraints(i),<br>Rhino. CurveClosestPoint(arrConstraints(i), resV(1)))<br>Elself Rhino. IsBREP(arrConstraints( resV(1))(0) End If If IsArray(ptCP) Then<br>newNodes(i) = ptCP<br>curResVec = PointPointDistance(newNodes(i), arrNodes(i)) If curResVec > maxResVec Then maxResVec = curResVec sumNodeTrans = sumNodeTrans + curResVecen de la construction de la construction de la construction de la construction de la construction de la constr  $newNodes(i) = resV(1)$ curResVec = PointPointDistance(newNodes(i), arrNodes(i)) If curResVec > maxResVec Then maxResVec = curResVec sumNodeTrans = sumNodeTrans + curResVec End If Else $newNodes(i) = resV(1)$  curResVec = PointPointDistance(newNodes(i), arrNodes(i)) If curResVec > maxResVec Then maxResVec = curResVec sumNodeTrans = sumNodeTrans + curResVec End If End If Next Summary = Array(sumNodeTrans, maxResVec)  $RelaxMeshNodes = newNodes$ End Function Pri vate Functi on PointPointDistance(ByRef arrPoint1, ByRef arrPoint2)<br>\_ + PointPointDistance = (arrPoint1(0)-arrPoint2(0)) \* (arrPoint1(0)-arrPoint2(1))<br>\* (arrPoint1(1)-arrPoint2(1)) \*  $(\arrboint1(1)-\arrboint2(1)) +$ (arrPoint1(2)-arrPoint2(2))  $*$ (arrPoint1(2)-arrPoint2(2)) PointPointDistance = Sqr(PointPointDistance) End Function 'This function calculates the resultant vector of an array of vectors.<br>'The starting point of the first vector in the array will be used as grip<br>'for the resultant vector, if an invalid vector array is passed an error will Dim i Dim divX, divY, divZ Dim resX, resY, resZ Dim ptT(2), ptH(2)  $resX = 0.0$ resY = 0.0 resZ = 0.0 For  $i = 0$  To UBound(arrVectors) divX = arrVectors(i)(1)(0) - arrVectors(i)(0)(0)<br>divY = arrVectors(i)(1)(1) - arrVectors(i)(0)(1)<br>divZ = arrVectors(i)(1)(2) - arrVectors(i)(0)(2) resX = resX + divX resY = resY + divY $resZ = resZ + divZ$ Next ptT(0) = arrVectors(0)(0)(0)  $ptT(1) = arrVectors(0)(0)(1)$ 

```
ptT(2) = arrVectors(0)(0)(2)
ptH(0) = ptT(0) + resX
ptH(1) = ptT(1) + resY
           ptH(2) = ptT(2) + resZResultantVector = Array(ptT, ptH)End Function
'This function will limit a vectorlength to a certain value<br>'vectors smaller than the specified length will remain untouched.<br>'Note that it is unhealthy to use negative numbers or zero for dblMaxLength
Private Function LimitVector(ByVal vecIn, ByVal dblLimitation)
            Dim vecOut(1)
Dim l
            vecOut(0) = vecIn(0)
vecOut(1) = vecIn(1)
           l = PointPointDistance(vecIn(0), vecIn(1))
           If I > dbl Limitation Then
                       vecOut(1)(0) = vecOut(0)(0) + ((vecOut(1)(0)-vecOut(0)(0)) / 1) *dbl Limitation
                       vecOut(1)(1) = vecOut(0)(1) + ((vecOut(1)(1)-vecOut(0)(1))) / 1) *
dbl Limitation
                      vecOut(1)(2) = vecOut(0)(2) + ((vecOut(1)(2)-vecOut(0)(2))) / 1dbl Limitation
            End If
LimitVector = vecOut
End Function
'This function will multiply a vectorlength by a specified factor.
Private Function MultiplyVector(ByVal vecIn, ByVal dblFactor)
           Dim vecOut(1)
            vecOut(0) = vecln(0)<br>vecOut(1) = vecln(1)<br>vecOut(1)(0) = vecOut(0)(0) + (vecOut(1)(0) - vecOut(0)(0)) * dblFactor<br>vecOut(1)(1) = vecOut(0)(1) + (vecOut(1)(1) - vecOut(0)(1)) * dblFactor<br>vecOut(1)(2) = vecOut(0)(2) + (vecOu
End Function
'------------------------------------------------------------------------------------------
   --------------------------------
'------------------------------------------------------------------------------------------
--------------------------------
'------------------------------------------------------------------------------------------
         --------------------------------
'--------------------------Thus ends the mesh relaxation source 
code...----------------------------------------------------
        '--------------------------Below you will find an subroutine which implements the above 
routine----------------------------
'---------------------------and also adds interface code.  (This subroutine requires<br>Rhinoceros 3.x)----------------------
 '------------------------------------------------------------------------------------------
--------------------------------
'------------------------------------------------------------------------------------------
--------------------------------
'------------------------------------------------------------------------------------------
--------------------------------
'This function translates a Rhino Nurbs Surface definition into an FDM Mesh definition
'idSurface = The ID of the surface to convert. If the ID is invalid, Null will be returned
' If the surface is a non-compatible FDM object, Null will be 
returned
                                  Surface that are closed or periodic in the v-direction should not
be used. Trims will be ignored.
'arrNodes = Points to a Variant variable that will recieve the Mesh Node data
'arrConnections = Points to a Variant variable that will recieve the Mesh Connectivity data<br>'arrConstraints = Points to a Variant variable that will recieve the Mesh Constraint data<br>'WarpTension = A double representing the
'EdgeTension = An Array containing tension factor for all 4 surface edges 0=umin; 1=umax; 
2=vmin; 3=vmax
'EdgeLinks = An Array containing constraint information for all four edges. Values can be:
' "FIXED" = Fixed edge
' objID = Linked edge
anything else> = Free edge. String that are not "FIXED" and do not represent an'><br>| object are automatically treated as free.<br>| Use "FREE" to skip a few steps in the relaxation
loop
'TipLinks = An Array containing constraint information for all four tips. Values can be 
i dentical to EdgeLinks
' 0=umin,vmin; 1=umax,vmin; 2=umin,vmax; 3=umax,vmax
'If the function succeeds True will be returned, if the function fails Null will be 
returned.
```
Private Function NURBS2FDM(ByVal idSurface, ByRef arrNodes, ByRef arrFaces, ByRef arrConnections, ByRef arrConstraints, \_ ByVal WarpTension, ByVal WeftTension, ByVal EdgeTension, \_ ByVal EdgeLinks, ByVal TipLinks) NURBS2FDM = Null Dim u, v, N, M Dim arrN(), arrF(), arrC(), arrL() Dim rhPoints Dim uCount, vCount Dim uDegree, vDegree Dim strChoice rhPoints = Rhino.SurfacePoints(idSurface)<br>uCount = Rhino.SurfacePointCount(idSurface)(0)<br>vCount = Rhino.SurfacePointCount(idSurface)(1)<br>uDegree = Rhino.SurfaceDegree(idSurface, 0)  $v$ Degree = Rhino. SurfaceDegree(idSurface, 1) If Rhino.IsSurfacePeriodic(idSurface, 0) Then 'periodic in u-direction 'Set mesh nodes ReDim arrN(vCount \* (uCount-uDegree) - 1) $N = 0$  For u = 0 To uCount - uDegree - 1 'prirazeni rhPoints do arrN For v = 0 To vCount - 1 arrN(N) = rhPoints((u\*vCount)+v)  $N = N+1$  Next Next ReDim arrF((vCount-1)\*(uCount-uDegree)-1)<br>ReDim arrC(UBound(arrN))<br>ReDim arrL(UBound(arrN))<br>'Set mesh faces  $N = 0$  For u = 0 To uCount-uDegree-1 For v = 0 To vCount-2 arrF(N) = Array((u\*vCount)+v, \_ ((u\*vCount)+v+vCount) Mod ((uCount-uDegree)\*vCount), \_ ((u\*vCount)+v+vCount+1) Mod ((uCount-uDegree)\*vCount), \_  $(u * vCount) + v + 1)$  $N = N+1$  Next Next 'Set fabric For u = 0 To uCount-uDegree-1For v = 1 To vCount-2<br>N = (u\*vCount)+v  $\arccos( N ) = \arccos( N + 1, \text{ WeffTensi on} )$ ,  $Array(N-1, WeffTension)$ , \_ Array(((N-vCount)+((uCount-uDegree)\*vCount)) Mod ((uCount-uDegree)\*vCount), WarpTension), \_ Array((N+vCount) Mod ((uCount-uDegree)\*vCount), WarpTension)) arrL(N) = "FREE" Next Next 'Set u-border edgesFor  $u = 0$  To (uCount-uDegree-1)\*vCount Step vCount  $N = U$  $\arccos( N )$  = Array(Array((N+vCount) Mod ((uCount-uDegree)\*vCount), EdgeTension(0)), Array((N-vCount+((uCount-uDegree)\*vCount)) Mod ((uCount-uDegree)\*vCount), EdgeTension(0)), \_ Array(N+1, WeftTension)) $arrL(N) = Edgelinks(0)$  $N = u+VC$ ount-1 arrC(N) = Array(Array((N+vCount+((uCount-uDegree)\*vCount)) Mod ((uCount-uDegree)\*vCount), EdgeTension(1)), \_ Array((N-vCount+((uCount-uDegree)\*vCount)) Mod ((uCount-uDegree)\*vCount), EdgeTension(1)), \_ Array(N-1, WeftTension)) $arrL(N) = Edgelinks(1)$  Next ElseIf Rhino.IsSurfaceClosed(idSurface, 0) Then 'closed in u directionSet mesh nodes

```
 ReDim arrN(vCount * (uCount-1) - 1) N = 0 For u = 0 To uCount - 2 For v = 0 To vCount - 1 arrN(N) = rhPoints((u*vCount)+v)
                           N = N + 1 Next Next
ReDim arrF((vCount-1)*(uCount-1)-1)<br>ReDim arrC(UBound(arrN))<br>ReDim arrL(UBound(arrN))
                   'Set mesh facesN = 0For u = 0 To uCount-2
 For v = 0 To vCount-2 arrF(N) = Array((u*vCount)+v, _ ((u*vCount)+v+vCount) Mod 
((uCount-1)*vCount),((u*vCount)+v+vCount+1) Mod 
((uCount-1)*vCount),(u * vCount) + v + 1)N = N+1 Next Next
'Set fabric<br>For u = 0 To uCount-2<br>For v = 1 To vCount-2
 N = (u*vCount)+v
arrC(N) = Array(Array(N+1, WeftTension), _\frac{2.151 \times 10^{17}}{2.15 \times 10^{17}} WeftTension), _
Array(((N-vCount)+((uCount-1)*vCount)) Mod ((uCount-1)*vCount), WarpTension), _
Array((N+vCount) Mod 
((uCount-1)*vCount), WarpTension))
 arrL(N) = "FREE" Next Next
'Set u-border edges<br>For u = 0 To (uCount-2)*vCount Step vCount<br>N = u
                           arrC(N) = Array(Array((N+vCount) Mod ((uCount-1)*vCount),
EdgeTension(0)), \overline{\phantom{a}} 
Array((N-vCount+((uCount-1)*vCount)) Mod ((uCount-1)*vCount), EdgeTension(0)), _
                                                               \text{Array}(N+1, \text{ WeftTensi on})arrL(N) = Edgelinks(0)N = u+vCount-1arrC(N) = Array(Array((N+vCount+((uCount-1)*vCount)) Mod<br>((uCount-1)*vCount), EdgeTension(1)), _

Array((N-vCount+((uCount-1)*vCount)) Mod ((uCount-1)*vCount), EdgeTension(1)), _
                                                               Array(N-1, WerttTension)arrL(N) = Edgelinks(1)Next<br>Fise 'rec
                   rectangul ar patch
                   Set mesh nodes
                  ReDim arrN(Ubound(rhPoints))
                   For N = 0 To UBound(rhPoints)arrN(N) = rhpoinits(N) Next'Set mesh faces<br>ReDim arrF((uCount-1)*(vCount-1)-1)
                  N = 0For u = 0 To uCount-2
 For v = 0 To vCount-2 arrF(N) = Array((u*vCount)+v, (u*vCount)+v+vCount, 
(u*vCount)+v+1+vCount, (u*vCount)+v+1)
                           N = N+1 Next NextSet connections and link-constraints
ReDim arrC(UBound(arrN))<br>ReDim arrL(UBound(arrN))
                  For N = 0 To UBound(arrN)
 arrC(N) = Array(Array(N+1, WeftTension), Array(N-1, WeftTension), _ Array(N-vCount, WarpTension), 
Array(N+vCount, WarpTension))
                           arrL(N) = "FREE"
                   NextSet u-border edge cables
```

```
For N = 0 To vCount*(uCount-1) Step vCount
 arrC(N) = Array(Array(N+vCount, EdgeTension(0)), Array(N-vCount, 
EdgeTension(0)), Array(N+1, WeftTension))
 arrL(N) = EdgeLinks(0)
M = N+vCount-1
                                 arrC(M) = Array(Array(M+vCount, EdgeTension(1)), Array(M-vCount, 
EdgeTension(1)), Array(M-1, WeftTension))
 arrL(M) = EdgeLinks(1) Next'Set v-border edge cables<br>For N = 0 To vCount-1<br>arrC(N) = Array(Array(N+vCount, WarpTension), Array(N+1,
EdgeTension(2)), Array(N-1, EdgeTension(2)))<br>arrL(N) = EdgeLinks(2)<br>M = N + (uCount-1)*vCount<br>EdgeTension(3)), Array(M+1, EdgeTension(3)))<br>EdgeTension(3)), Array(M+1, EdgeTension(3)))
                                 arrL(M) = Edgelinks(3) Next 'Set tipsarrC(O) = Array(Array(1,EdgeTension(2)), Array(uCount, EdgeTension(0)))<br>arrL(O) = TipLinks(O)<br>arrC(vCount-1) = Array(Array(vCount-2, EdgeTension(2)), Array(2*vCount-1,
EdgeTension(1)))
arrL(vCount*1) = TipLinks(2)<br>arrC(vCount*(uCount-1)) = Array(Array(vCount*(uCount-1)+1, EdgeTension(3)),<br>Array(vCount*(uCount-2), EdgeTension(0)))<br>arrL(vCount*(uCount-1)) = TipLinks(1)<br>arrL(vCount*(uCount-1)) = Array(Array
          End If
          arrNodes = arrN
          arrFaces = arrF
          arrConnections = arrC
           arrConstraints = arrL
          NURBS2FDM = True
End Function
Private Function RecreateFDMSurface(idSurface, arrNodes)
           Dim newNodes()
Dim u, v, N, index
Dim Nu, Nv, Du
           Nu = Rhino.SurfacePointCount(idSurface)(0)
Nv = Rhino.SurfacePointCount(idSurface)(1)
Du = Rhino.SurfaceDegree(idSurface, 0)
          ReDim newNodes(Nu*Nv-1)
          If Rhino.IsSurfacePeriodic(idSurface, 0) Then N = 0 For u = 0 To Nu-1For v = 0 To Nv-1
 index = (u*Nv+v) Mod ((Nu-Du)*Nv)
newNodes(N) = arrNodes(index)
                                 N = N+1 Next Next
          ElseIf Rhino.IsSurfaceClosed(idSurface, 0) ThenN = 0For u = 0 To Nu-1<br>For v = 0 To Nv-1
 For v = 0 To Nv-1 index = (u*Nv+v) Mod ((Nu-1)*Nv)
                                 newNodes(N) = arrNodes(index)N = N+1 Next Next
          ElseFor N = 0 To UBound(arrNodes)
                                newNodes(N) = arrNodes(N) Next
          End If
          RecreateFDMSurface = Rhino. AddNurbsSurface(Rhino. SurfacePointCount(idSurface),
newNodes, _
Rhino. SurfaceKnots(idSurface)(0),
```
Rhino. SurfaceKnots(idSurface)(1),  $\overline{\phantom{a}}$ 

Rhino.SurfaceDegree(idSurface),

Rhino. SurfaceWeights(idSurface)) End Function

```
'This function displays a message at the command line, blinks it with a red background<br>colour and then offers a set of options.<br>'Might be handy to use for feedback...<br>Private Function FlashMessage(strMessage, arrOptions)
            Dim rgbCurrent, rgbFlash
            Dim IngFlashPause<br>IngFlashPause = 175<br>rgbCurrent = Rhino.AppearanceColor(12)<br>rgbFlash = RGB(255,0,0)
            Rhino.Prompt strMessage<br>Rhino.AppearanceColor 12, rgbFlash
            Rhino. AppearanceColor~12,   rgbFl ash<br>Rhino. SI eep IngFl ashPause
            Rhino. AppearanceColor 12, rgbCurrent<br>Rhino. Sleep IngFlashPause<br>Rhino. AppearanceColor 12, rgbFlash
            Rhino. SI eep IngFl ashPause
            Rhino. AppearanceCol or 12, rgbCurrent
            FlashMessage = Rhino.GetString(strMessage, "", arrOptions)
End Function
'This function creates 4 textdots at the surface corners and prompts the user to pick some.<br>'You have to remove the objects again by calling the function CLEARPREVIEW afterwards.<br>'The return value is an array that contains
error/nopick
'O=umin,vmin 1=umax,vmin 2=umin,vmax 3=umax,vmax<br>Private Function GetTips(ByVal idSurface, ByVal strPrompt)
            GetTips = Null
            Dim arrDots(3), selDots
Dim srfDomain, i, j
            Dim srfDomain, i<br>Dim srfDomain, i<br>Dim arrAll(), S
            If Rhino.IsSurfacePeriodic(idSurface, 0) Or Rhino.IsSurfacePeriodic(idSurface, 1) 
0r =Rhino.IsSurfaceClosed(idSurface, 0) Or Rhino.IsSurfaceClosed(idSurface, 1) Then FlashMessage "The surface has no corners... You'll need to fix or link the 
edges instead.", Array("OK")
            ElsesrfDomain = Array(Rhino. SurfaceDomain(idSurface, 0),
Rhino.SurfaceDomain(idSurface,1))<br>arrDots(0) = Rhino.AddTextDot("A", Rhino.EvaluateSurface(idSurface,<br>Array(srfDomain(0)(0), srfDomain(1)(0))))
                          arrDots(1) = Rhino.AddTextDot("B", Rhino.EvaluateSurface(idSurface, 
Array(srfDomain(0)(1), srfDomain(1)(0))))
arrDots(2) = Rhino.AddTextDot("C", Rhino.EvaluateSurface(idSurface,<br>Array(srfDomain(0)(0), srfDomain(1)(1))))<br>arrDots(3) = Rhino.AddTextDot("D", Rhino.EvaluateSurface(idSurface,<br>Array(srfDomain(0)(1), srfDomain(1)(1)1)))<br>R
selDots = Rhino.GetObjects(strPrompt, 0, False, False, True, arrDots)<br>If IsNull(selDots) Then Exit Function
                         S = 0For i = 0 To UBound (sel Dots)
 For j = 0 To 3 If selDots(i) = arrDots(j) Then ReDim Preserve arrAll(S)
arrAll(S) = j
                                                             S = S + 1 End If Next NextGetTips = arrAllEnd If
End Function
'This function is a wrapper for the Rhino.ExtractIsoCurve method. Differences:<br>'- it returns only a single ID instead of an array.<br>'-if the extracted edge is very short a point will be drawn instead.<br>Private Function Extra
            Dim varResult
            varResult = Rhino.ExtractIsoCurve(idSurface, arrParam, Direction)
If IsNull(varResult) ThenExtractIsoCurveWrapper = Rhino. AddPoint (Rhino. EvaluateSurface (idSurface,
arrParam))
                          If IsNull(ExtractIsoCurveWrapper) Then ExtractIsoCurveWrapper = 
"null-object"
            El sel f Rhino. CurveLength(varResult(0)) <= Rhino. UnitAbsoluteTolerance Then
Rhino.DeleteObject varResult(0)<br>ExtractIsoCurveWrapper = Rhino.AddPoint(Rhino.EvaluateSurface(idSurface,
arrParam))
                          If IsNull(ExtractIsoCurveWrapper) Then ExtractIsoCurveWrapper = 
"null-object"
            Else
```
```
ExtractI soCurveWrapper = varResult(0)
         End If
End Function
'This function copies the edges of a surface and prompts the user to pick some.
'The return value is an array with edge indices or NULL on error/nopick
'0=umin 1=umax 2=vmin 3=vmax
Private Function GetEdges(ByVal idSurface, ByVal strPrompt)
         GetEdges = NullDim arrEdges(3), selEdges
Dim srfDomain(1), midDomain(1)
         Dim i,
         Dim arrAll(), S
         srfDomain(0) = Rhino. SurfaceDomain(idSurface, 0)
          midDomain(0) = (srfDomain(0)(0) + srfDomain(0)(1))/2
srfDomain(1) = Rhino.SurfaceDomain(idSurface,1)
          midDomain(1) = (srfDomain(1)(0) + srfDomain(1)(1))/2
If Rhino.IsSurfacePeriodic(idSurface, 1) Or Rhino.IsSurfaceClosed(idSurface, 1) 
Then
                   arrEdges(2) = ExtractIsoCurveWrapper(idSurface, Array(srfDomain(0)(0),
midDomain(1)), 1)
                   \arref{eqs} = ExtractlsoCurveWrapper(idSurface, Array(srfDomain(0)(1),
midDomain(1)), 1)
ElseIf Rhino.IsSurfacePeriodic(idSurface, 0) Or Rhino.IsSurfaceClosed(idSurface, 0)
Then
                   arrEdges(0) = ExtractIsoCurveWrapper(idSurface, Array(midDomain(0),
srfDomain(1)(0)), 0)
 arrEdges(1) = ExtractIsoCurveWrapper(idSurface, Array(midDomain(0), 
srfDomain(1)(1)), 0)
srfDomain(1)(1)), 0)<br>Else
                   arrEdges(0) = ExtractIsoCurveWrapper(idSurface, Array(midDomain(0),
srfDomain(1)(0)), 0)
                   \overline{a}rrEdges(1) = ExtractIsoCurveWrapper(idSurface, Array(midDomain(0),
srfDomain(1)(1)), 0)
 arrEdges(2) = ExtractIsoCurveWrapper(idSurface, Array(srfDomain(0)(0), 
midDomain(1)), 1)
                   arrEdges(3) = ExtractIsoCurveWrapper(idSurface, Array(srfDomain(0)(1), 
midDomain(1))
         End If
         For i = 0 To 3
                    If IsNull(arrEdges(i)) Or IsEmpty(arrEdges(i)) Then arrEdges(i) = 
"null-object"
         Next
         Rhino.ObjectName arrEdges, "GelflingRelaxationPreviewObjects"
         selEdges = Rhino.GetObjects(strPrompt, 0, False, False, True, arrEdges)
          If IsNull(selEdges) Then Exit Function
S = 0
         For i = 0 To UBound (sel Edges)
 For j = 0 To 3 If selEdges(i) = arrEdges(j) Then ReDim Preserve arrAll(S)
arrAll(S) = j
                                       \text{arrAll}(S) = j<br>S = S+1
                              End If Next
         Next
         GetEdges = arrAll
End Function
'This function draws a set of curves on a surface, either in U/warp or V/weft
'You have to call the CLEARPREVIEW function to remove the curves again afterwards.
Private Sub DrawWarpWeftPreview(ByVal strSurface, ByVal intDirection, ByVal dblDensity)
          Dim uDomain, vDomain
Dim i, u, v
         Dim cryAdd
         uDomain = Rhino. SurfaceDomain(strSurface, 0)
         vDomain = Rhino. SurfaceDomain(strSurface, 1)
         Rhino.EnableRedraw False
For i = 0 To 1 Step 1/dblDensity u = uDomain(0) + (uDomain(1)-uDomain(0))*i v = vDomain(0) + (vDomain(1)-vDomain(0))*icrvAdd = Rhino.ExtractIsoCurve(strSurface, Array(u,v), intDirection)<br>Rhino.ObjectName crvAdd, "GelflingRelaxationPreviewObjects"
         Next
         Rhino. Enabl eRedraw True
End Sub
```
'This function removes all objects from the document that have been created by functions in this script. 'Basically it removes all objects that are named "GelflingRelaxationPreviewObjects"

Private Sub ClearPreview() Dim allPreviewObjects<br>allPreviewObjects = Rhino.ObjectsByName("GelflingRelaxationPreviewObjects", False)<br>If IsNull(allPreviewObjects) Then Exit Sub<br>Rhino.DeleteObjects allPreviewObjects End Sub 'This function checks a surface to see whether it is suitablefor FDM relaxation.<br>'If it turns out not to be, then it will prompt the user for action.<br>'If the surface could not be or was not fixed NULL will be returned.<br>'If CheckNURBSSurface = Null Dim strResult Dim idNewSurface idNewSurface = idSurface If Not Rhino.IsSurface(idNewSurface) Then Exit Function<br>If (Rhino.IsSurfaceClosed(idSurface,0) Or Rhino.IsSurfacePeriodic(idSurface,0)) And If (Rhino.lsSurfaceClosed(idSurface, 0) Or Rhino.lsSurfacePeriodic(idSurface, 0)) And<br>(Rhino.lsSurfaceClosed(idSurface, 1) Or Rhino.lsSurfacePeriodic(idSurface, 1)) Then<br>strResult = FlashMessage("The surface you selected h End If If Rhino.SurfacePointCount(idNewSurface)(0) <= 3 Or Rhino.SurfacePointCount(idSurface)(1) <=3 Then strResult = FlashMessage("The surface you selected does not have sufficient grips.", Array("OK")) Exit Function End If ' If Rhino.IsSurfaceRational(idSurface) Then ' strResult = FlashMessage("The surface you selected is rational. Weighted grips will not translate correctly, what would you like to do?", \_ ' Array("Unweight", "Ignore", "Abort")) ' If IsNull(strResult) Then Exit Function ' Select Case UCase(strResult) The Case UCase (strikesult)<br>Select Case UCase (strikesult)<br>Case "UNWEIGHT" ' idNewSurface = Rhino. AddNurbsSurface(Rhino. SurfacePointCount(idNewSurface), \_ '<br>Rhi no. SurfacePoi nts(i dNewSurface), \_ '<br>Rhi no. SurfaceKnots(i dNewSurface)(0), \_ '<br>Rhi no. SurfaceKnots(i dNewSurface)(1), \_ ' Rhino.SurfaceDegree(idNewSurface)) ' Rhino.DeleteObject idSurface ' Case "IGNORE" ' 'Do not take any action Case El se Exit Function End Select ' End If If Rhino.IsSurfaceTrimmed(idNewSurface) Then strResult = FlashMessage("The surface you selected is trimmed. Trims are not supported, what would you like to do?", Array("Untrim", "Ignore", "Abort")) If IsNull(strResult) Then Exit FunctionSelect Case UCase(strResult)<br>Case "UNTRIM" idNewSurface = Rhino. AddNurbsSurface(Rhino. SurfacePointCount(idNewSurface), Rhino. SurfacePoints(idNewSurface), \_ Rhino.SurfaceKnots(idNewSurface)(0), \_ Rhino. SurfaceKnots(idNewSurface)(1), Rhino. SurfaceDegree(idNewSurface), Rhino. SurfaceWeights(idNewSurface)) Rhino. Del etéObject idSurface Case "IGNORE" 'Do not take any action Case Else Exit FunctionEnd Select End If

If Rhino.lsSurfacePeriodic(idNewSurface, 1) Then<br>strResult = FlashMessage("Only u-periodic surfaces are supported, what<br>would you like to do?", Array("Swap\_UV\_Directions", "Abort"))<br>If UstrResult) Then Exit Function<br>If UCa Rhino.EnableRedraw vbFalse<br>Rhino.UnselectAllObjects<br>Rhino.SelectObject idNewSurface<br>Rhino.Command "-\_Dir \_SwapUV \_Enter", vbFalse Rhi no. Enabl eRedraw vbTrue End If If Rhino.IsSurfaceClosed(idNewSurface, 1) Then<br>strResult = FlashMessage("Only u-continues surfaces are supported, what<br>would you like to do?", Array("Swap\_UV\_Directions", "Abort"))<br>If USase(strResult) = "ABORT" Then Exit F Rhino.EnableRedraw vbFalseRhino. Unsel ectAl I Objects Rhino.SelectObject idNewSurface<br>Rhino.Command "-\_Dir \_SwapUV \_Enter", vbFalse Rhino. Enabl eRedraw vbTrue End If CheckNURBSSurface = idNewSurface End Function 'This is it. The main sub... Private Sub RelaxNURBS\_Surface()<br>Dim arrNodes, arrFaces, arrConnections, arrConstraints<br>Dim EdgeTension(3), WarpTension, WeftTension<br>Dim EdgeLink(3), TipLink(3)<br>Dim strSurfaceID, newSurfaceID Dim MeshID Dim DampingFactor, Limitation, PreflightLoops, AccuracyMark, LimitationDecay Dim Summary Dim srfBBox, Diagonal Dim RunAsDeveloper, DestinationFolder, FramePrefix, FrameFormat, FrameDim(1) 'Set to TRUE to save an animation sequence of the relaxation process. RunAsDeveloper = False strSurfaceID = Rhino.GetObject("Select a surface for relaxation", 8, True, True)<br>If IsNull(strSurfaceID) Then Exit Sub<br>strSurfaceID = CheckNURBSSurface(strSurfaceID) If IsNull(strSurfaceID) Then Rhino.Print "Relaxation process aborted due to improper geometry..." Exit Sub End If Rhino.SurfaceIsoCurveDensity strSurfaceID, -1<br>If Not IsNull(Rhino.GetObjectData(strSurfaceID, "Gelfling\_Relaxation", "Last0peration")) Then<br>"Gelfling\_Relaxation", "EdgeTension0"))<br>"Gelfling\_Relaxation", "EdgeTension0"))<br>"Gelfling\_Relaxation", "EdgeTension1"))<br>"Gelfling\_Relaxation", "EdgeTension1"))<br>EdgeTension(2) = CDbl(Rhino.GetObjectDa "Gelfling\_Relaxation", "EdgeTension2")) EdgeTension(3) = CDbl(Rhino.GetObjectData(strSurfaceID, "Gelfling\_Relaxation", "EdgeTension3")) WarpTension = CDbl(Rhino.GetObjectData(strSurfaceID, "Gelfling\_Relaxation", "WarpTension")) WeftTension = CDbl (Rhino. GetObjectData(strSurfaceID, "Gelfling\_Relaxation", "WeftTension")) EdgeLink(0) = Rhino. GetObjectData(strSurfaceID, "Gelfling\_Relaxation", "EdgeLink0") EdgeLink(1) = Rhino. GetObjectData(strSurfaceID, "Gelfling\_Relaxation", "EdgeLink1") EdgeLink(2) = Rhino.GetObjectData(strSurfaceID, "Gelfling\_Relaxation", "EdgeLink2") EdgeLink(3) = Rhino. GetObjectData(strSurfaceID, "Gelfling\_Relaxation", "EdgeLink3") TipLink(0) = Rhino.GetObjectData(strSurfaceID, "Gelfling\_Relaxation", "TipLink0") TipLink(1) = Rhino. GetObjectData(strSurfaceID, "Gelfling\_Relaxation", "TipLink1") TipLink(2) = Rhino. GetObjectData(strSurfaceID, "Gelfling\_Relaxation", "TipLink2") TipLink(3) = Rhino.GetObjectData(strSurfaceID, "Gelfling\_Relaxation", "TipLink3") El se WarpTension =  $1.0$ WeftTension =  $1.0$ 

For  $i = 0$  To 3 EdgeTension(i) = 10.0 EdgeLink(i) = "FREE" TipLink(i) = "FIXED" Next If Rhino.IsSurfacePeriodic(strSurfaceID, 0) Or Rhino.IsSurfaceClosed(strSurfaceID, 0) Then For i = 0 To 3EdgeLink $(i)$  = "FIXED" Next End If End If Rhino.Prompt "Loading geometry... please wait"<br>Summary = NURBS2FDM(strSurfaceID, arrNodes, arrFaces, arrConnections, arrConstraints, WarpTension, WeftTension, EdgeTension, EdgeLink, TipLink) If IsNull(Summary) Then msgBox "Error in building FDM mesh.", vbOkOnly Or vbCritical, "Relaxation error" Exit Sub End If Dim arrOptions, strResult Dim intObject, i, N Dim idParent DoIf RunAsDeveloper Then<br>| arrOptions = Array("Tension\_Factors", "Geometry\_Links", "Summary",<br>| Else Else arrOptions = Array("Tension\_Factors", "Geometry\_Links", "Relax", "Quit") End If strResult = Rhino.GetString("Relaxation settings", "Relax", arrOptions) If IsNull(strResult) Then Exit Sub Select Case Left(UCase(strResult),1) Case "M" If UCase(strResult) = "MELLON" Then RunAsDeveloper = TrueCase "T"<br>Do Do arrOptions = Array("Warp", "Weft", "Edges", "Return") strResult = Rhino.GetString("Fabric tension factor properties", "Return", arrOptions) If IsNull(strResult) Then strResult = "Return" Select Case Left(UCase(strResult), 2) Case "WA" DrawWarpWeftPreview strSurfaceID, 0, 30 strResult = Rhino.GetReal("Specify a new fabric warp tension", WarpTension, 0.01, 1000) If Not IsNull(strResult) Then WarpTension = CDbl(strResult) End If ClearPreview Case "WE" DrawWarpWeftPreview strSurfaceID, 1, 30 str $Resul$ t = Rhino. GetReal ("Specify a new fabric weft tension", WeftTension, 0.01, 1000) If Not IsNull(strResult) Then WeftTension = CDbl(strResult) End If ClearPreview Case "ED" intObject = GetEdges(strSurfaceID, "Select edges to set tension") If IsArray(intObject) ThenstrResult = Rhino.GetReal("Specify a new<br>edge cable tension", EdgeTension(intObject(0)), 0.01, 1000)<br>If Not IsNull(strResult) Then For  $i = 0$  To UBound(intObject) EdgeTension(intObject(i)) = CDbl (strResult) Next End If End If ClearPreview Case Else Exit Do End Select Loop Case "G" Do arrOptions = Array("Corners", "Edges", "Return") strResult = Rhino.GetString("Surface geometry linking

options", "Return", arrOptions) If IsNull(strResult) Then strResult = "Return" Select Case Left(UCase(strResult), 1) Case "C" intObject = GetTips(strSurfaceID, "Select corners to restrain") If IsArray(intObject) Then arrOptions = Array("Fixed", "Linked") strResult = Rhino.GetString("Pick a node restraint type", "Fixed", arrOptions) If Not IsNull(strResult) ThenSelect Case Left(UCase(strResult), 2) Case "LI" idParent = Rhino.GetObject("Select a guide object", 4+8+16, False, True) If Not IsNull(idParent) Then For  $i = 0$  To UBound(intObject) TipLink(intObject(i)) = idParent NextEnd If the contract of the contract of the contract of the contract of the contract of the contract of the contract of the contract of the contract of the contract of the contract of the contract of the contract of the con Case Else For  $i = 0$  To UBound(intObject) TipLink(intObject(i)) = "FIXED" Next End Select End If End If ClearPreview Rhino.UnSelectAllObjects Case "E" intObject = GetEdges(strSurfaceID, "Select edges to restrain") If IsArray(intObject) Then arrOptions = Array("Fixed", "Free", "Linked") strResult = Rhino. GetString("Edge restraint type?", "Fixed", arrOptions) If Not IsNull(strResult) ThenSelect Case Left(UCase(strResult), 2) Case "FR"For  $i = 0$  To UBound(intObject) EdgeLink(intObject(i)) = "" Next Case "LI"  $i$  dParent = Rhino. GetObject("Select a guide object", 4+8+16, False, False) If Not IsNull(idParent) Then For  $i = 0$  To UBound(intObject) EdgeLink(intObject(i)) = idParent NextEnd If the contract of the contract of the contract of the contract of the contract of the contract of the contract of the contract of the contract of the contract of the contract of the contract of the contract of the con End If<br>Case Else For  $i = 0$  To UBound(intObject) EdgeLink(intObject(i)) = "FIXED" Next End Select End If End If ClearPreview Rhino. UnSelectAllObjects Case Else Exit DoEnd Select<br>Case "S"<br>N = 0 For  $i = 0$  To UBound (arrConnections)  $N = N + UBound(arrConnections(i)) + 1$  Next msgBox "NURBS surface relaxation data for object; " & vbNewLine & \_<br>" [" & strSurfaceID & "]" & vbNewLine & vbNewLine & \_

"Mesh node count; " & UBound(arrNodes)+1 & vbNewLine & \_<br>"Mesh face count; " & UBound(arrFaces)+1 & vbNewLine & \_<br>"Mesh link count; " & N & vbNewLine & \_ "Fabric warp-tension; " & WarpTension  $\bar{x}$  "%" & vbNewLine  $\boldsymbol{\mathcal{R}}$  "Fabric weft-tension; " & WeftTension & "%" & vbNewLine & \_ "Fabric edge-tension(0); " & EdgeTension(0) & "% (" & EdgeLink(0) & ")" & vbNewLine &  $\overline{\phantom{a}}$  "Fabric edge-tension(1); " & EdgeTension(1) & "% (" & EdgeLink(1) & ")" & vbNewLine &  $_{-}$  "Fabric edge-tension(2); " & EdgeTension(2) & "% (" & EdgeLink(2) & ")" & vbNewLine &  $\overline{\phantom{a}}$  "Fabric edge-tension(3); " & EdgeTension(3) & "% (" & EdgeLink(3) & ")" & vbNewLine &  $\_$ "Fabric corner-link(A); " & TipLink(O) & vbNewLine & \_<br>"Fabric corner-link(B); " & TipLink(1) & vbNewLine & \_<br>"Fabric corner-link(C); " & TipLink(2) & vbNewLine &<br>"Fabric corner-link(D); " & TipLink(3) & vbNewLine & vbNewLine & \_ "end of summary...", vbOkOnly, "FDM-mesh summary" Case "R"srfBBox = Rhino. BoundingBox(strSurfaceID) Diagonal = PointPointDistance(srfBBox(0), srfBBox(6)) If Len(str $Result) = 14$  Then AccuracyMark = Rhino.GetReal ("Specify relaxation<br>tolerance", Rhino.UnitAbsoluteTolerance, Rhino.UnitAbsoluteTolerance/100)<br>DampingFactor = Rhino.GetReal ("Specify a global damping factor", 1.0, 0.001, 1000.0) Limitation = Rhino.GetReal("Specify an initial translation<br>limitation", Round(Diagonal \* 0.05,2), AccuracyMark, Diagonal\*10)<br>limitation decay factor per iteration", 0.95, 0.1, 0.99)<br>PreflightLoops = Rhino.GetInteger("Speci preflight-iterations", 20, 1, 1000) If IsNull(AccuracyMark) Then AccuracyMark = Rhino. UnitAbsoluteTolerance If IsNull(DampingFactor) Then DampingFactor = 1.0 If IsNull(Limitation) Then Limitation = Diagonal \* 0.05<br>If IsNull(LimitationDecay) Then LimitationDecay = 0.95<br>If IsNull(PreflightLoops) Then PreflightLoops = 20 Else DampingFactor = 1.0 Limitation = Diagonal \* 0.05 PreflightLoops = 20 AccuracyMark = Rhino.UnitAbsoluteTolerance LimitationDecay = 0.95 End If Exit Do Case "Q" Exit Sub Case Else Rhino.Print "Unknown command entered... nothing done." End Select Rhino. SetObjectData strSurfaceID, "Gelfling Relaxation", "LastOperation", Cstr(Now) Rhino. SetObjectData strSurfaceID, "Gelfling\_Relaxation", "EdgeTension0", Cstr(EdgeTension(0)) Rhino.SetObjectData strSurfaceID, "Gelfling\_Relaxation", "EdgeTension1", Cstr(EdgeTension(1)) Rhino.SetObjectData strSurfaceID, "Gelfling\_Relaxation", "EdgeTension2", Cstr(EdgeTension(2)) Rhino.SetObjectData strSurfaceID, "Gelfling\_Relaxation", "EdgeTension3", Cstr(EdgeTension(3)) Rhino.SetObjectData strSurfaceID, "Gelfling\_Relaxation", "WarpTension", Cstr(WarpTension) Rhino.SetObjectData strSurfaceID, "Gelfling\_Relaxation", "WeftTension", Cstr(WeftTension) Rhino.SetObjectData strSurfaceID, "Gelfling\_Relaxation", "EdgeLink0", EdgeLink(0) Rhino. SetObjectData strSurfaceID, "Gelfling\_Relaxation", "EdgeLink1", EdgeLink(1) Engelative SetObjectData strSurfaceID, "Gelfling\_Relaxation", "EdgeLink2",<br>EdgeLink(2) Rhino. SetObjectData strSurfaceID, "Gelfling\_Relaxation", "EdgeLink3", EdgeLink(3) Rhino.SetObjectData strSurfaceID, "Gelfling\_Relaxation", "TipLink0", TipLink(0) Rhino.SetObjectData strSurfaceID, "Gelfling\_Relaxation", "TipLink1", TipLink(1) Rhino.SetObjectData strSurfaceID, "Gelfling\_Relaxation", "TipLink2", TipLink(2) Rhino. SetObjectData strSurfaceID, "Gelfling\_Relaxation", "TipLink3",

TipLink(3) Loop Rhino. UnSelectAllObjects<br>Rhino. HideObject strSurfaceID Summary = NURBS2FDM(strSurfaceID, arrNodes, arrFaces, arrConnections, arrConstraints WarpTension, WeftTension, EdgeTension,<br>If IsNull(Summary) Then<br>If IsNull(Summary) Then msgBox "The surface could not be translated into an FDM-mesh."& vbNewLine & \_ "The fact that you're seeing this warning means there" & vbNewLine  $\boldsymbol{\mathcal{R}}$  "is a bug in the script. Please mail your surface file" & vbNewLine & \_<br>"Relaxation routine bug" (\*.3dm fileformat) to david@rutten.as", vb0k0nly 0r vbCritical,<br>Exit Sub End If Rhino.Command "-\_AdvancedDisplay \_Wires \_ShowMeshWires=Yes \_Enter \_Enter", vbFalse<br>MeshID = Rhino.AddMesh(arrNodes, arrFaces) DestinationFolder = Null<br>If RunAsDeveloper Then<br>DestinationFolder = Rhino.BrowseForFolder(,"Select a folder to save the<br>animation sequence. Press 'Cancel' to not save animation.", "Animation settings")<br>If Not IsNull(Destin If Islam is the mation settings")<br>If IsNull(FramePrefix) Then is the mation settings") DestinationFolder = Null<br>Fise Else FrameFormat = Rhino.ListBox(Array("bmp", "tga", "pcx", "jpg", "png", "tif"), "Select a file format", "Animation settings") If IsNull(FrameFormat) Then $D$ estinationFolder = Null en de la construction de la construction de la construction de la construction de la construction de la constr Summary = Rhino. PropertyListBox(Array("Animation width", "Animation height"), Array("1500", "1000"), "Enter frame dimensions", "Animation settings") If IsNull(Summary) ThenDestinationFolder = Null Else FrameDim(0) = Summary(0) FrameDim(1) = Summary(1) End If End If End If If Not IsNull(DestinationFolder) Then<br>Rhino.Command "-\_TestViewCaptureToFile "& Chr(34) &<br>DestinationFolder & FramePrefix & "00000." & FrameFormat & Chr(34) &<br>\_Height=" & FrameDim(1) &"\_DrawCplane=No\_DrawWorldAxes=No\_Enter End If 'Analyse current FDM mesh properties<br>Rhino.Prompt "Performing test relaxation run... please wait"<br>RelaxMeshNodes arrNodes, arrConnections, arrConstraints, DampingFactor, Limitation, Summary Rhino.Print "Initial cumulative node translation: " & Round(Summary(0)) & Rhino.UnitSystemName(False, True, True) & \_ " Initial largest node vector: " & Round(Summary(1), 2) & " N" 'Perform preflight relaxation<br>For i = 1 To PreflightLoops<br>Rhino.Prompt "Performing preflight relaxation. Step " & i & " of " & PreflightLoops & arrNodes = RelaxMeshNodes(arrNodes, arrConnections, arrConstraints,<br>DampingFactor, Limitation, Summary)<br>Rhino.EnableRedraw vbFalse<br>Rhino.DeleteObject MeshID<br>MeshID = Rhino.AddMesh(arrNodes, arrFaces)<br>Rhino.EnableRedraw vbT If Not IsNull(DestinationFolder) Then Rhino.Command "-\_TestViewCaptureToFile " & Chr(34) & DestinationFolder & FramePrefix & Right("00000" & i, 5) & "." & FrameFormat & Chr(34) & \_

 " \_Width=" & FrameDim(0) & " \_Height=" & FrameDim(1) & " \_DrawCplane=No \_DrawWorldAxes=No \_Enter", vbFalse End 11 Next 'Perform damped relaxation Do arrNodes = RelaxMeshNodes(arrNodes, arrConnections, arrConstraints, DampingFactor, Limitation, Summary) Rhino. Prompt "I teration " & i & Damping: " & Round(DampingFactor\*100, 2) & "%" & \_ Limitation: " & Round(Limitation, 2) & Rhino. UnitSystemName(False, True, True) Limitation = Limitation \* LimitationDecay 'DampingFactor = DampingFactor \* 0.98 Rhino. Enabl eRedraw vbFal se Rhino.DeleteObject MeshID MeshID = Rhino.AddMesh(arrNodes, arrFaces) Rhino.EnableRedraw vbTrue If Not IsNull(DestinationFolder) Then Rhino.Command "-\_TestViewCaptureToFile "& Chr(34) &<br>- DestinationFolder & FramePrefix & Right("00000" & i, 5) & "." & FrameFormat & Chr(34) &<br>- Width=" & FrameDim(1) &" \_DrawCplane=No \_DrawWorldAxes=No \_Enter", vbFalse<br>- E If Limitation < AccuracyMark Then Exit Do $= i + 1$ Loop Rhino.EnableRedraw False newSurfaceID = RecreateFDMSurface(strSurfaceID, arrNodes) If IsNull(newSurfaceID) Then msgBox "New surface could not be created." & vbNewLine & \_ "The mesh will be preserved instead...", vbOkOnly Or vbExclamation, "Error!" Rhino.ShowObject strSurfaceID Rhino.EnableRedraw True Exit Sub End IfRhino.ShowObject strSurfaceID<br>Rhino.DeleteObject MeshID<br>Rhino.DeleteObject strSurfaceID Rhino. SelectObject newSurfaceID Rhino. SetObjectData newSurfaceID, "Gelfling\_Relaxation", "LastOperation", Cstr(Now) Rhino. SetObjectData newSurfaceID, "Gelfling\_Relaxation", "EdgeTension0", Cstr(EdgeTension(0)) Rhino.SetObjectData newSurfaceID, "Gelfling\_Relaxation", "EdgeTension1", Cstr(EdgeTension(1)) Rhino.SetObjectData newSurfaceID, "Gelfling\_Relaxation", "EdgeTension2", Cstr(EdgeTension(2)) Rhino.SetObjectData newSurfaceID, "Gelfling\_Relaxation", "EdgeTension3", Cstr(EdgeTension(3)) Rhino.SetObjectData newSurfaceID, "Gelfling\_Relaxation", "WarpTension", Cstr(WarpTension) ,<br>Rhino.SetObjectData newSurfaceID, "Gelfling\_Relaxation", "WeftTension", Cstr(WeftTension) .<br>Rhino.SetObjectData newSurfaceID, "Gelfling\_Relaxation", "EdgeLink0", EdgeLink(0) Rhino. SetObjectData newSurfaceID, "Gelfling\_Relaxation", "EdgeLink1", EdgeLink(1) Rhino.SetObjectData newSurfaceID, "Gelfling\_Relaxation", "EdgeLink2", EdgeLink(2) EdgeLink(2) Rhino.SetObjectData newSurfaceID, "Gelfling\_Relaxation", "EdgeLink3",<br>EdgeLink(3) Rhino.SetObjectData newSurfaceID, "Gelfling\_Relaxation", "TipLink0", TipLink(0) Rhino.SetObjectData newSurfaceID, "Gelfling\_Relaxation", "TipLink1", TipLink(1) Rhino. SetObjectData newSurfaceID, "Gelfling\_Relaxation", "TipLink2", TipLink(2) Rhino.SetObjectData newSurfaceID, "Gelfling\_Relaxation", "TipLink3", TipLink(3) **Rhino. EnableRedraw True** End Sub

Rel axNURBS\_Surface

*Příloha č. 3 – Katalog Pfeifer (str. 28, 33 a 38)* 

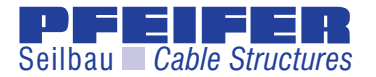

# **Spiralseil DIN EN 12385 – Edelstahl**  *Spiral Strand DIN EN 12385 – Stainless Steel*

**Zulassungsnummer**  *Approval-Number*  **Z-14.7-411**

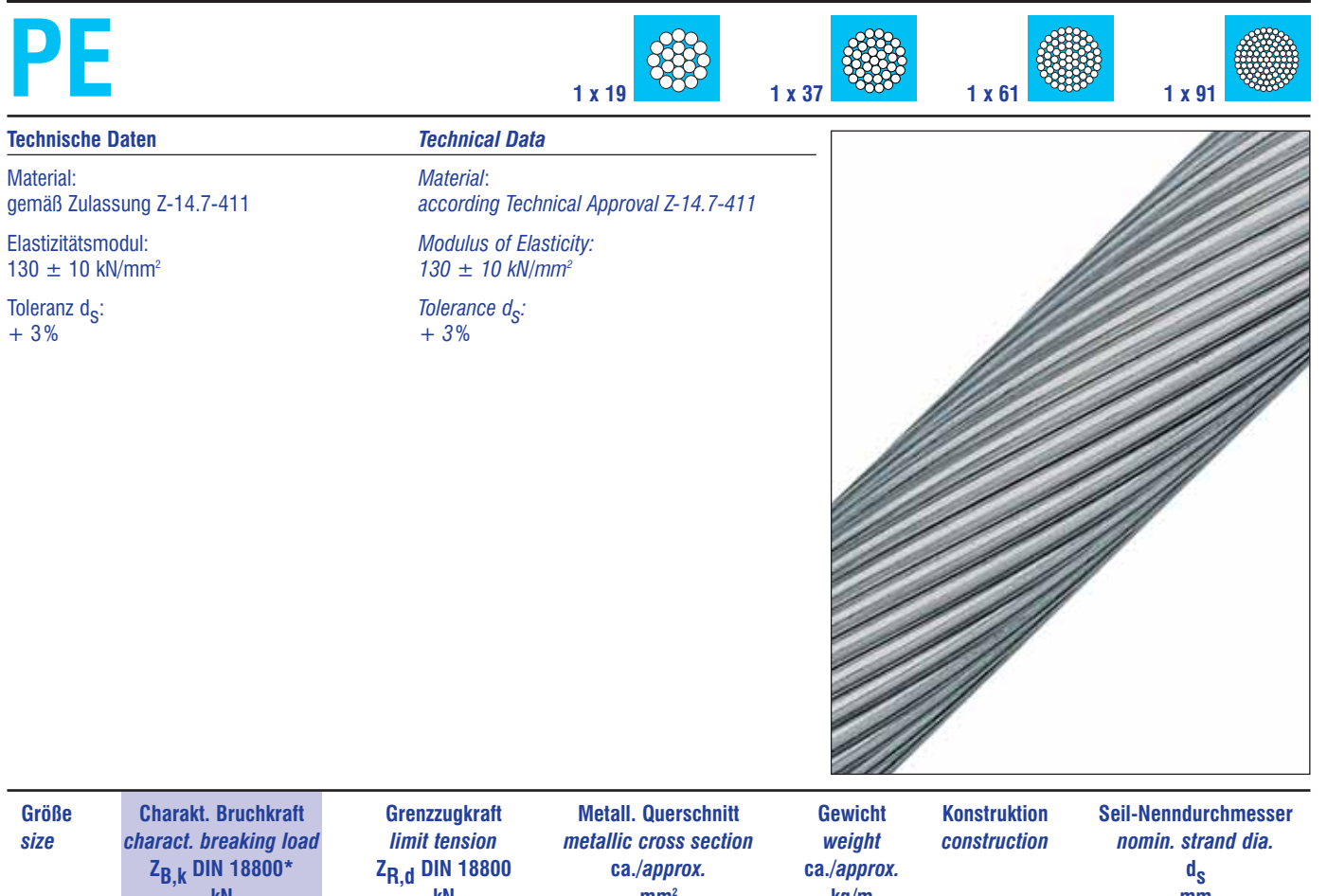

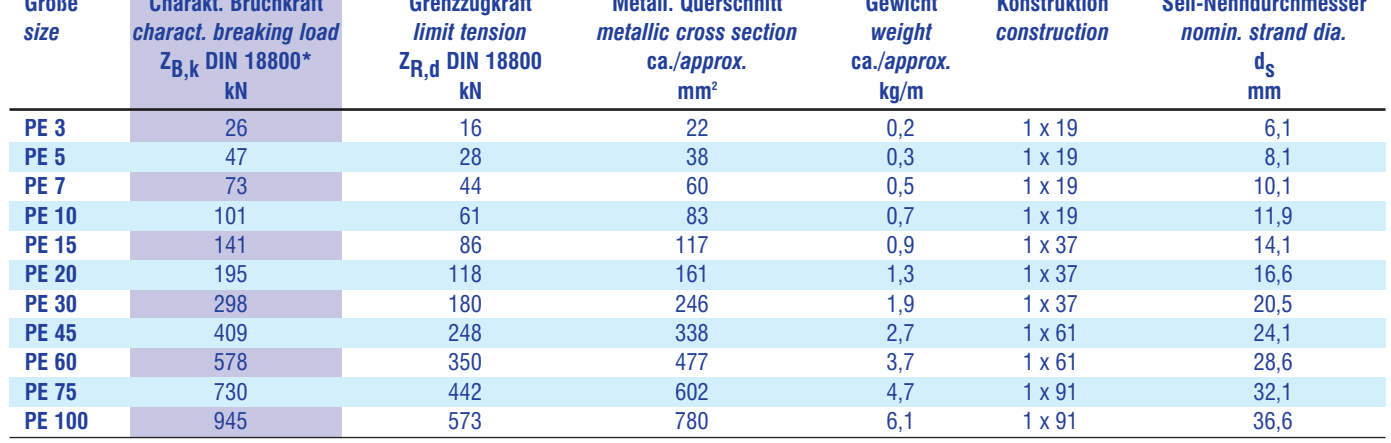

 $\frac{1}{\pi}$  and EC 3 = F<sub>U, K</sub> und nach ASCE 19-96 = S<sub>d</sub><br>Konstruktionsänderungen vorbehalten<br>Größere Abmessungen und Zwischengrößen auf Anfrage

\*nach EC 3 =  $F_{U,k}$  und nach ASCE 19-96 = S<sub>d</sub> \*according EC 3 =  $F_{U,k}$  and according ASCE 19-96 = S<sub>d</sub>

Größere Abmessungen und Zwischengrößen auf Anfrage *Bigger dimensions and intermediate dimensions upon request*

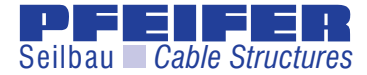

## **Spiralseil DIN EN 12385 – GALFAN** *Spiral Strand DIN EN 12385 – GALFAN*

#### **Zulassungsnummer**  *Approval-Number*  **Z-14.7-413**

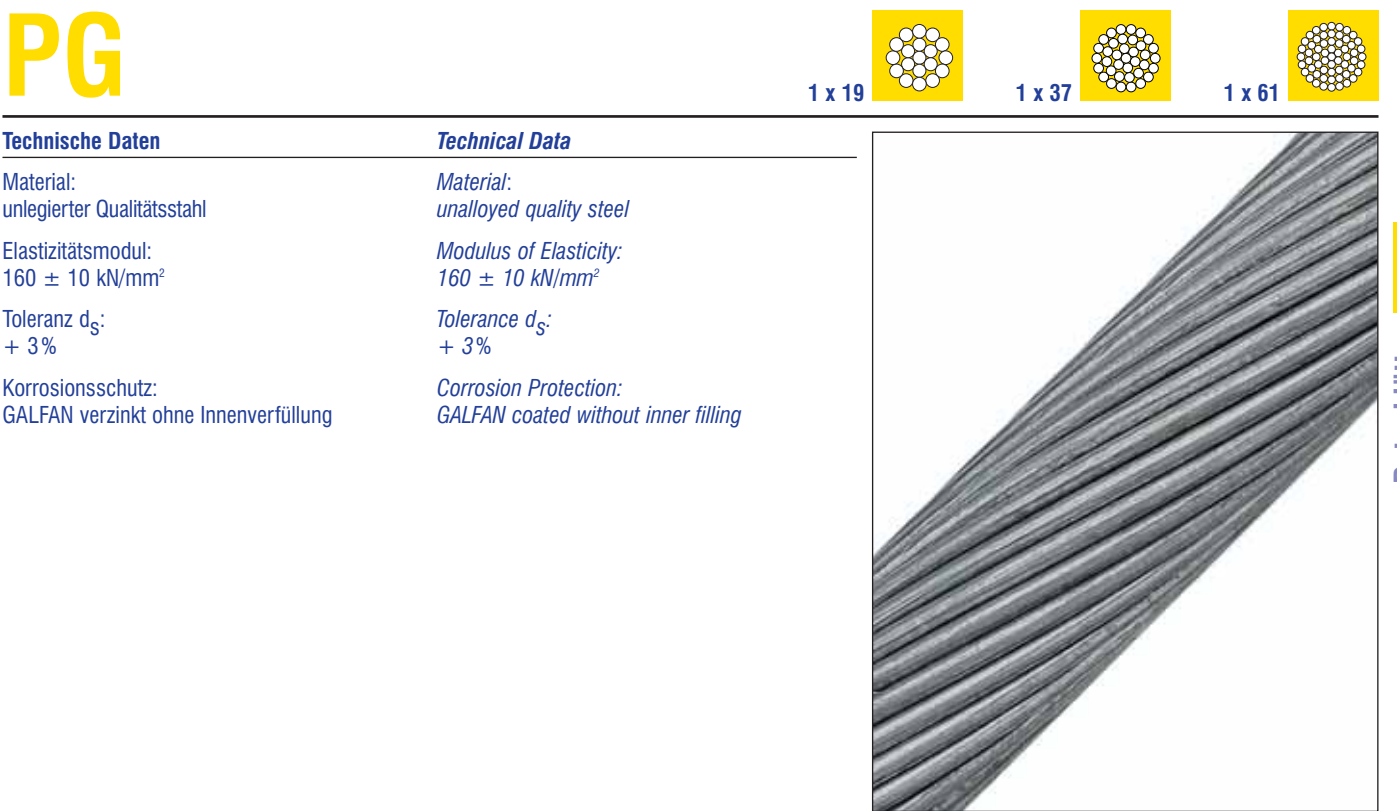

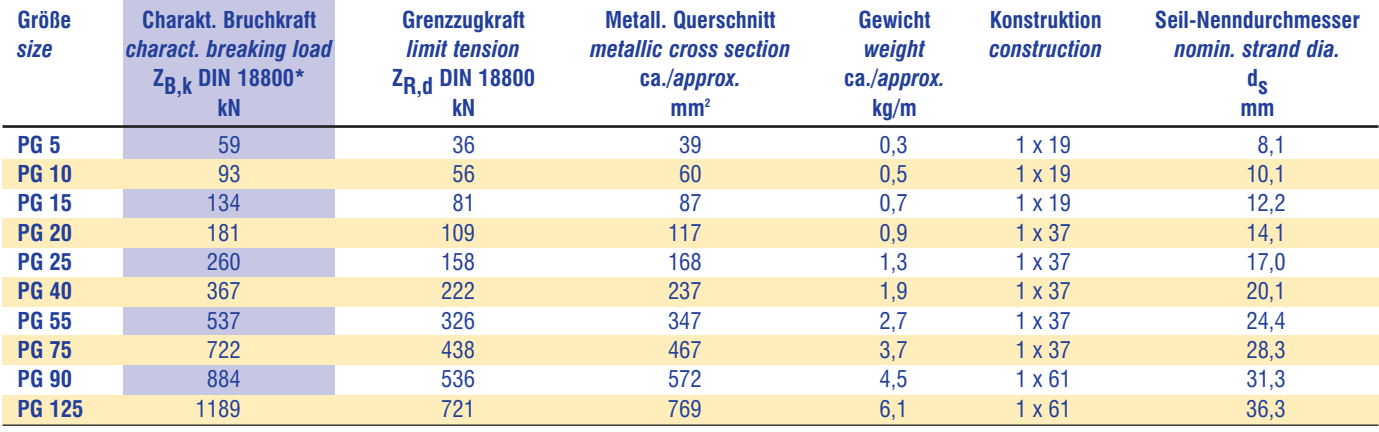

\*nach EC 3 =  $F_{U,k}$  und nach ASCE 19-96 = S<sub>d</sub> *\*according EC 3 =*  $F_{U,k}$  *and according ASCE 19-96* = S<sub>d</sub>

 $\frac{1}{\pi}$  Anach EC 3 =  $F_{U,k}$  und nach ASCE 19-96 = S<sub>d</sub><br>Konstruktionsänderungen vorbehalten<br>Größere Abmessungen und Zwischengrößen auf Anfrage

Größere Abmessungen und Zwischengrößen auf Anfrage *Bigger dimensions and intermediate dimensions upon request*

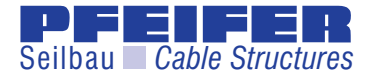

### **Vollverschlossenes Seil – GALFAN** *Full Locked Cable – GALFAN*

#### **Zulassungsnummer**  *Approval-Number*  **Z-14.7-413**

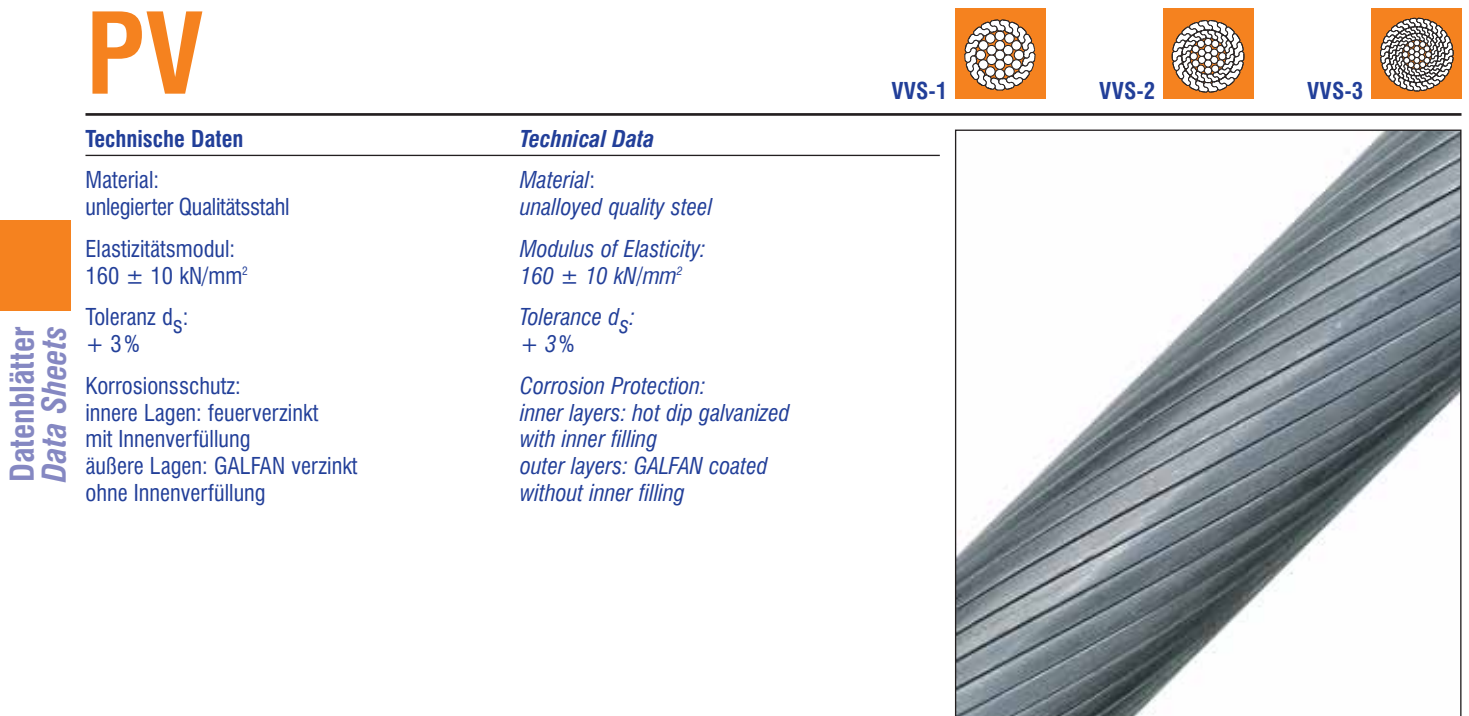

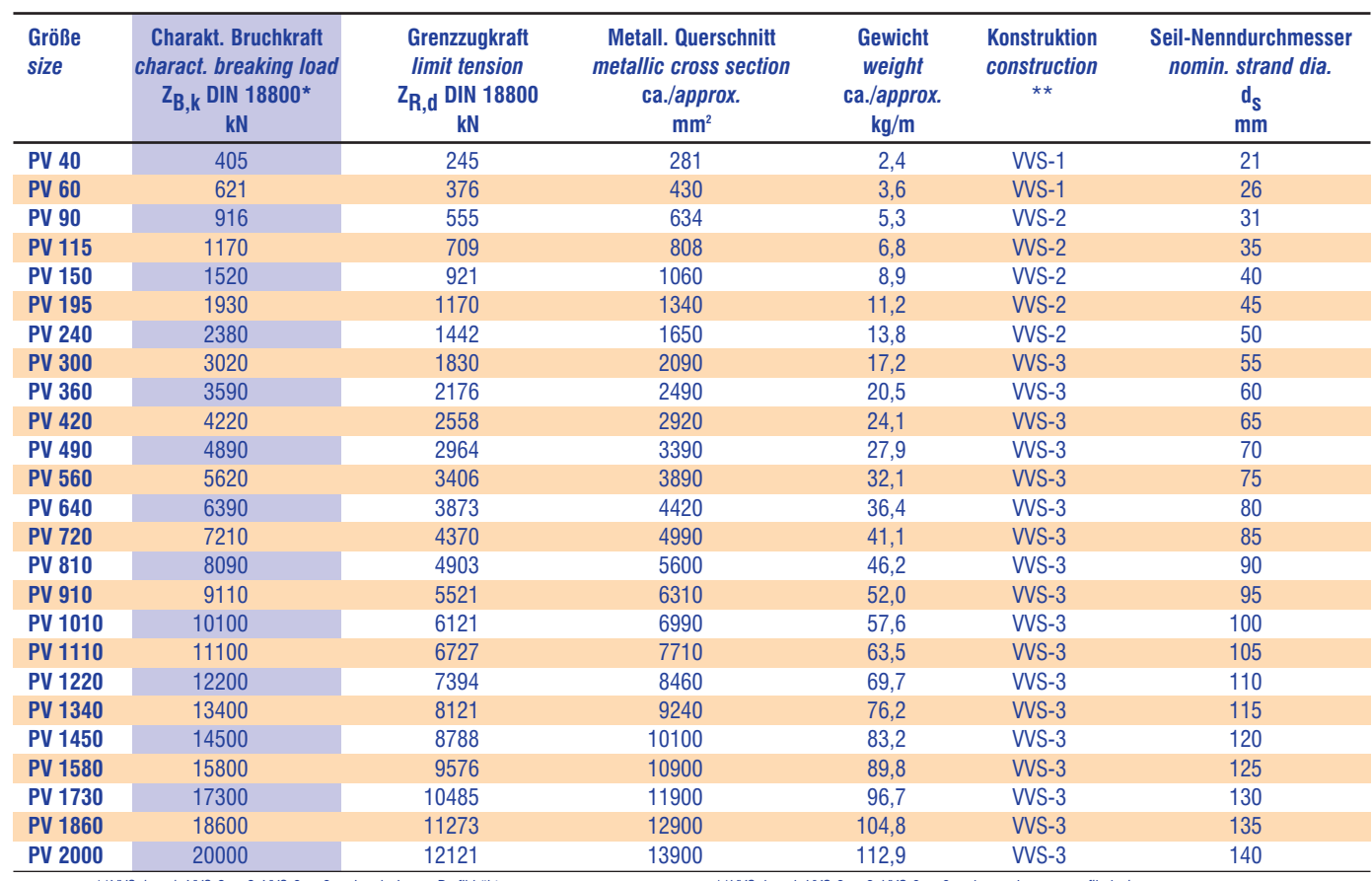

Konstruktionsänderungen vorbehalten *Subject to technical modifications* Größere Abmessungen und Zwischengrößen auf Anfrage *Bigger dimensions and intermediate dimensions upon request*

\*\*WS-1 = 1, WS-2 = 2, WS-2 = 2, WS-2 = 3 and more layers z-profiled wires<br>\*nach EC 3 = F<sub>U, k</sub> und nach ASCE 19-96 = S<sub>d</sub> and according EC 3 = F<sub>U, k</sub> and according ASCE 19-96 = S<sub>d</sub> and according ASCE 19-96 = S<sub>d</sub>

38 Unter Vorspannung und / oder Witterungseinflüssen ist der Austritt von Innenverfüllung möglich. Due to prestressing and / or differing weather conditions inner filling may escape to the surface.  $1/2007$ 

**Datenblätter**

*Příloha č. 4 – Katalog Mehler (Valmex FR 700, 900, 1000 a 1400)* 

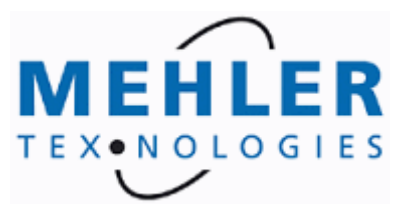

**1152.2**

Technisches Datenblatt Nr.:

**Produkt:**

**VALMEX®** FR 700 MEHATOP F - type I

**Artikel Nr.:** 7253 5244

**Normal Communication Beschichtung und Ausrüstung** Beschichtungsart **PVC** Ausrüstung **aussen PVDF Lack, innen 2x Acryl, mikrobiozid, UV-geschützt, low-wick** Brennverhalten **BS 7837, California T 19, DIN 4102: B1, NFP 92507: M2** zu Brennverhalten **stets Gültigkeit der FR-Zulassung prüfen** Reschichtungsart<br>
Beschichtungsart<br>
Ausrüstung aussen PVDF Lack, innen 2x Acryl, mikrobiozid, UV-geschützt, Iow-wick<br>
Brennverhalten BS 7837, California T 19, DIN 4102: B1, NFP 92507: M2<br>
Zu Brennverhalten stets Gültigkeit Reschichtungsart<br>
Rusrüstung aussen PVDF Lack, innen 2x Acryl, mikrobiozid, UV-geschützt, Iow-wick<br>
Brennverhalten BS 7837, California T 19, DIN 4102: B1, NFP 92507: M2<br>
zu Brennverhalten stets Gültigkeit der FR-Zulassung Weiterreißfestigkeit(1) Kette/Schuß **300 / 300 N DDR 4102: B1, NFP 92507: M2**<br> **100** T 19, DIN 4102: B1, NFP 92507: M2<br> **100** N/50 mm DIN 53354, DIN EN ISO 1421/V1<br> **300** / 300 N DIN 53363<br> **20** N/cm LB 3.04-1 (Complan) Brennverhalten **20** BS 7837, California T 19, DIN 4102: B1, NFP 92507: M2<br>
20 Brennverhalten stets Gültigkeit der FR-Zulassung prüfen<br>
Cesamtgewicht 850 g/m<sup>2</sup> EN ISO 2286-2<br>
Reißkraft Kette/Schuß 3000 / 3000 N/50 mm DIN 5 Example experimental terms are the Scill Experimental terms are terms and the Cesamtgewicht<br>
Sesamtgewicht and the Schuß<br>
Reißkraft Kette/Schuß<br>
Weiterreißfestigkeit(1) 3000 / 3000 N/50 mm DIN 53364, DIN EN ISO 1421/V1<br>
W Gesamtgewicht **850** g/m<sup>2</sup> EN ISO 2286-2<br>
Reißkraft Kette/Schuß<br>
Weiterreißfestigkeit(1) **300 / 300 N** DIN 53354, DIN EN ISO 1421/V1<br>
Weiterreißfestigkeit(1) **300 / 300 N** DIN 53363<br>
Haftfestigkeit (1) **20** N/cm LB 3.04-1 Reißkraft Kette/Schuß<br>
Weiterreißfestigkeit(1)<br>
Weiterreißfestigkeit(1)<br> **300 / 300 N** DIN 53364, DIN EN ISO 1421/V1<br>
Haftfestigkeit (1)<br> **Alattebeständigkeit**<br>
Wärmebeständigkeit<br>
Wärmebeständigkeit<br>
Wärmebeständigkeit<br>
L Neiterreißfestigkeit (1) **300 / 300 N** DIN 53363<br>
Kette/Schuß<br>
Haftfestigkeit (1) **20** N/cm LB 3.04-1 (Complan)<br>
Kältebeständigkeit -30 °C DIN 53361<br>
Wärmebeständigkeit +70 °C Complan-Richtlinie<br>
Lichtechtheit >6 Note DIN **Trägergewebe** Material **PES** DIN ISO 2076 Fadenstärke Bindung<br>
Example the Complan-Richtlinie<br>
1100 dtex DIN ISO 2060<br>
1100 dtex DIN ISO 2060<br>
1100 dtex DIN ISO 2060<br>
1100 dtex DIN ISO 2060<br>
1100 dtex DIN ISO 2060<br>
1100 dtex DIN ISO 2060<br>
1100 dtex DIN ISO 2060 Bindung **L 1/1** Bemerkungen **ohne Vorbehandlung nach gängigen Verfahren verschweißbar**

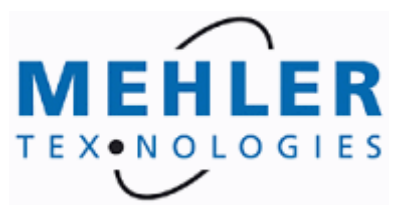

**1011.4 Artikel Nr.: VALMEX®** FR 900 MEHATOP F - type II 7211 HTL 5246 **Produkt:** Technisches Datenblatt Nr.:

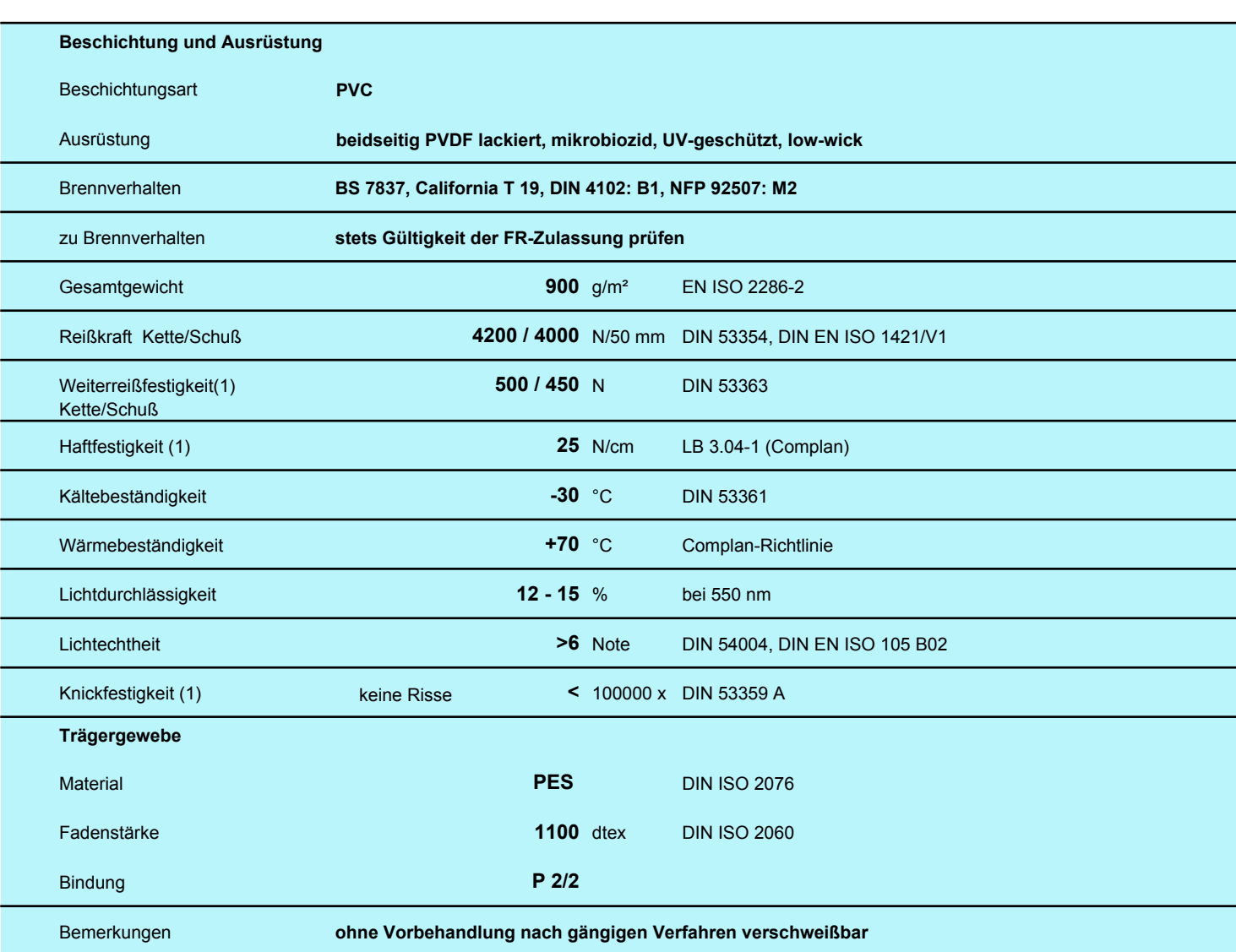

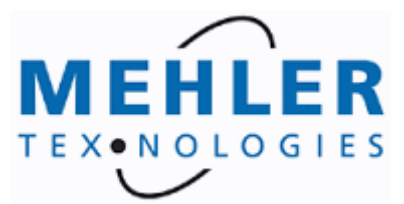

Technisches Datenblatt Nr.:

**Produkt:**

**1018.2**

**VALMEX®** FR 1000 metallic - type III

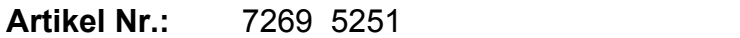

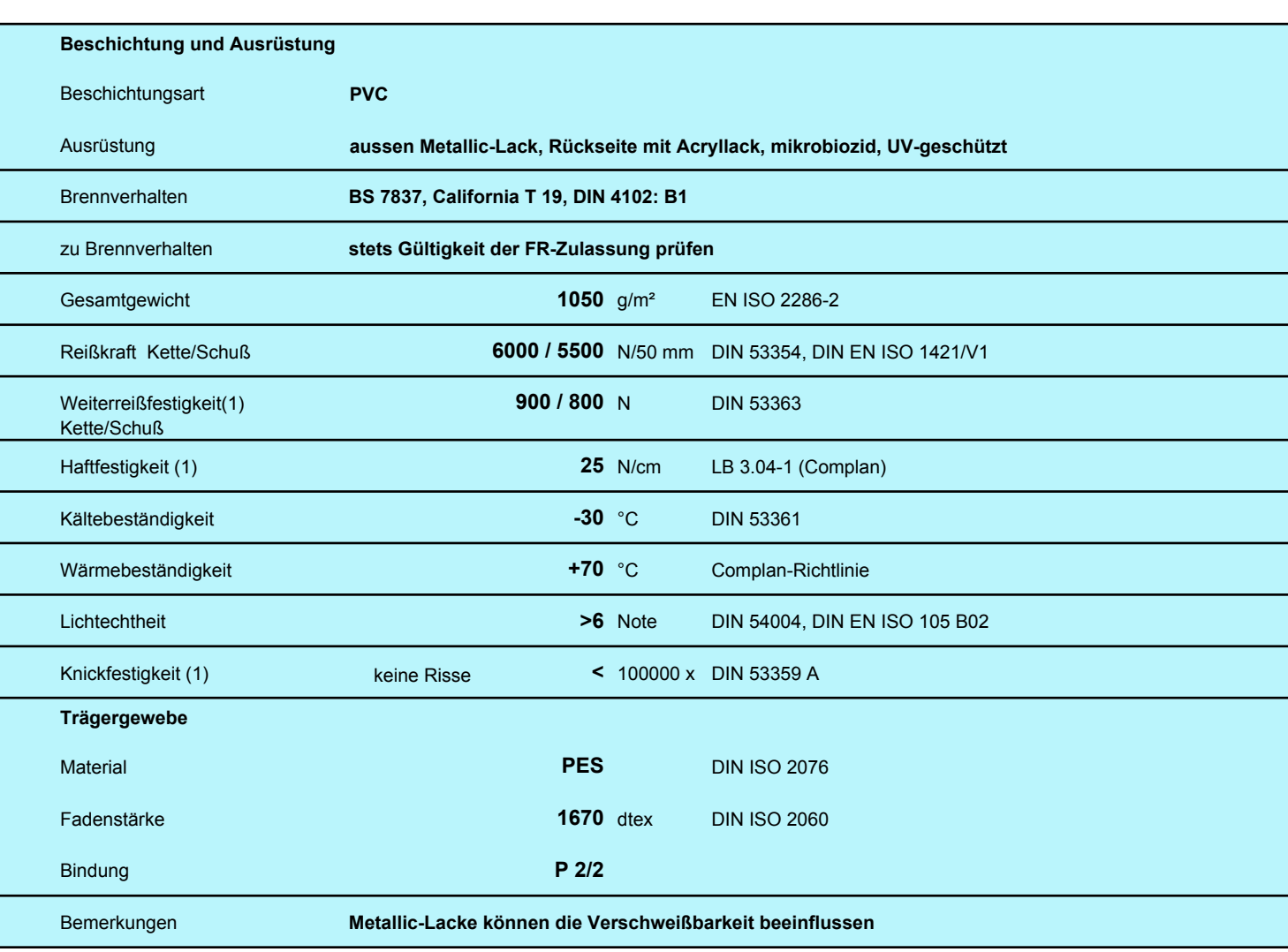

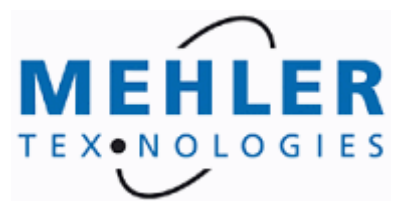

**1321.2**

Technisches Datenblatt Nr.:

**Produkt:**

**VALMEX®** FR 1400 MEHATOP F - type IV gold

**Artikel Nr.:** 7270 5251

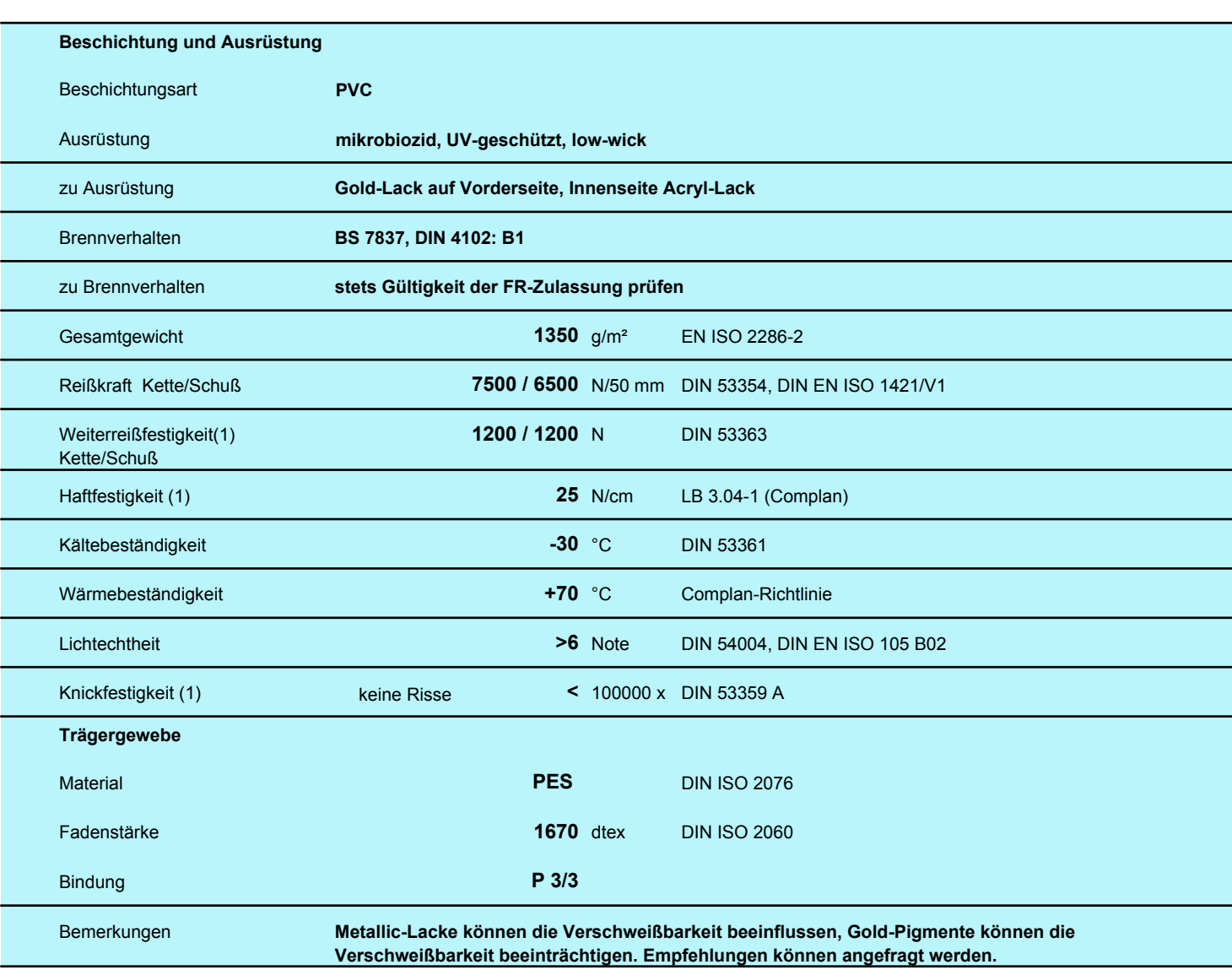